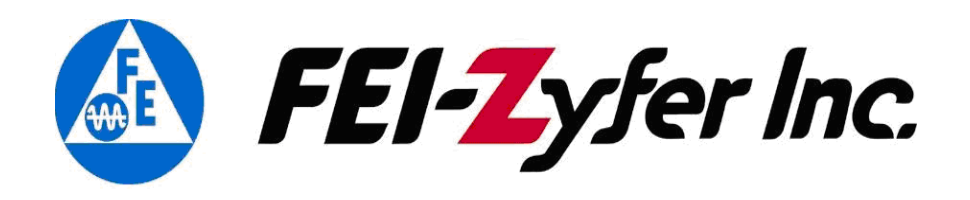

# **Serial Communication Protocol 385-8002 Rev AU**

**CommSync II Product Family (CommSync II, CommSync II-D, GSync, GSync II)** 

ALL SPECIFICATIONS SUBJECT TO CHANGE WITHOUT NOTICE *FEI-Zyfer*  7321 Lincoln Way, Garden Grove, CA 92841-1428 USA Phone: (714) 933-4003 Fax: (714) 933-4001

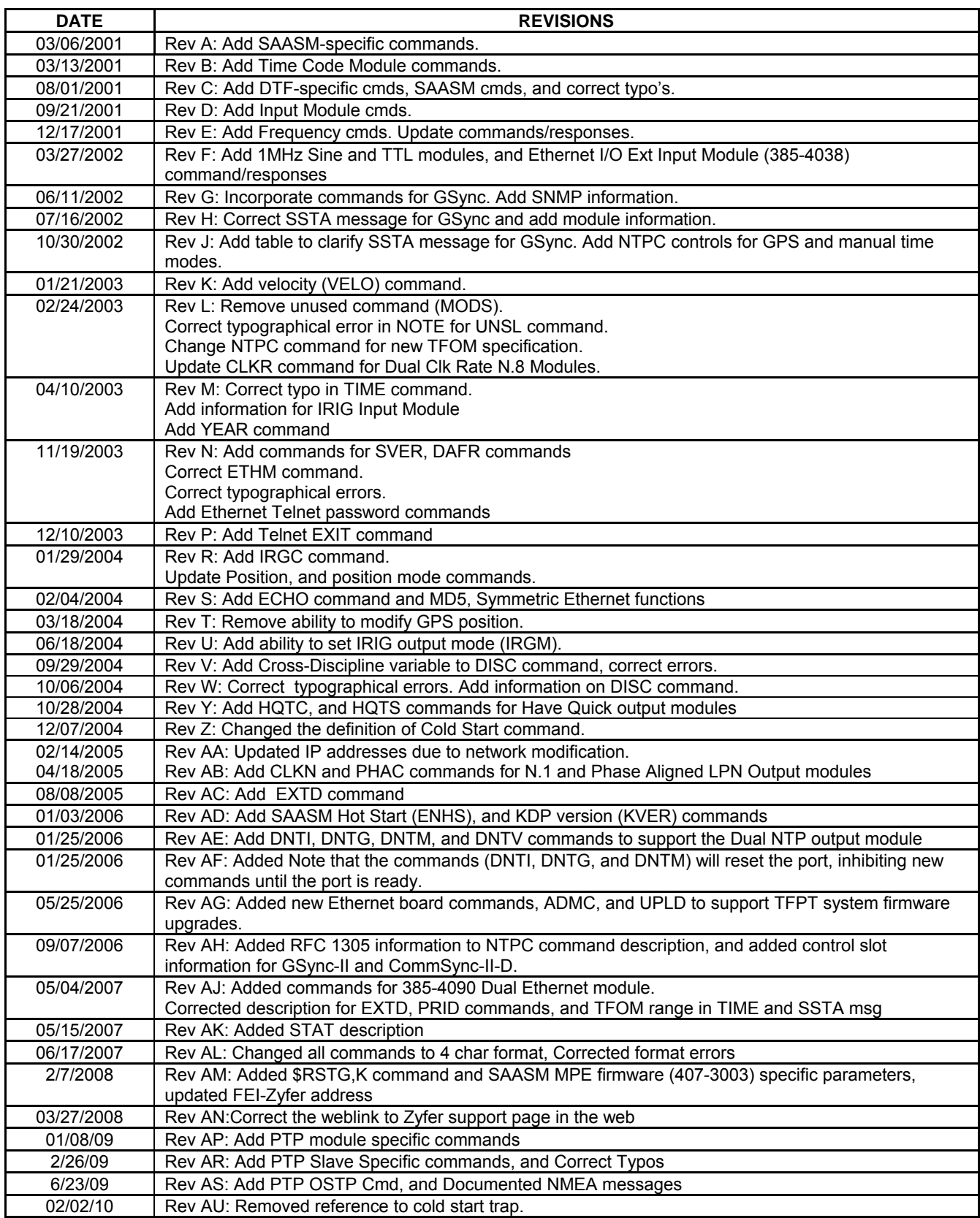

# **Table of Contents**

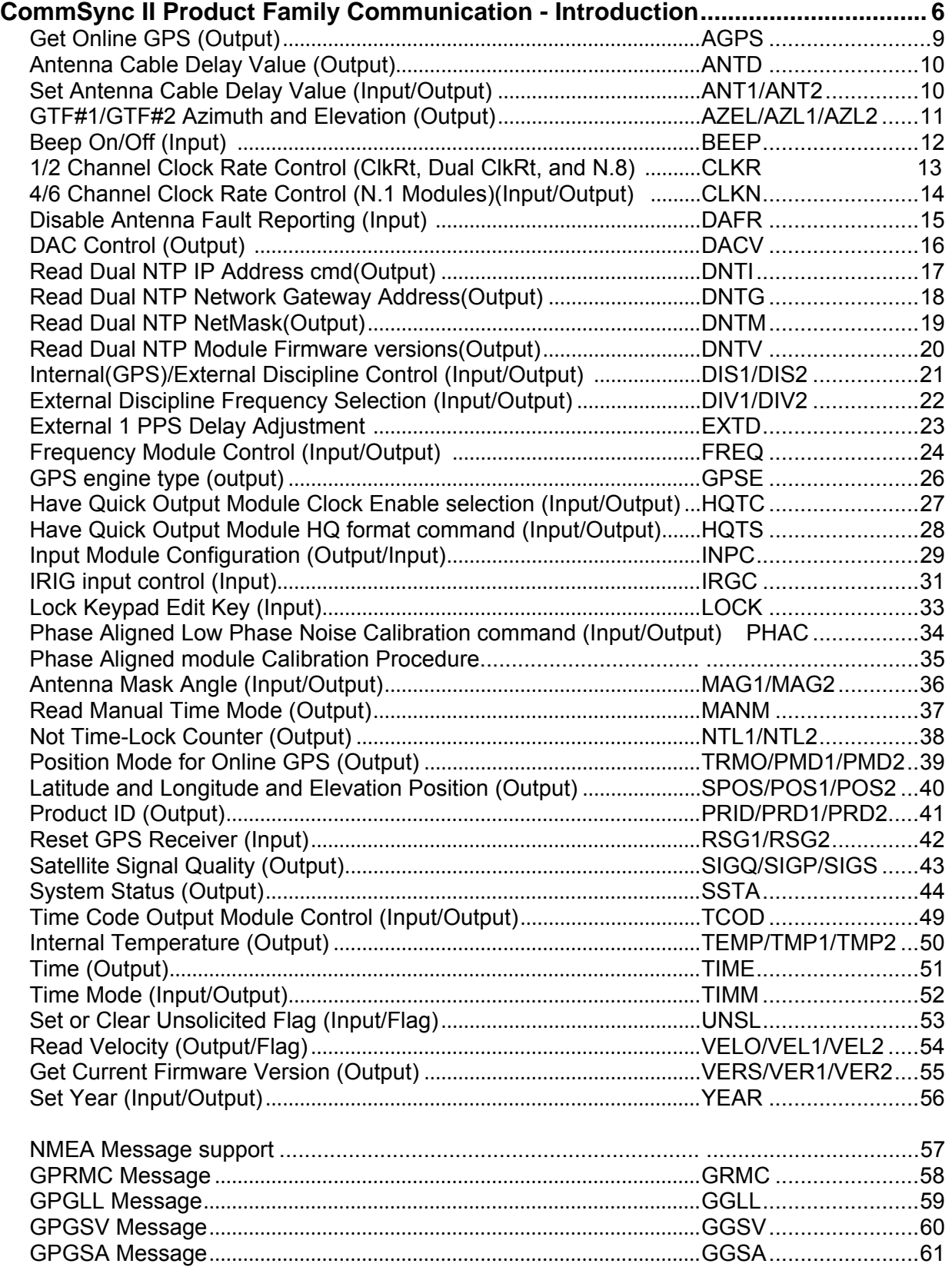

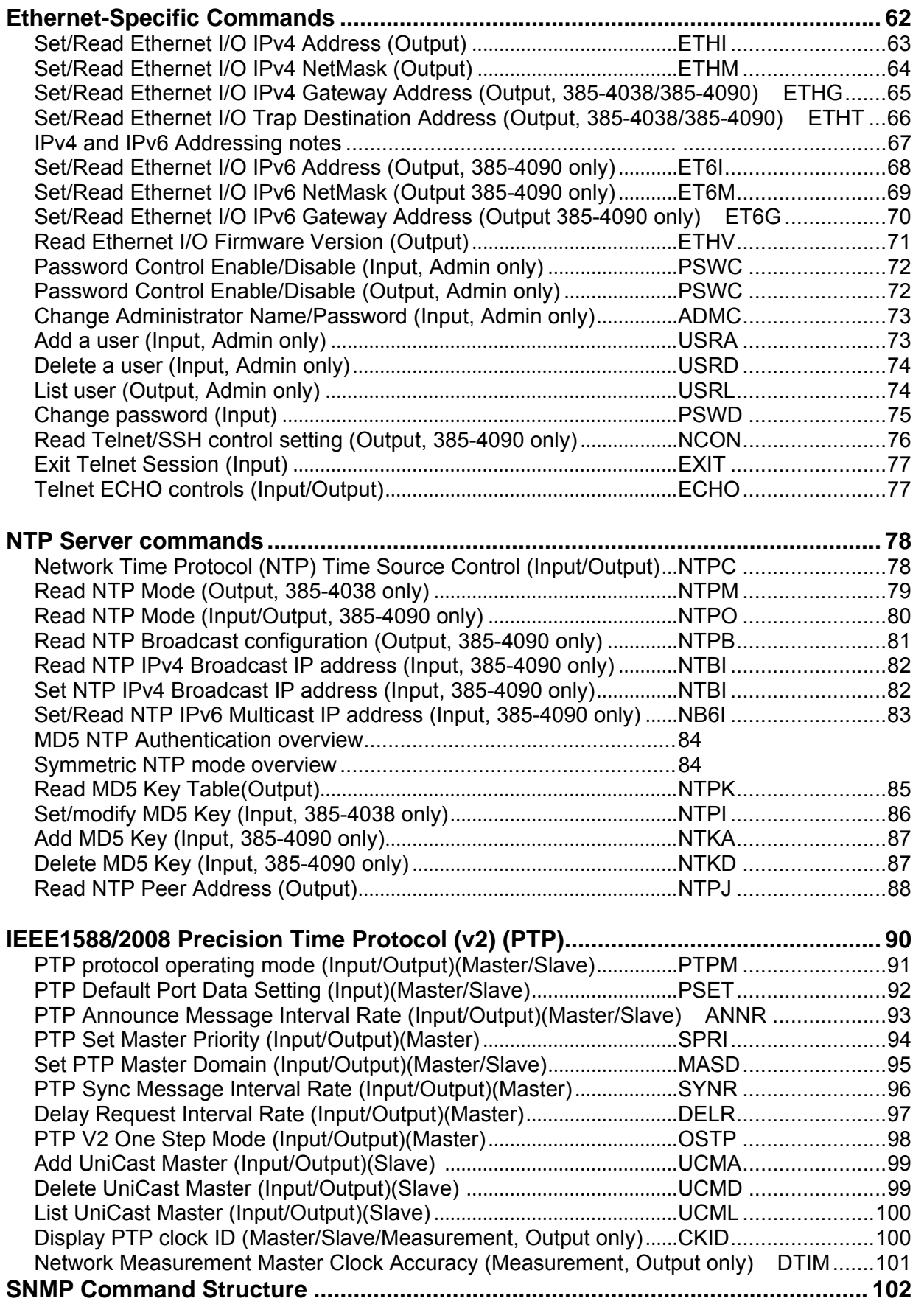

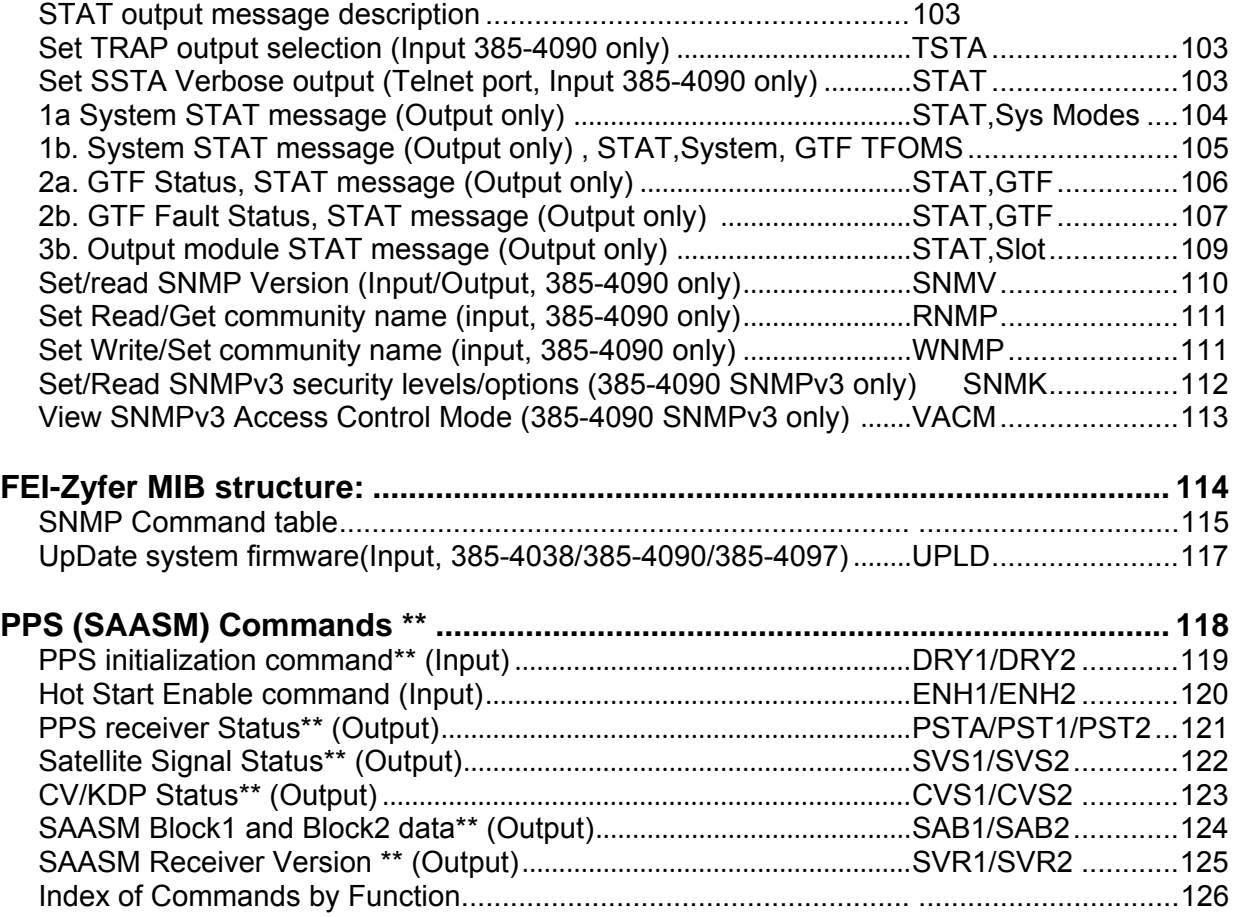

# **CommSync II Product Family Communication - Introduction**

The CommSync II/GSync systems have two serial communication ports.

The main serial/command port for CommSync II connects through the backplane to either a CMD I/O module (RS-232 interface) or an Ethernet I/O module. This port uses the proprietary ASCII FEI-Zyfer Command protocol, listed by command in this manual.

The second port is a Debug port. On the CommSync II and CommSync II-D the port is on the GTF/DTF front panel. For GSync and GSync II, the port is on the back panel. This port communicates via RS-232 uses the same ASCII FEI-Zyfer Command protocol, and provides a download/test port to the module.

#### *Serial Communication Protocol*

The communication protocol consists of ASCII character strings composing command/response sentences where each command can be queried for a response.

Each command sentence is starts with an ASCII '\$', followed by the command word (4 ASCII characters) followed by the '\*' character and a carriage return/linefeed (<cr/lf>).

Each response sentence begins with an ASCII '\$' followed by the command word and response, and the '\*' character. After the '\*' delimiter, there is a 2-byte hexadecimal ASCII checksum (cs) followed by a carriage return and a linefeed  $(s|cr||f>$ ).

The checksum is calculated by X-ORing each successive byte in the message sentence between but not including the '\$' and '\*' characters. The checksum is not needed for sending commands to the GTF Module. However, the GTF Module will always include checksums in its sentences sent back through the communications port to the user.

#### *Command Queuing*

The GTF send and receive buffers are approximately 2048 bytes deep. This will allow several messages to be queued one after another, for multiple responses. If the receive buffer gets full, the remaining commands will be truncated. A default baud rate of 19200 or greater is recommended for optimum performance.

#### *Unsolicited Response*

Several commands can be enabled for an unsolicited output. By enabling the unsolicited flag, the requested data will output at periodic intervals or when new information is available. The unsolicited flag is enabled and disabled by use of the **UNSL** command. See the **UNSL** command for more information.

### *Redundant GTF/DTF Module Commands (CommSync II/CommSync II-D Only)*

The GTF/DTF modules are self-contained GPS Time and Frequency sub-systems and, as such, will receive commands and operate on them independently of the other module. In order to maintain communication with both modules in a CommSync II system a primary and secondary command structure has been maintained.

The GTF/DTF module plugged into slot 1 (left slot, from the front) is defined as GTF/DTF#1 or the primary module, while the GTF/DTF plugged into slot 2 (right slot) is designated GTF/DTF#2 or the secondary module.

In most cases there will be three command sets. As an example the read internal temperature command TEMP, will output the temperature of the Online module. The independent commands TMP1 and TMP2 will respond with the internal temperature of the GTF/DTF in the respective slots.

## *Non-redundant GTF/DTF Module Commands (CommSync II, CommSync II-D or GSync, GSync II)*

For non-redundant systems (a CommSync II with a single GTF/DTF, or a GSync system), all commands are directed to GTF/DTF#1. This module will always be the online module. Commands such as TIMD will be sent to and received from the single GTF/DTF. Commands directed to specific modules, such as TMD1, must use the primary module identification (such as "1" or "P"). Commands directed to secondary modules, such as TMD2 or SIGS, will be ignored.

NOTE: In non-redundant systems, references to "online module" always refer to GTF/DTF#1.

#### *Windows/HyperTerminal Setup*

In most Windows-based computers is a terminal program called HyperTerminal. The set up of HyperTerminal to communicate with a CommSync II/GSync is very simple.

The program is usually installed in the directory: C:\Program Files\Accessories\HyperTerminal

Double Click on the program "Hypertrm.exe" and a screen will appear asking for a connection description: Enter a name for the setup, and press OK.

On the next screen select Direct to Com 1 (or any available port on your PC) and press OK.

The next screen will request Port Settings. The default communication settings are 19200 Baud, 8 bit, no parity, and 1 stop bit.

Set the following:

Bits per second = 19200, Data Bits= 8, Parity= None, Stop Bits= 1, Flow Control= None

Finally, from the File pull down menu, select properties, Select the Settings tab, and press the ASCII Setup button. Verify that the Send line ends with line feeds

 $7x$ 

box is checked off. Click OK, and then **ASCII Setup** OK to the Properties box.

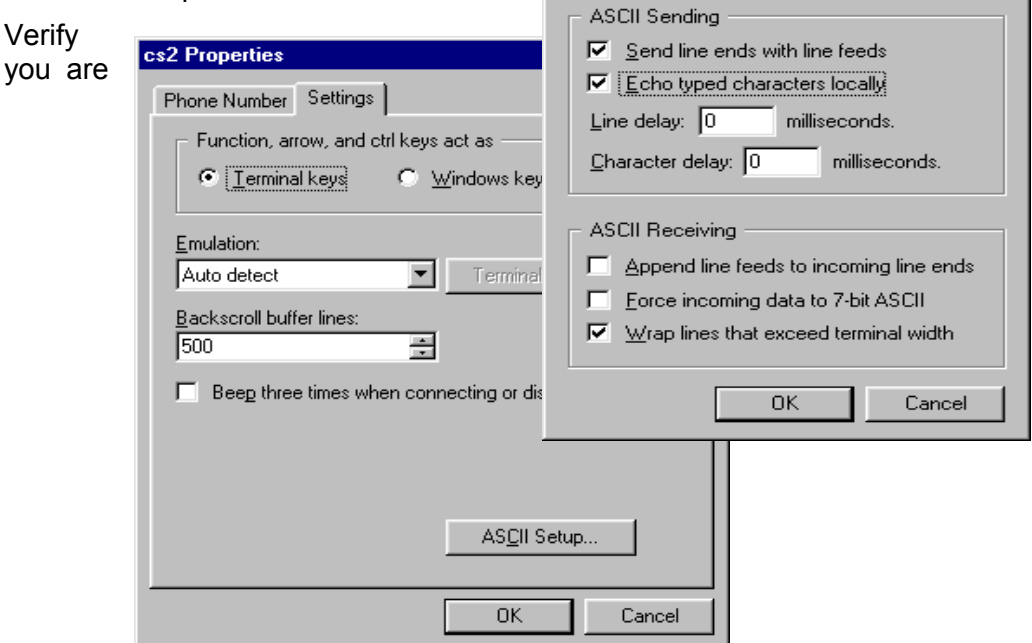

connected and enter the following command on the PC Key Board to test the HyperTerminal-to-CommSync II/GSync interface:

#### \$PRID<sup>\*</sup> <crllf>

This command will return the Product Identification Value. See PRID command for details.

Note: For non-redundant CommSync II and GSync systems, commands directed to GTF/DTF#2 will be ignored. Only commands for GTF/DTF#1 are valid in these systems.

# **Get Online GPS (Output)** AGPS

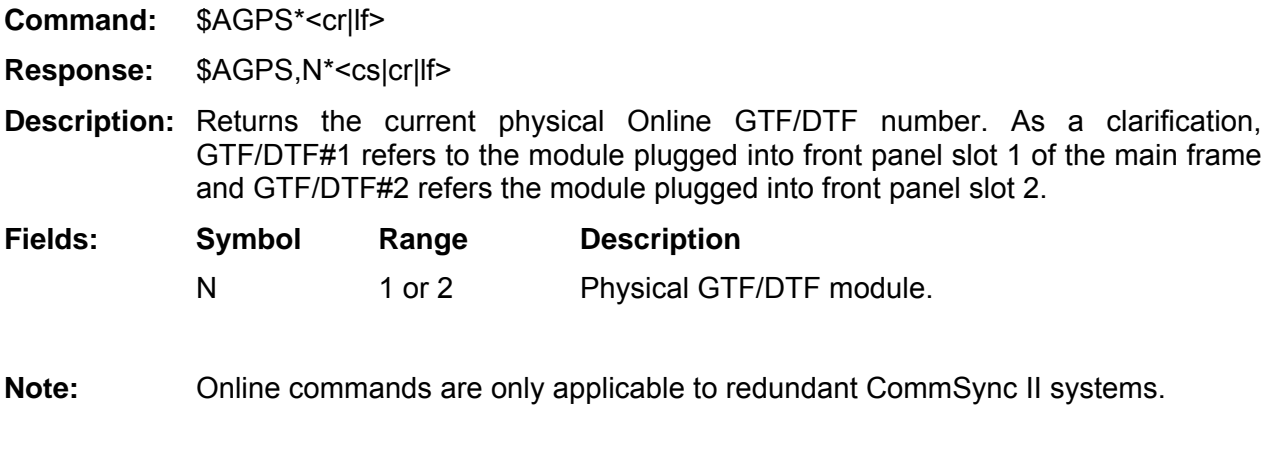

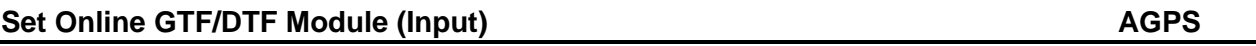

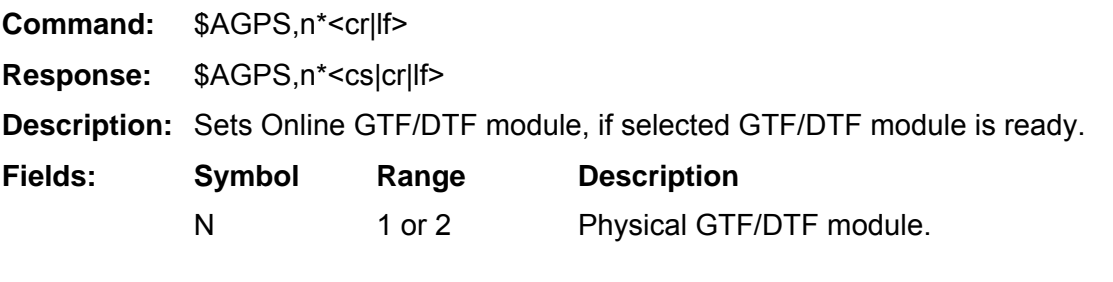

**Note:** This command is in effect for in all versions CommSyncII family firmware.

### Antenna Cable Delay Value (Output) **ANTD ANTD**

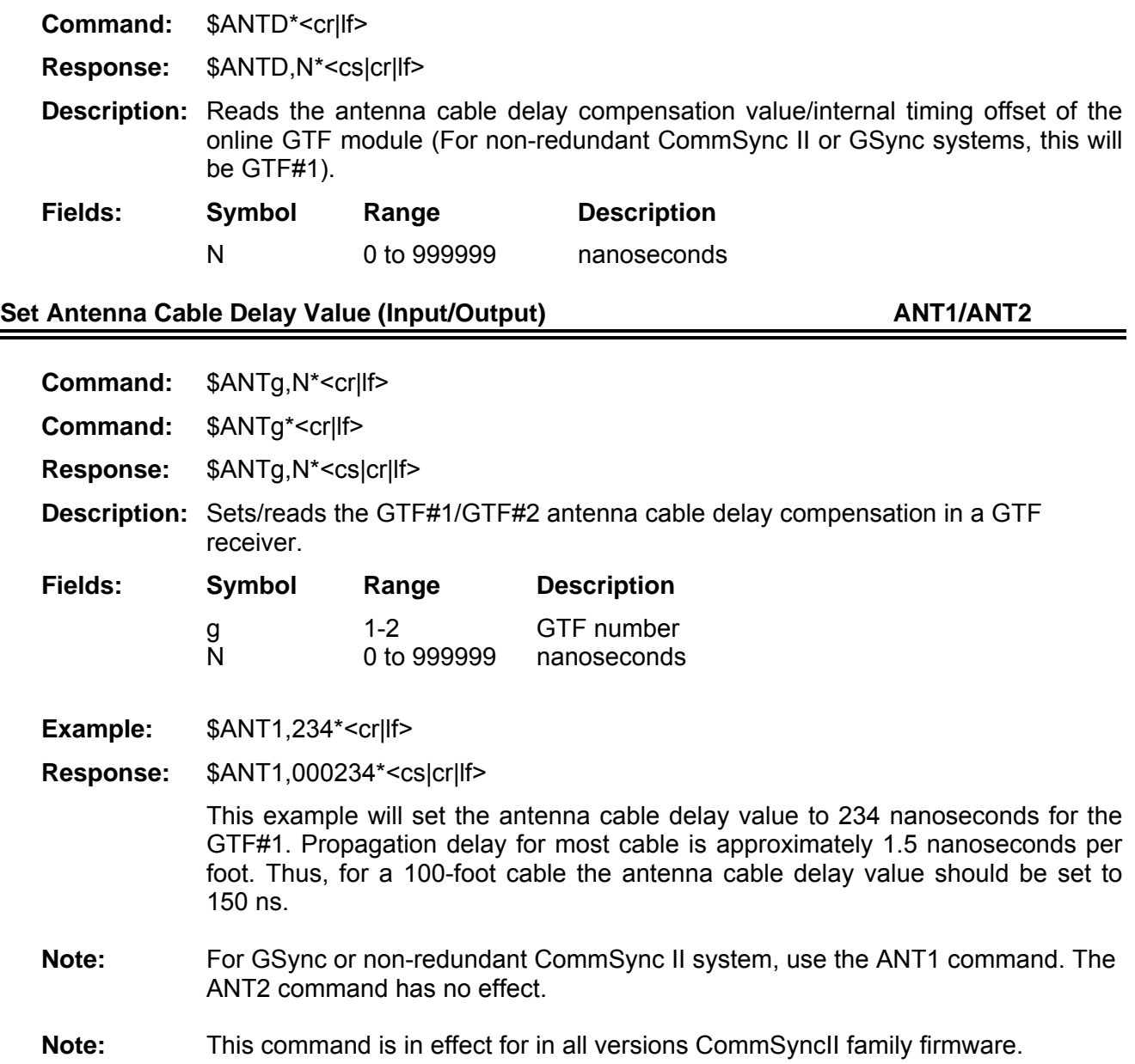

#### GTF#1/GTF#2 Azimuth and Elevation (Output) **AZEL/AZL1/AZL2**

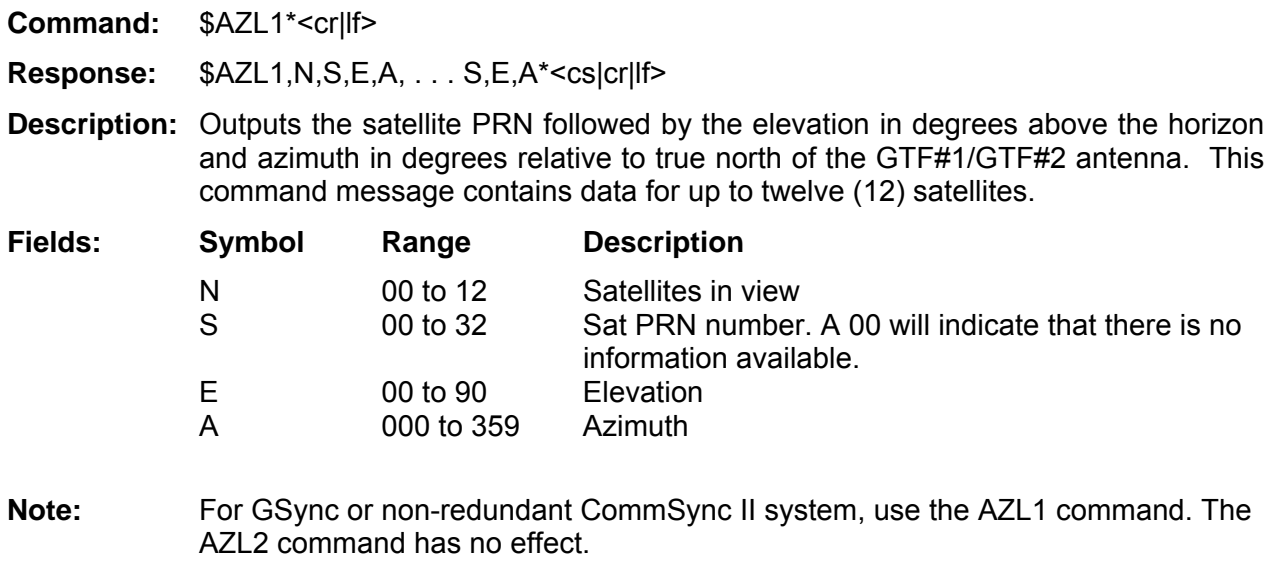

**Note:** This command is in effect for in all versions CommSyncII family firmware.

**Beep On/Off (Input)** BEEP

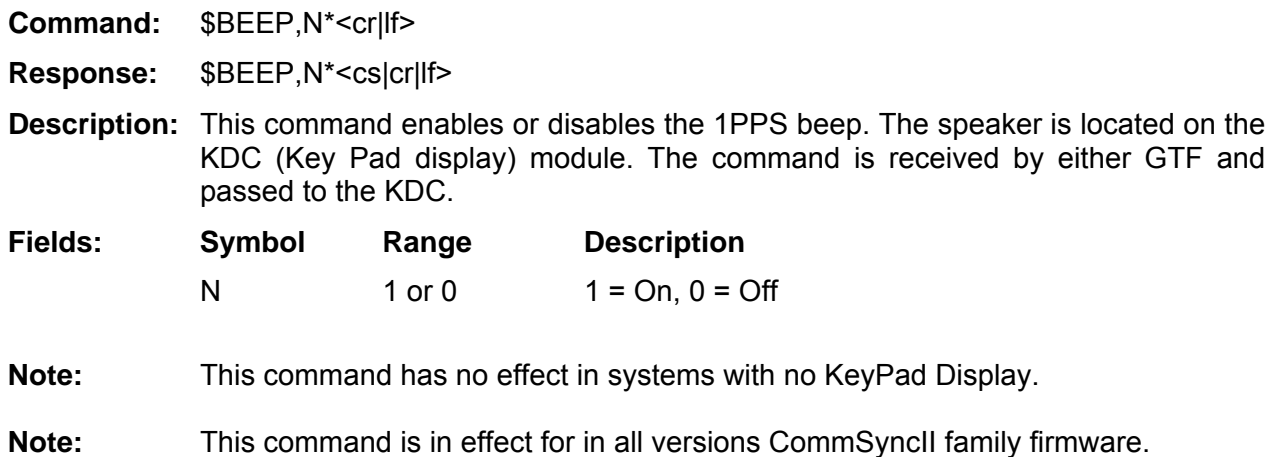

#### **1/2 Channel Clock Rate Control (ClkRt, Dual ClkRt, and N.8 Modules)(Input/Output) CLKR**

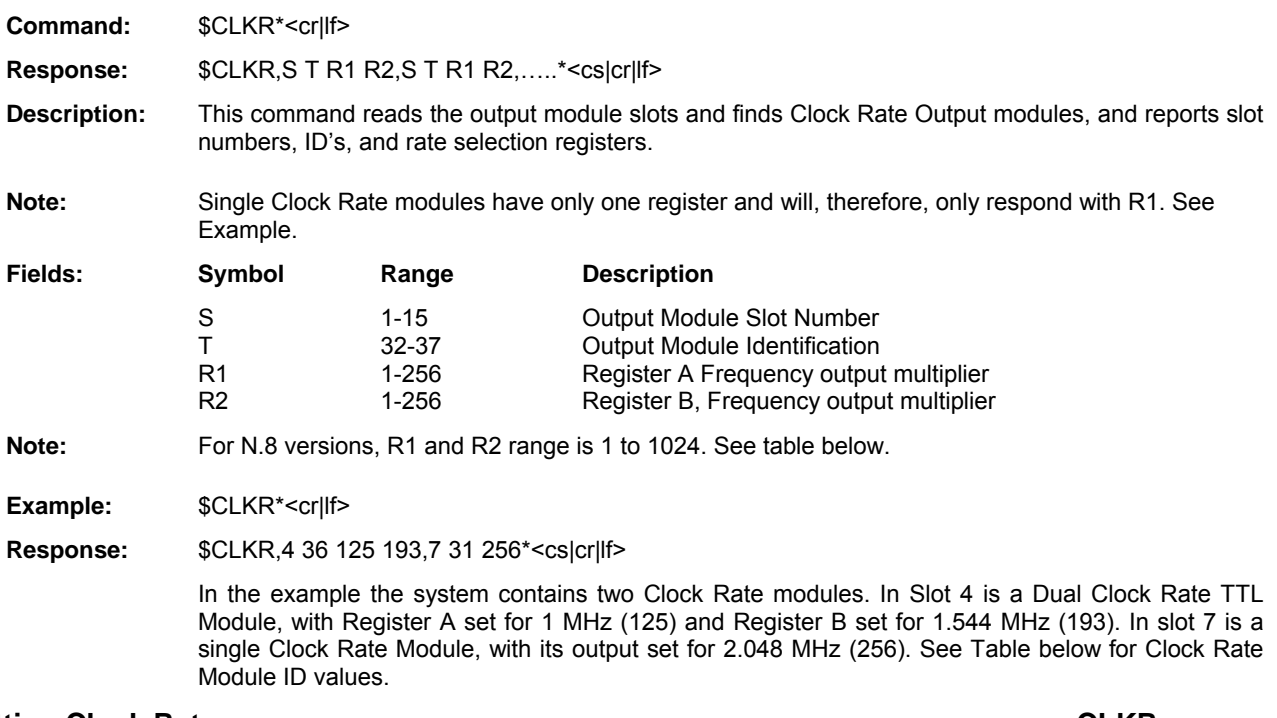

**Setting Clock Rates CLKR** 

**Command:** \$CLKR,S,R,V\*<cr|lf> Response: \$CLKR,S,R,V\*<cs|cr|lf> **Description:** This command sets the Clock Rate registers to the desired output frequency,  $(F_{OUT} = 8)$ kHz times the variable 'V'). **Fields: Symbol Range Description**  S 1-15 Output Module Slot Number<br>R 1-2 Register A/B Selection 1-2 Register A/B Selection<br>1-256 **Requency output multi** V 1-256 Frequency output multiplier **Note:** For N.8 versions, V range is 1 to 1024. See table below. **Example:**  $$CLKR,4,1,16*<$ cr|lf> **Description:** This command is addressed to a Clock Rate Module in slot 4 and will set Register A to 128 kHz (8 kHz times 16). ClkRt, Dual ClkRt, and N.8 Module IDs

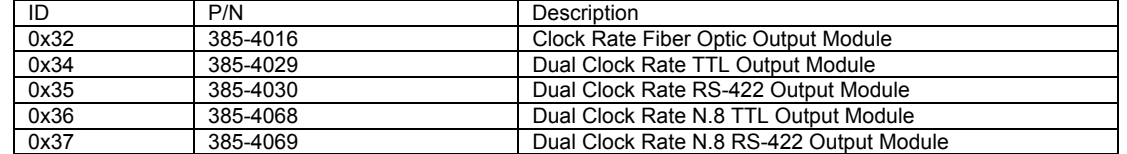

**Note:** This command is in effect as of the following versions of applicable firmware.

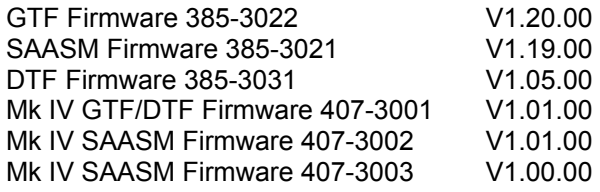

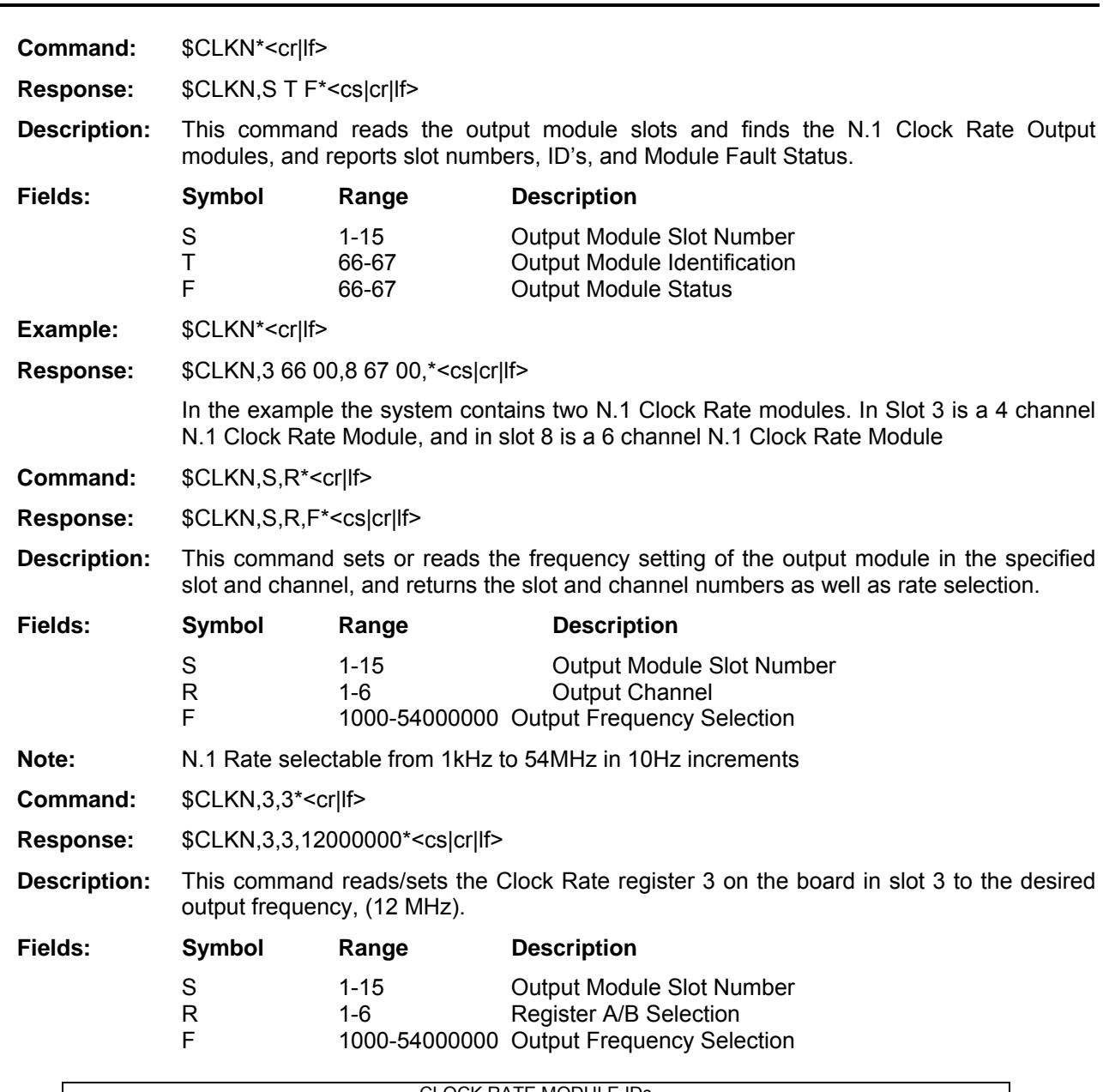

**4/6 Channel Clock Rate Control (N.1 Modules)(Input/Output) CLKN** 

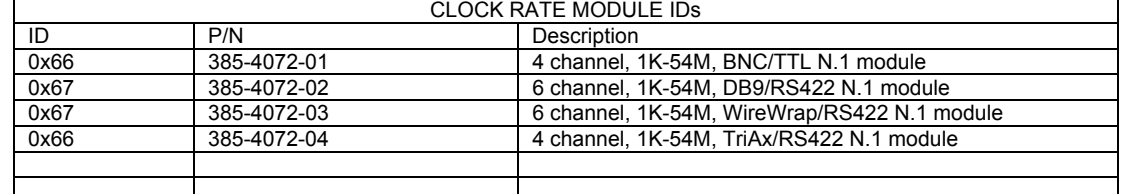

**Note:** This command is in effect as of the following versions of applicable firmware.

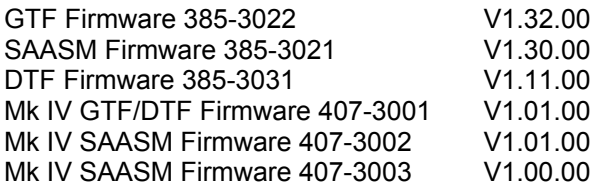

### **Disable Antenna Fault Reporting (Input)** DAFR **DAFR**

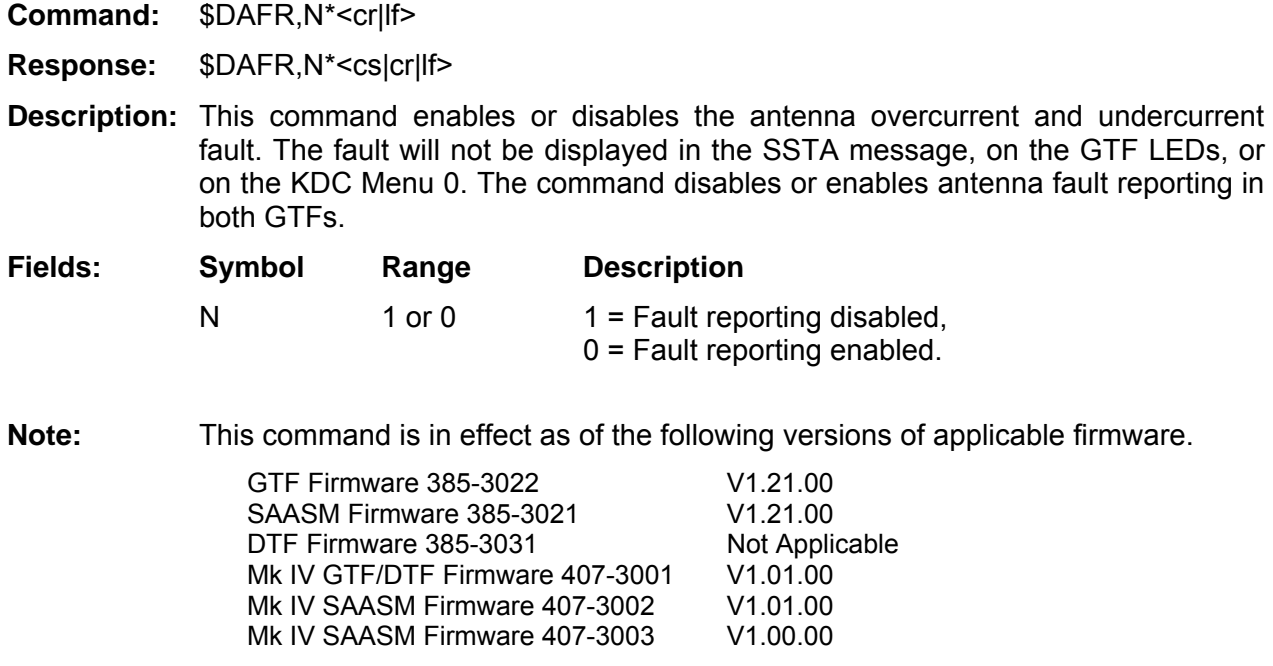

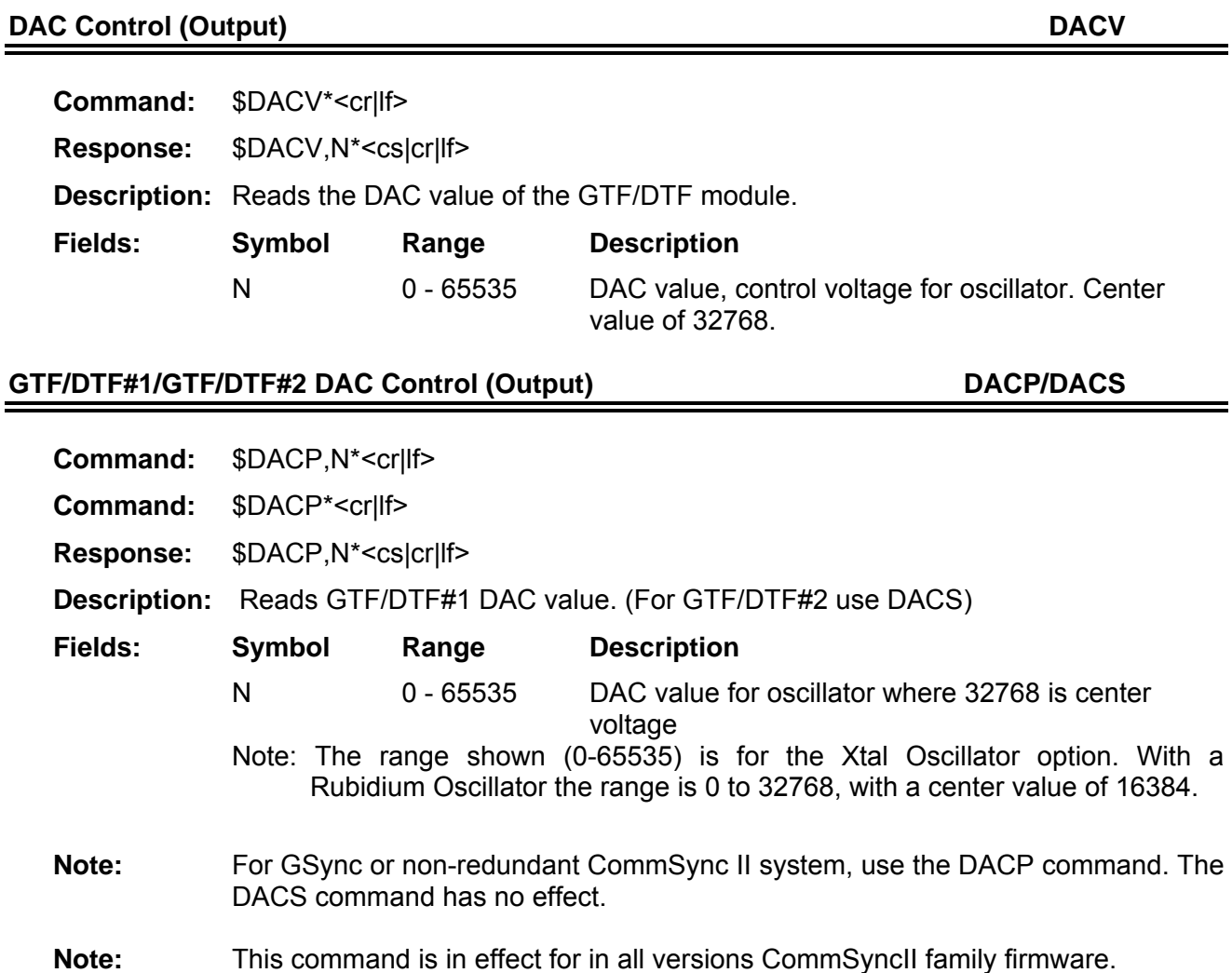

**FEI-Zyfer** 

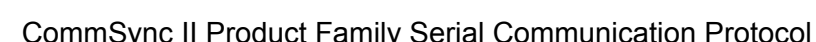

# Read Dual NTP IP Address cmd(Output) **DNTI**

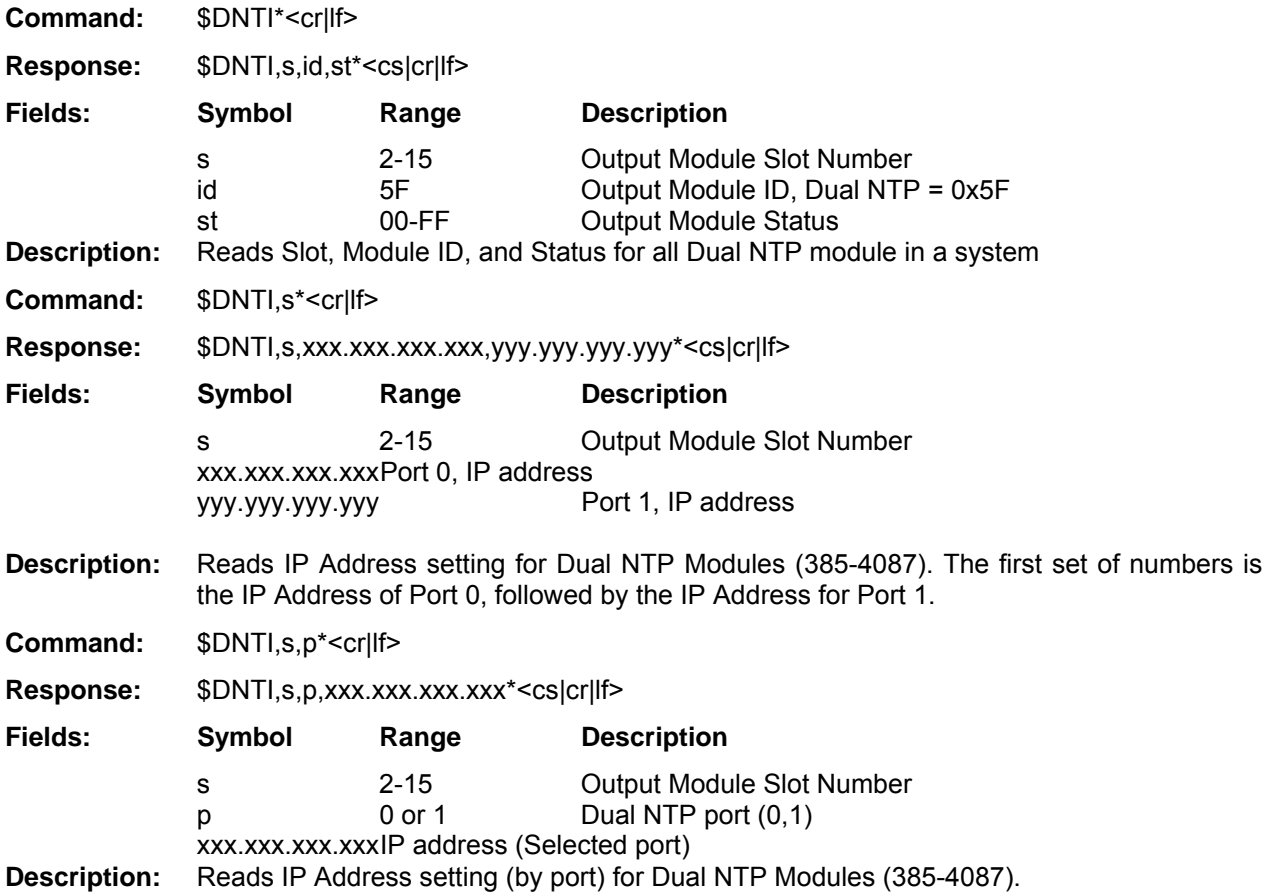

# Set Dual NTP IP Address cmd(Output) **DNTI**

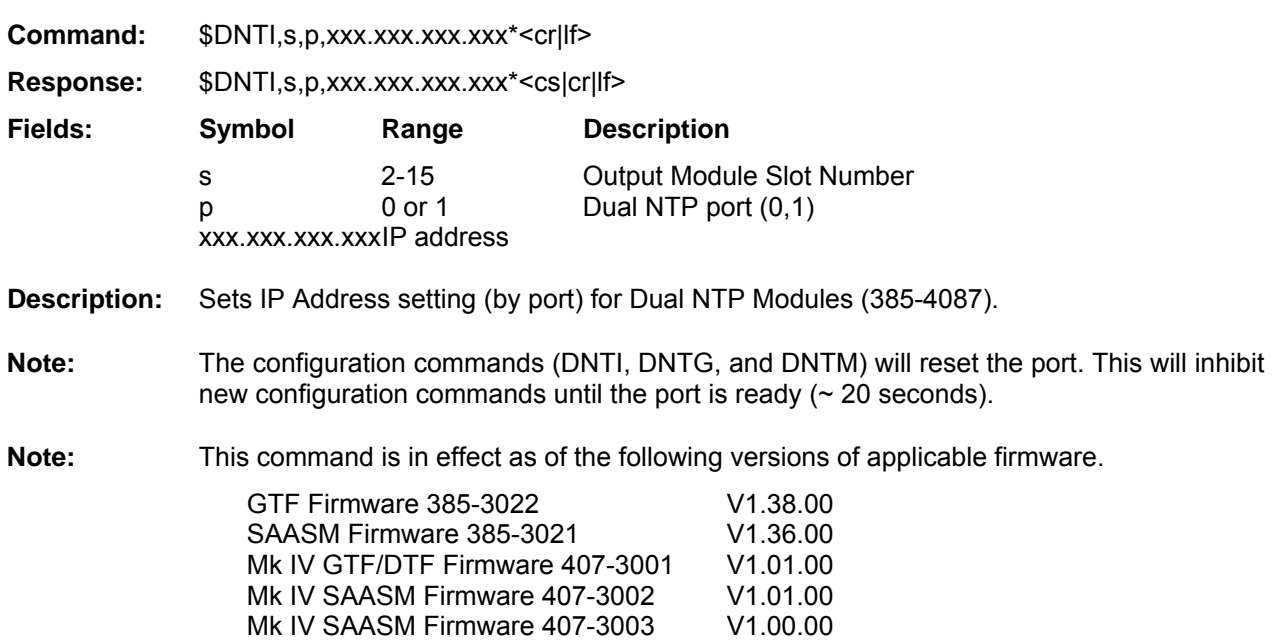

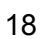

### Read Dual NTP Network Gateway Address(Output) **DISH Read Dual NTF**

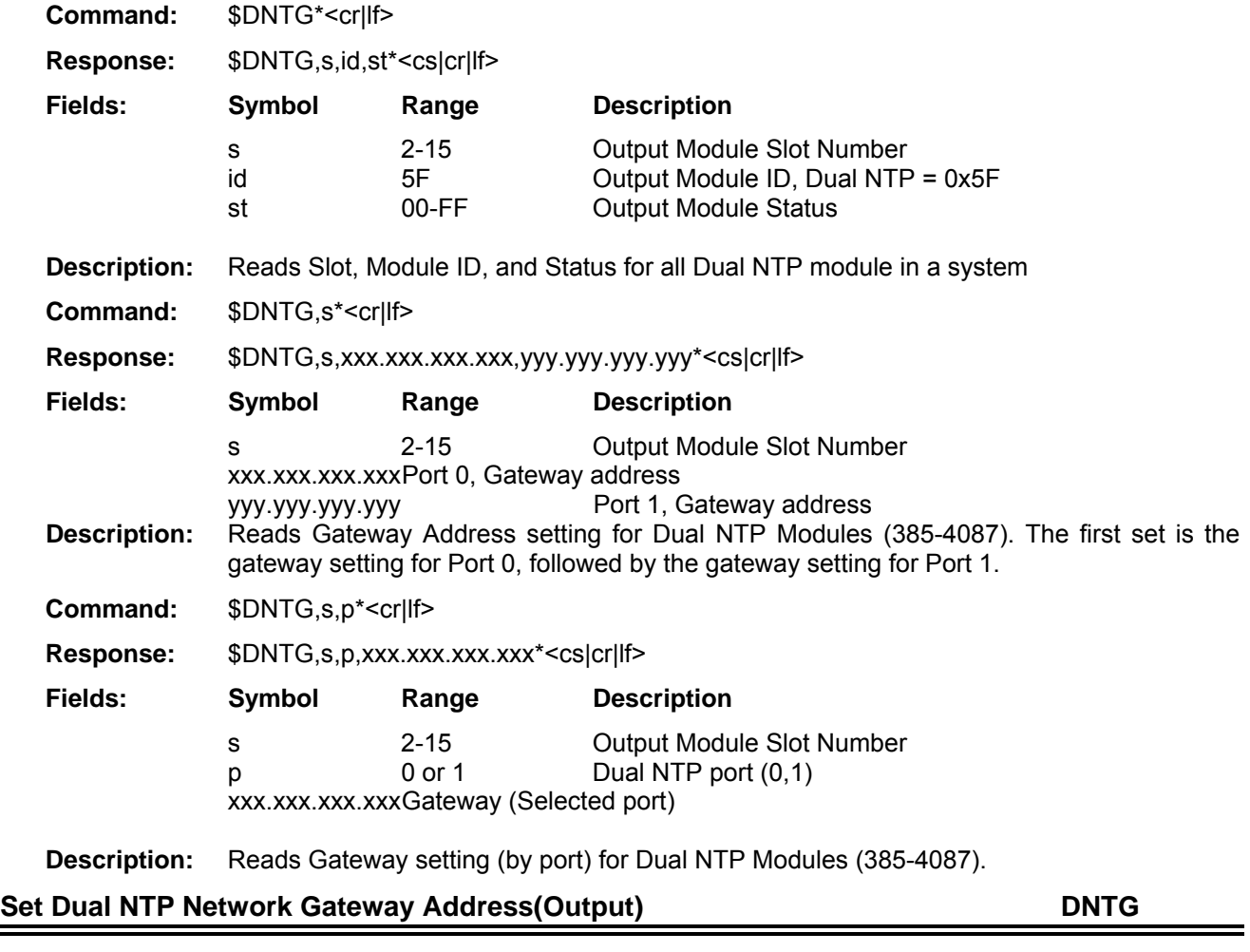

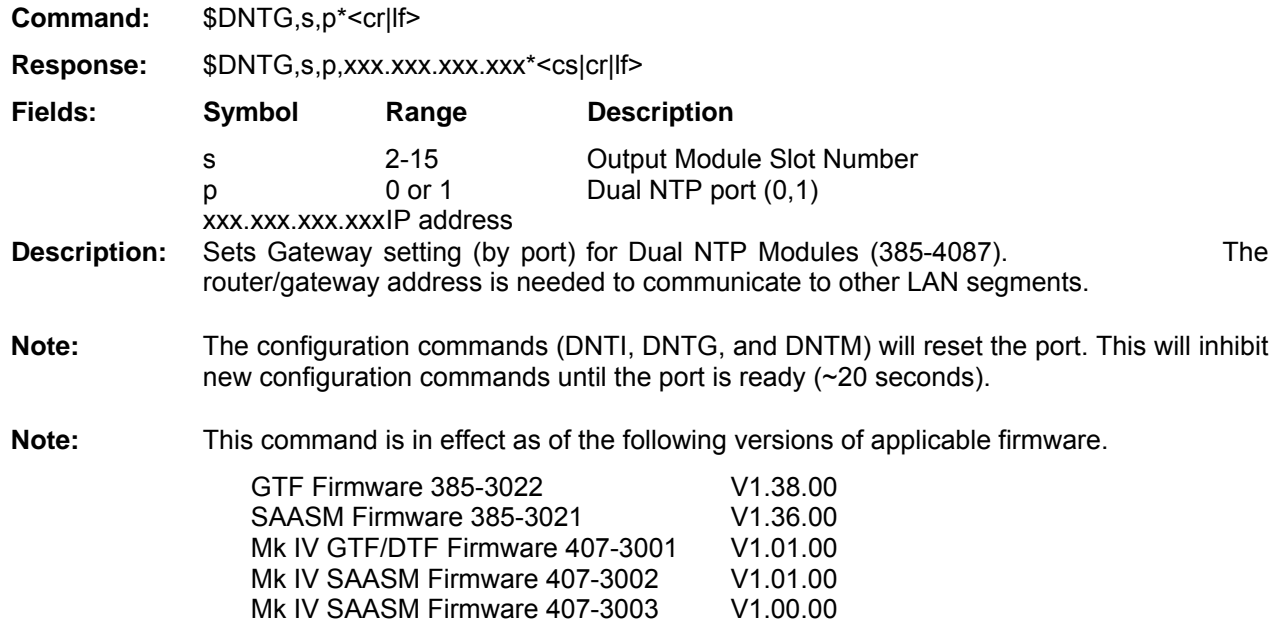

#### **Read Dual NTP NetMask(Output)** DNTM **DNTM**

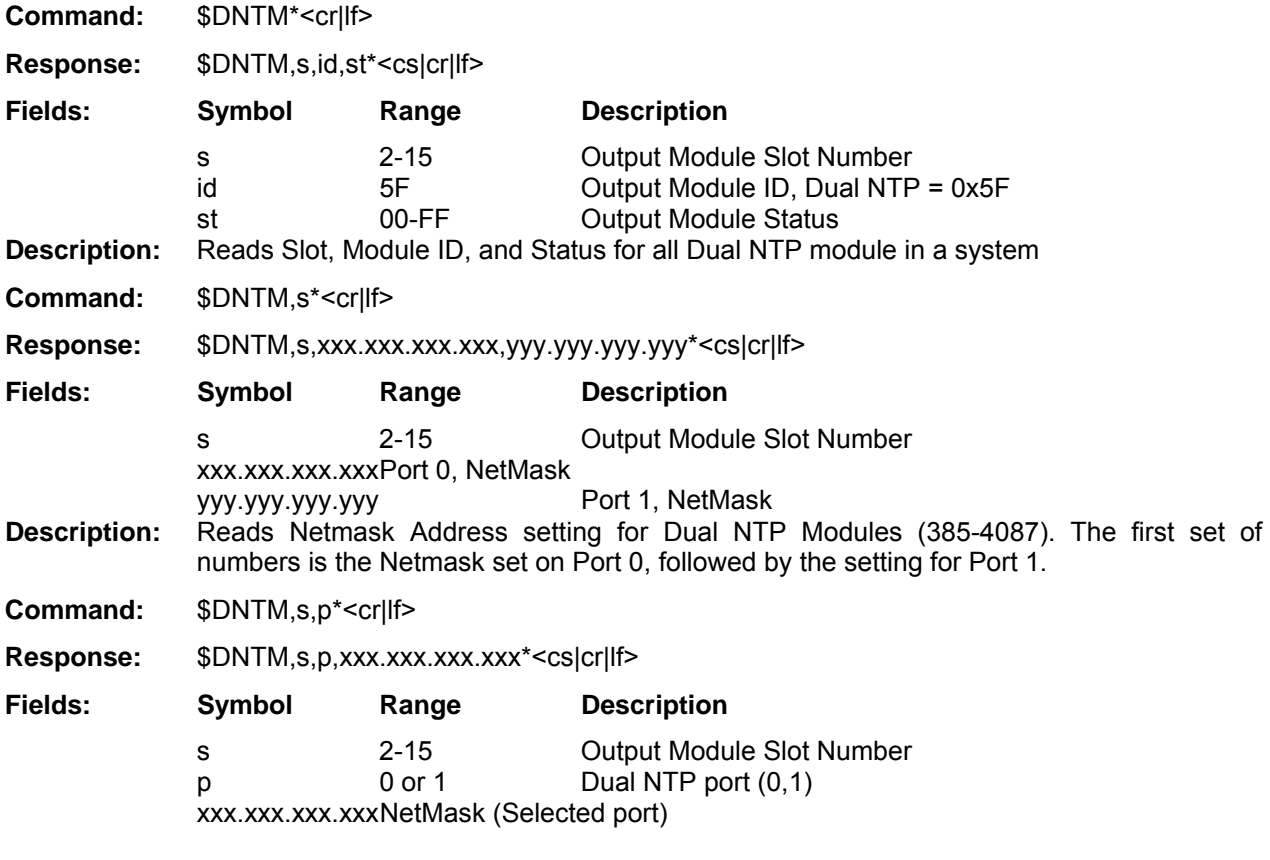

**Description:** Reads NetMask setting (by port) for Dual NTP Modules (385-4087).

## Set Dual NTP IP Address cmd(Output) **DNTM DNTM**

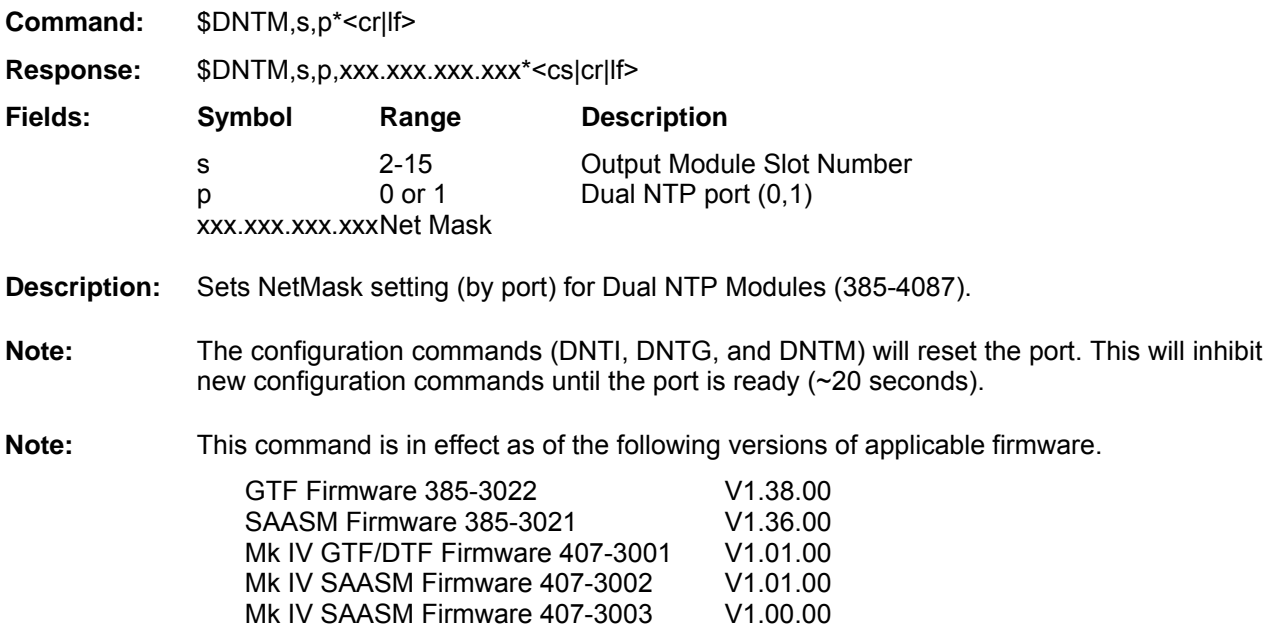

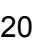

# **Read Dual NTP Module Firmware versions(Output) DNTV**

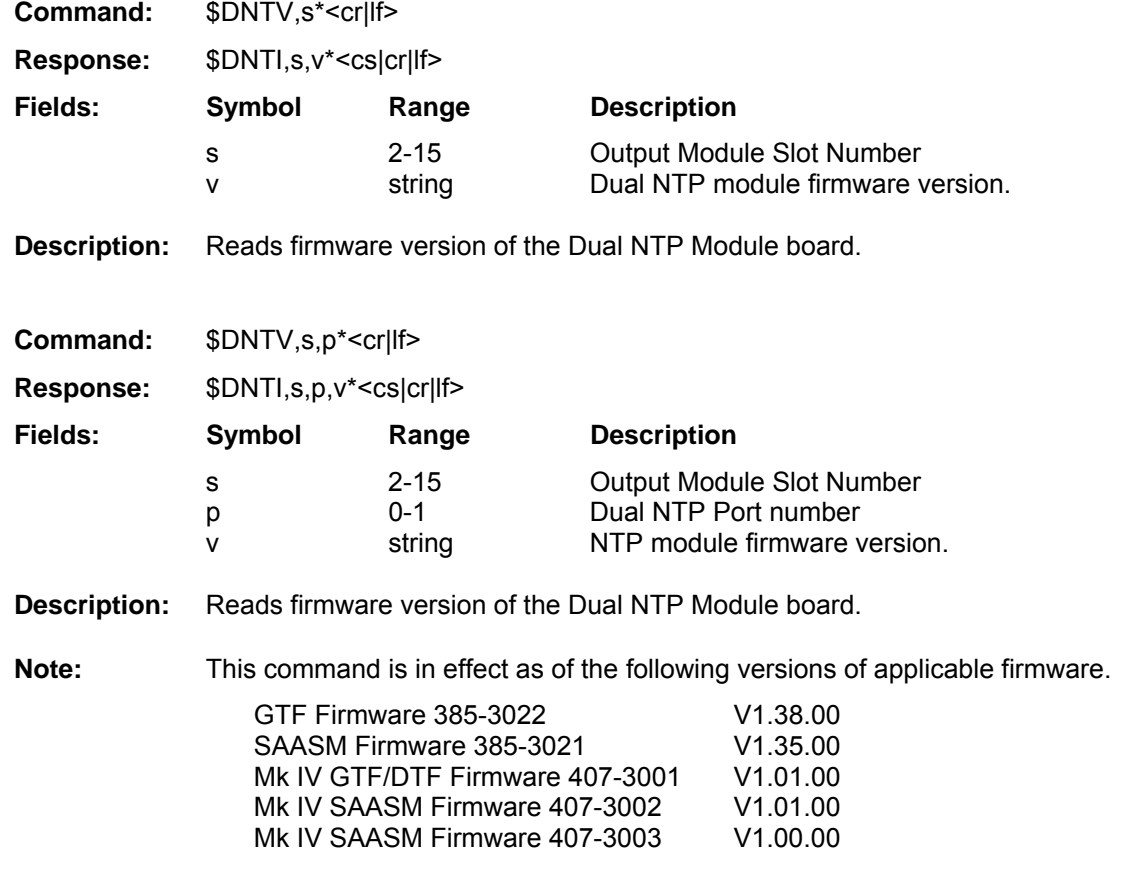

# **Internal(GPS)/External Discipline Control (Input/Output) DIS1/DIS2 Command:** \$DIS1\*<cr|lf> **Response:** \$DIS1,N\*<cs|cr|lf> **Description:** Sets or reads GTF#1/GTF#2 Discipline Source mode **Description:** Symbol Range **Description** N G, S, E, or X G = GPS Receiver 1PSS ref \*(Default GTF) E = External 1PPS ref (Default DTF) S = Switch mode \*(GTF only)  $X = Cross$  Discipline \*\*(DTF only) **Note:** In Switch mode, the GPS reference is the discipline source, if GPS is lost, the External source provides the reference. **Note:** \* These command parameters (G or S) are only applicable to GTF Modules with external input capability (385-4000 or 385-4100). **Note:** \*\* This command parameter (X) is only applicable to a DTF Module (385-4060) in a redundant system Note: When Cross Discipline mode is selected the external input is disabled. **Note:** For GSync or non-redundant CommSync II system, use the DIS1 command. The DIS2 command has no effect. **Note:** The cross disciplining feature is in effect as of the following versions of applicable firmware. GTF Firmware 385-3022 V1.28.00 SAASM Firmware 385-3021 V1.28.00 DTF Firmware 385-3031 V1.09.00 Mk IV GTF/DTF Firmware 407-3001 V1.01.00

Mk IV SAASM Firmware 407-3002 V1.01.00 Mk IV SAASM Firmware 407-3003 V1.00.00

### **External Discipline Frequency Selection (Input/Output) DIV1/DIV2**

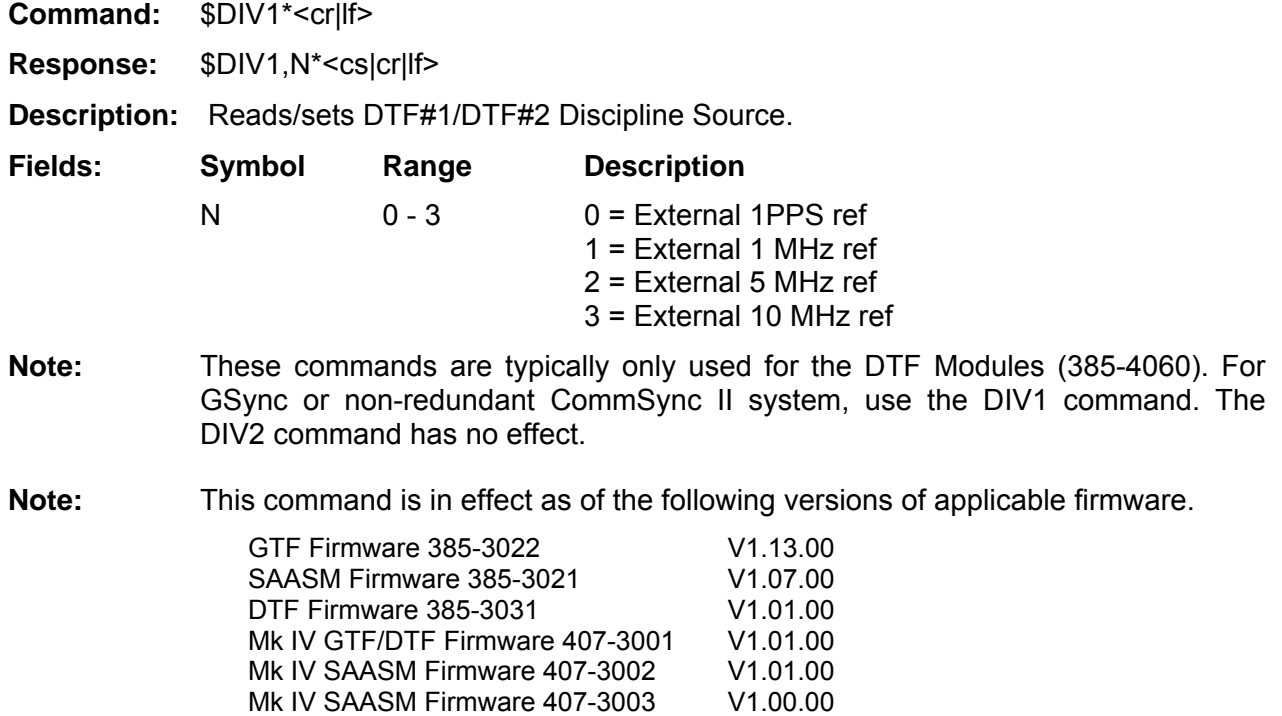

#### **External 1 PPS Delay Adjustment CONTEXTS AND REALLY REALLY REALLY REALLY REALLY REALLY REALLY REALLY REALLY REALLY REALLY REALLY REALLY REALLY REALLY REALLY REALLY REALLY REALLY REALLY REALLY REALLY REALLY REALLY REALLY R**

**Command:** \$EXTD,N\*<cr|lf>

**Response:** \$EXTD,N\*<cs|cr|lf>

**Description:** Set/Reads the external delay setting. This is used to compensate for external cable delays between the CommSync II or GSync system and the external reference source.

Fields: Symbol Range **Range Constructs** Description

N 0 to 9999 nanoseconds

Example: \$EXTD,100\*<cr|lf>

**Response:** \$EXTD,100\*<cs|cr|lf>

This example will set the external compensation delay of the input 1 PPS to 100 nanoseconds with respect to the GTF module.

**Note:** In a dual redundant system, each GTF/DTF must be set independently.

**Note:** In a dual redundant system, each GTF must be set independently.

**Note:** This command is in effect as of the following versions of applicable firmware.

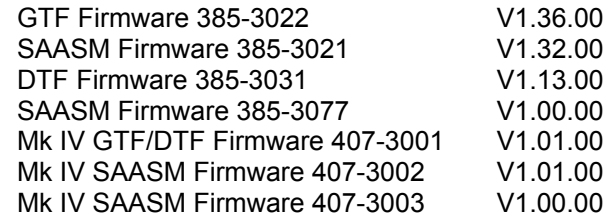

#### **Frequency Module Control (Input/Output) FREQ**

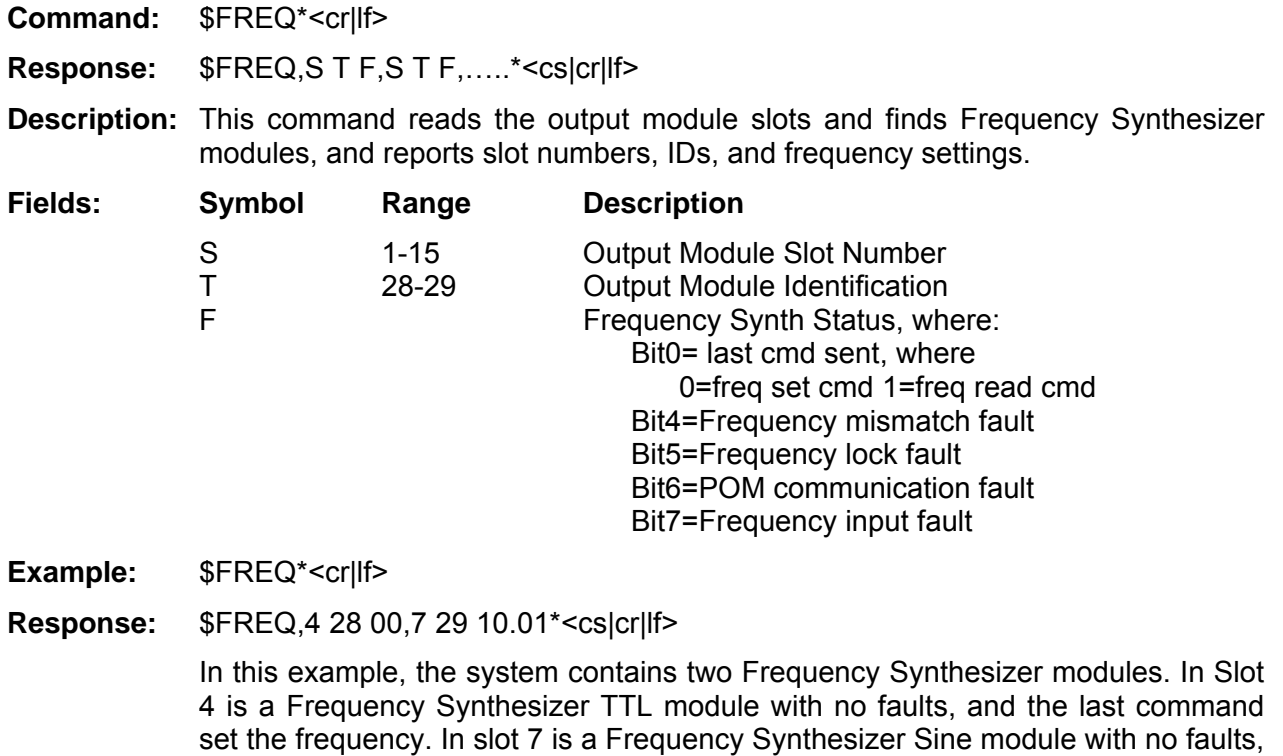

#### **Read Frequency Module (Input/Output) FREQ**

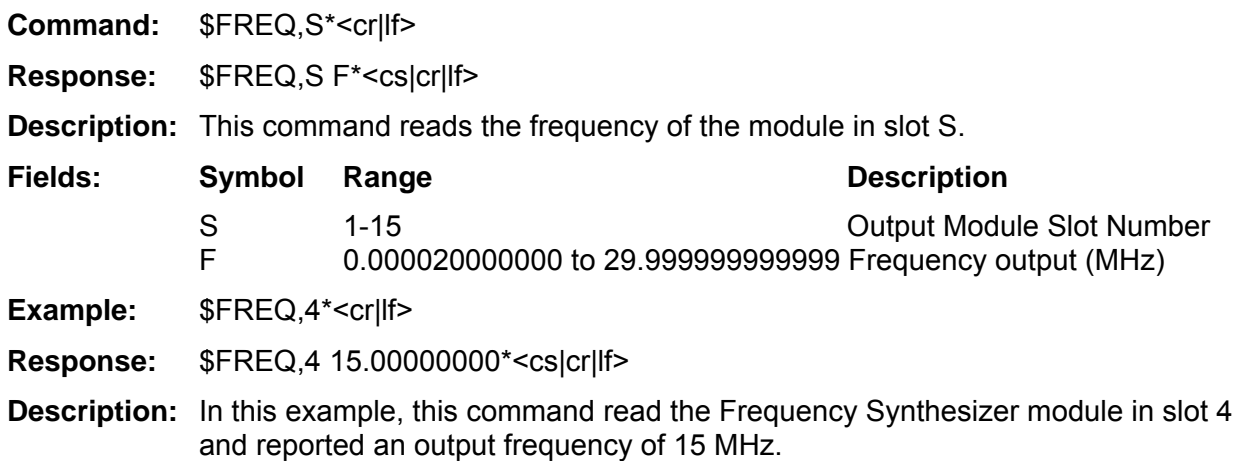

and the last command read the frequency.

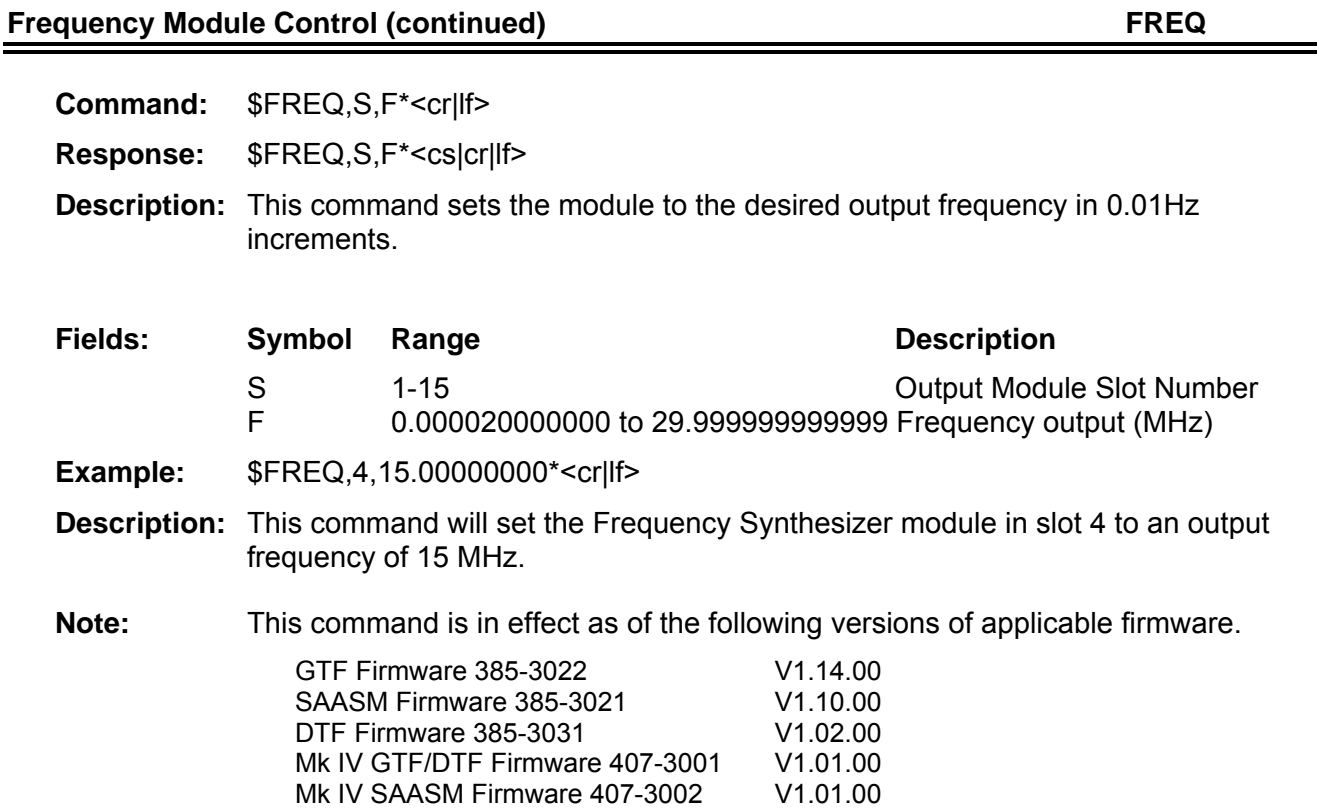

Mk IV SAASM Firmware 407-3003 V1.00.00

# **GPS engine type (output)** GPSE **GPSE**

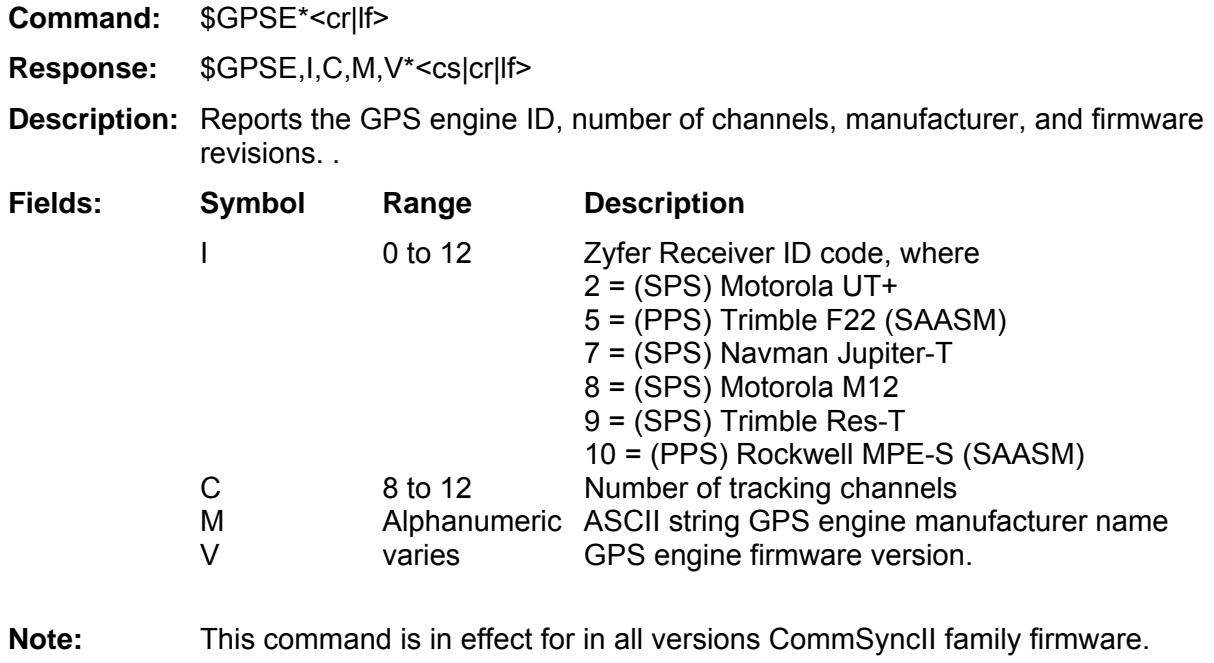

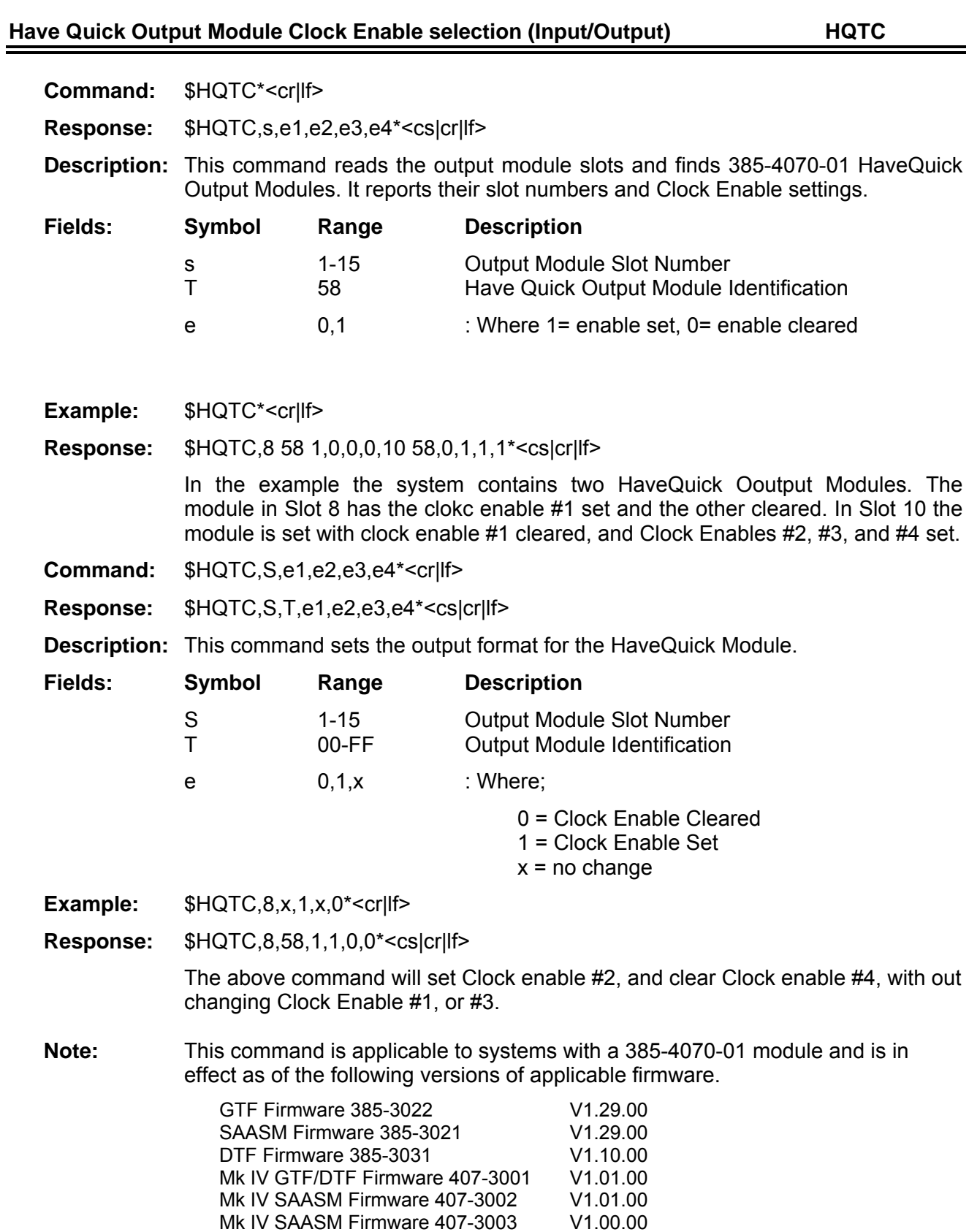

**FEI-Zyfer CommSync II Product Family Serial Communication Protocol** 

#### **Have Quick Output Module HQ format command (Input/Output) HQTS**

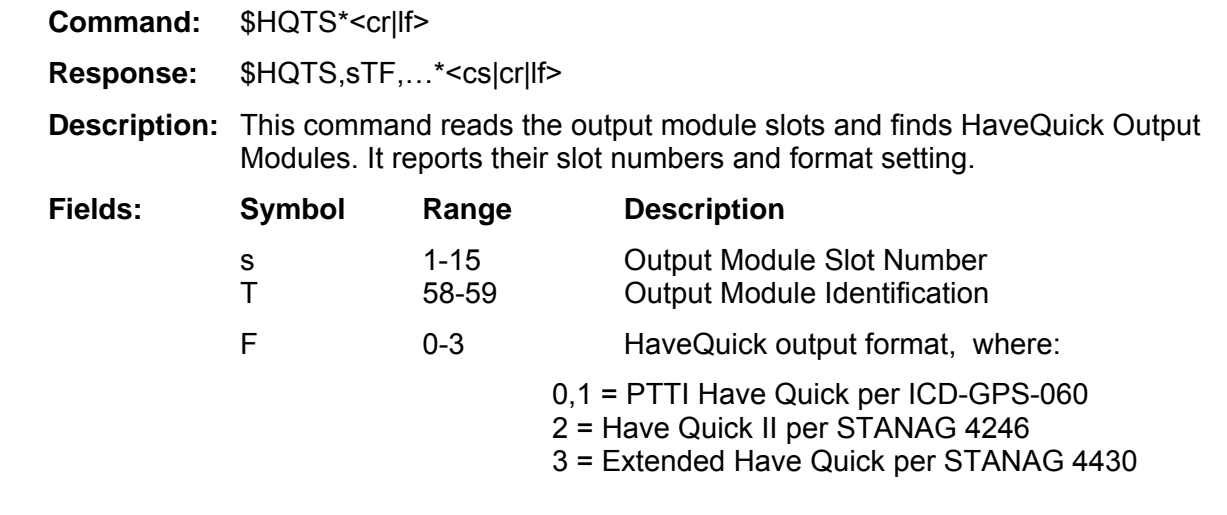

Example: \$HQTS\*<cr|lf>

**Response:** \$HQTS,8 58 1,10 59 3\*<cs|cr|lf>

In the example the system contains two HaveQuick Output Modules. In Slot 8 is a HaveQuick Output Module (385-4070-01) that is set to output the GPS-ICD-060, PTTI format.. In Slot 10 is a HaveQuick Output Module (385-4070-02) set to output Extended HaveQuick (per STANAG 4430)

**Command:** \$HQTS,s,F\*<cr|lf>

**Response:** \$HQTS,sTF\*<cs|cr|lf>

**Description:** This command sets the output format for the HaveQuick Module.

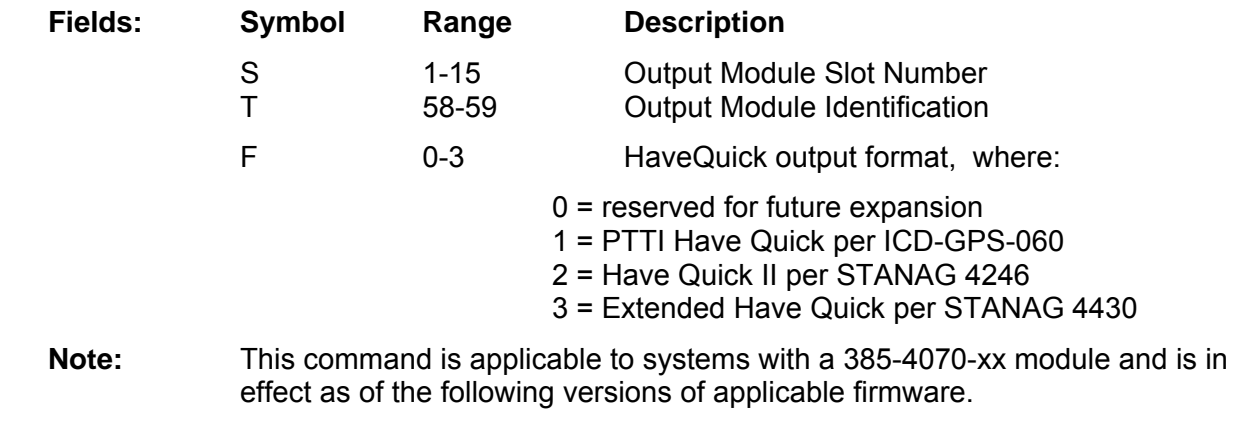

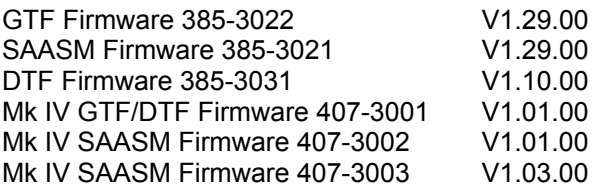

## **Input Module Configuration (Output/Input) INPC**

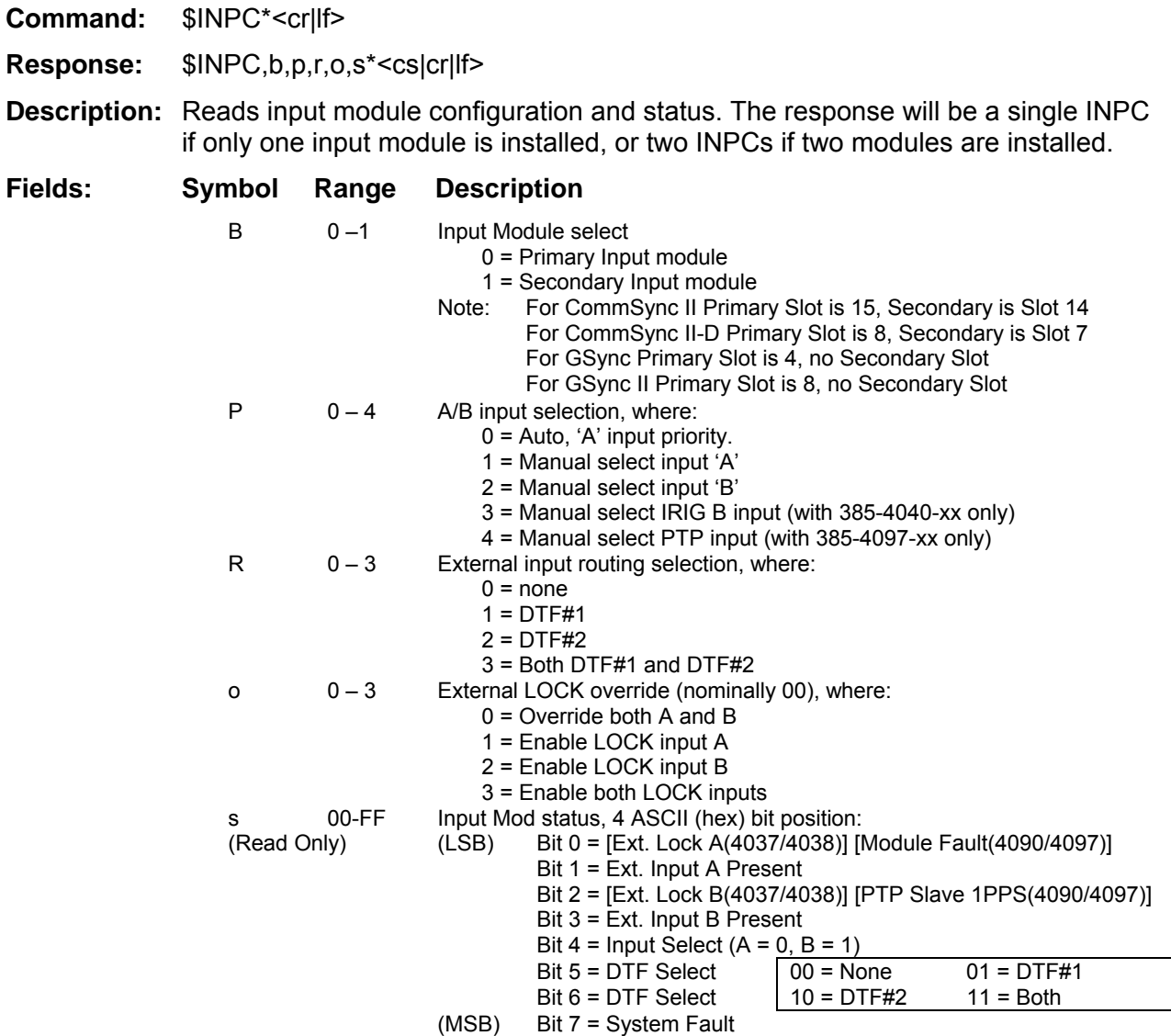

**Input Module Configuration (Input) INPC INPC** 

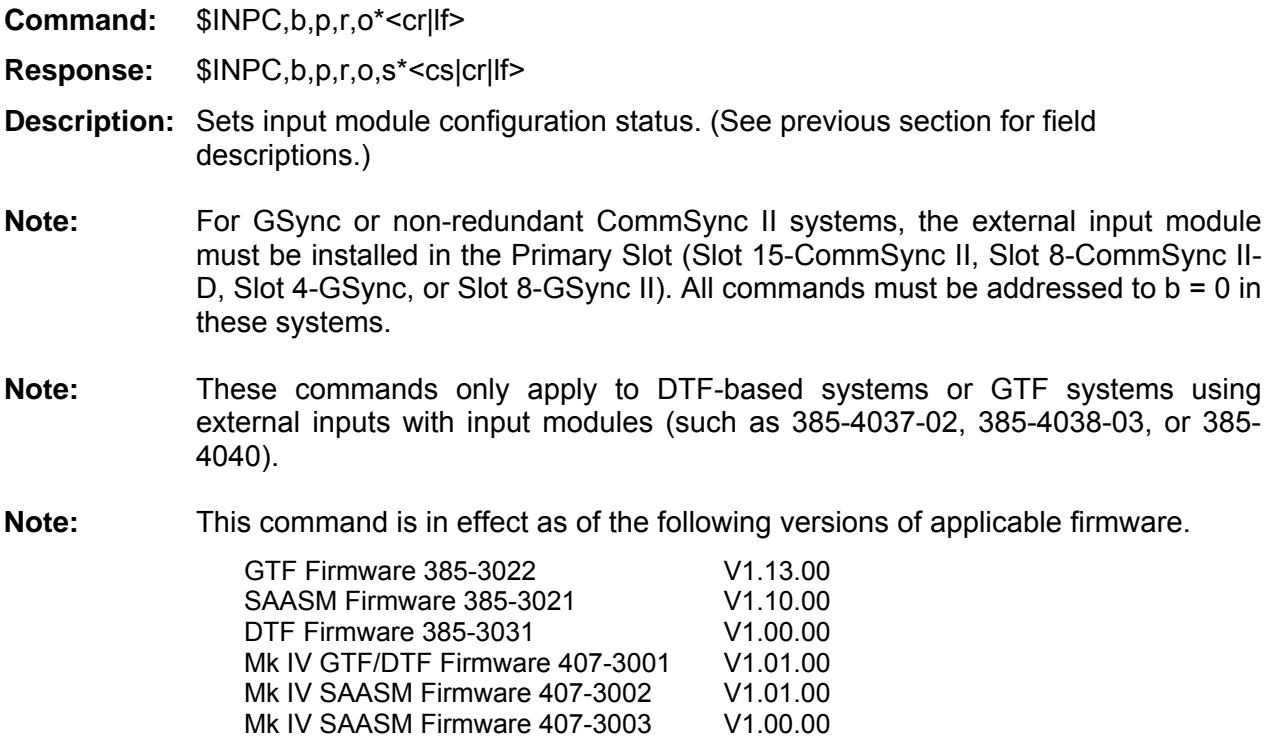

**IRIG input control (Input) IRGC IRGC** 

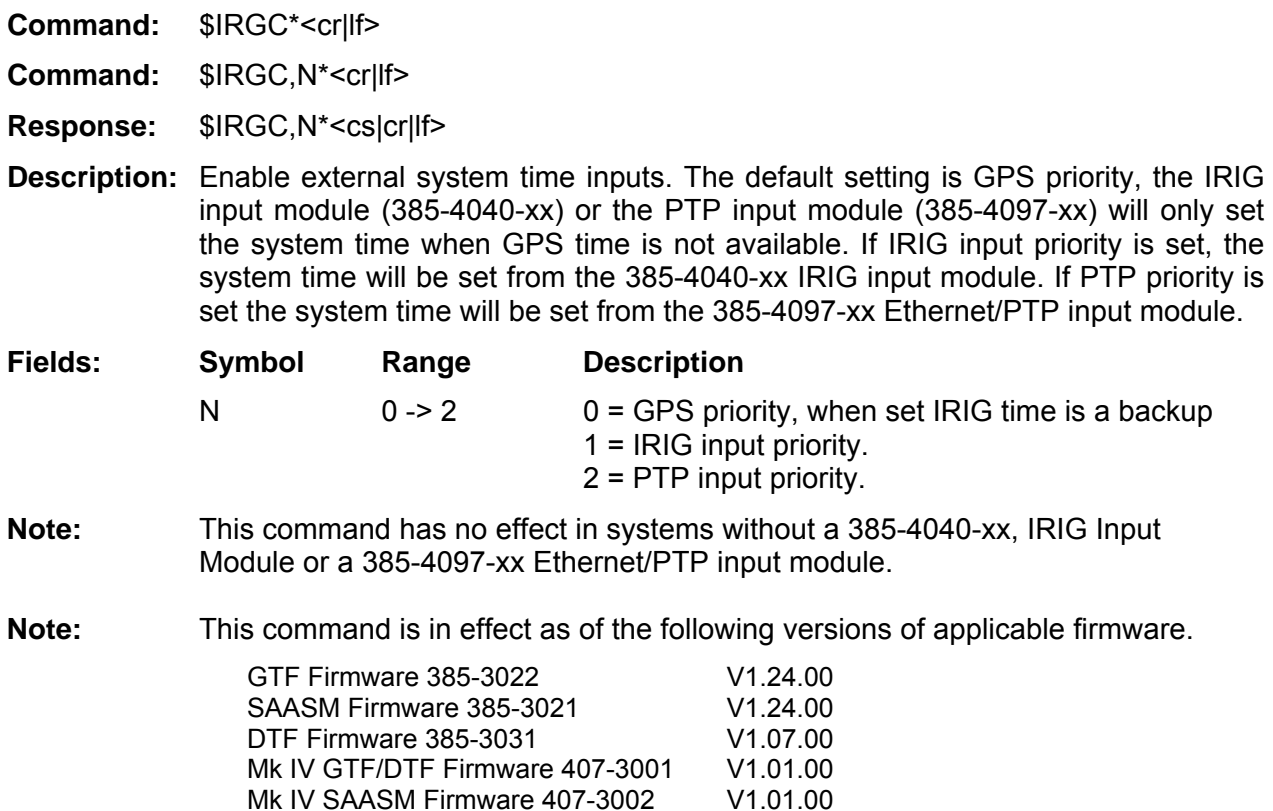

Mk IV SAASM Firmware 407-3002

Mk IV SAASM Firmware 407-3003 V1.00.00

#### Set/Read Time Code Output Mode (Input/Output) **IRGM** IRGM

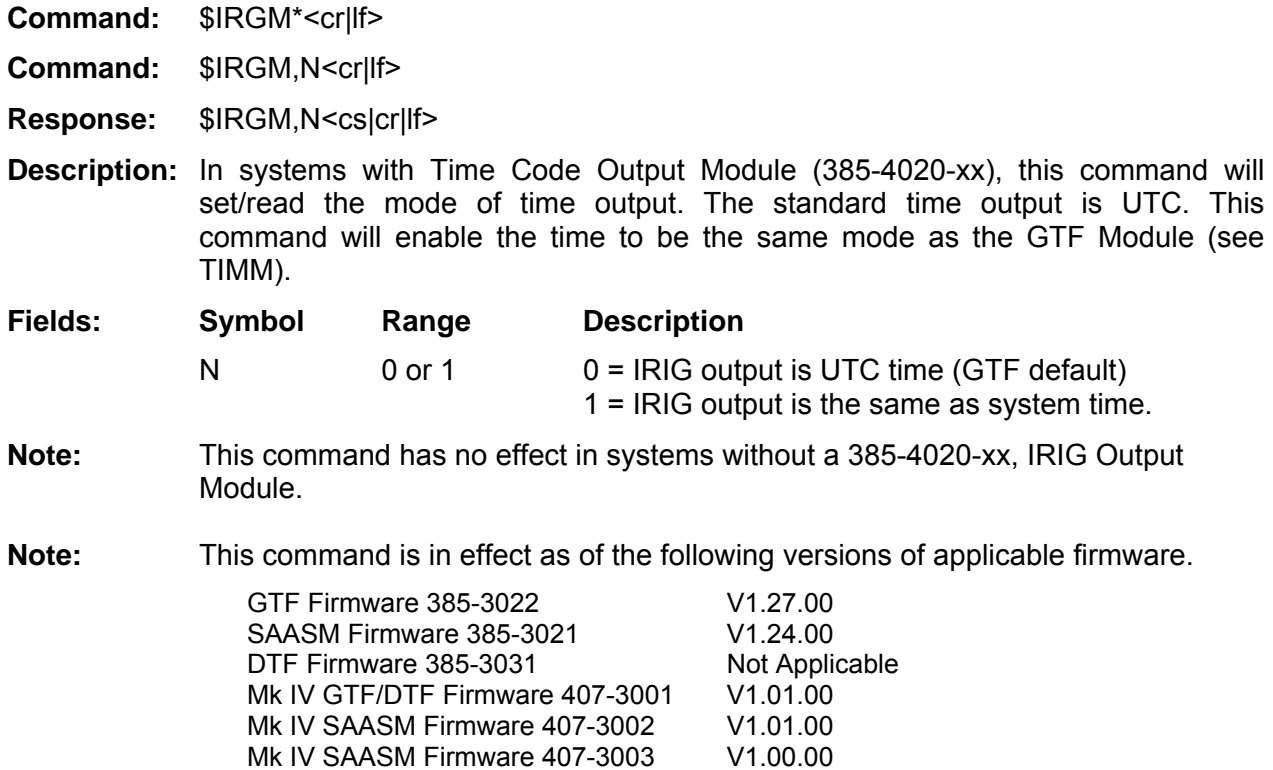

#### **Lock Keypad Edit Key (Input) LOCK**

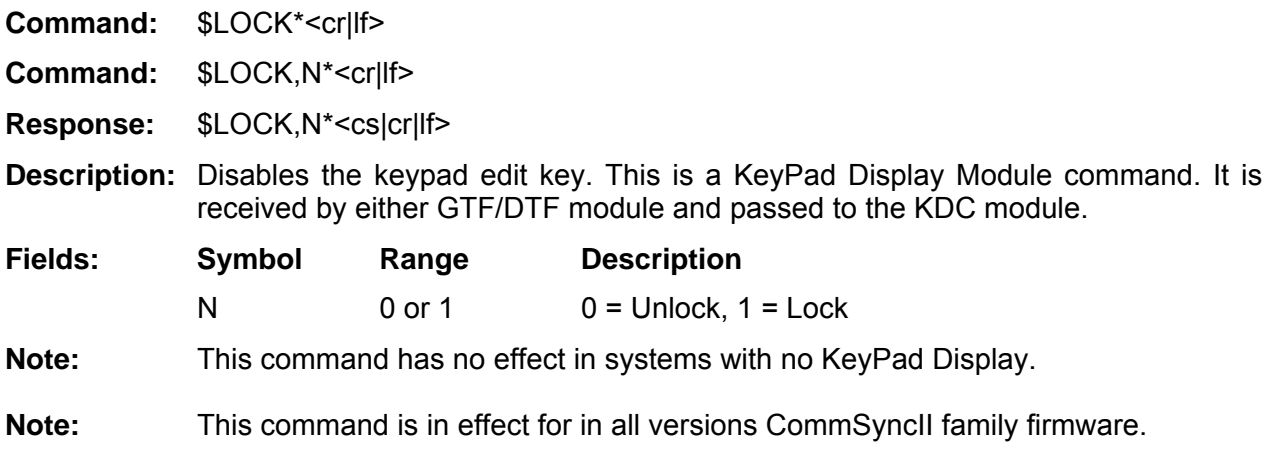

#### **GPS / UTC Time Difference (Output) LEAP**

**Command:** \$LEAP\*<cr|lf> **Response:** \$LEAP,n,f\*<cs|cr|lf> **Description:** Reports the difference in seconds between GPS time and UTC time, and the GPS leap second pending flag. **Fields: Symbol Range Description**  n 0-255 Difference in seconds between GPS and UTC time f 0,1 Leap second pending flag **Note:** This command has no effect in DTF-based systems. **Note:** This command is in effect for in all versions CommSyncII family firmware.

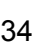

# **Phase Aligned Low Phase Noise Calibration command (Input/Output) PHAC**

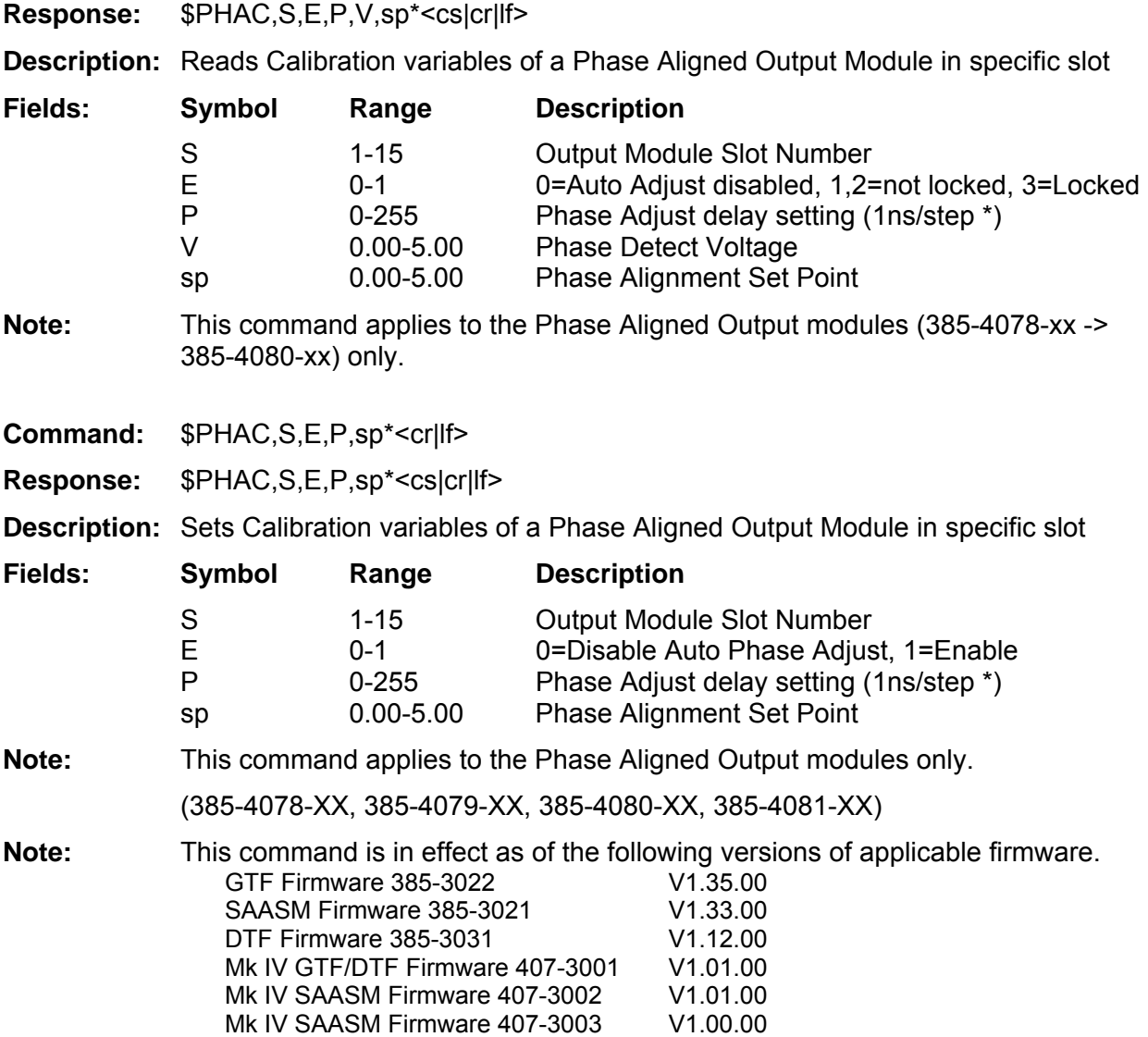

**Command:** \$PHAC,S\*<cr|lf>

#### **Phase Aligned module Calibration Procedure:**

**Note :** monitor Stability with Fault LED Equipment needed: 2 Channel Storage Scope. Set-up Connect Channel 1 to 10MHz sine-wave output of the Phase Aligned module Connect Channel 2 (Trigger) to 1PPS output (385-4010-05 output module recommended). Set trigger on rising (on-time) edge of the 1PPS output. Set horizontal Scale to 10ns/Div (Minimum) 1. Read the current PA\_Dly setting, and issue the

following command to turn AutoCal off **\$PHAC,7,0\*<cr|lf>** Response: \$PHAC,7,0,50,1.055,1.057\*<cs|cr|lf>

 On Module fault, or PLL not locked Blink Phase Adjust final adjustments Off Output Stable,

- 2. On the Scope, Measure time difference from the 10MHz rising edge to the rising edge of the 1PPS sine wave output. [assume the 10MHz is 32ns ahead of the 1PPS) Note: If 10MHz rising edge falls after the 1PPS edge, the number would be negative.
- 3. Add the measurement from step 1 [+32ns] to the PA\_Dly reading [50] (50+32=82) Send following command set the new delay value [82]: **\$PHAC,7,0,82\*<cr|lf>** Response: \$PHAC,7,0,82,1.055,1.057\*<cs|cr|lf>
- 4. Wait for the board to become stable (RED Fault LED off) and send the following command to read the Phase Detector voltage. **\$PHAC,7\*<cr|lf>** Response: \$PHAC,7,0,82,2.007,1.057\*<cs|cr|lf>
- 5. Send the following command to set the new set point: (2.007) **\$PHAC,7,1,82,2.007\*<cr|lf>** Response: \$PHAC,7,0,82,2.007,2.005\*<cs|cr|lf>
- 6. Verify time difference from 1PPS rising edge to the rising edge of the 10MHz sine wave output is less than <2ns. If not repeat step 2 -> 5.

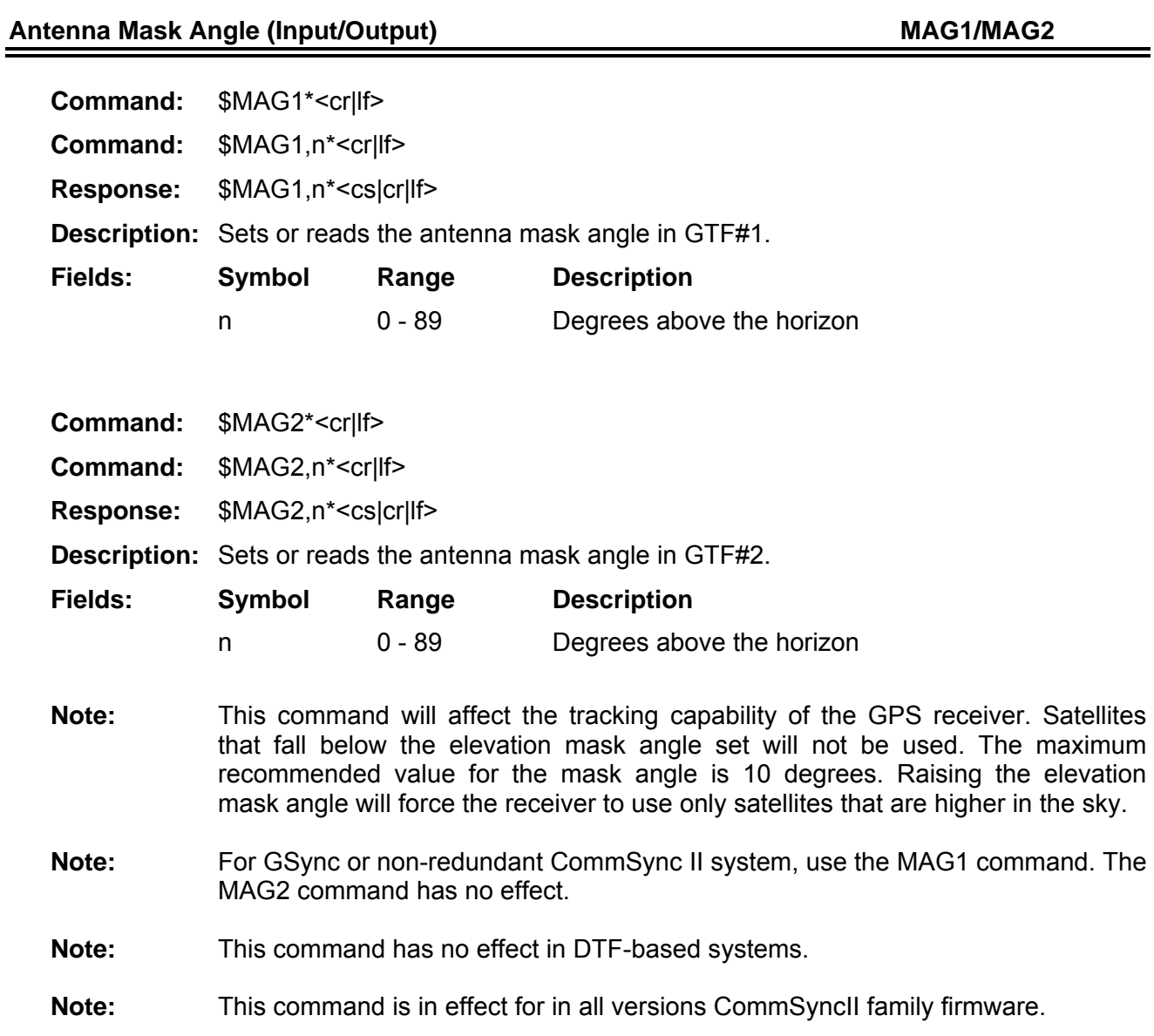
# **Read Manual Time Mode (Output) MANM**  MANM **MANM**

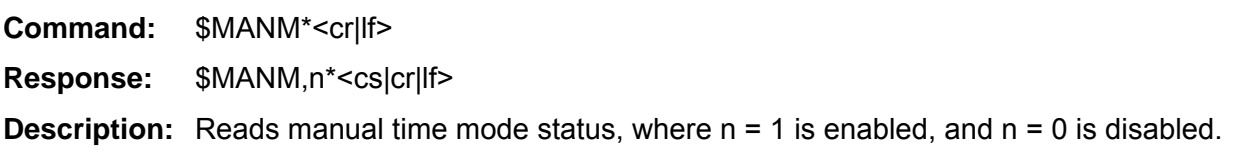

#### **Set Manual Time Mode (Input)** MANM **MANM MANM**

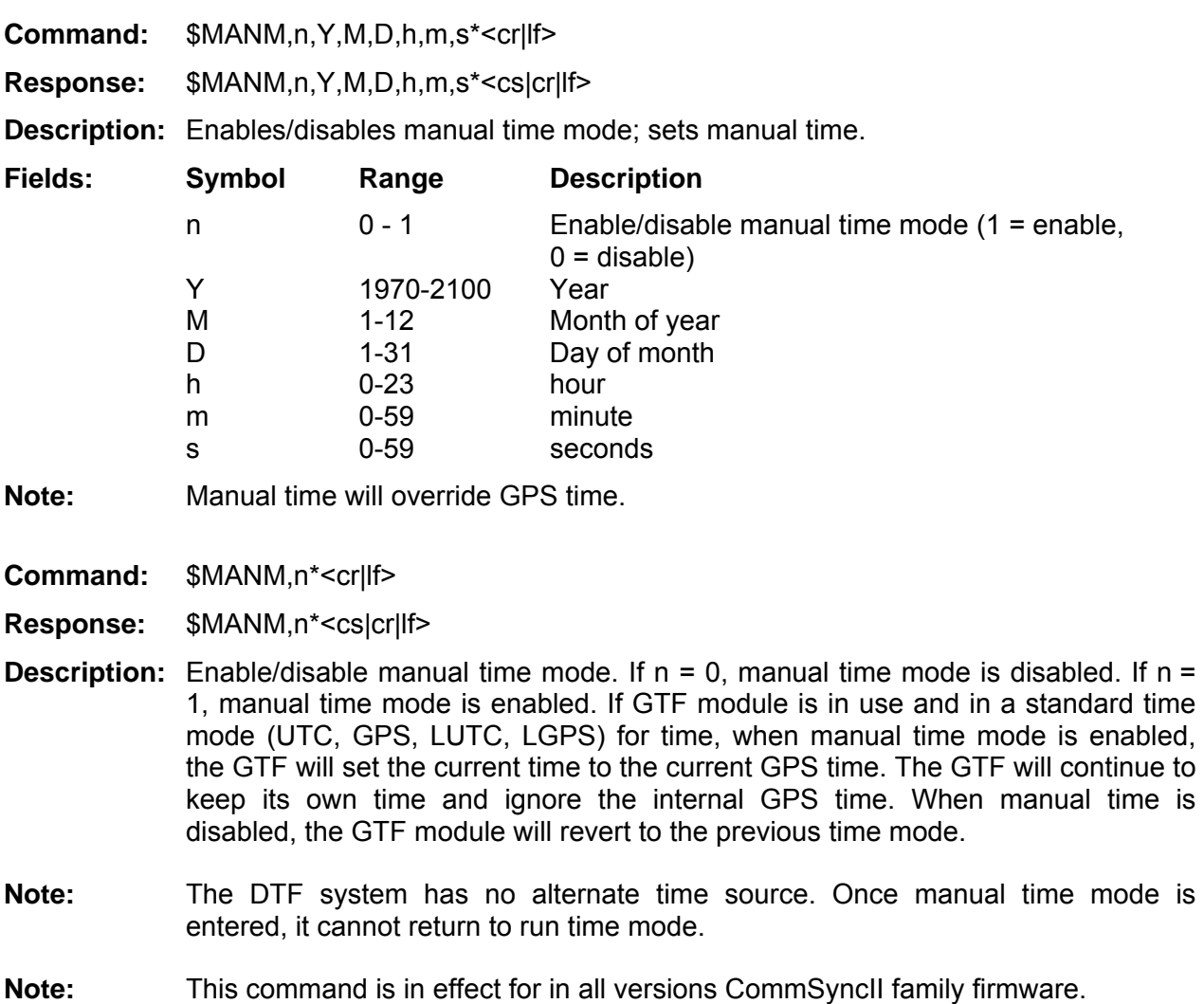

# **Not Time-Lock Counter (Output) NTL1/NTL2**

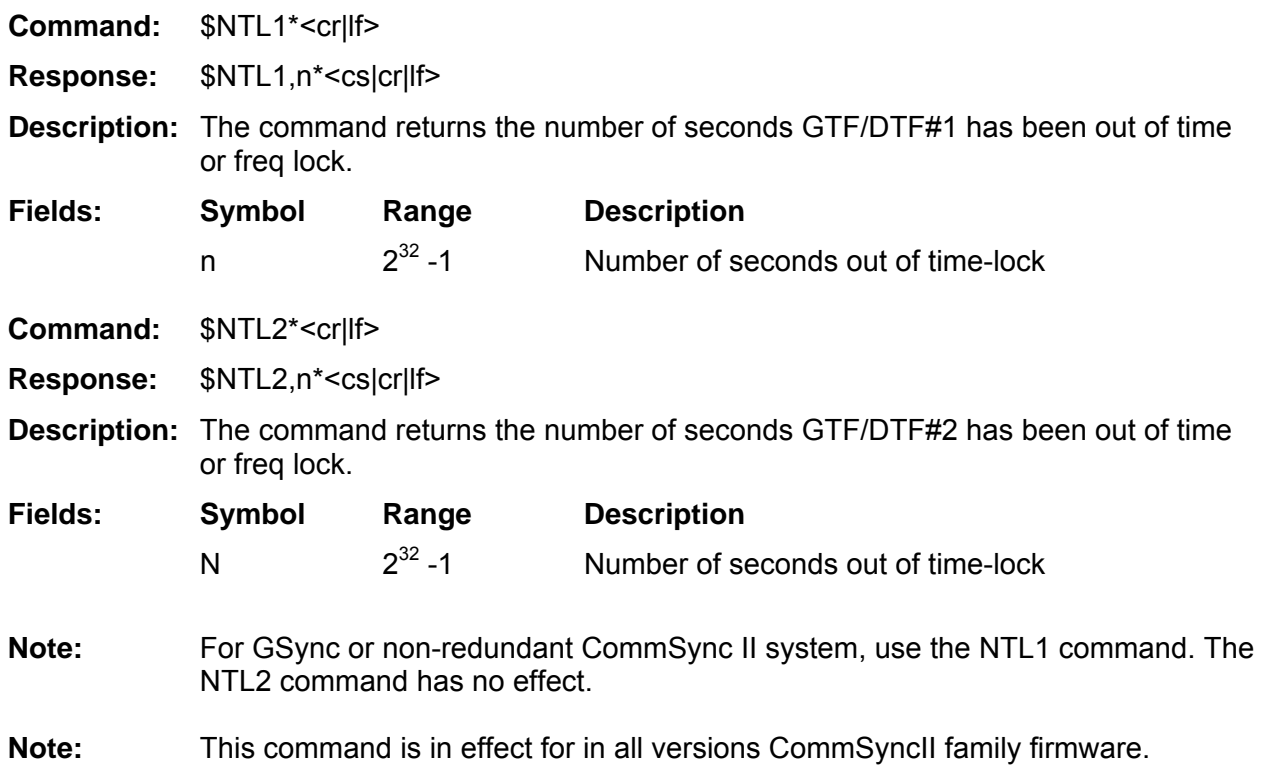

# Position Mode for Online GPS (Output) TRMO/PMD1/PMD2

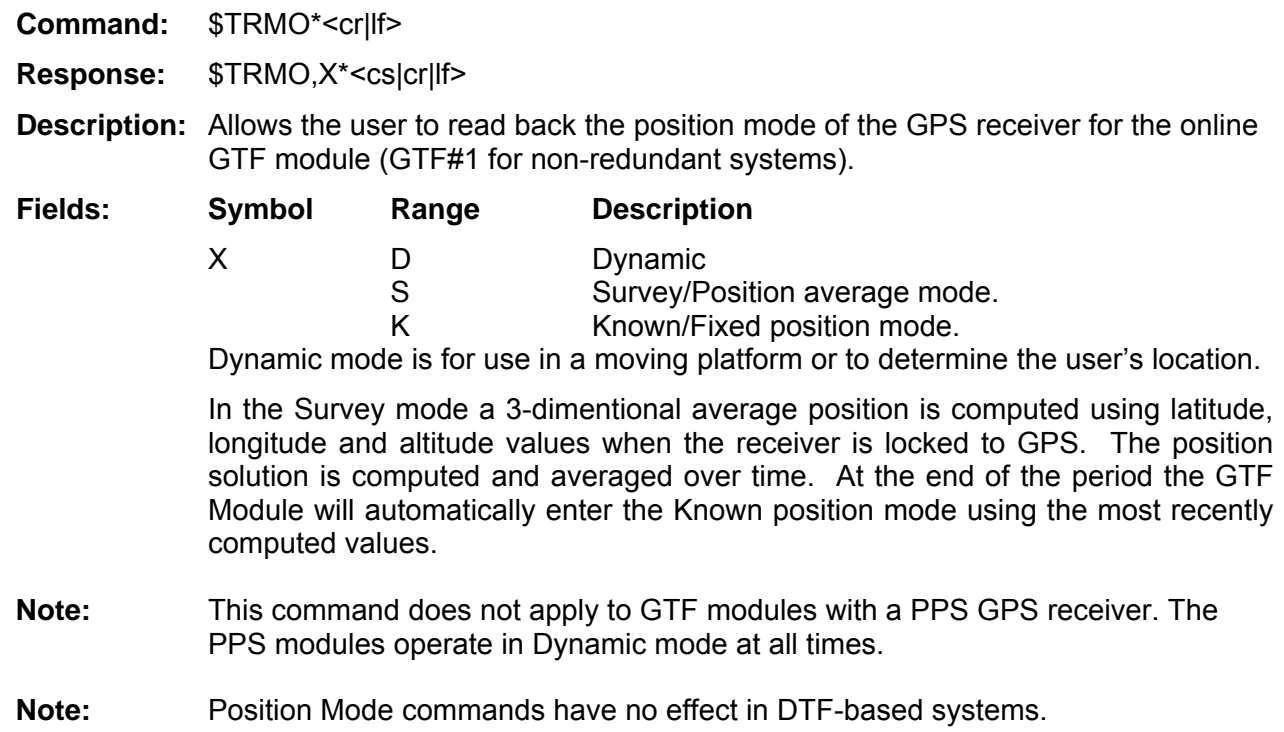

# Position Mode for GPS (Input/Output) **PMD1/PMD2**

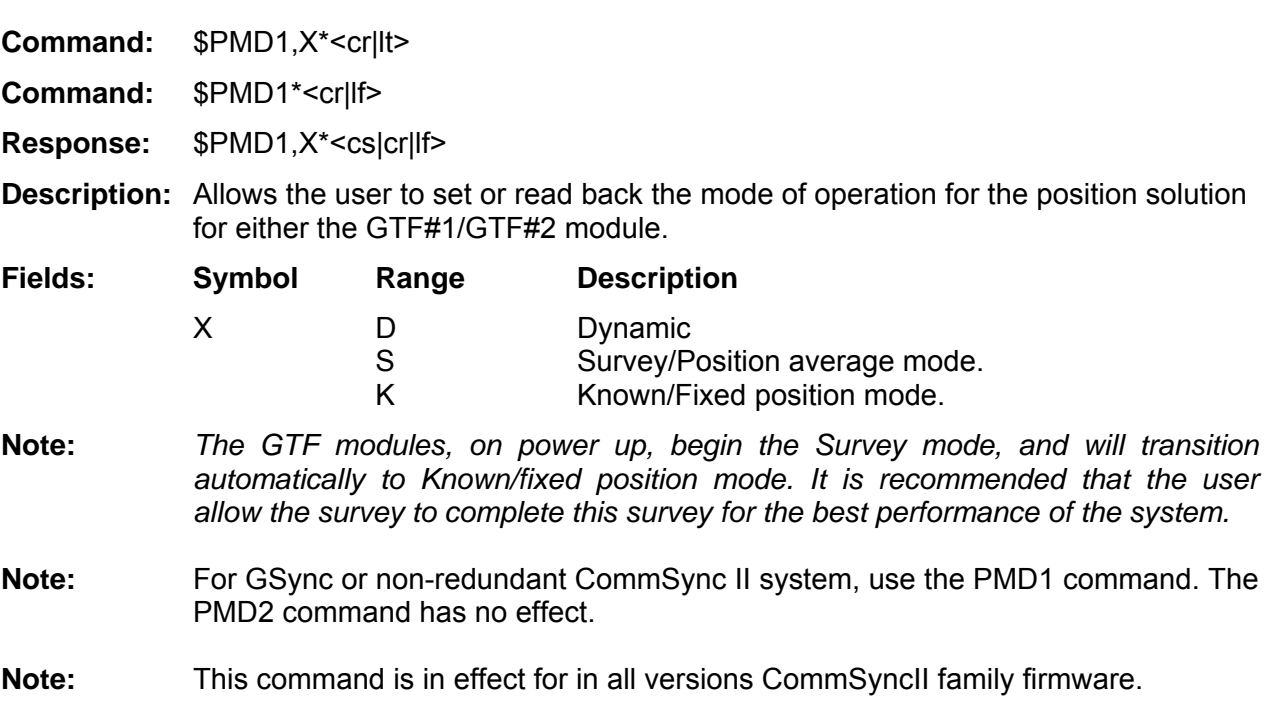

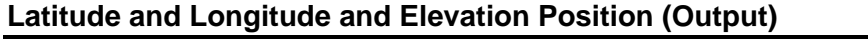

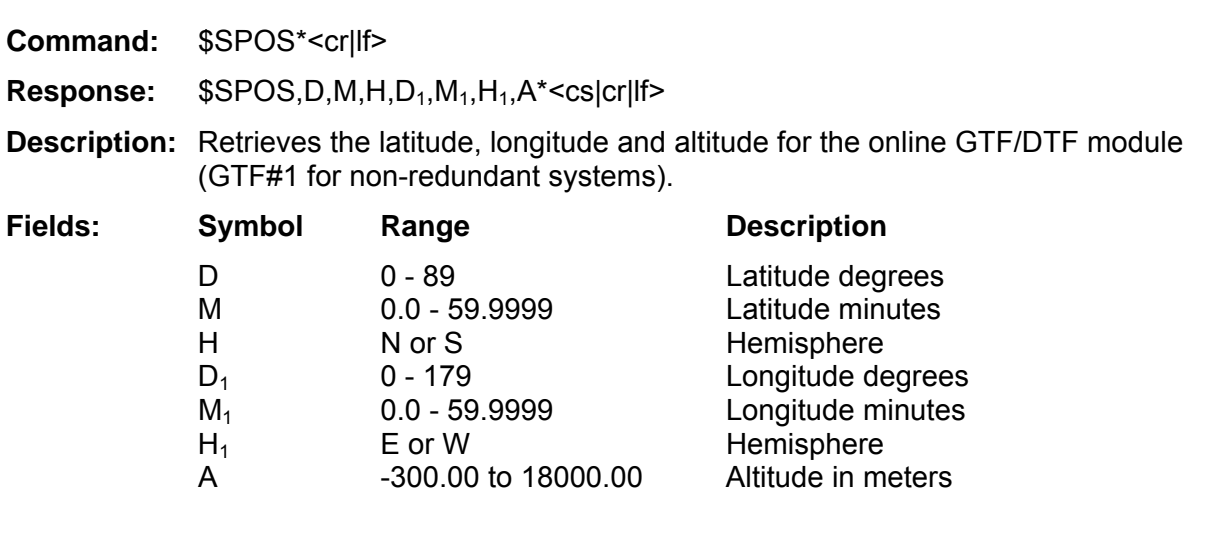

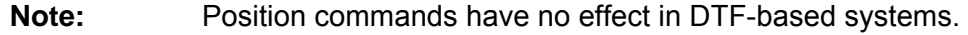

# **Latitude and Longitude and Elevation Position (Output) POS1/POS2**

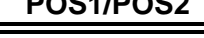

Ξ

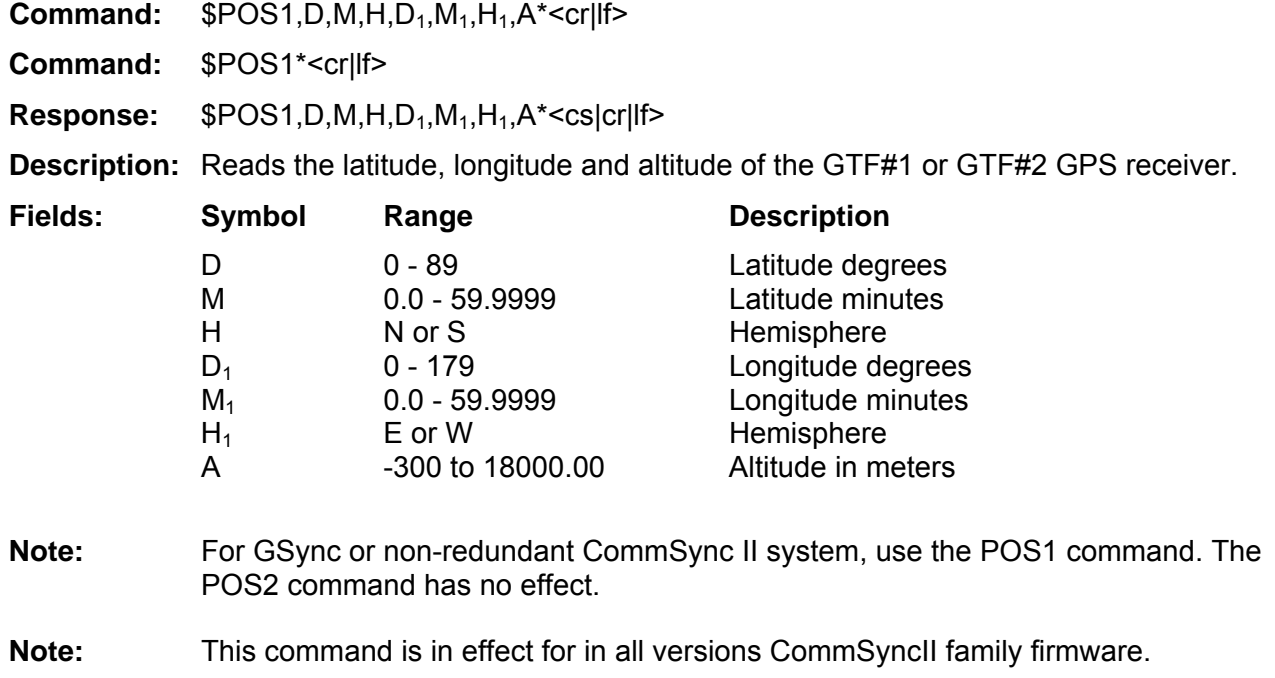

SPOS/POS1/POS2

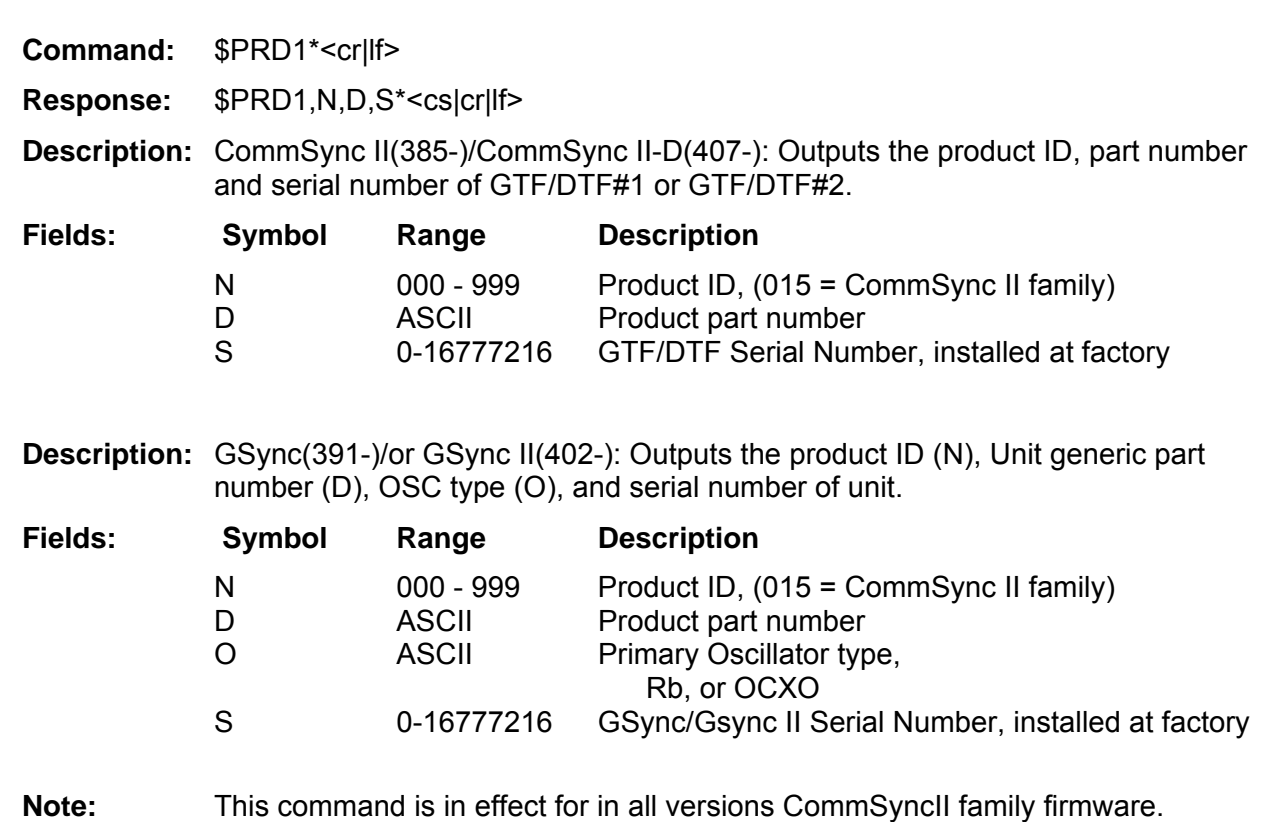

**Product ID (Output)** Product ID (Output)

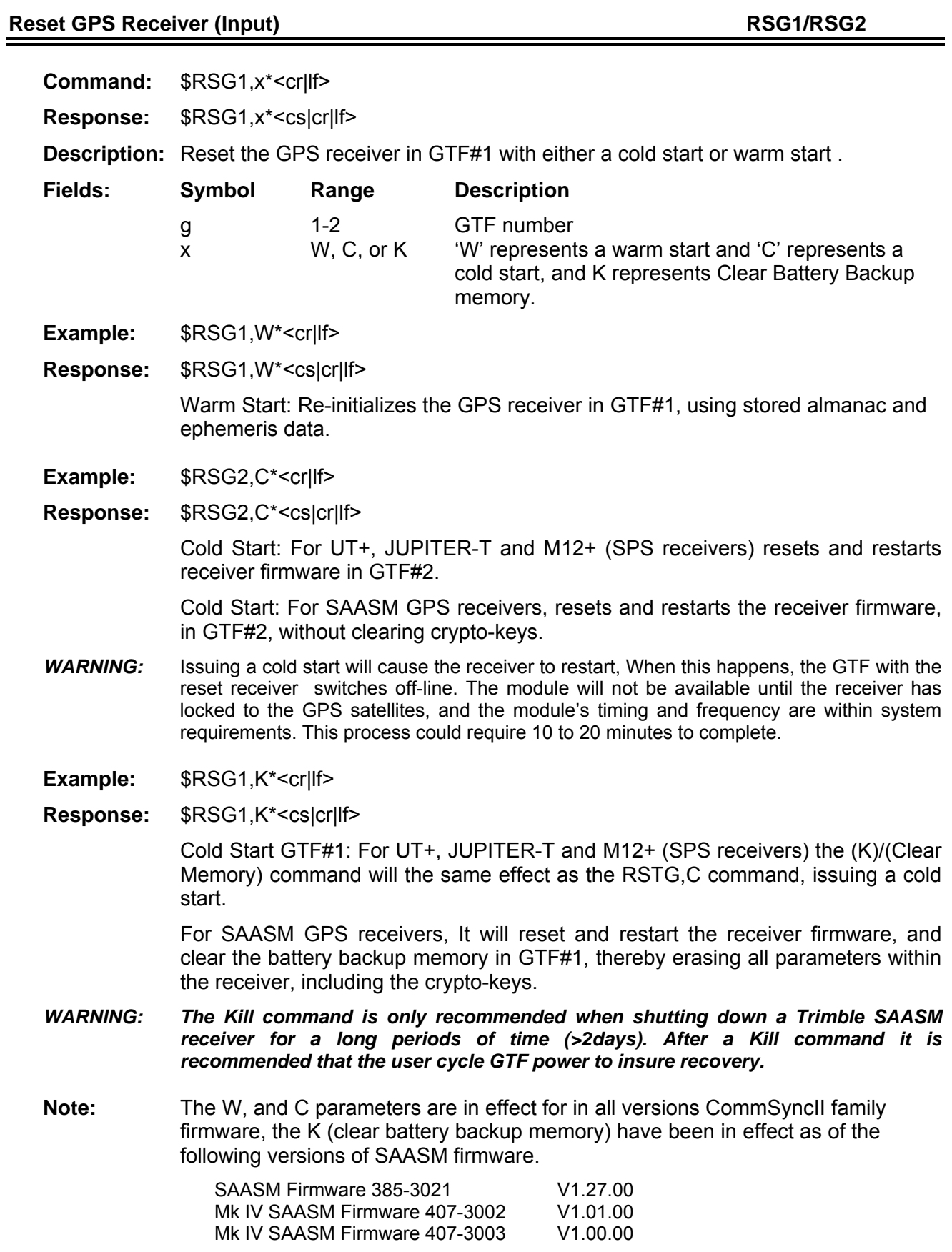

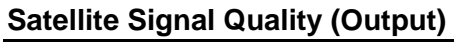

# $SIGQ/SIGP/SIGS$

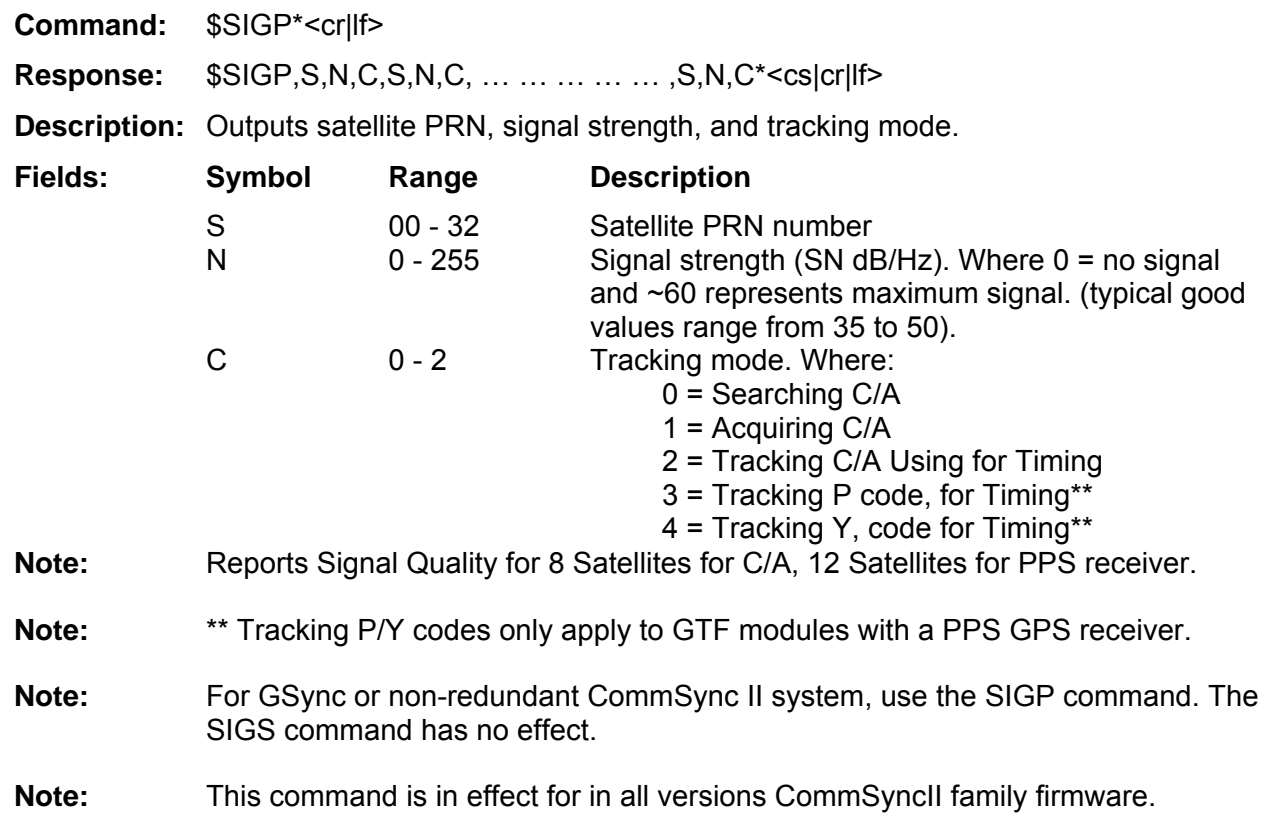

**System Status (Output)** SSTA

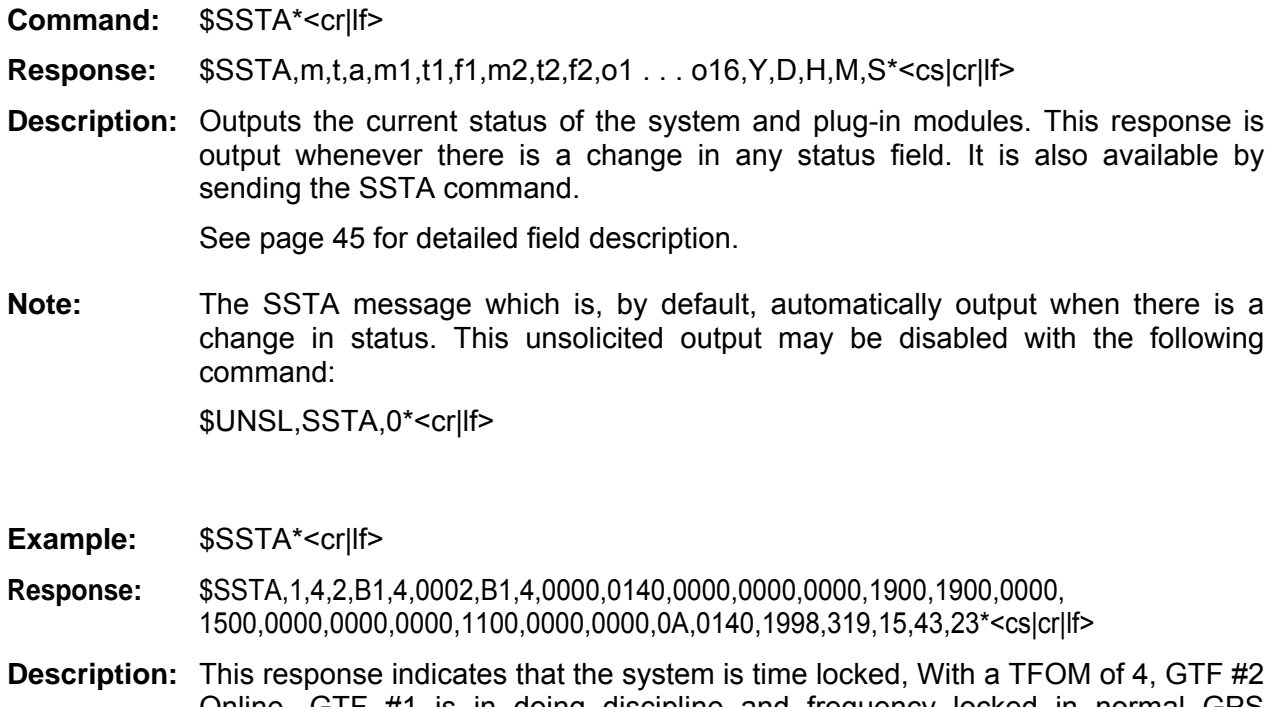

Online. GTF #1 is in doing discipline and frequency locked in normal GPS operation, has a TFOM of 4, and has an alarm. The alarm is a 10 MHz fault. GTF#2 is time locked, with a TFOM of 4, and has no alarms. If a GTF module is removed, the status field will report 0FFF.

> Of the 16 rear panel slots, the two AC power supplies (slots 1 and 16 = 0140) are good. In slots 5 and 6 (1900) are two Fiber Optic Output Modules reporting good status. Slot 7 has a 10 MHz RS-422 Output Module, slot 8 has a 5 MHz Sinewave Output Module, and slot 12 has a 10 MHz Sinewave Output Module, all reporting no faults.

> The response also includes a time stamp of 3:43 and 23 seconds on the  $319<sup>th</sup>$  day of 1998.

**Note:** For the GSync system, the SSTA response is modified to suit the system. The response will be:

\$SSTA,M,T,m1,f1,o0,o1,02,o3,o4,Y,D,H,M,S\*<cs|cr|lf>

Note that the Power Supply is listed as o0, and that data for GTF#2 is excluded from the response. See page 46

# **System Status – CommSync II SSTA SSTA**

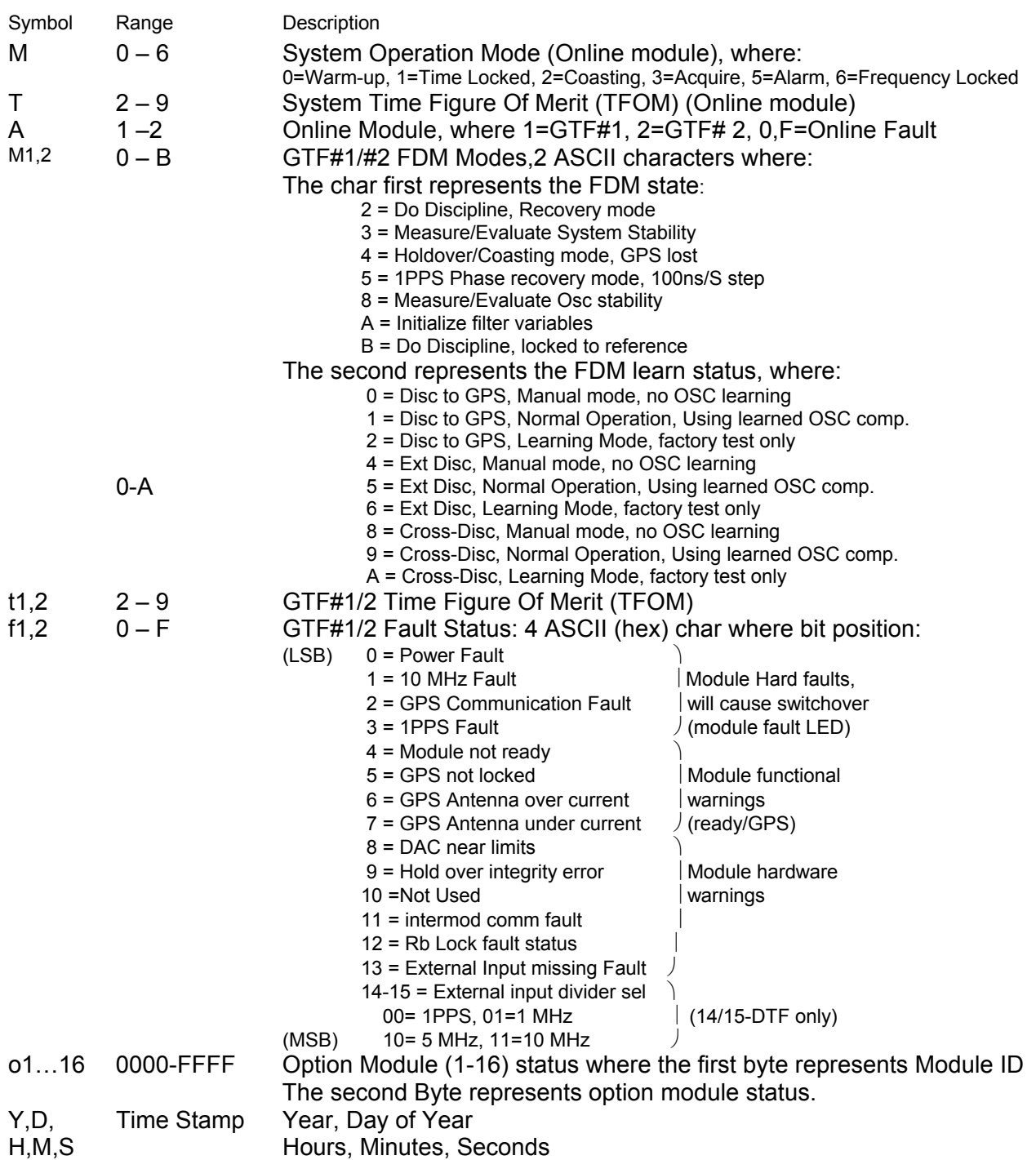

# **System Status – GSync Status 1988** SSTA

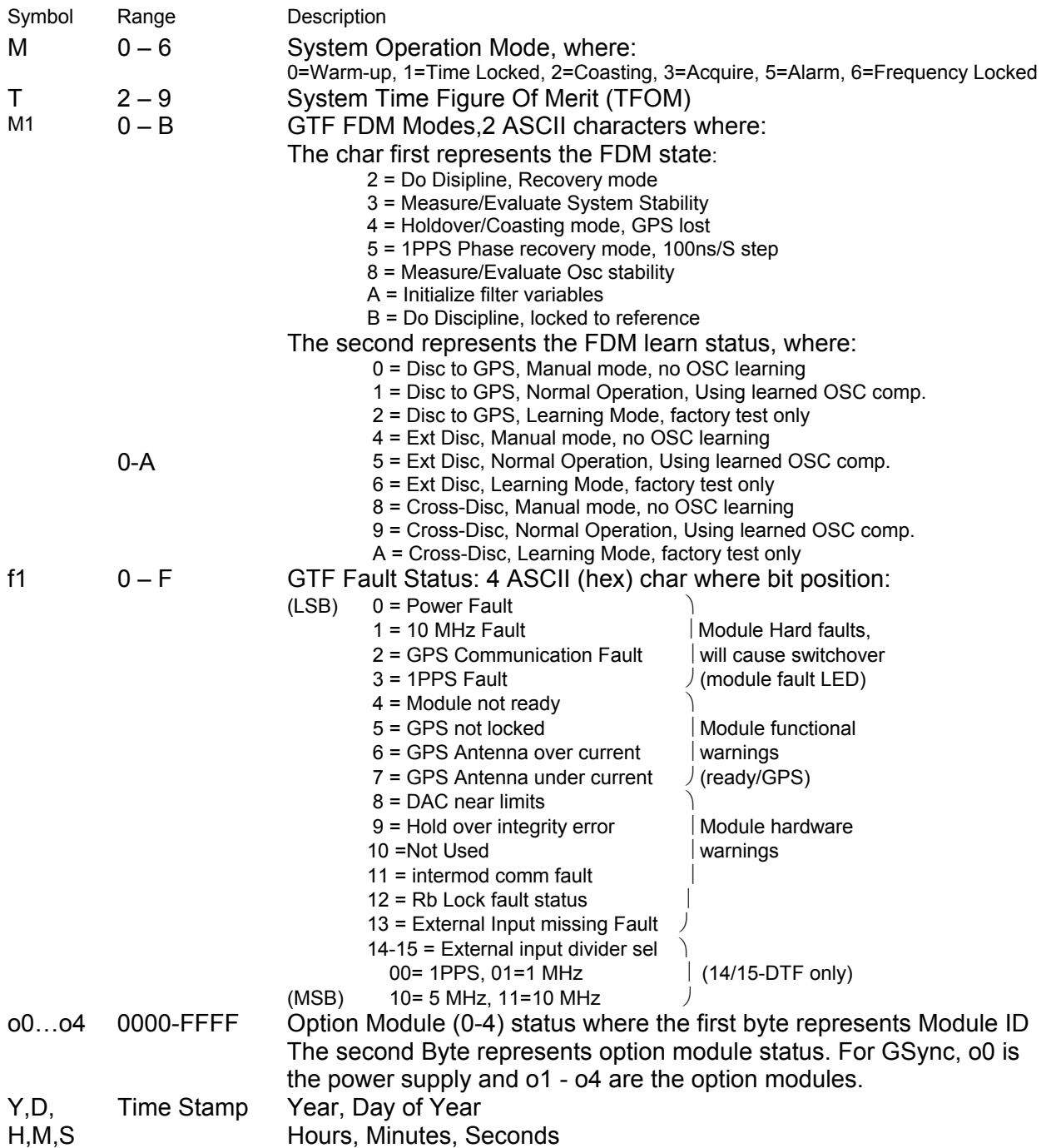

# **System Status (continued)** SSTA

The following table contains ID and status codes for the modules currently available or in use.

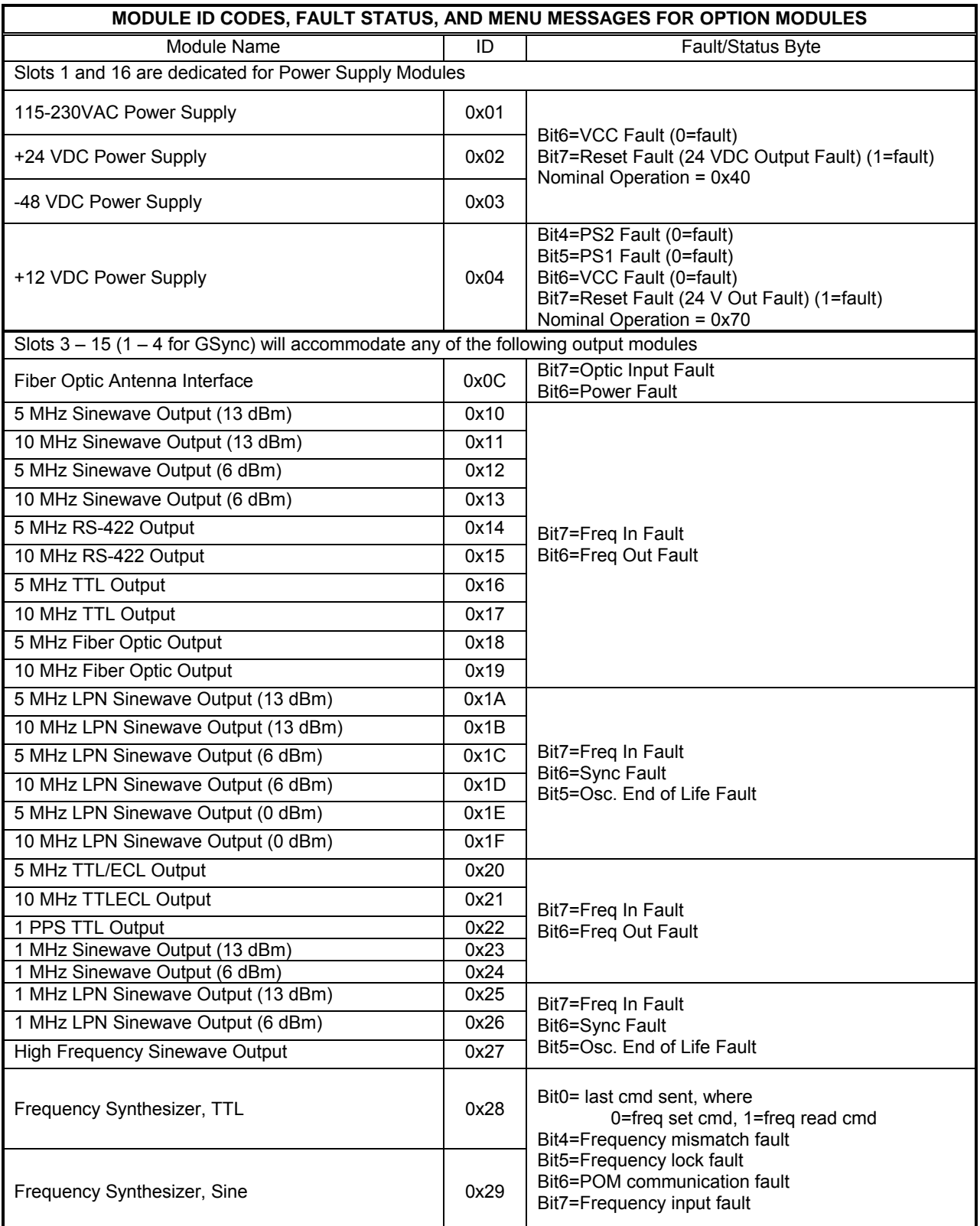

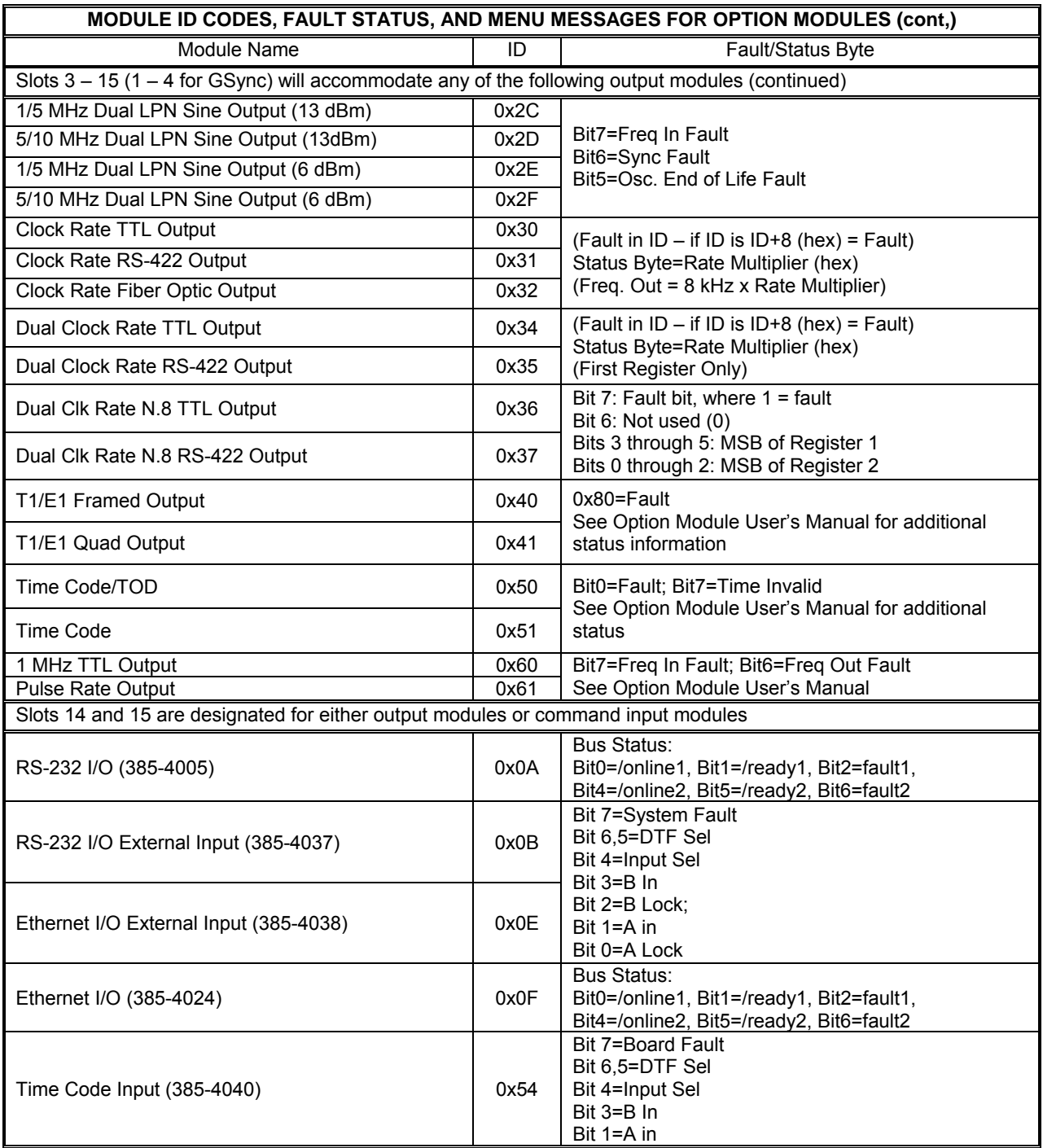

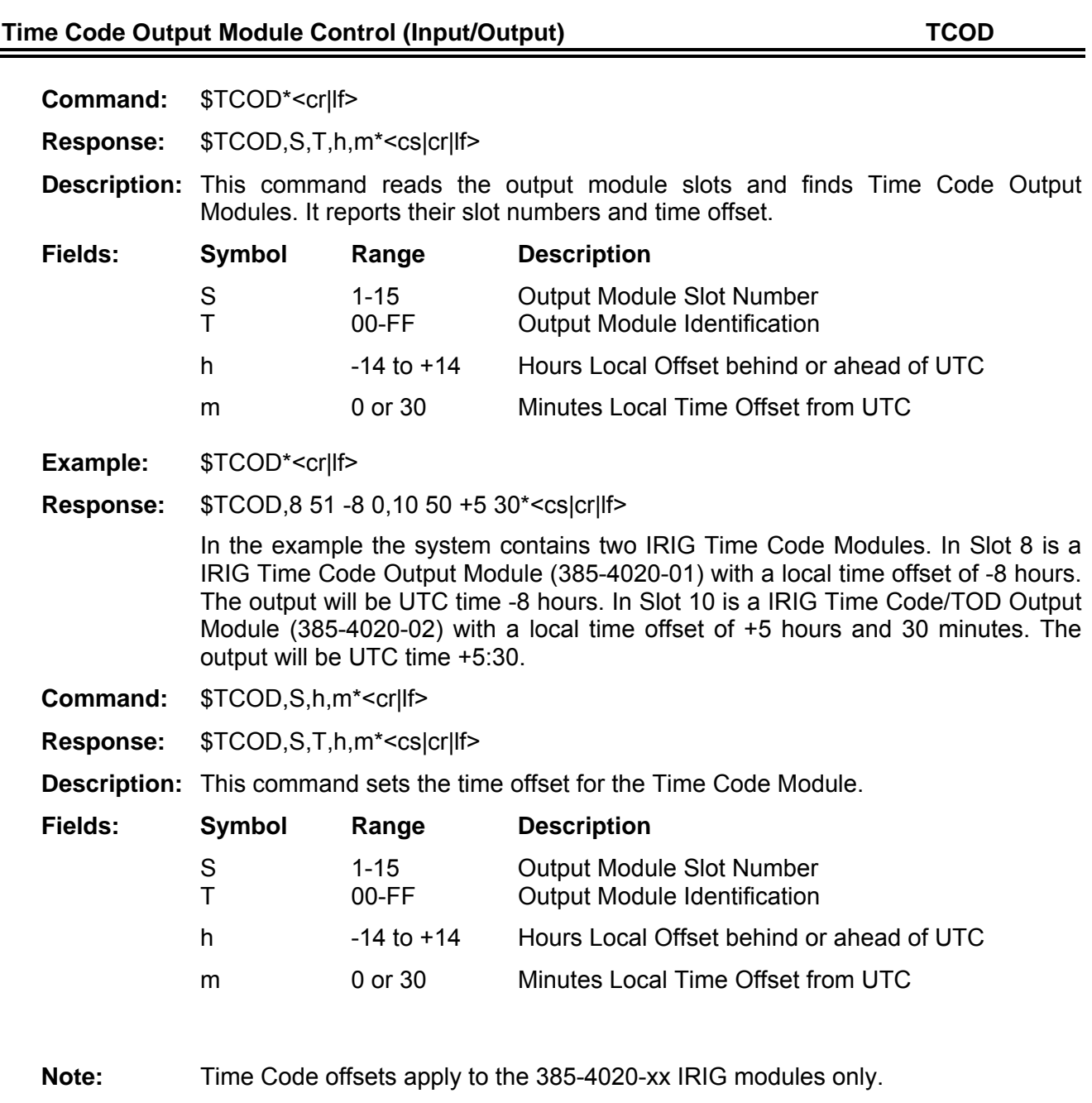

**Note:** This command is in effect for in all versions CommSyncII family firmware.

### **Internal Temperature (Output) TEMP/TMP1/TMP2**

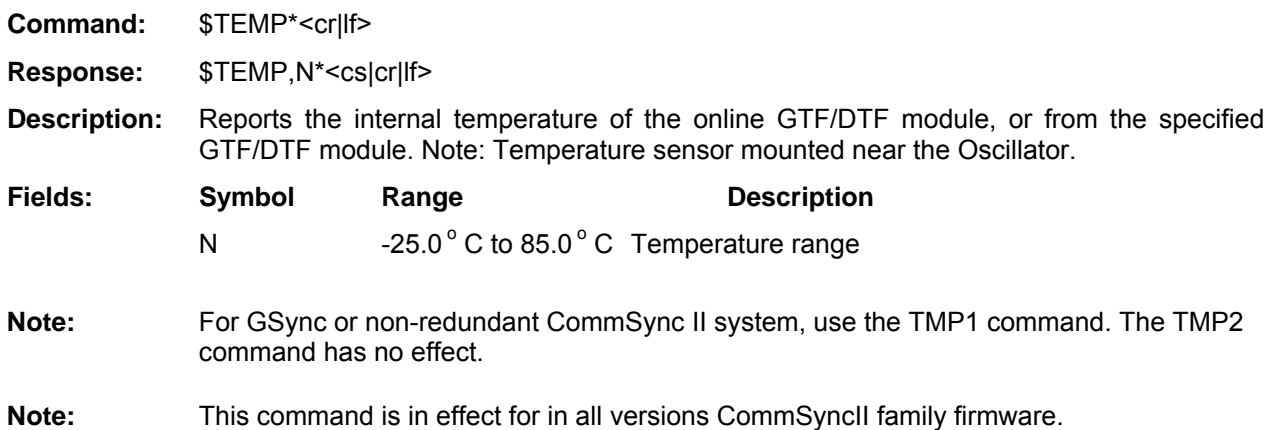

# **Filtered Time Difference - GPS 1PPS to Oscillator 1PPS (Output) TIMD/TMD1/TMD2**

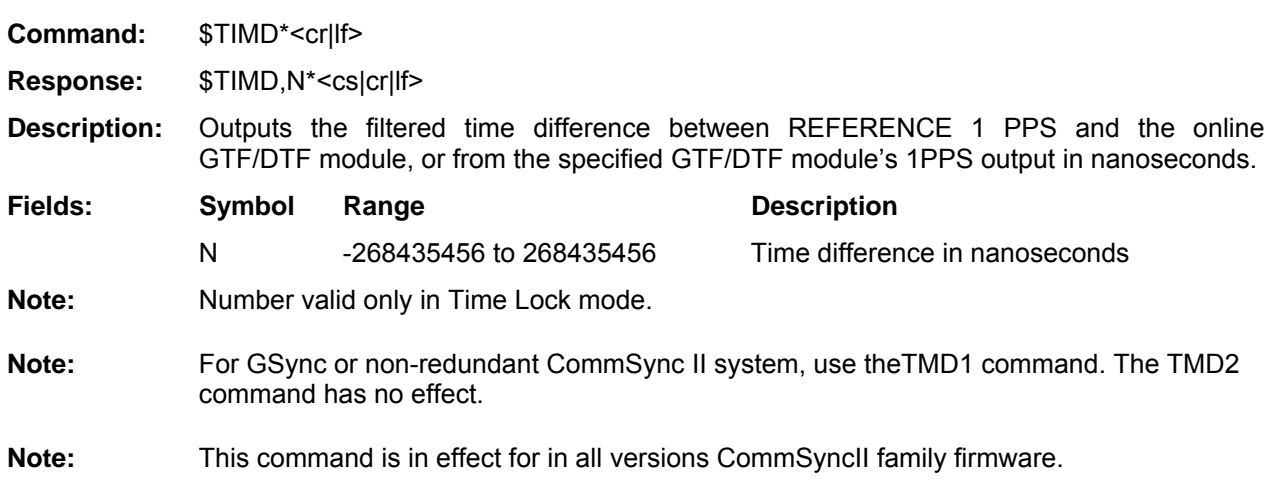

**Raw Time Difference - GPS 1PPS to Oscillator 1PPS (Output) TIMR/TMR1/TMR2** 

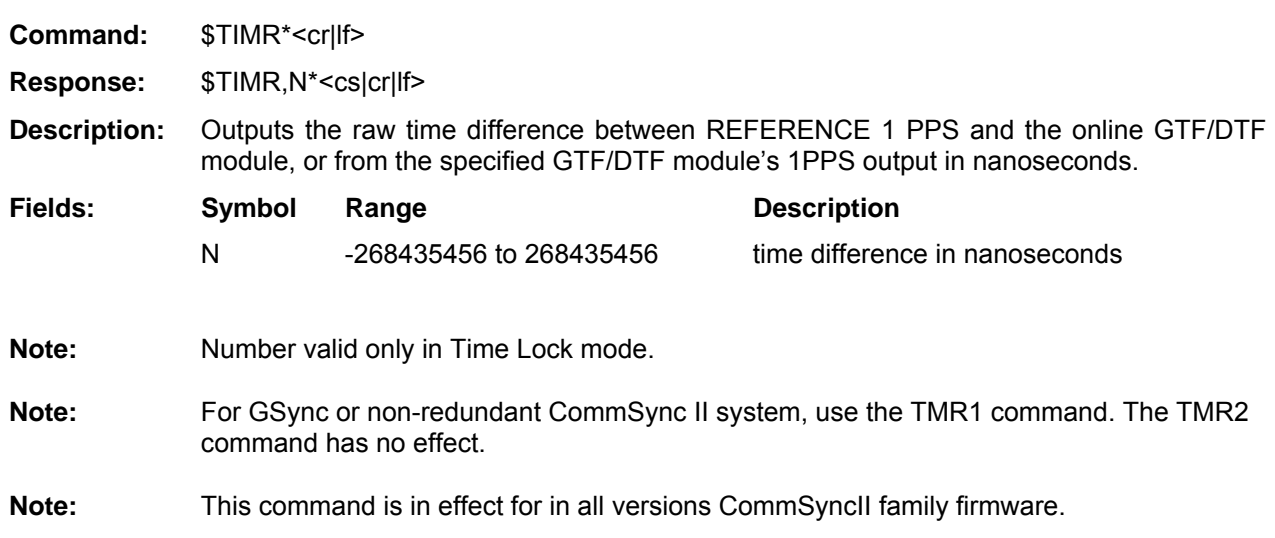

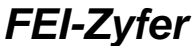

## **Time (Output)** TIME

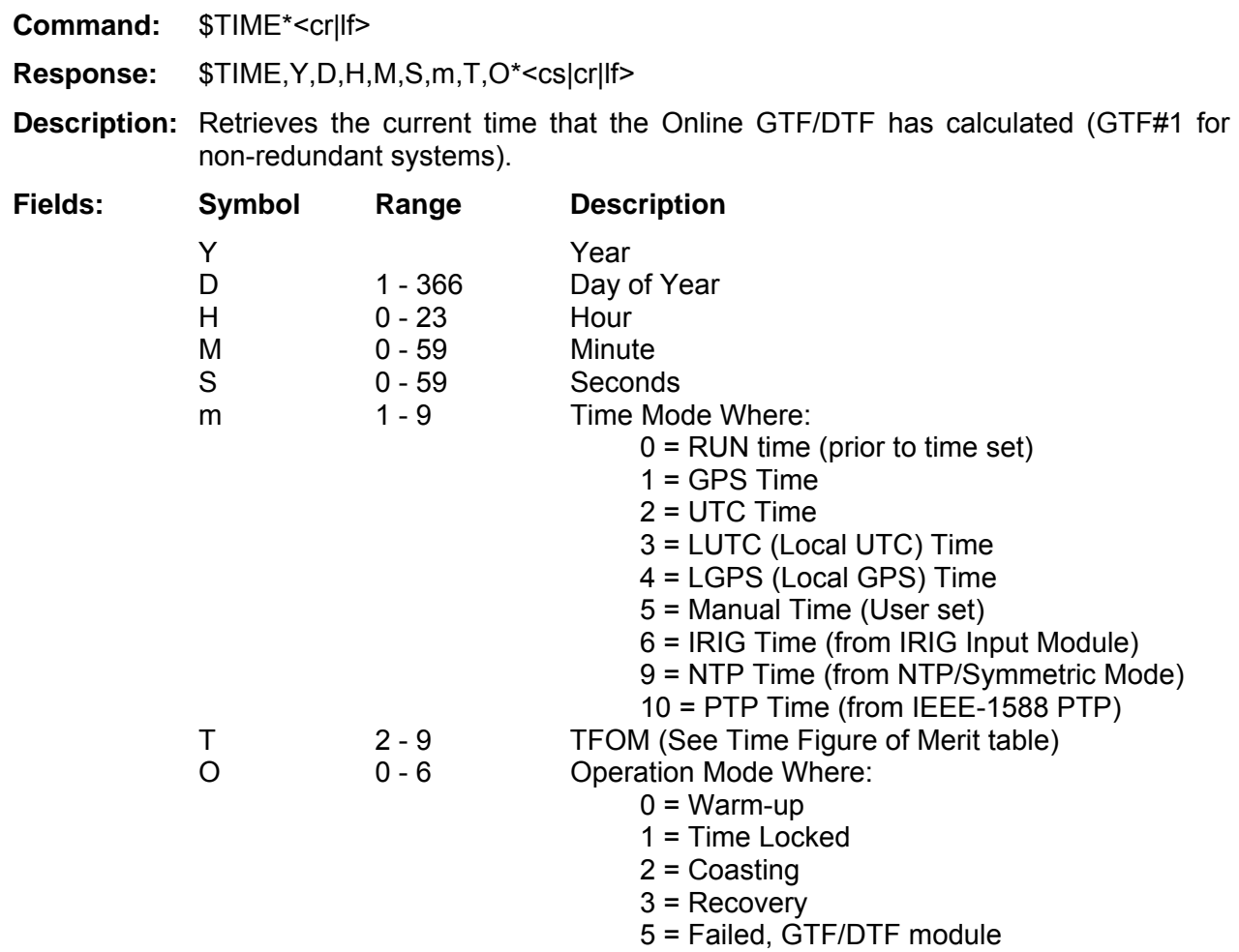

# 6 = Freq Lock (DTF locked mode)

# **Figure 1A: Time Figure of Merit (TFOM)**

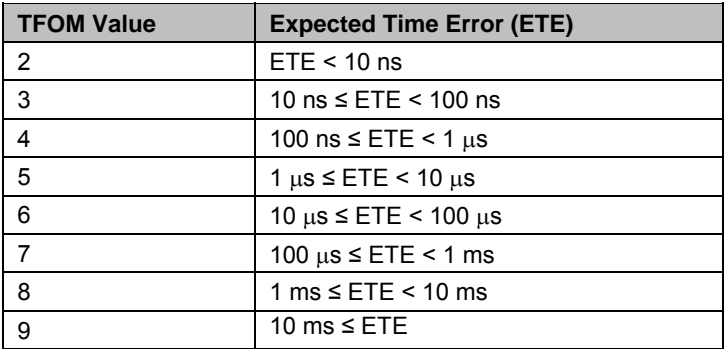

**Note:** This command is in effect for in all versions CommSyncII family firmware.

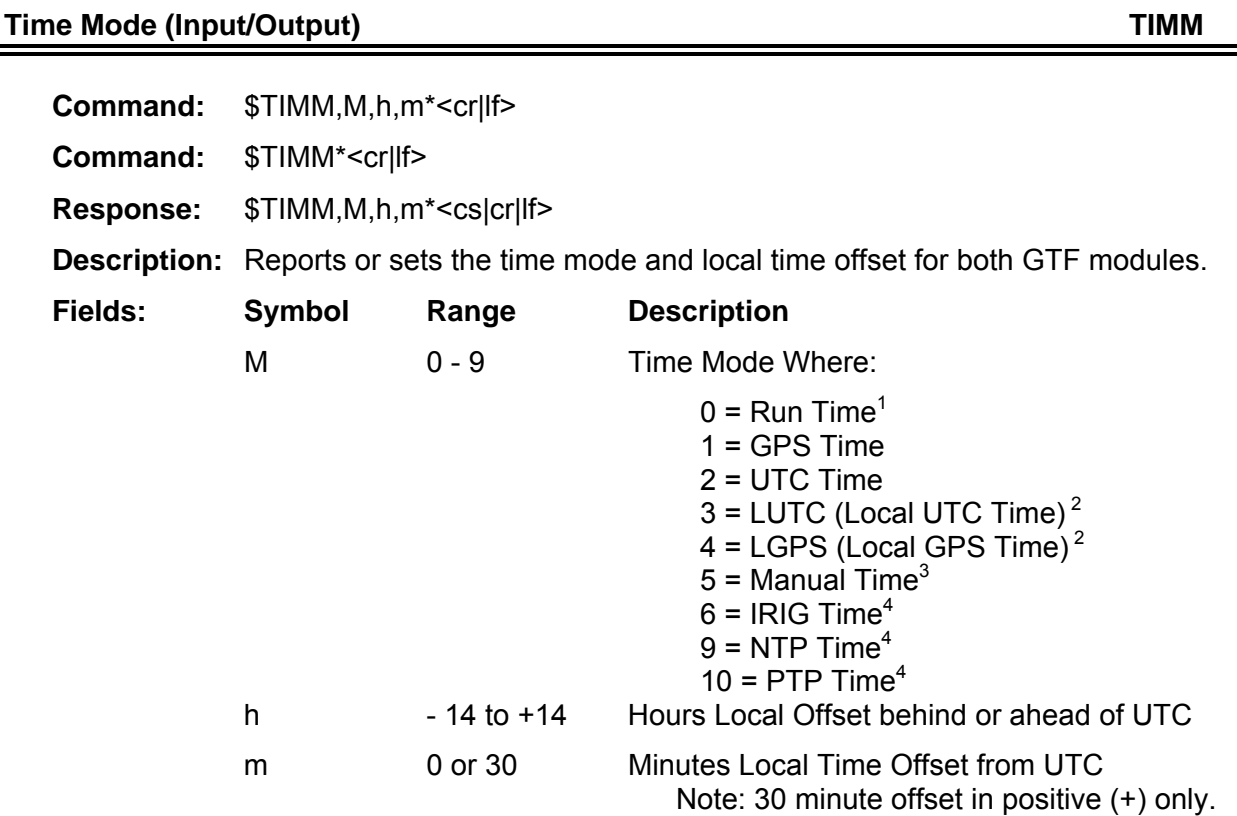

**Example:**  $$TIMM,3,09,30*<$ cr|lf>

**Response:** \$TIMM,3,09,30\*<cs|cr|lf>

This example will set the Time mode to Local UTC (LUTC) with a time zone offset of +9 hours and 30 minutes, (ACST, Australian Central Standard Time)

**Note:** This command is in effect for in all versions CommSyncII family firmware.

 $1$  Run Time mode is for DTF systems only (default mode)

 $2$  Local time offset is only used in LGPS or LUTC time modes.

 $3$  Manual time mode cannot be initiated by the TIMM command. It can only be entered by sending the MANM command.

<sup>4</sup> IRIG, PTP, or NTP time modes cannot be initiated by the TIMM command. See IRGC command for external time inputs.

# Set or Clear Unsolicited Flag (Input/Flag) **UNSL UNSL**

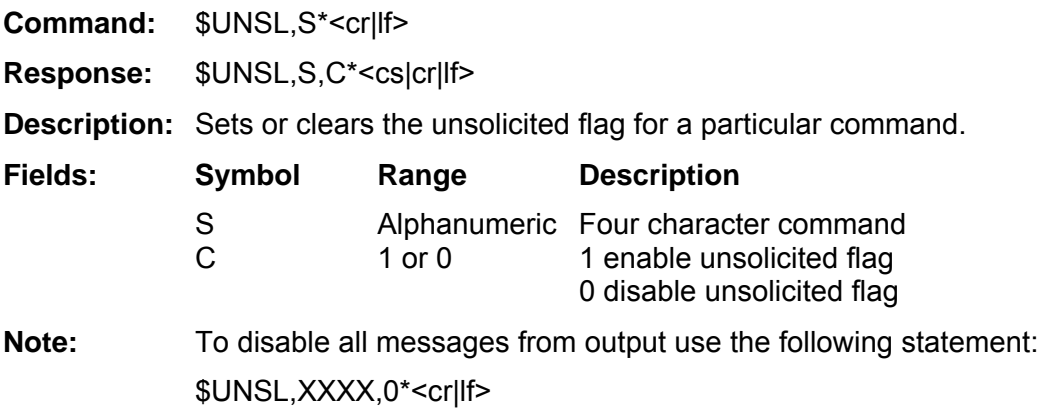

The following table describes all commands that have unsolicited flags:

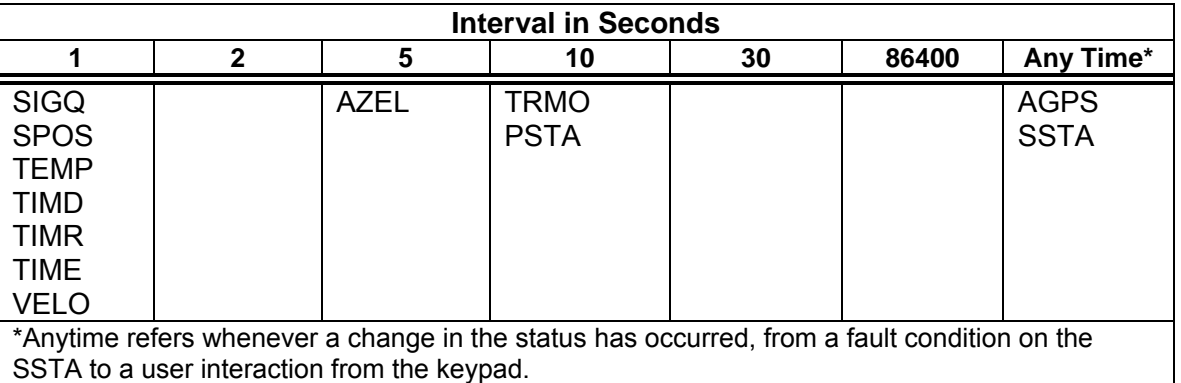

# **Table: Unsolicited Commands**

**Note:** The SSTA message, by default, is set to unsolicited. This message will automatically be output when there is a change in status. The unsolicited SSTA output may be disabled with the following command:

\$UNSL,SSTA,0\*<cr|lf>

- **Note:** For SSTA, the status (enabled or disabled) will be stored in the GTF/DTF. If the unit restarts, these settings will be reapplied. Thus, if, for instance, SSTA is set to unsolicited, it will come up as unsolicited when power is removed and reapplied.
- **Note:** This command is in effect for in all versions CommSyncII family firmware.

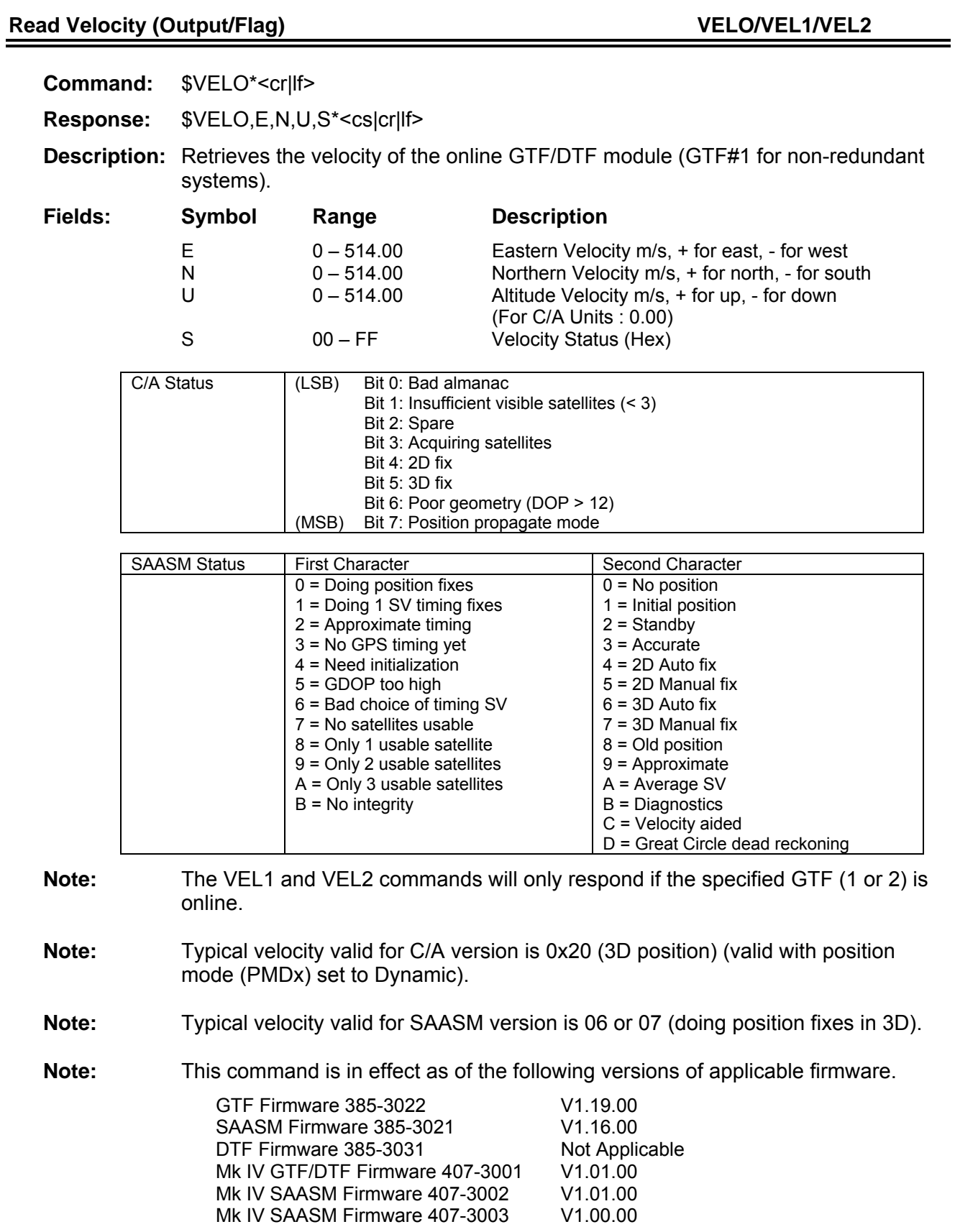

### Get Current Firmware Version (Output) **VERS/VER1/VER2**

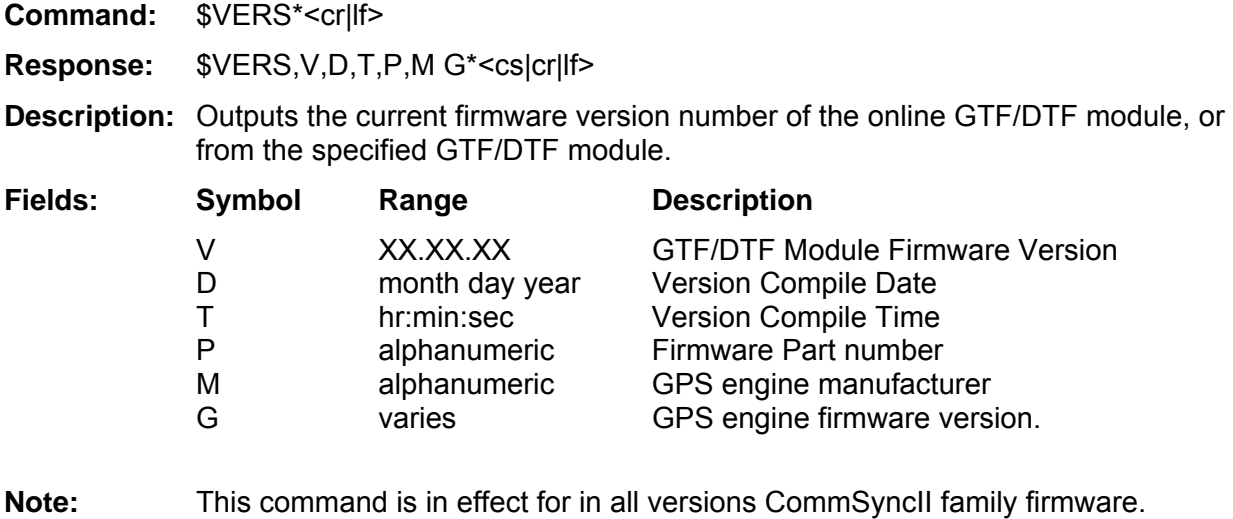

# **Get Key Pad Display module Current Firmware Version (Output) VERK**

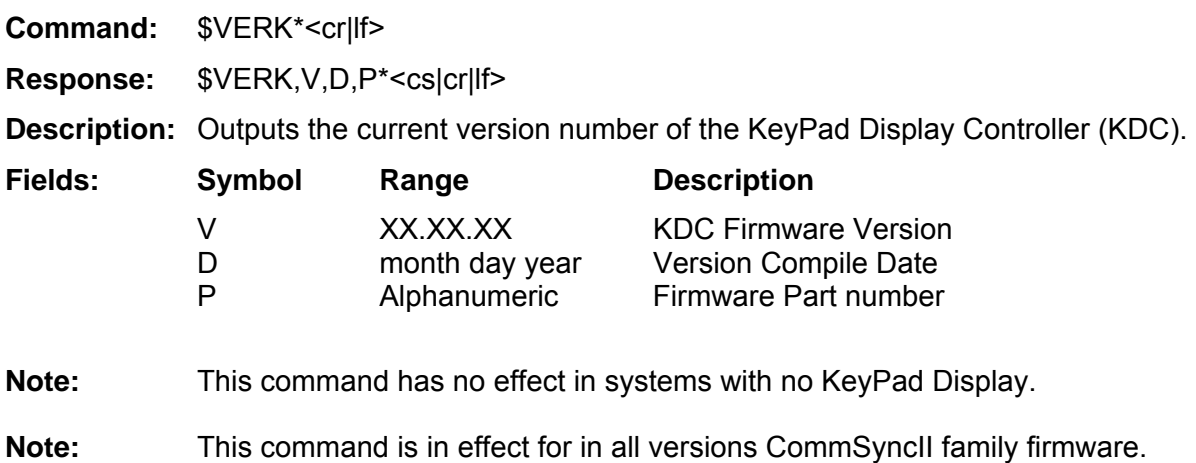

**Set Year (Input/Output)** YEAR *YEAR* 

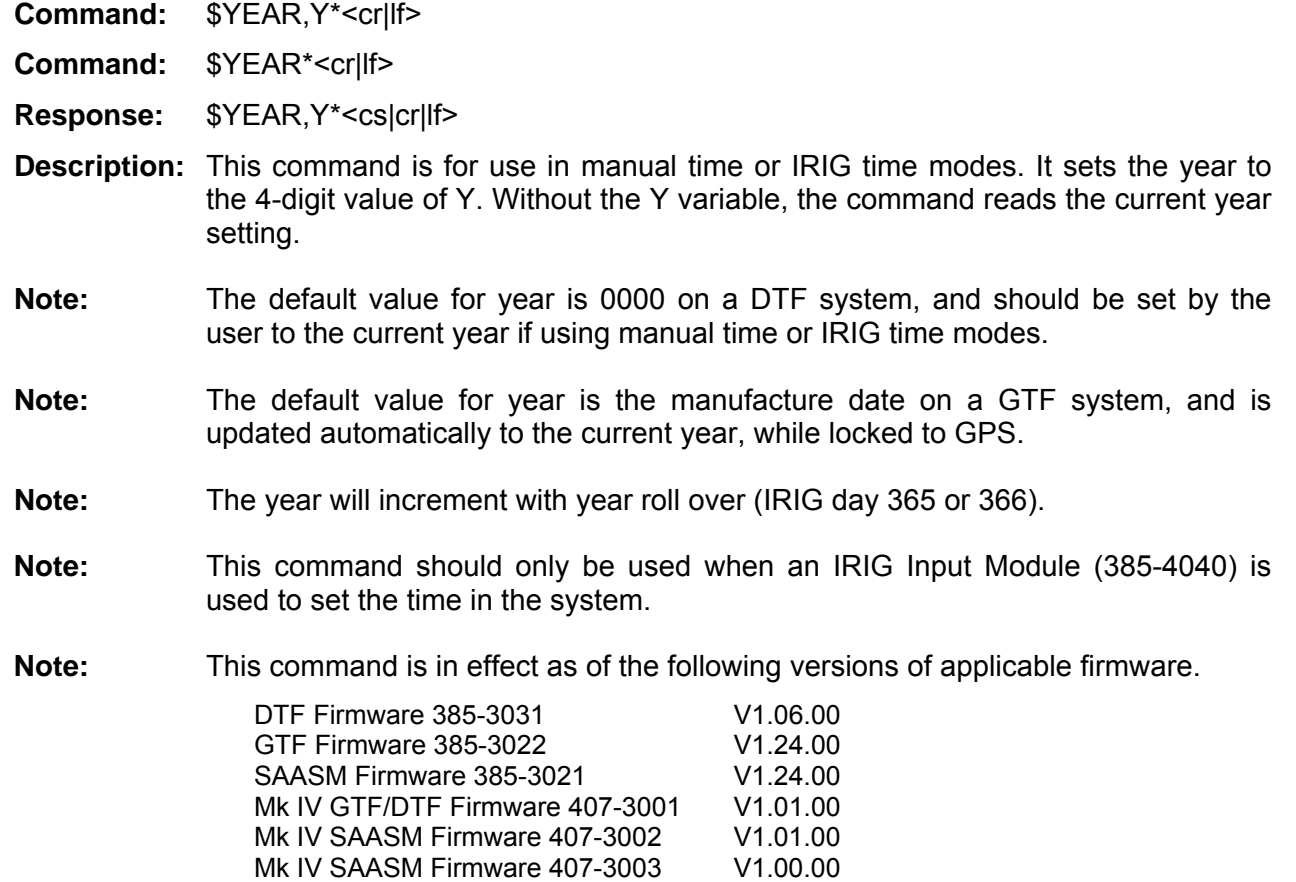

#### **NMEA Message support**

The CommSync II Family supports several National Marine Electronics Assosiation (NMEA) message sentences per the NMEA 0183 Standard.

The NMEA message support is for outputs only, and is controlled as FEI-Zyfer unsolicited commands.

#### **GPGGA Message GGGA**

**Command:** \$GGGA\*<cr|lf> **Description:** Outputs the NMEA message GPGGA

**Command:** \$UNSL,GGGA,1\*<cr|lf>

**Description:** Sets the unsolicited flag for GGGA . The message will be sent automatically once per second. Other UNSL flags whose values are stored in the EEROM will be disabled. This setting will remain in effect if the power is cycled or the GTF is restarted.

Command: \$UNSL,GGGA,0\*<crllf>

**Description:** Clears the unsolicited flag for GGGA.

**Description:** Details of the NMEA 183 message GPGGA. **Command:** \$GGGA\*<cr|lf> **Response:** \$GPGGA,hhmmss.ss,ddmm.mmmm,x,DDDMM.MMMM,X,q,nn,y.y,a.a,u,,,,\*<cs|cr|lf>

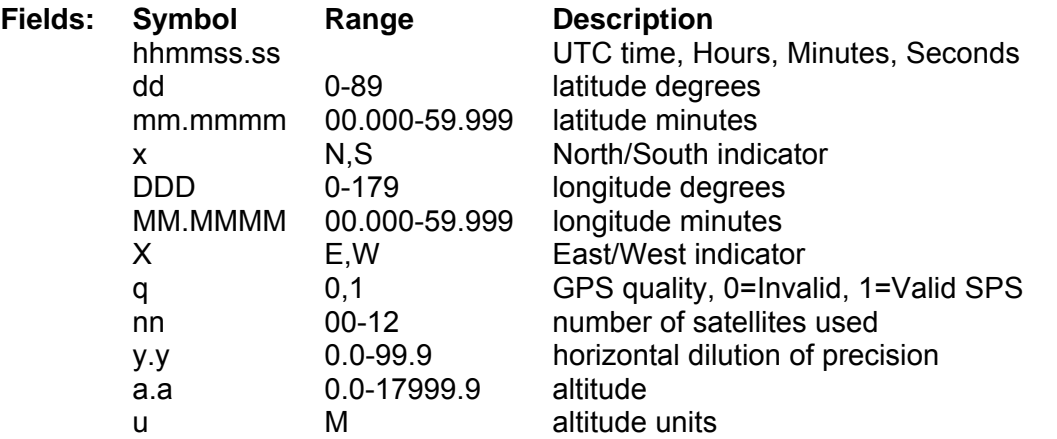

Note: Four fields at the end of the GPGGA message are unavailable and are left blank. They are: geoid separation, separation units, dgps age, and dgps station id.

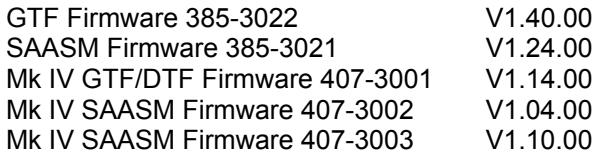

### **GPRMC Message GRMC**

Command: \$GRMC\*<cr|lf> **Description:** Outputs the NMEA message GPRMC

**Command:** \$UNSL,GRMC,1\*<cr|lf>

**Description:** Sets the unsolicited flag for GRMC. The message will be sent automatically once per second. Other UNSL flags whose values are stored in the EEROM will be disabled. This setting will remain in effect if the power is cycled or the GTF is restarted.

**Command:** \$UNSL,GRMC,0\*<cr|lf>

**Description:** Clears the unsolicited flag for GGGA.

**Description:** Details of the NMEA 183 message GPRMC.

### **Response:**

\$GPRMC,hhmmss.ss,a,ddmm.mmmm,x,DDDMM.MMMM,X,v.vv,d.d,ddmmyy,,\*<cs|cr|lf>

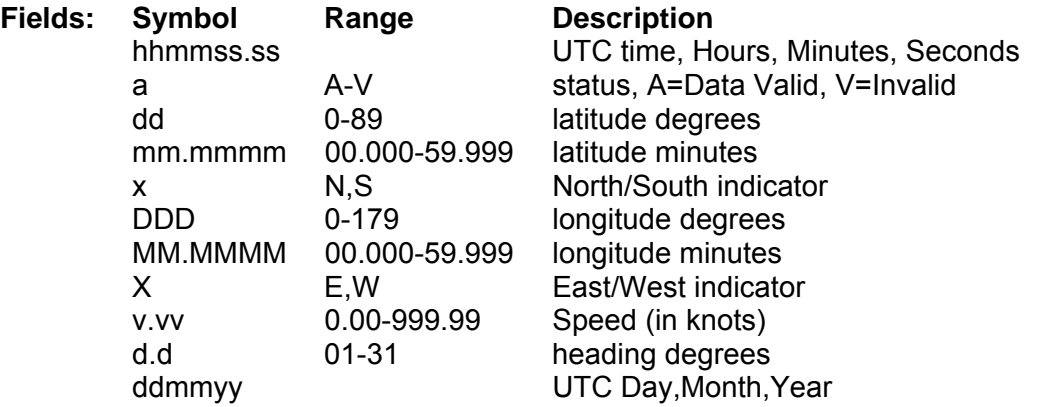

Note: Two fields at the end of the GPRMC message are unavailable and are left blank. They are magnetic variation, and direction of magnetic variation.

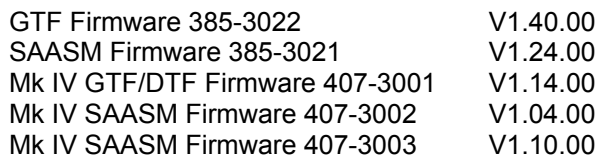

### **GPGLL Message GEGLL**

**Command:** \$GGLL\*<cr|lf> **Description:** Outputs the NMEA message GPGLL

**Command:** \$UNSL,GGLL,1\*<cr|lf>

**Description:** Sets the unsolicited flag for GGLL. The message will be sent automatically once per second. This setting will remain in effect if the power is cycled or the GTF is restarted.

**Command:** \$UNSL,GGLL,0\*<cr|lf> **Description:** Clears the unsolicited flag for GGLL.

**Description:** Details of the NMEA 183 message GPGLL. **Response:** \$GPGLL,ddmm.mmmm,x,DDDMM.MMMM,X,hhmmss.ss,y,z\*<cs|cr|lf>

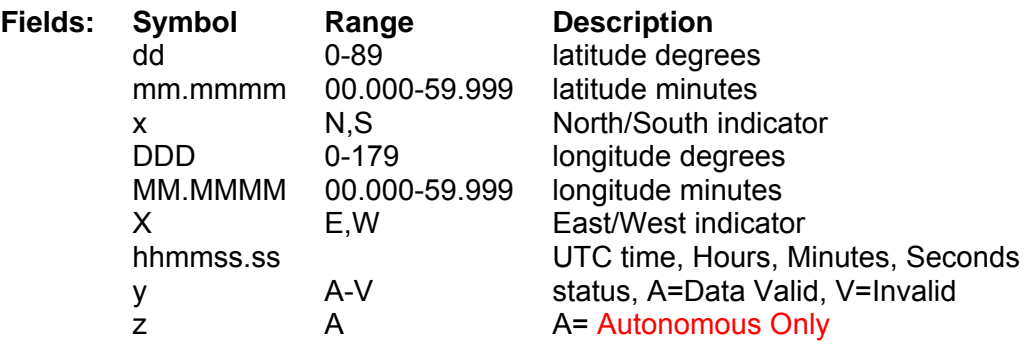

Example: \$GGLL\*<cr|lf>

**Response:** \$GPGLL,3347.9384,N,11800.2927,W,162549.00,A,A\*75

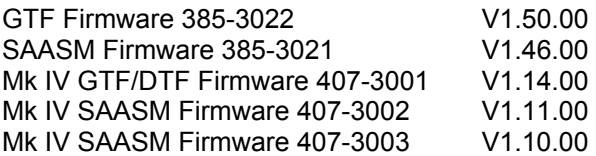

### **GPGSV Message GGSV**

**Command:** \$GGSV\*<cr|lf>

**Description:** Outputs the NMEA message GPGSV. The GPGSV message is a series of up to three messages that contain the Signal Strength, Azimuth, and Elevation, for the SV's in view.

**Command:** \$UNSL,GGSV,1\*<cr|lf>

**Description:** Sets the unsolicited flag for GGSV. The message series will be sent automatically once per second. This setting will remain in effect if the power is cycled or the GTF is restarted.

Command: \$UNSL,GGSV,0\*<crllf>

**Description:** Clears the unsolicited flag for GGGA.

**Description:** Details of the NMEA 183 message GPGSV. **Response:** \$GPGSV,n,m,v,s1,e1,a1,q1,s2,e2,a2,q2,s3,e3,a3,q3,s4,e4,a4,q4\*<cs|cr|lf>

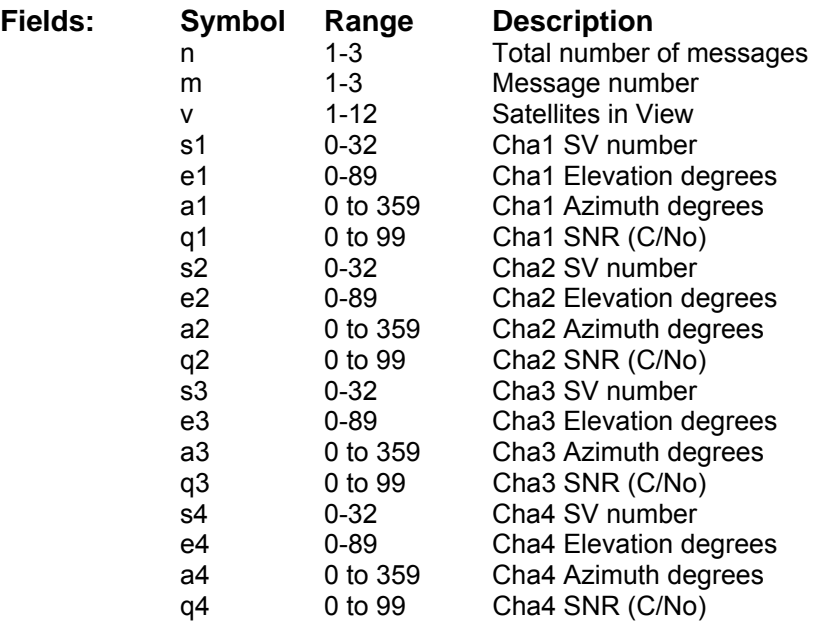

Example: \$GGSV\*<cr|lf>

**Response:** \$GPGSV,3,1,9,02,65,038,45,04,21,046,45,05,69,300,45,09,22,210,45\*4E

**Response:** \$GPGSV,3,2,9,10,34,145,45,12,81,308,45,24,33,228,45,29,22,289,45\*40

**Response:** \$GPGSV,3,3,9,30,42,314,,,,,,,,,,,,,\*73

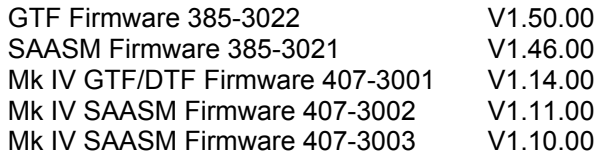

#### **GPGSA Message GGSA**

**Command:** \$GGSA\*<cr|lf> **Description:** Outputs the NMEA message GPGSA

**Command:** \$UNSL,GGSA,1\*<cr|lf>

**Description:** Sets the unsolicited flag for GGSA. The message will be sent automatically once per second. This setting will remain in effect if the power is cycled or the GTF is restarted.

**Command:** \$UNSL,GGSA,0\*<cr|lf> **Description:** Clears the unsolicited flag for GGSA.

**Description:** Details of the NMEA 183 message GPGSA.

Command: \$GGSA\*<cr|lf>

**Response:** \$GPGSA,m,s,c1,c2,c3,c4,c5,c6,c7,c8,c9,c10,c11,c12,P,H,V\*<cs|cr|lf>

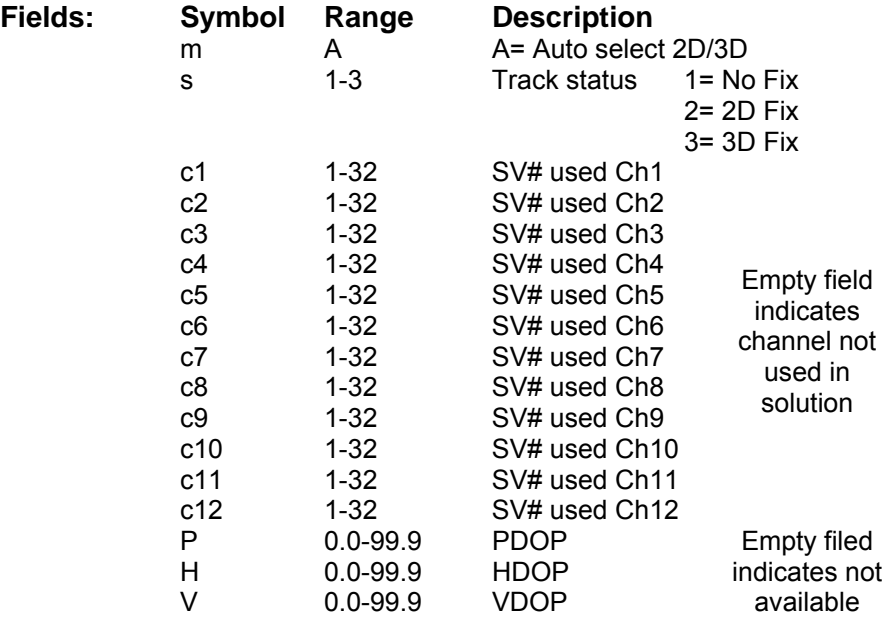

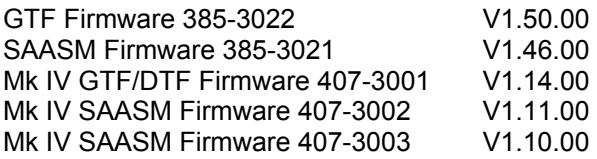

# **Ethernet-Specific Commands**

The following commands are for the operation of the Ethernet I/O Module, 385-4038, and 385-4090. These commands have no effect for the original Ethernet I/O Module, 385-4024.

Notes on the multiple slot/port designations:

The 385-4038 has one Ethernet port designated port 0.

The 385-4090 has two Ethernet ports, designated port 0 and port 1. Port 0 is closer to the LED's (top of board) and port 1 is next to it (bottom of board). If a command is for the 385-4090 (Dual port Ethernet module) it will contain the port specific designation for port 0 and port 1, for the 385-4038 (single port) port 0 will be assumed.

A redundant system may contain two Ethernet modules, designated Primary and Secondary. The Primary/Secondary slots are defined in the table below:

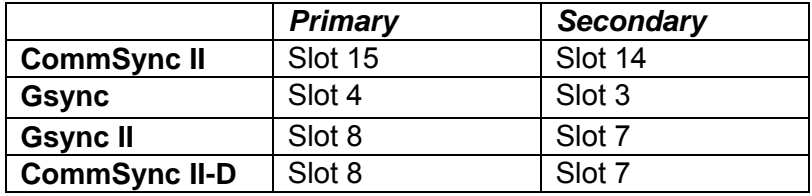

Note: Before connecting to your local area network (LAN) you should first obtain an IP Address, Gateway, Net mask, numbers from your Network Administrator.

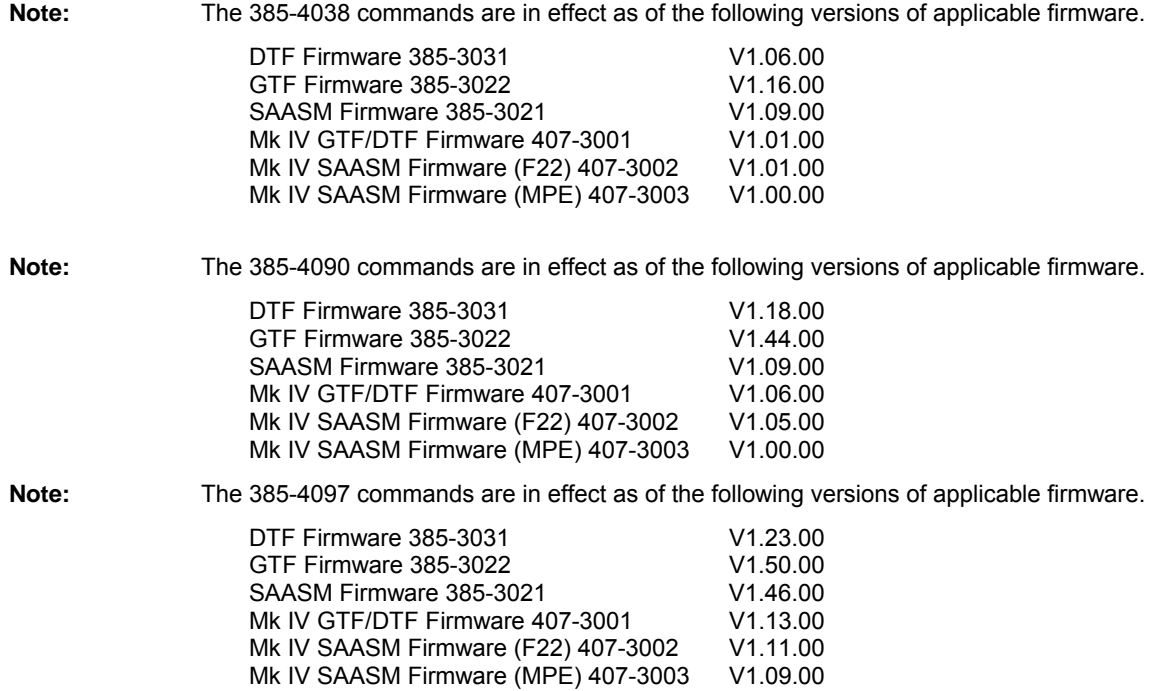

### Set/Read Ethernet I/O IPv4 Address (Output) **ETHI**

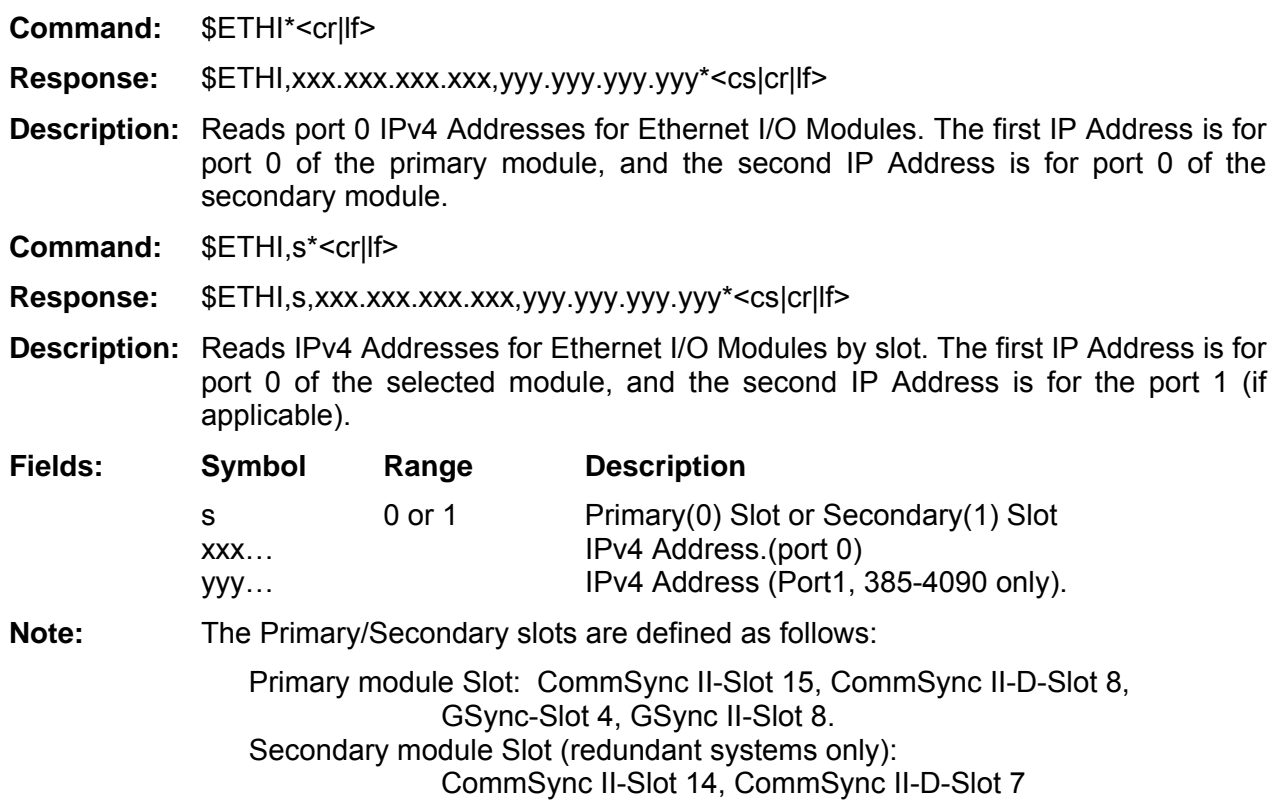

# Set Ethernet I/O IPv4 Address (Input, 385-4038) **ETHI**

**Command:** \$ETHI,s,xxx.xxx.xxx.xxx\*<cr|lf> Response: \$ETHI,s,xxx.xxx.xxx.xxx<sup>\*</sup><cs|cr|lf> **Description:** Sets IPv4 Address for the single port 385-4038 Ethernet I/O Modules **Fields: Symbol Range Description**  s 0 or 1 Primary(0) Slot or Secondary(1) Slot xxx… IP Address.

# Set Ethernet I/O IPv4 Address (Input, 385-4090) **ETHI**

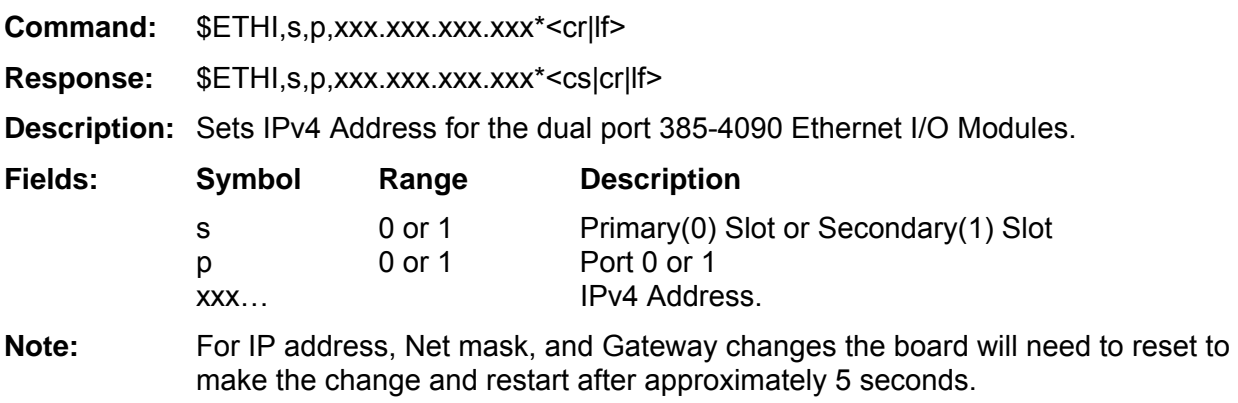

## Set/Read Ethernet I/O IPv4 NetMask (Output) **ETHM ETHM**

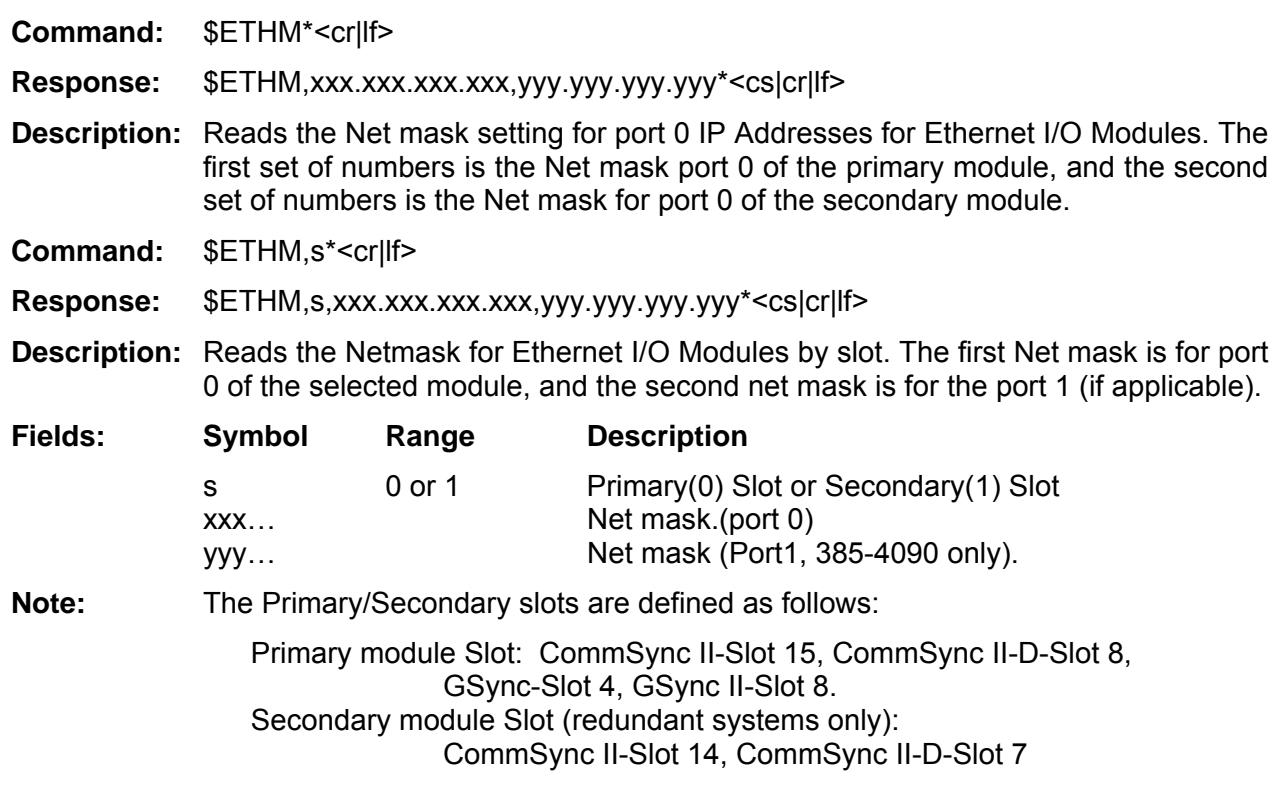

# Set Ethernet I/O IPv4 NetMask (Input, 385-4038) **ETHM**

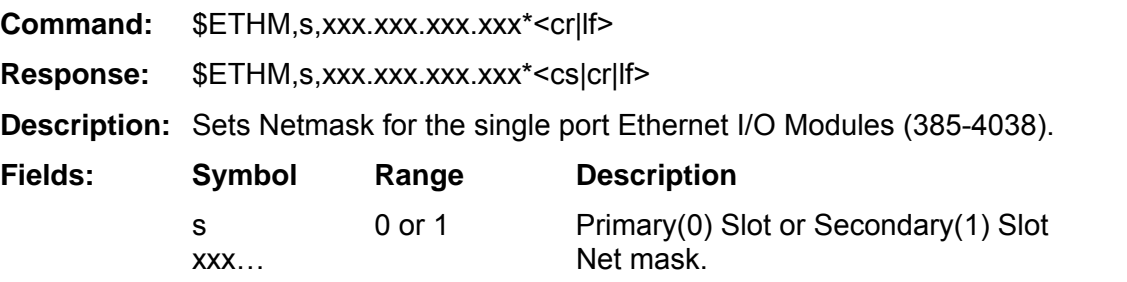

# Set Ethernet I/O IPv4 NetMask (Input, 385-4090) **ETHM**

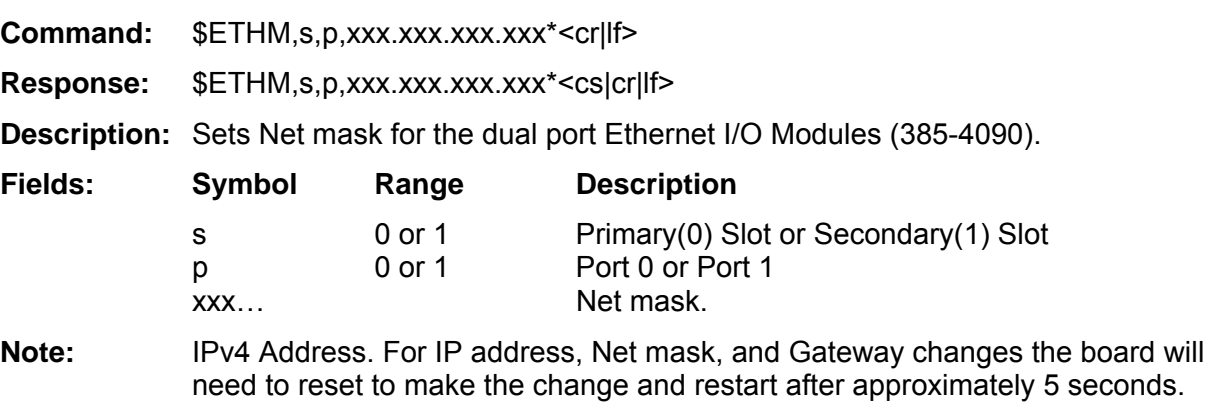

### **Set/Read Ethernet I/O IPv4 Gateway Address (Output, 385-4038/385-4090) ETHG**

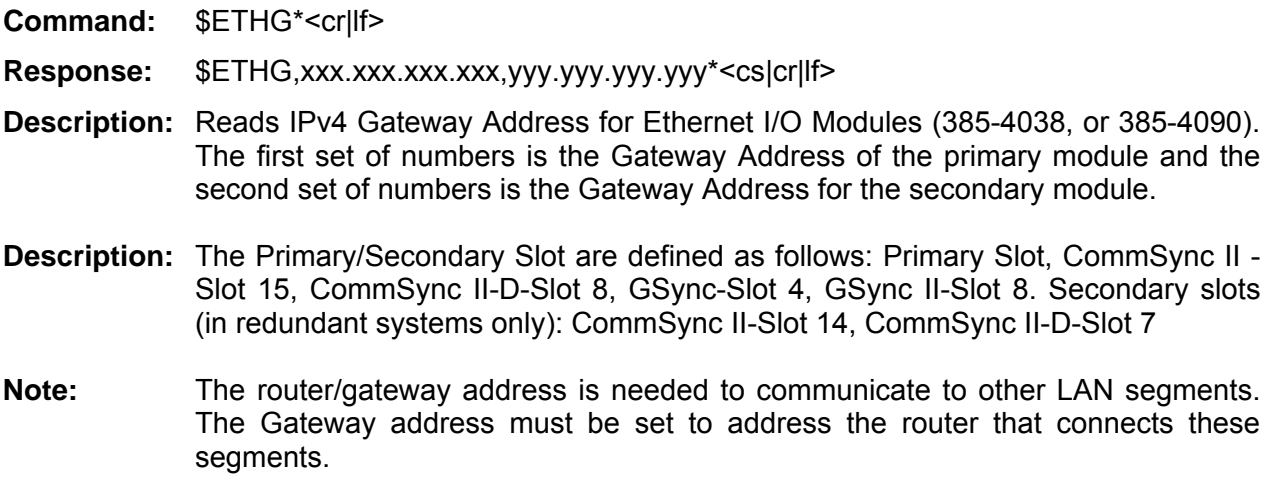

### **Set Ethernet I/O Gateway Address (Input, 385-4038/385-4090) ETHG**

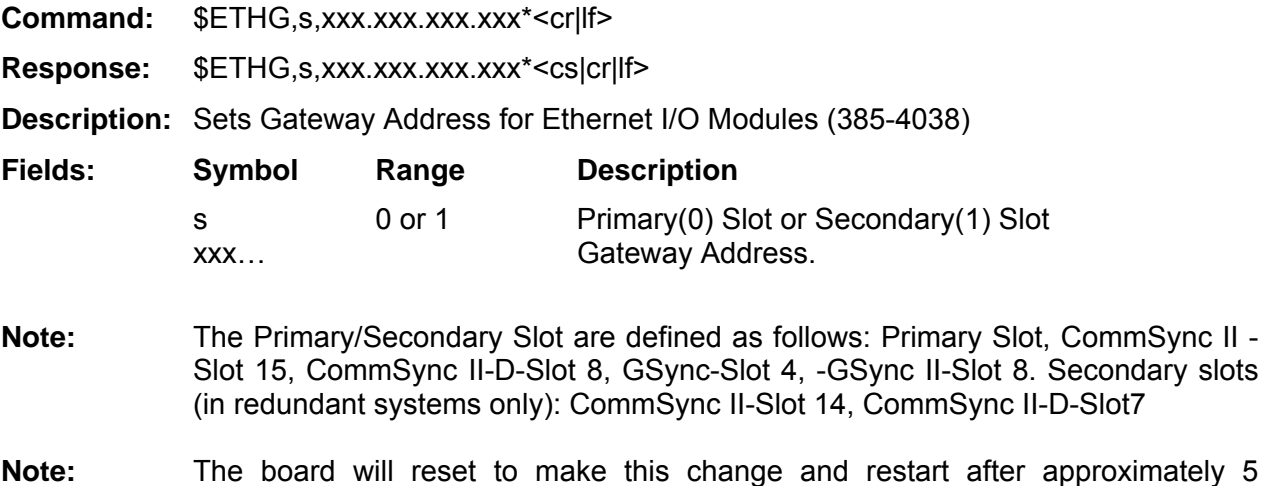

- seconds.
- **Note:** The router/gateway address is needed to communicate to other LAN segments. The Gateway address must be set to address the router that connects these segments.

## **Set/Read Ethernet I/O Trap Destination Address (Output, 385-4038/385-4090) ETHT**

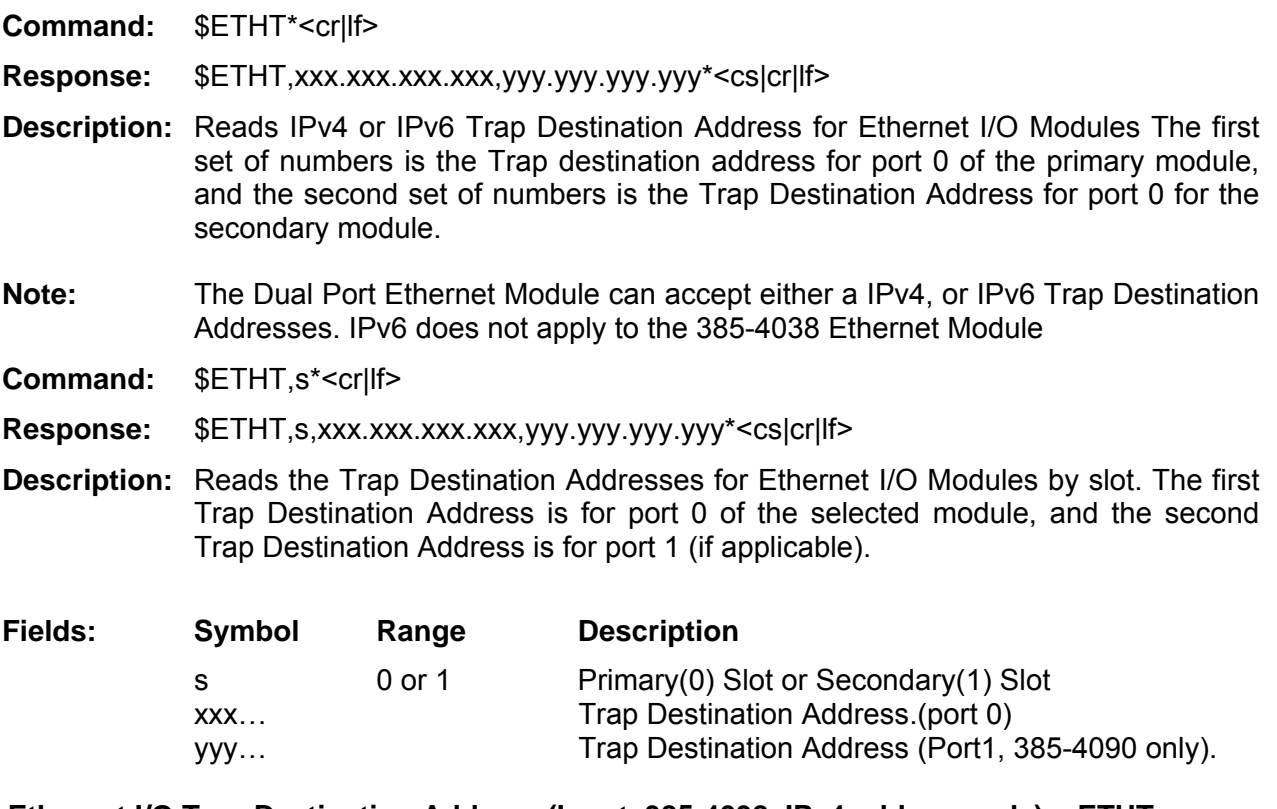

### **Set Ethernet I/O Trap Destination Address (Input, 385-4038, IPv4 address only) ETHT**

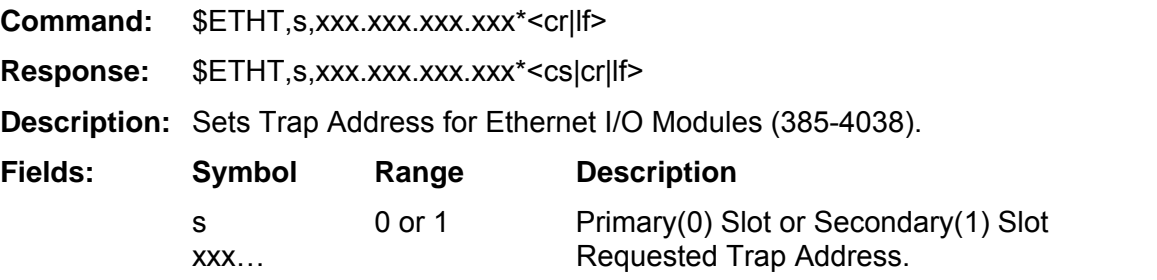

# **Set Ethernet I/O IPv4 Trap Destination Address (Input, 385-4090 only) ETHT**

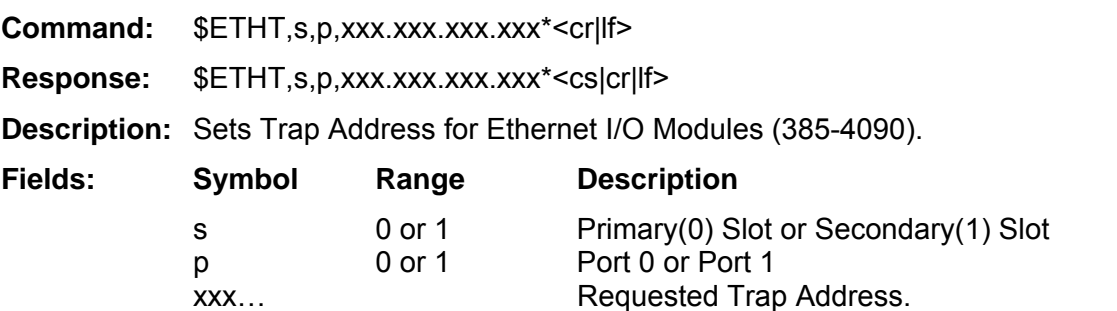

### **IPv4 and IPv6 Addressing notes**

#### IPv4 Addressing:

An IPv4 address is a 32-bit value that is represented in 4 integer numbers, divided by a dot. For example 192.168.5.123.

#### IPv4 Net mask

To make addresses manageable, they are typically split in two parts, the netbits (identifying the network), and the hostbits (identifying a device on a network or subnet). In both IPv4 and IPv6, the netbits are the most significant bits of an IP address while the hostbits are the balance.

In IPv4, this is defined by the net mask, which is used to mask the netbits field, for example a net mask of 255.255.255.0 will uses a 24-bits mask for the network, and balance (8-bits) for the devices, or subnet. Note: This is often referenced as the IP address/netbits, and example would be '192.168.5.123/24', where 192.168.5 represents the network and 123 is the device on the network.. Another example would be 255.255.248.0 which would use 21-bits for addressing the network, and 11-bits for the device, or subnet, or a '/21' network (21-bits/network, 11 bits/devices).

#### IPv6 addressing

An IPv6 address is a 128-bit value, that is represented as 8, (16 bit) hexadecimal numbers, divided by colons. For example: "FE80:0000:0000:0000:5EFE:0BFF:00E5:0001".

Note: In IPv6 addressing a number of consecutive zeros can be abbreviated by a double colon "::" (one time only) and the leading zeros within groups can be omitted, so the above IPv6 address would be represented by "FE80::5EFE:BFF:E5:1"

**Note:** A sequence of 4 bytes at the end of an IPv6 address can also be written in decimal, using dots as separators. This notation is often used with compatibility addresses, such as: "FE80::5EFE:BFF:192.168.5.123"

#### IPv6 Net mask

In IPv6 addressing the net mask is represented by the number of bits in the net mask i.e in the IPv4 example above (255.255.248.0) there are 21-bits for addressing the network, leaving the rest as the device, or subnet bit range. In IPv6 addressing the netmask is the number of bits allocated to the network.

In the above example (FE80:0000:0000:0000:5EFE:0BFF:00E5:0001) a typical net mask would be 64. This would indicate that 'FE80:0000:0000:0000' represents the network, and 5EFE:0BFF:00E5:0001 is the address of the device.

Note: this would be referred to as (FE80:5EFE:BFF:E5:1/64)

## Set/Read Ethernet I/O IPv6 Address (Output, 385-4090 only) **ET6I**

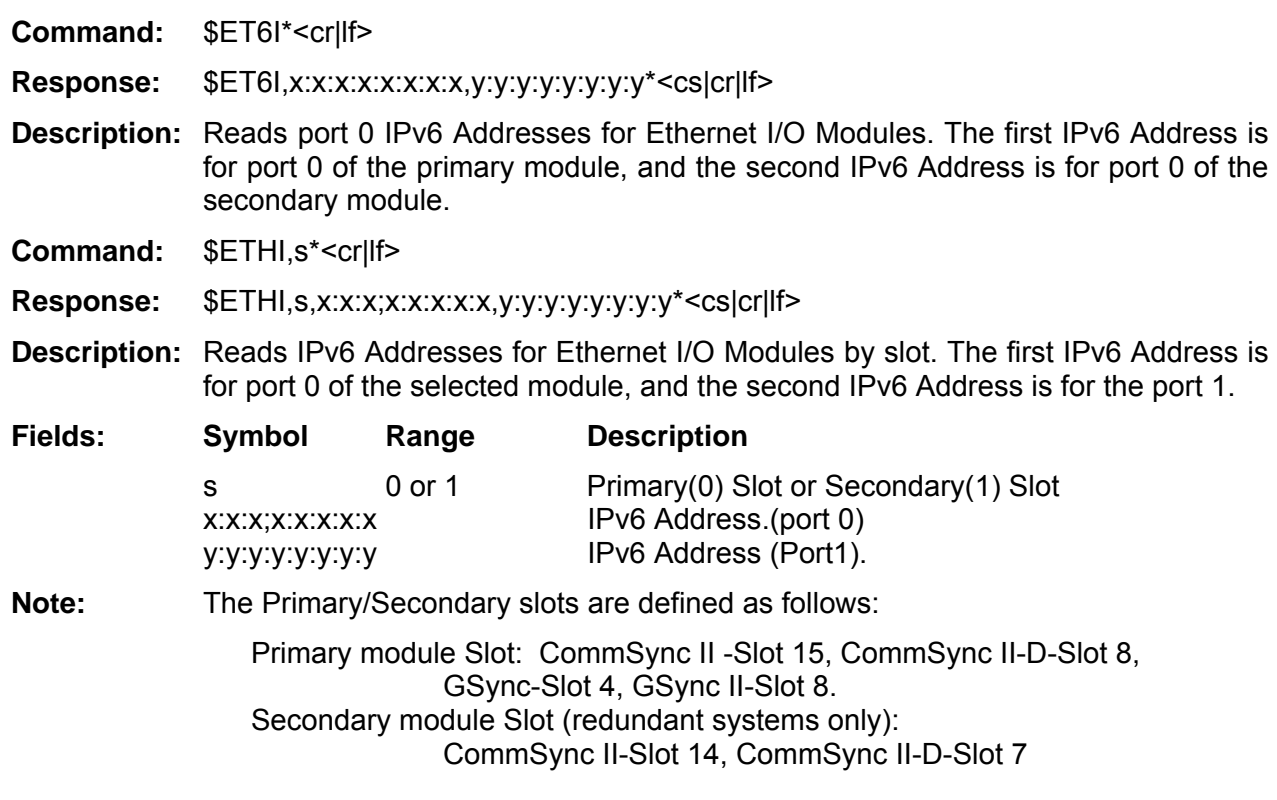

# Set Ethernet I/O IPv6 Address (Input, 385-4090) **ET6I**

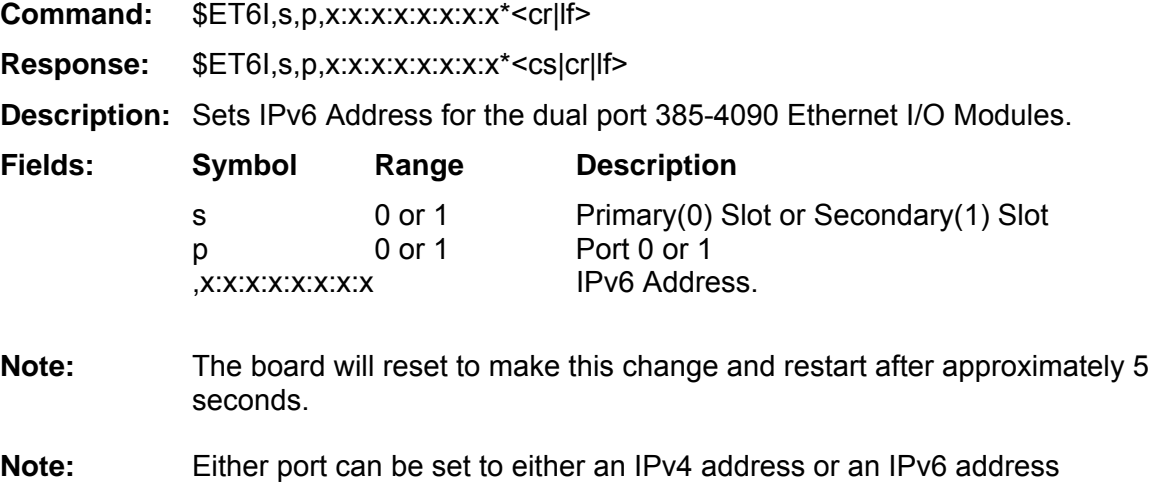

# **Set/Read Ethernet I/O IPv6 NetMask (Output 385-4090 only) ET6M**

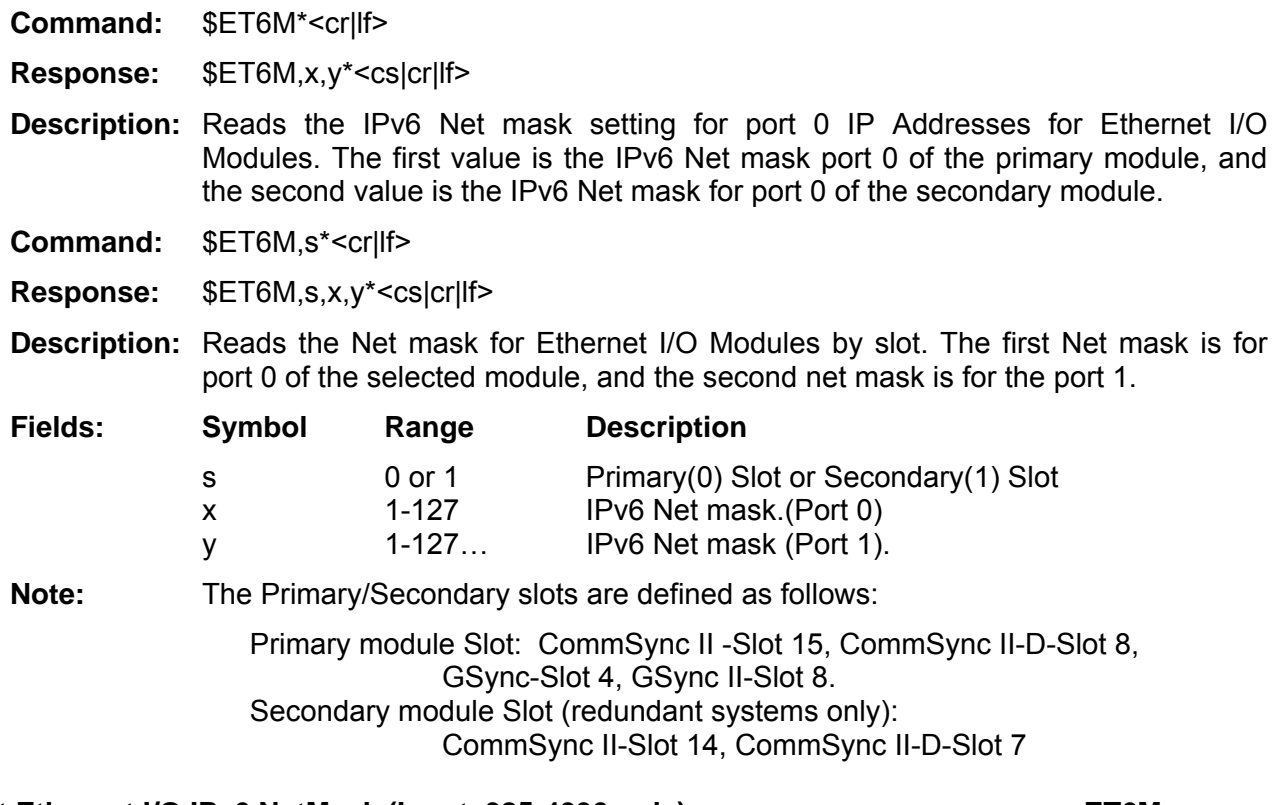

# **Set Ethernet I/O IPv6 NetMask (Input, 385-4090 only) ET6M**

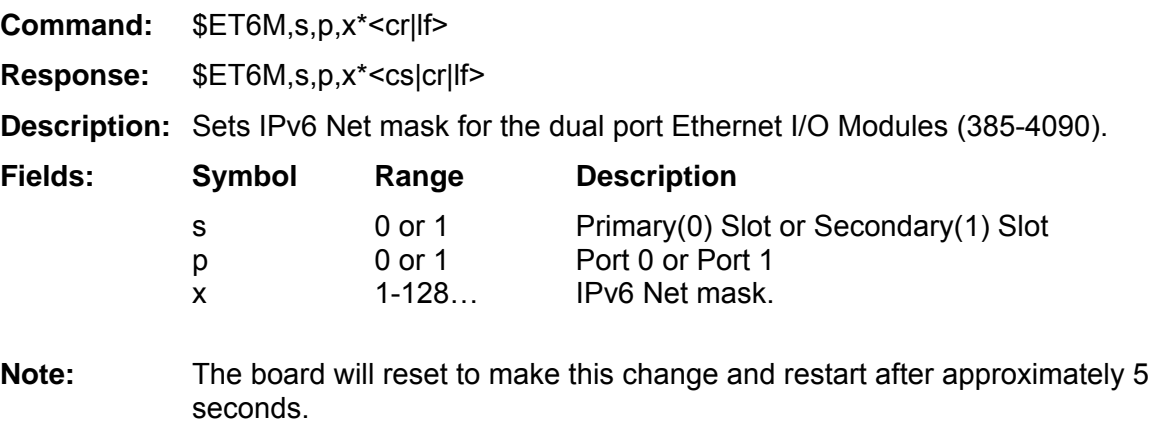

### **Set/Read Ethernet I/O IPv6 Gateway Address (Output 385-4090 only) ET6G**

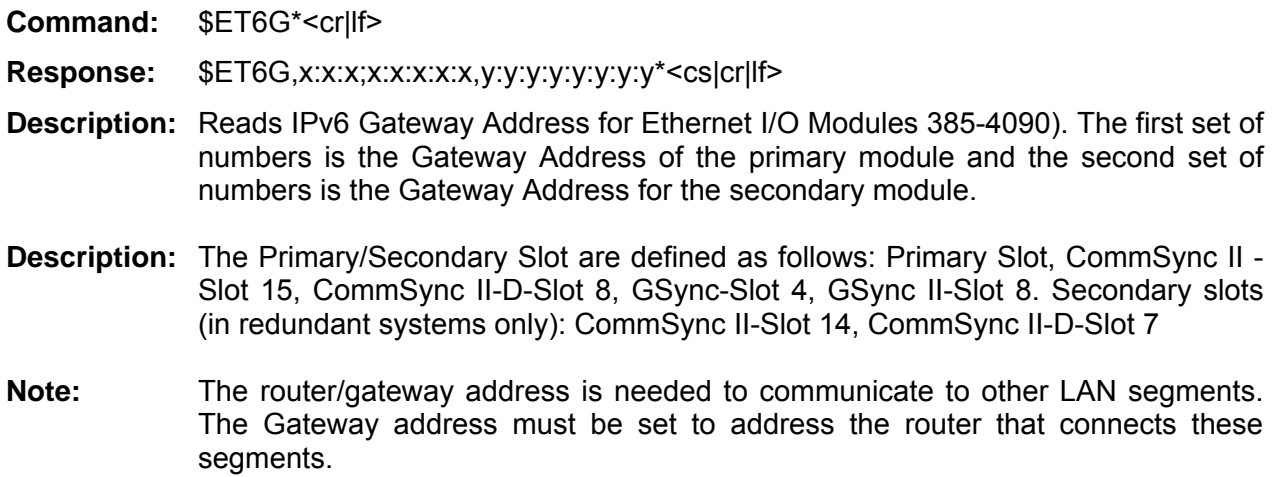

# **Set Ethernet I/O IPv6 Gateway Address (Input, 385-4090 only) ET6G**

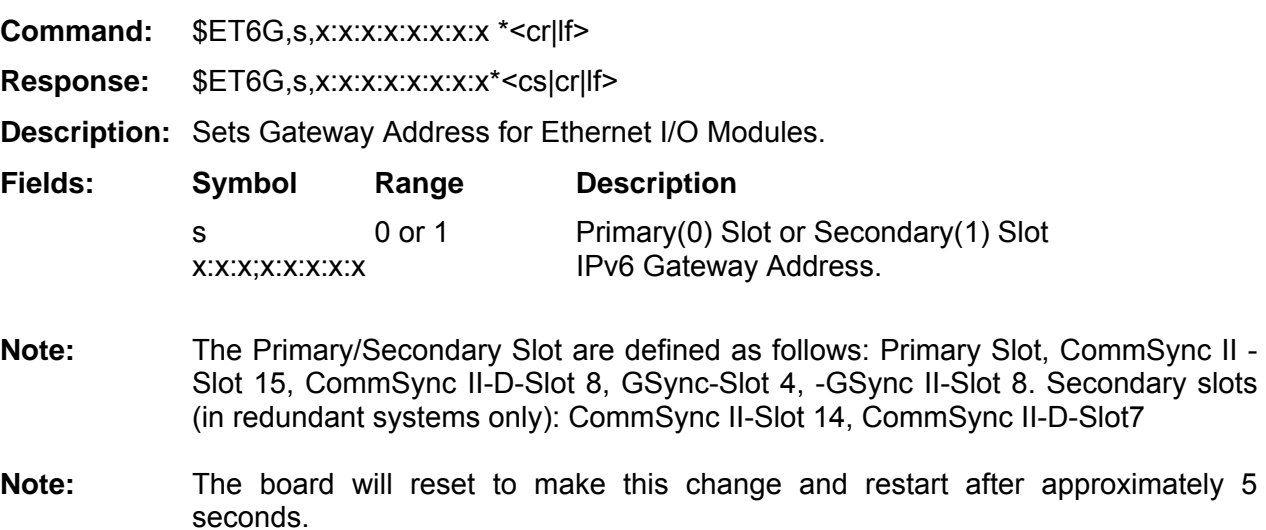

**Note:** The router/gateway address is needed to communicate to other LAN segments. The Gateway address must be set to address the router that connects these segments.

# **Read Ethernet I/O Firmware Version (Output) ETHV**

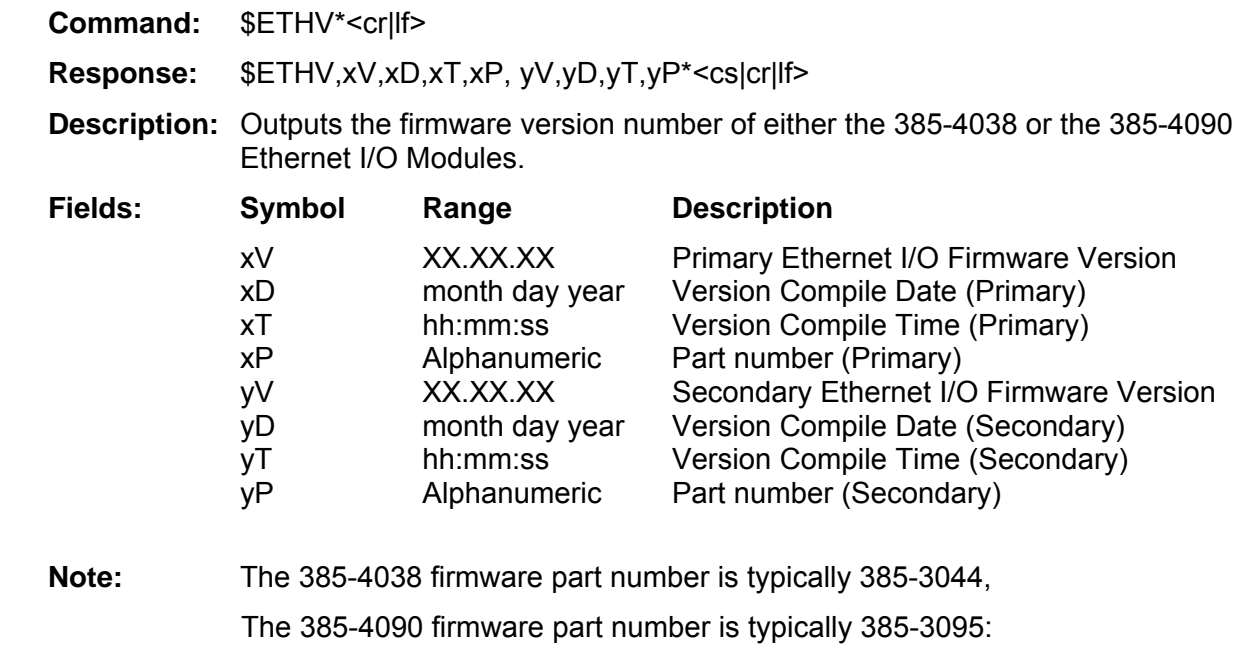

# **Read Ethernet I/O Firmware Version, by slot (Output) ETHV**

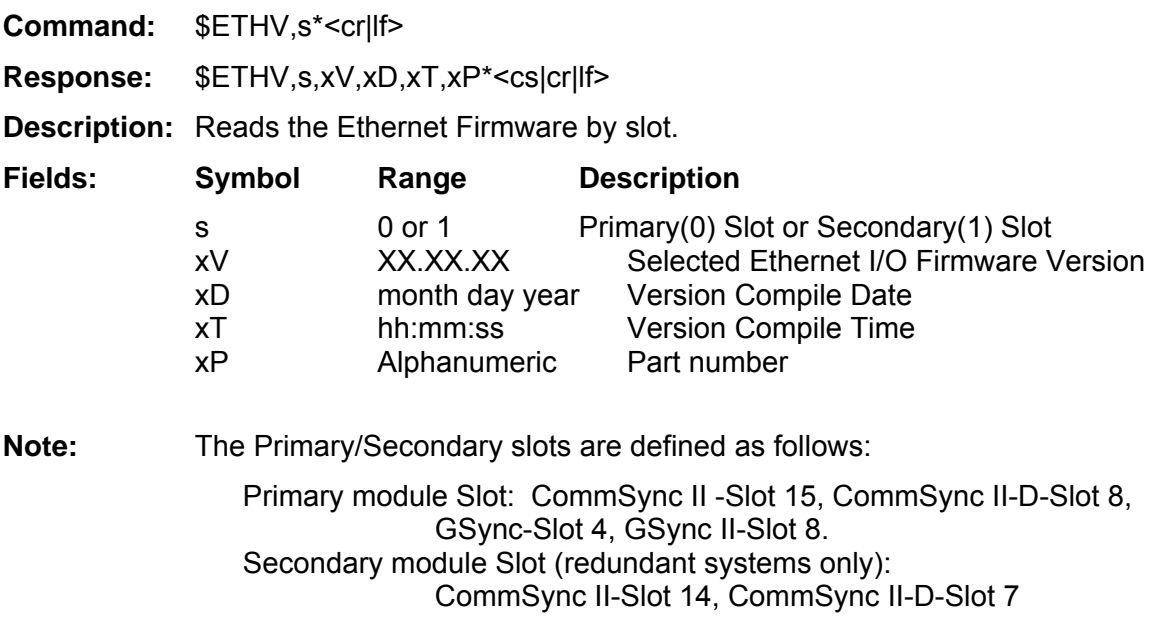

With the release of 385-4038 firmware v1.03.00, and 385-4090 password control is available. The following commands will enable or disable password control, add or delete users, change passwords, and list users. Note that Ethernet I/O Modules are shipped (default) with password control disabled.

For additional configuration information, refer to the Option Module User's Manual, 385-8003, regarding the Ethernet I/O Module, 385-4038, and/or Dual Port Ethernet Module 385-4090.

The following commands are only available through the Telnet connection.

# **Password Control Enable/Disable (Input, Admin only) PSWC PSWC**

**Command:** \$PSWC,X\*<cr|lf>

**Response:** None

- **Description:** This command will enable or disable the password control feature of the Ethernet I/O Module. Note that the module will reset when the status of the password control is changed. In the 385-4038, when commanded via the Telnet the sesion will disconnect, the connection will need to be reestablished.
- **Fields: Symbol Range Description** 
	- $X$  0-1 0 = Disable, 1 = Enable
- **Note:** This command is applicable to Ethernet I/O Modules 385-4038 and 385-4090, and can only be sent via a Telnet session. It has no effect in Ethernet I/O Module 385-4024.
- **Note:** This command is in effect as of the following versions of applicable firmware. Ethernet Firmware 385-3044 V1.03.00 Ethernet Firmware 385-3095
- **Note:** Ethernet I/O Modules are normally delivered with password control disabled. The user will need to enable passwords, then access the module as "Admin", password "Zyfer", to set up users. The Administrator may add up to 4 users in addition to the Admin. See USRA, USRD, and USRL commands.
- **Note:** When passwords control is enabled, the command to disable password control is only available to the Admin user. If the password control is disabled, then enabled, all (non-admin) users and passwords will be cleared. Only the Admin user will remain

# Password Control Enable/Disable (Output, Admin only) PSWC

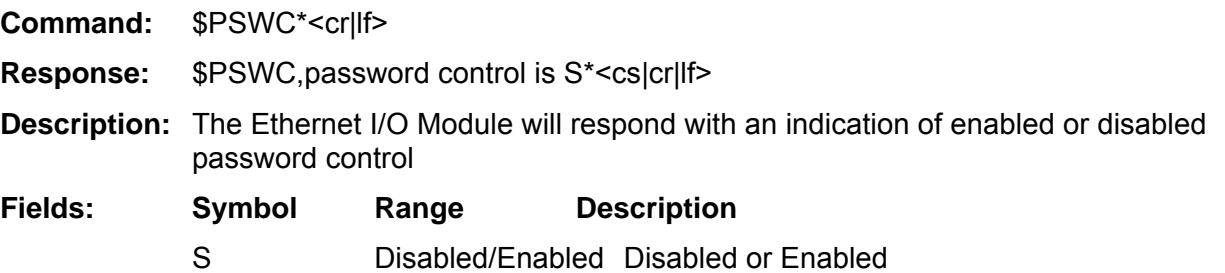
### **Change Administrator Name/Password (Input, Admin only) ADMC**

- **Command:** \$ADMC,AdminName,AdminPassword\*<cr|lf>
- Response: \$ADMC, New Admin: AdminName\*<cs|cr|lf>
- **Description:** This command is applicable to Ethernet I/O Modules 385-4038 and 385-4090, and can only be sent via a Telnet session by the Administrator. The Administrator may change the default (Admin) name and password from the current setting to a new setting. The Admin name can be any alphanumeric character from 2 to 8 characters in length. The password can be any alphanumeric character from 1 to 8 characters in length. The Admin name and password are case sensitive. Spaces are ignored.

## **Fields: Symbol Range Description**

- AdminName Alphanumeric New Administrator user name AdminPassword Alphanumeric New Admin user password
- **Note:** The Administrator user can add users, and perform firmware upgrades. These functions are not accessible to other Telnet users.
- **Note:** It is recommended that the Administrator and each user change their password upon initial use for security purposes.
- **Note:** This command is applicable to Ethernet I/O Modules 385-4038 and 385-4090 Dual Port Ethernet I/O Modules, with passwords enabled, and can only be sent via a Telnet session. It has no effect in Ethernet I/O Module 385-4024.
- **Note:** This command is in effect as of the following versions of applicable firmware. Ethernet Firmware 385-3044 V1.15.00 Ethernet Firmware 385-3095 V1.00.00

### **Add a user (Input, Admin only) USRA**

- **Command:** \$USRA,name,password\*<cr|lf>
- **Response:** \$USRA, Add TelnetUser: (name,password)\*<cs|cr|lf>
- **Description:** To add a user, this command is followed by the name of the user and an initial password for the user). The User name can be any alphanumeric character from 2 to 8 characters in length. The user password can be any alphanumeric character from 1 to 8 characters in length. The user name and password are case sensitive. Spaces are ignored.. The name and password will be case sensitive. Spaces are ignored.
- **Note:** This command is applicable to Ethernet I/O Modules 385-4038 and 385-4090, and can only be sent via a Telnet session. Administrator may add up to four additional users. This function is only available to the Administrator (Admin). It has no effect in Ethernet I/O Module 385-4024.
- **Note:** This command is in effect as of the following versions of applicable firmware. Ethernet Firmware 385-3044 V1.03.00 Ethernet Firmware 385-3095 V1.00.00

### **Delete a user (Input, Admin only) USRD**

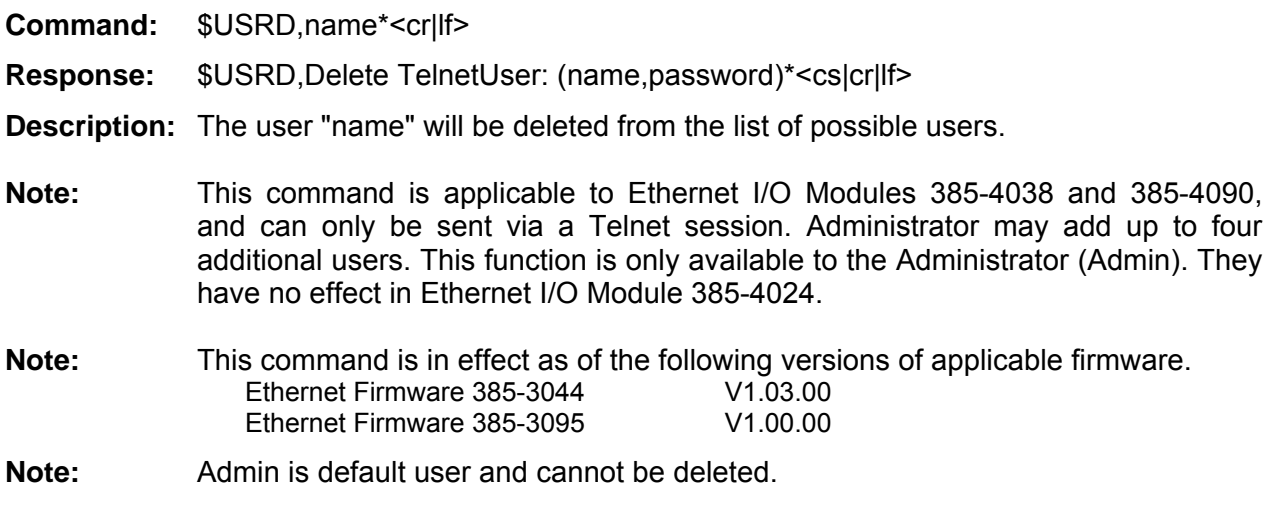

## **List user (Output, Admin only)** USRL **USRL**

**Command:** \$USRL\*<cr|lf>

- Response: \$USRL, User List: Admin, user1, user2, user3, user4\*<cs|cr|lf>
- **Description:** The Ethernet I/O Module will respond with a list of users, beginning with the Administrator.
- **Note:** This command is applicable to Ethernet I/O Modules 385-4038 and 385-4090, and can only be sent via a Telnet session. This function is only available to the Administrator (Admin). They have no effect in Ethernet I/O Module 385-4024.
- **Note:** This command is in effect as of the following versions of applicable firmware.<br>Ethernet Firmware 385-3044 V1.03.00 Ethernet Firmware 385-3044 V1.03.00<br>Ethernet Firmware 385-3095 V1.00.00 Ethernet Firmware 385-3095

**Change password (Input) PSWD** 

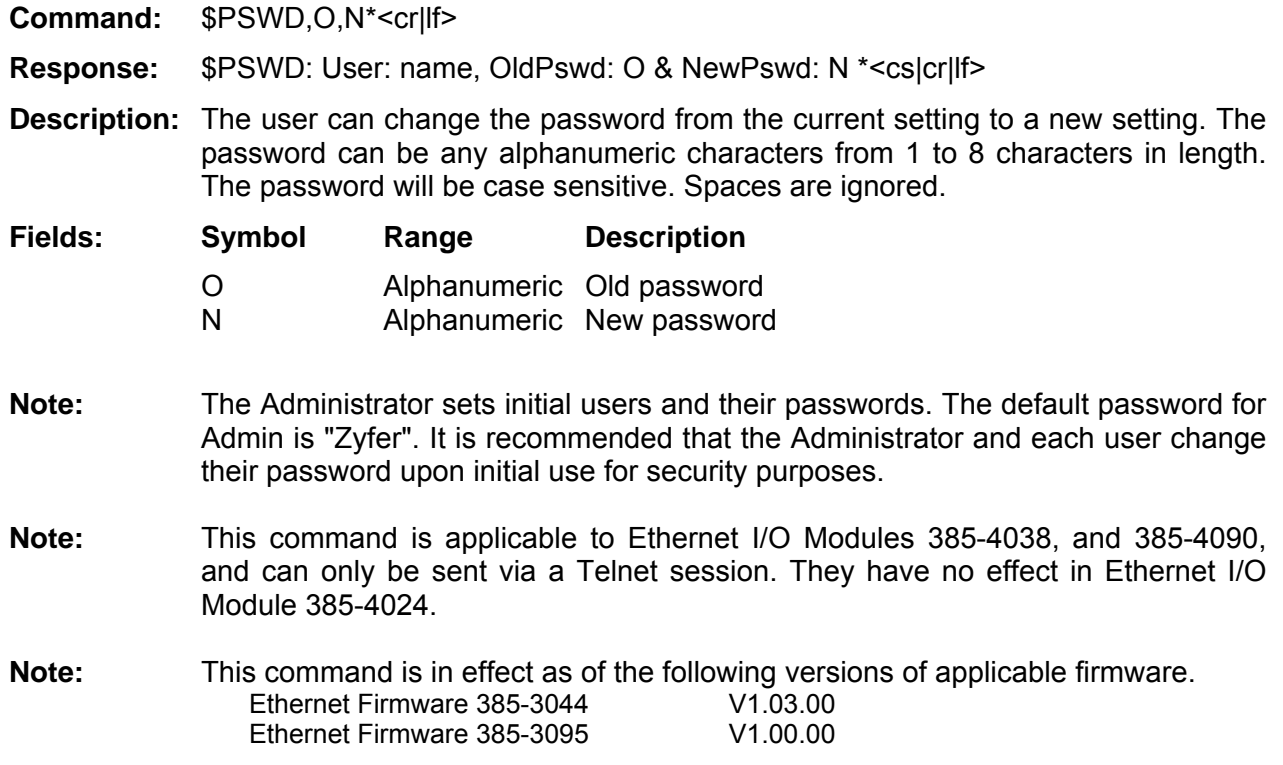

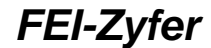

### Read Telnet/SSH control setting (Output, 385-4090 only) NCON

# **Command:** \$NCON\*<cr|lf> **Response:** \$NCON,as\*<cs|cr|lf> **Description:** Read the settings for remote access to the system. **Fields: Symbol Range Description**  as ACSII string None = Telnet/SSH disabled Telnet = Telnet Enabled (Default) SSH = SSH (Secure Shell) enabled Example: \$NCON\*<cr|lf> **Response:** \$NCON,TELNET\*<cs|cr|lf> **Note:** This command is applicable to 385-4090 Ethernet I/O Module only, and can only be sent via a Telnet or SSH session. This command is in effect as of the following versions of applicable firmware. Ethernet Firmware 385-3095 V1.00.00

## Set Disable/Enable Telnet/SSH controls (Input, 385-4090 only) **NCON**

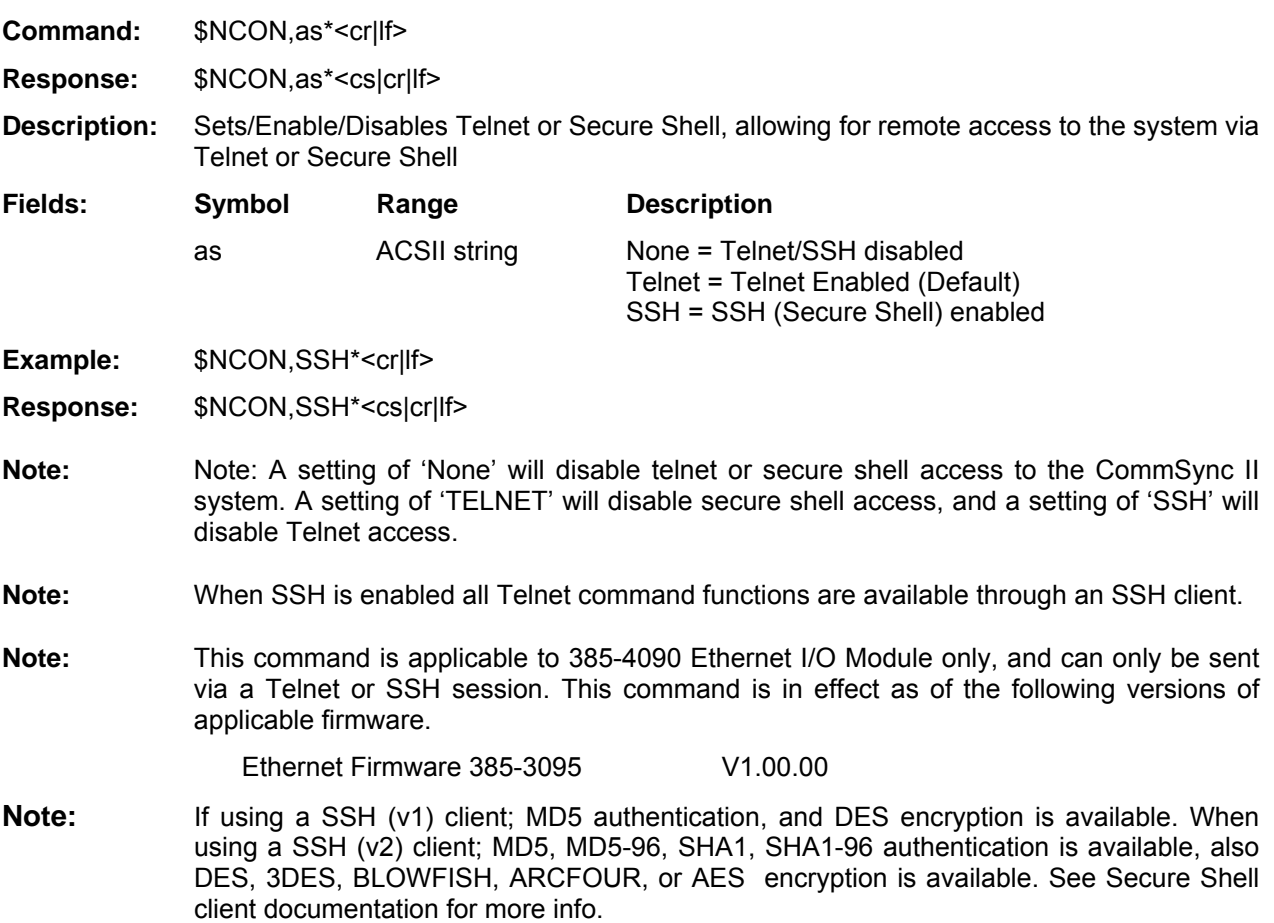

**Exit Telnet Session (Input)** EXIT

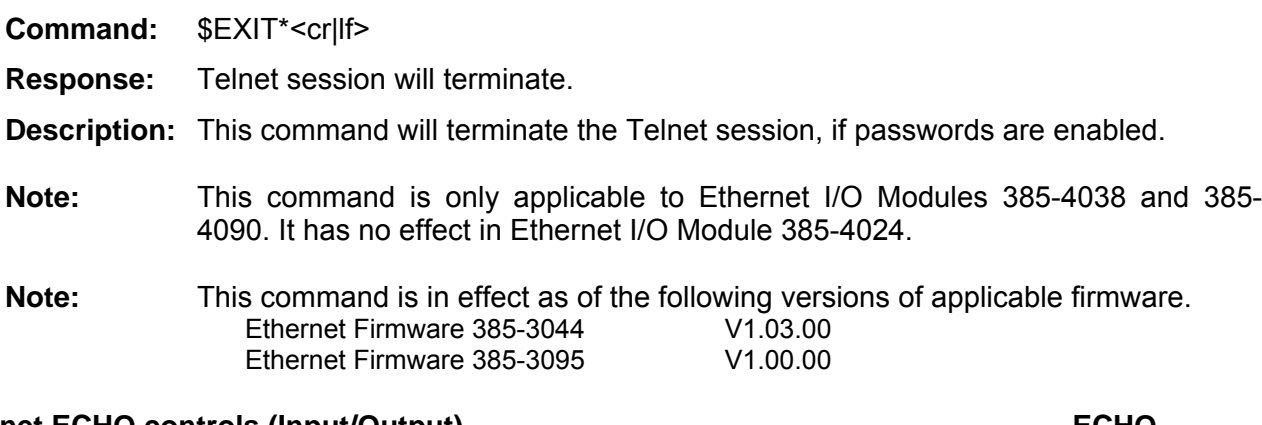

## Telnet ECHO controls (Input/Output) and the control of the control of the control of the control of the control of the control of the control of the control of the control of the control of the control of the control of th

- **Command:** \$ECHO\*<cr|lf>
- **Response:** \$ECHO, Telnet Echo is Off\*<cs|cr|lf>
- **Description:** This command allows for the Echo (response back) of characters as they are typed. This command should be used in conjunction with the Telnet echo controls offered in the Windows environment. This command is useful in a secure environment where passwords are not to be displayed as they are typed.

The default for this command is echo off. Echo off was chosen to minimize Ethernet traffic during a telnet session.

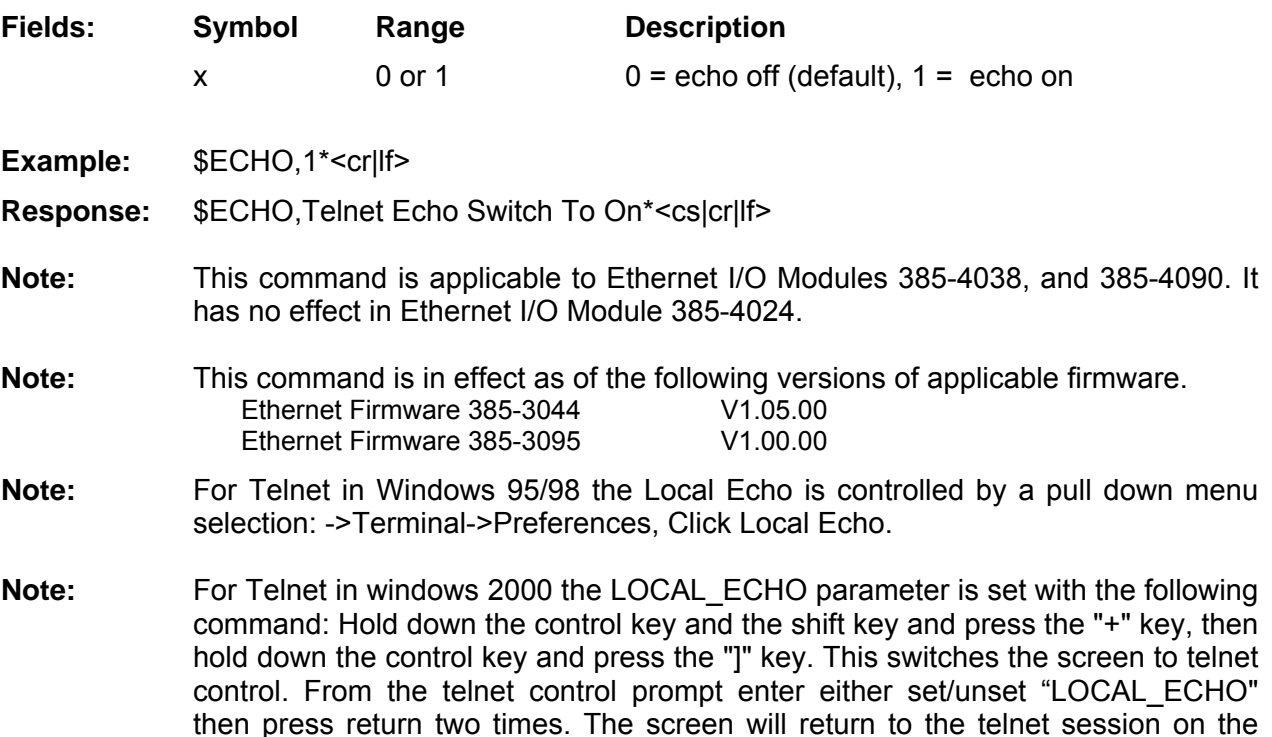

second return.

## **NTP Server commands**

**Network Time Protocol (NTP) Time Source Control (Input/Output) NTPC** 

**Important note:** This command is effective for all Ethernet I/O Modules, including 385-4024, 385-4038, and 385-4090

- **Command:** \$NTPC\*<cr|lf> (read setting only)
- **Command:** \$NTPC,n\*<cr|lf>
- **Response:** \$NTPC,n\*<cs|cr|lf>

**Description:** Sets or reads NTPC Source. If an Ethernet I/O Module is installed (control slots) this command will enable the NTP function to provide network time service. If NTPC is set to 1 the NTP functions will automatically begin, assuming the network has been initialized and time lock is validated within the Online GTF/DTF (GTF/DTF#1 for non-redundant CommSync II or GSync systems).

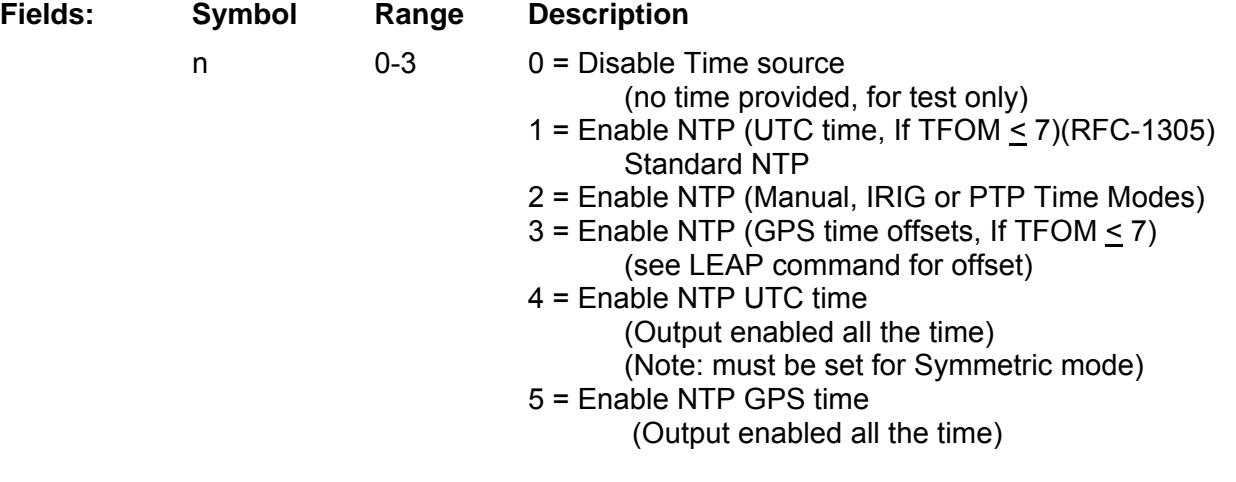

- **Note:** Network Time Service (NTS) (per RFC 1305) provides Standardized UTC time. Public NTS servers, providing Network time utilize UTC (universal coordinated time). For normal client/server operation it is recommended that the module be set to 1 (UTC per RFC 1305).
- **Note:** PTP per the IEEE-1588 specification provides UTC time. For a PTP Master system time NTPC setting must be set to 1 (UTC time) only. On a DTF Slave system, where time is received via PTP, the NTPC must be set to 2 for NTP operation.
- **Note:** For symmetric (peer) operation the module must be set to 4. See \$NTPM/\$NTPO commands and MD5/Symmetric description for more information.

**Note:** This command is in effect as of the following versions of applicable firmware.

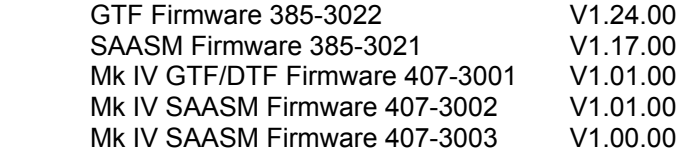

## Read NTP Mode (Output, 385-4038 only) **NTPM NTPM**

**Command:** \$NTPM\*<cr|lf> **Response:** \$NTPM,x(Abbreviated text description)\*<cs|cr|lf> **Description:** Reads the current NTP mode **Fields: Symbol Range Description**   $x = 2$ , or 3 2 = Server mode (default) 3 = Symmetric mode (Symmetric mode response includes peer and KeyID number) **Note:** For Symmetric mode operation \$NTPC must be set to 4 (Output enabled all the time.), and peers must use MD5 authentication, and share the same KeyID and encryption key with the peer. See MD5/Symmetric description for more information. **Note:** This command is applicable to 385-4038 Ethernet I/O Module only, and can only be sent via a Telnet or SSH session. **Note:** This command is in effect as of the following versions of applicable firmware. Ethernet Firmware 385-3044 V1.05.00

## Set NTP Mode (Input, 385-4038 only) **NTPM NTPM**

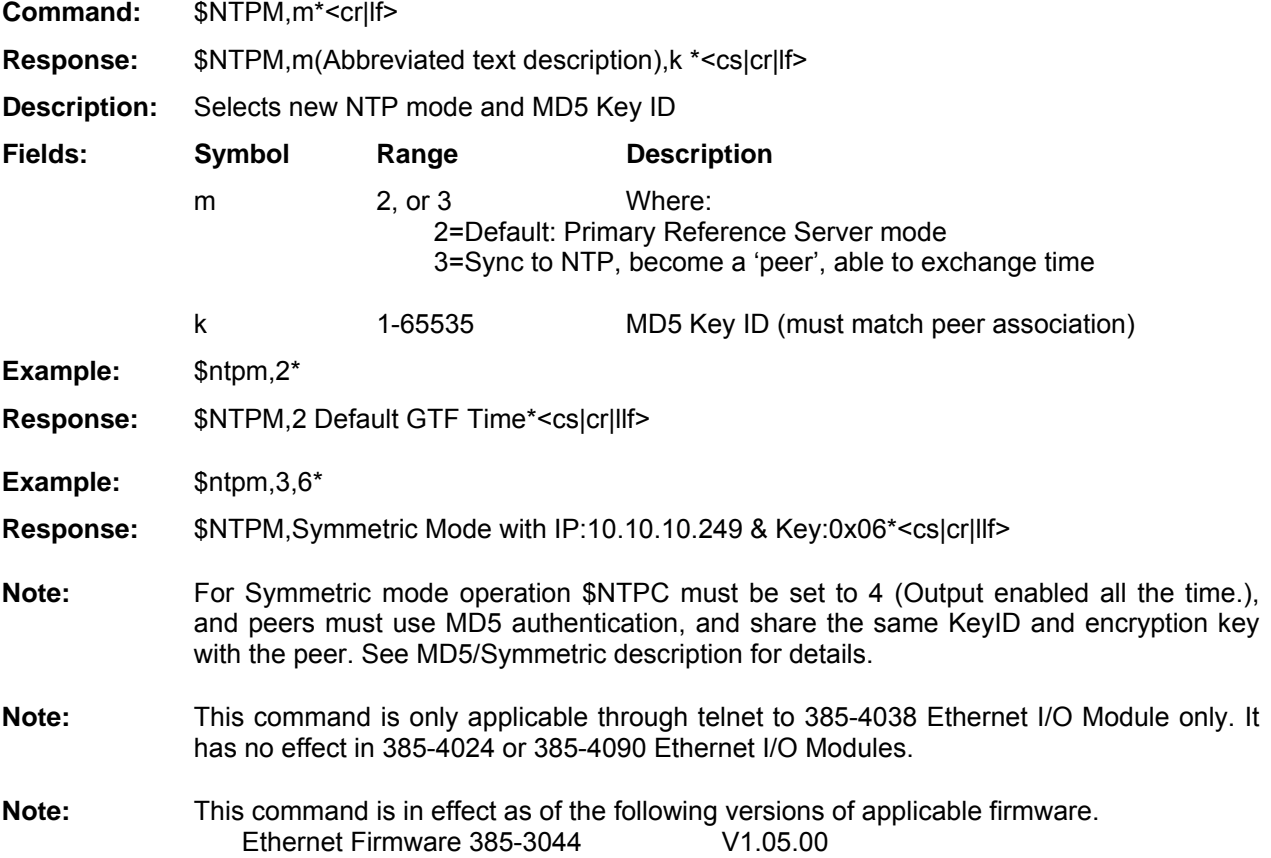

# Read NTP Mode (Input/Output, 385-4090 only) **NTPO**

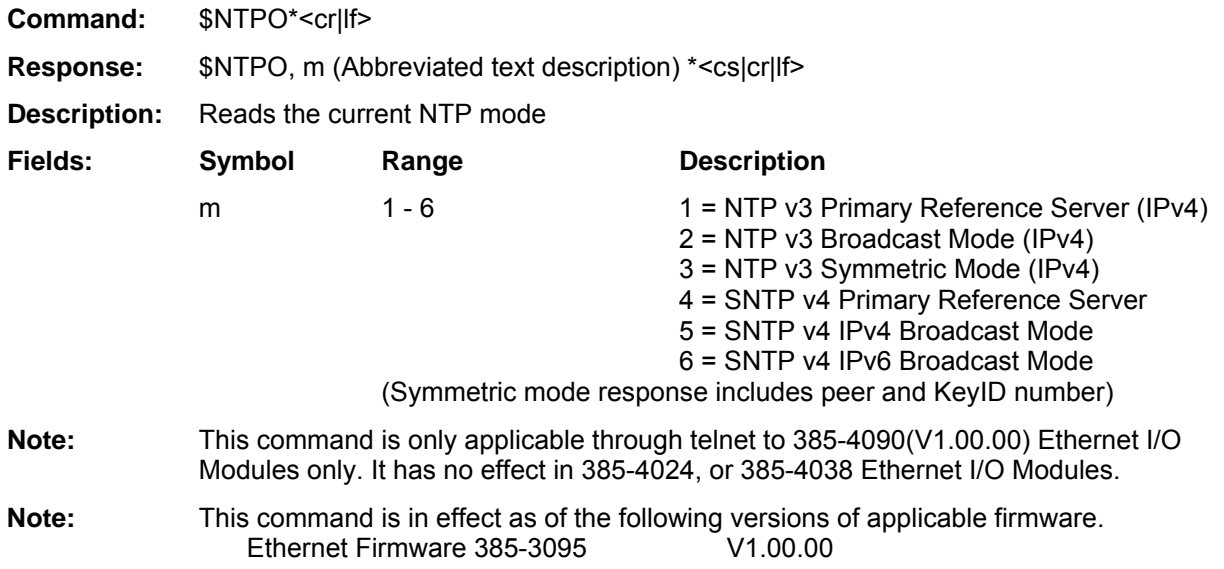

## Set NTP Mode (Input, 385-4090 only) **NTPO NTPO**

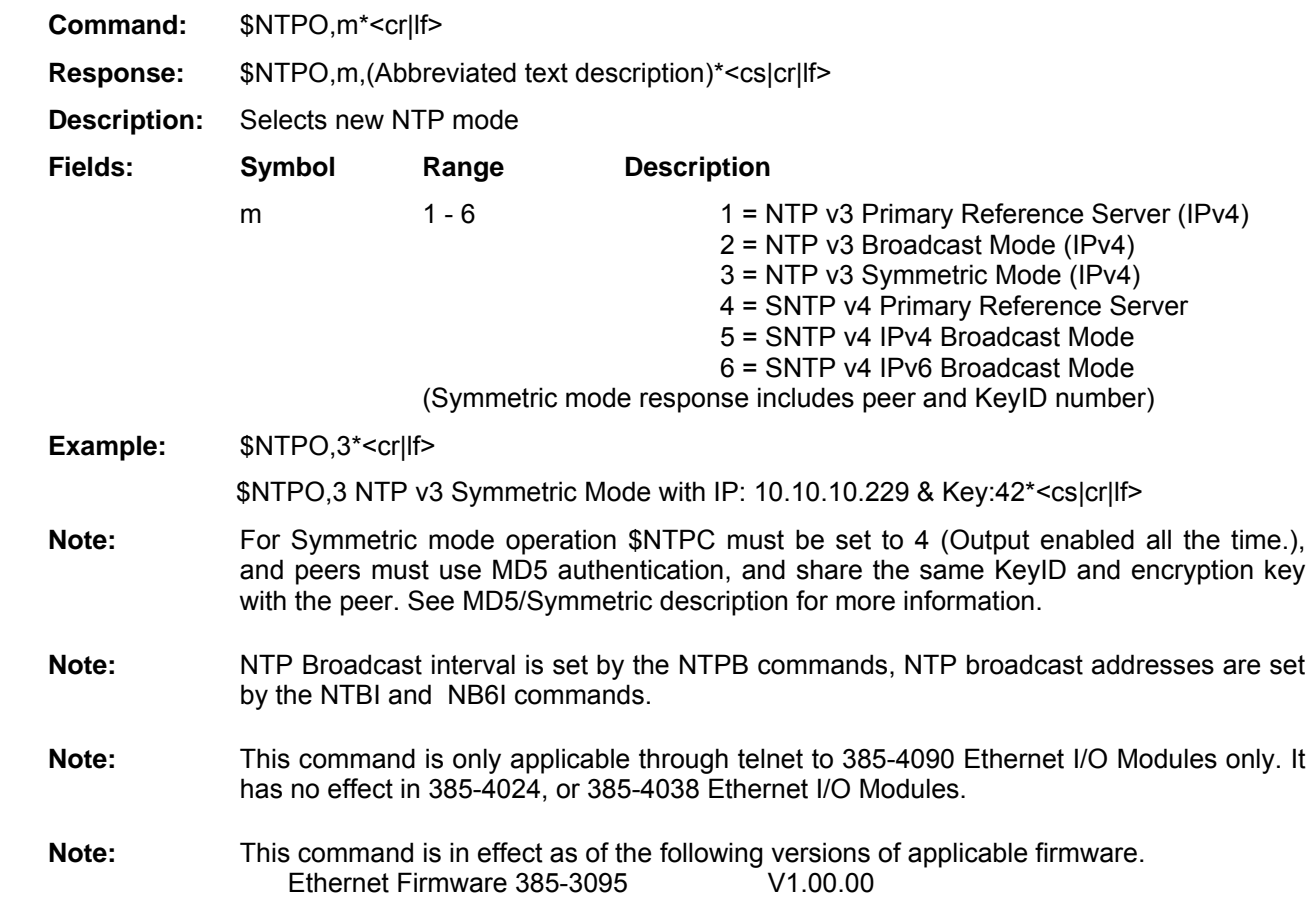

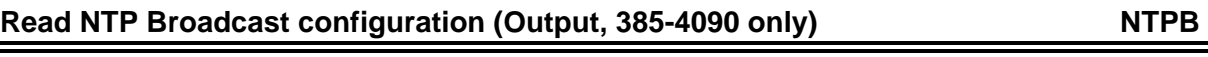

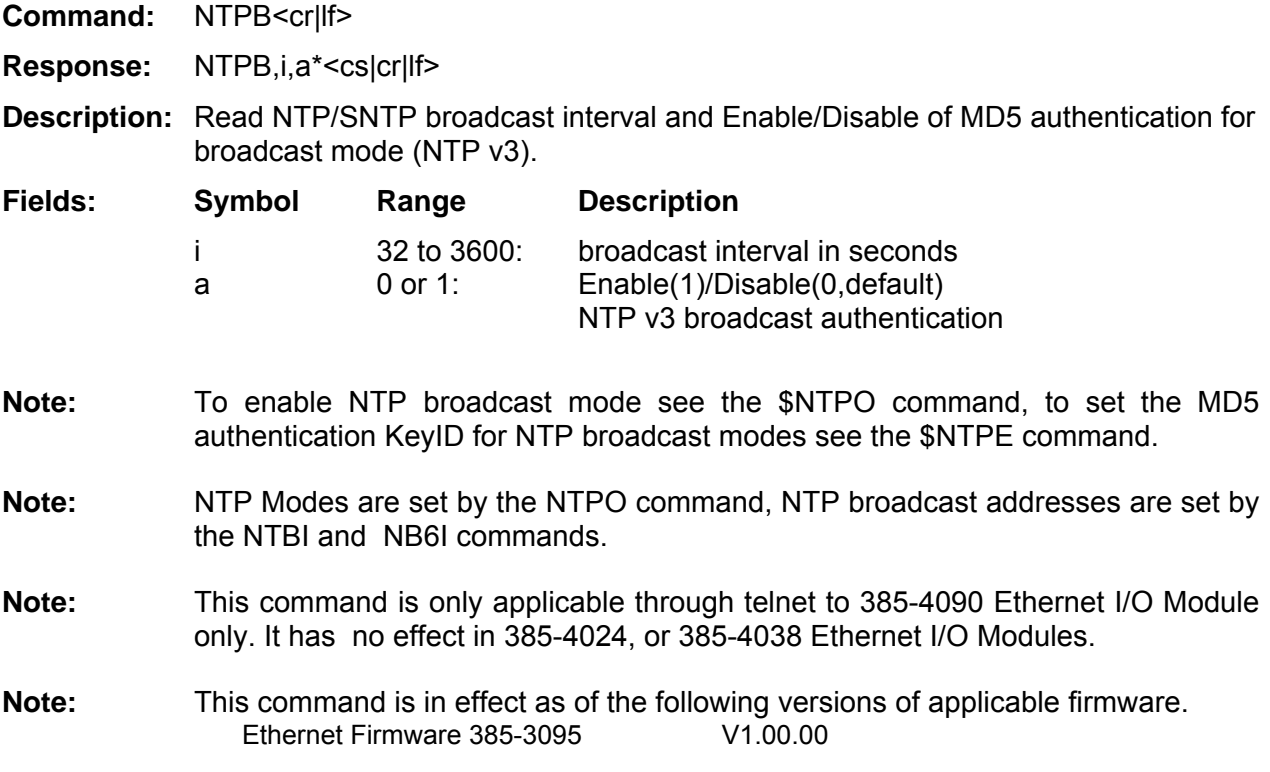

## Set NTP Broadcast configuration (Input/Output, 385-4090 only) NTPB

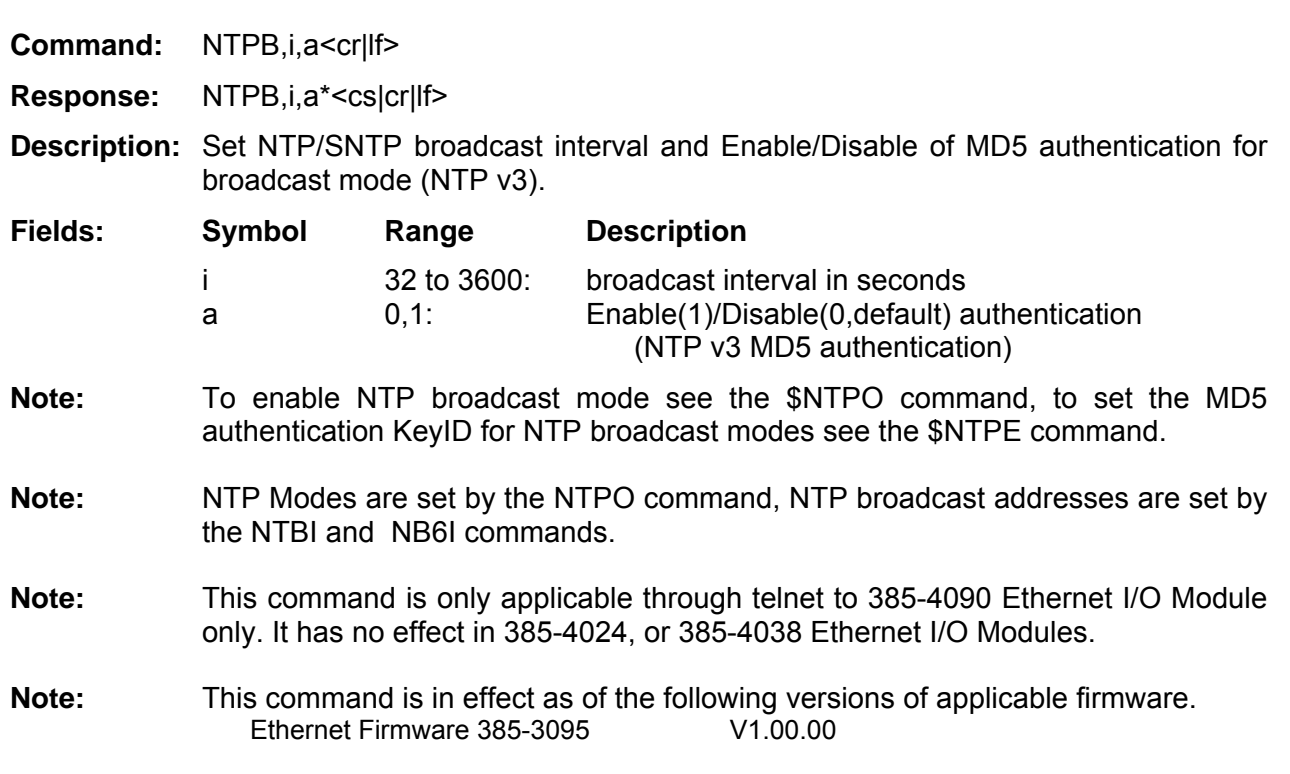

## Read NTP IPv4 Broadcast IP address (Input, 385-4090 only) NTBI

**Command:** \$NTBI,p\*<cr|lf> **Response:** \$NTBI,p,xxx.xxx.xxx.xxx\*<cs|cr|lf> **Description:** Reads IPv4 NTP broadcast address (per port) for the 385-4090 Ethernet modules. **Fields: Symbol Range Description**  p 0 or 1 Port 0 or Port 1 xxx… IP Address. **Note:** This command is only applicable through telnet to Ethernet I/O Modules 385-4090 only. It has no effect in 385-4024, or 385-4038 Ethernet I/O Modules. **Note:** This command is in effect as of the following versions of applicable firmware.<br>Ethernet Firmware 385-3095 V1.00.00 Ethernet Firmware 385-3095

### Set NTP IPv4 Broadcast IP address (Input, 385-4090 only) NTBI

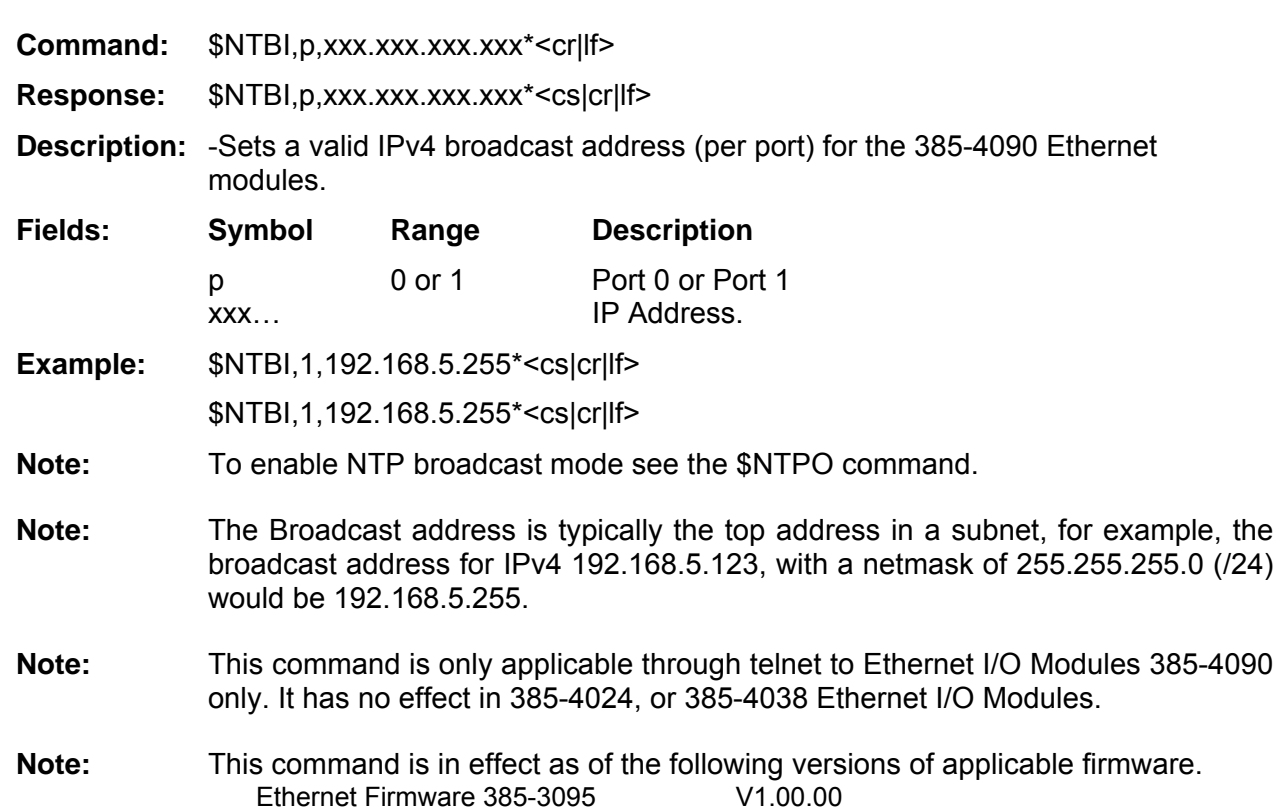

## Set/Read NTP IPv6 Multicast IP address (Input, 385-4090 only) **NB6I**

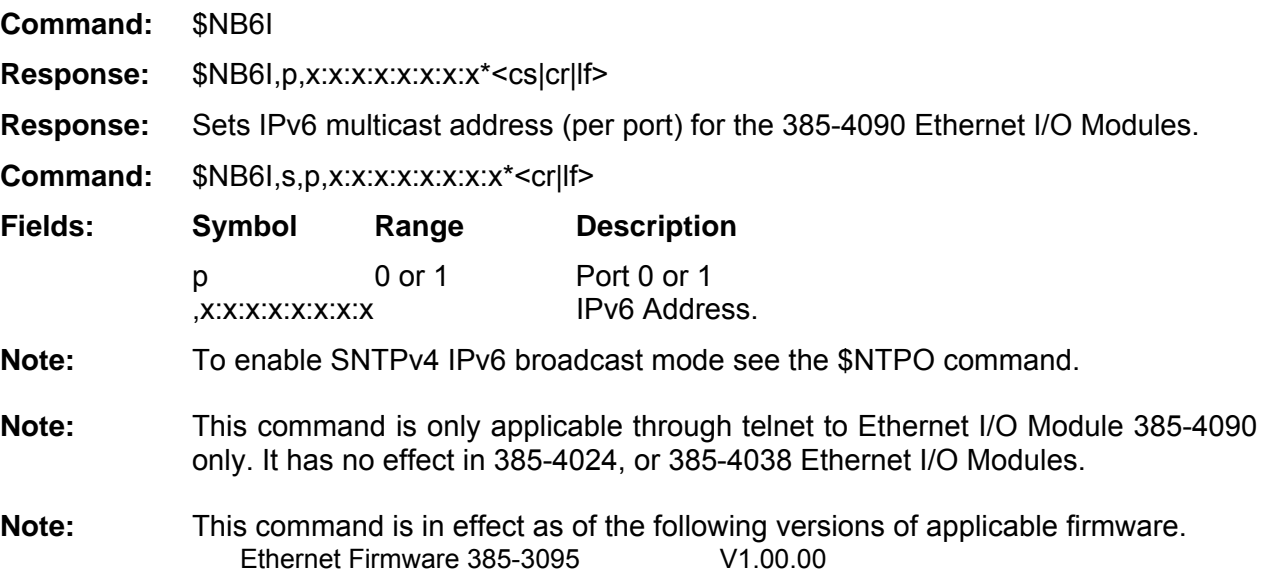

## **MD5 NTP Authentication overview**

With the release of Ethernet Module firmware version X1.04.05 the 385-4038 Ethernet I/O Module supports an optional MD5 authentication specified in the NTP Version 2 and 3 specifications. For normal Client/Server operations where authentication is not required, NTP operation remains the same. If the MD5 authentication packet is attached to the request the response will include the authentication message.

In authentication mode each NTP response packet transmitted has a 32-bit key ID and cryptographic hash appended to the packet contents. This appended message is computed using the Message Digest (MD5) algorithm. When a client or peer receives the message it will re-compute the hash and compare it with the one included in the packet.

In this mode peers which send unauthenticated packets are marked untrustworthy and unsuitable for synchronization. For authentication to work, the peers must share an encryption key and must associate the shared key with the same key ID. Several new CommSync II commands are added to manage the MD5 keys.

For the 385-4038 Ethernet module Two commands are provided to view and set MD5 keys for NTP: NTPK: The entire key table is viewed.

NTPI: Individual keys additions or modifications.

For the 385-4090 Ethernet module Three commands are modes:

NTPK: The entire key table is viewed.

NTKA: Individual keys may be added .

NTKD: Individual keys may be deleted

#### **Symmetric NTP mode overview**

With the release of Ethernet Module firmware version X1.04.05 the 385-4038 Ethernet I/O Module supports a type of symmetric mode of operation as specified in the NTP RFC-1305. By default the CommSync II system operates as a primary reference source NTP server, providing time to clients as requested. Symmetric mode is intended for configurations where several high accuracy peers operate as back-ups for each other. Each peer operates with one (or more) primary reference sources and/or a subset of secondary servers. This allows the CommSync II system to synchronize peers to allow for a hierarchical NTP distribution network design. This hierarchy provides for a primary reference source (Stratum 1), such as a CommSync II, to synchronize several peers. Stratum 2 servers receive synchronization from Stratum 1 servers, Stratum 3 servers receive there synchronization from Stratum 2 servers, and so on.

While time locked to GPS the CommSync II system is a primary reference source (Stratum 1). If GPS lock is lost, the CommSync II system goes into holdover or coasting mode. In holdover the Stratum level is degraded (Stratum 2) to allow a peer to correct a time error (if required) via the symmetric mode.

Note: In Symmetric mode operation the NTPC control must be set to 4 (\$NTPC,4\*)

Note: To provide maximum security MD5 authentication must be in use to allow a peer to correct the CommSync II system time.

Two commands are provided to manage symmetric time modes.

NTPM (385-4038): Symmetric mode and key control.

NTPO and NTPE (385-4090): NTP mode and key control.

NTPJ (385-4038/385-4090) Symmetric peer address is set/modified.

**Read MD5 Key Table(Output)** NTPK

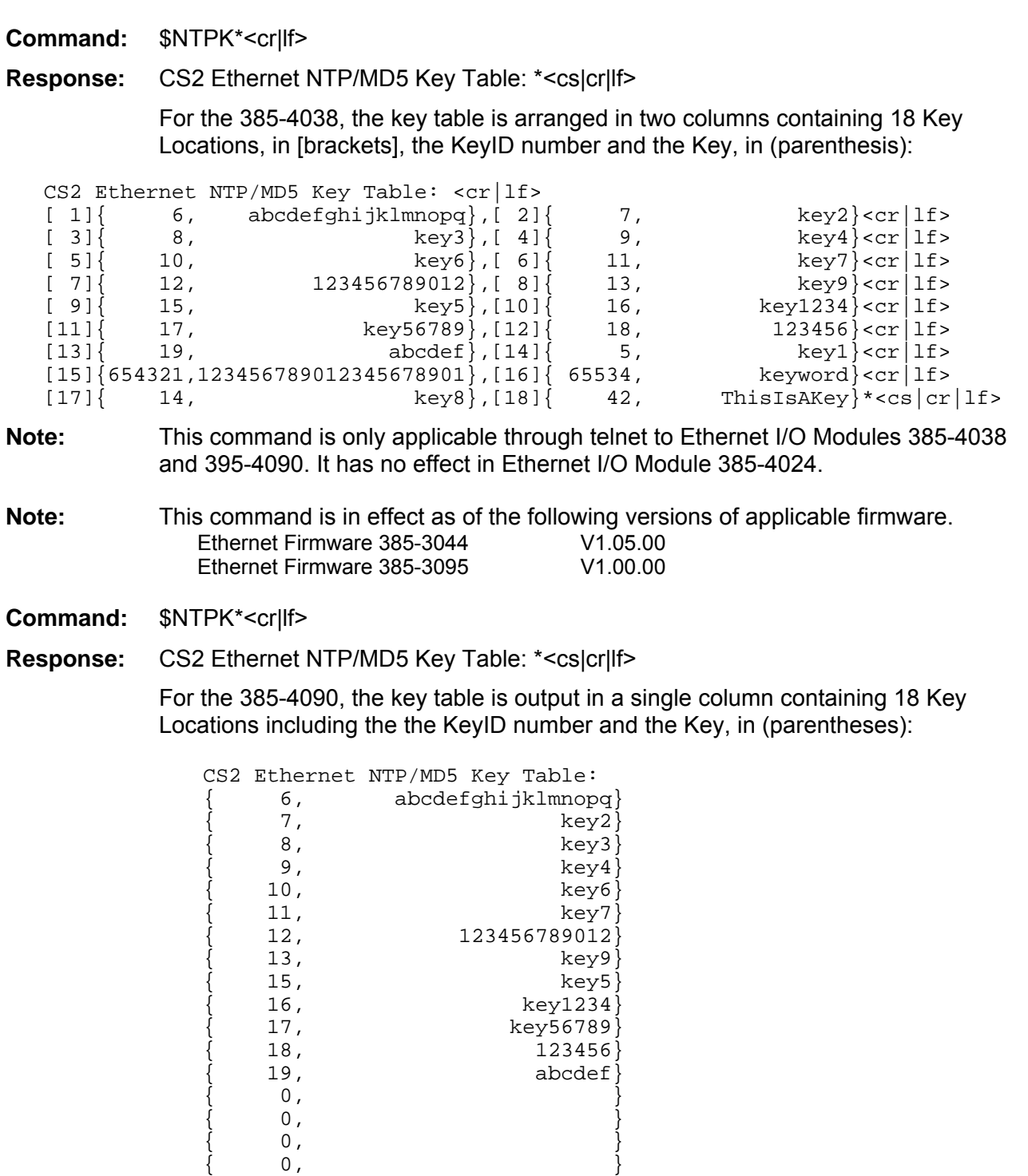

 $\left\{ \begin{array}{ccc} 0, & & \end{array} \right\}$ 

# Set/modify MD5 Key (Input, 385-4038 only) **NTPI**

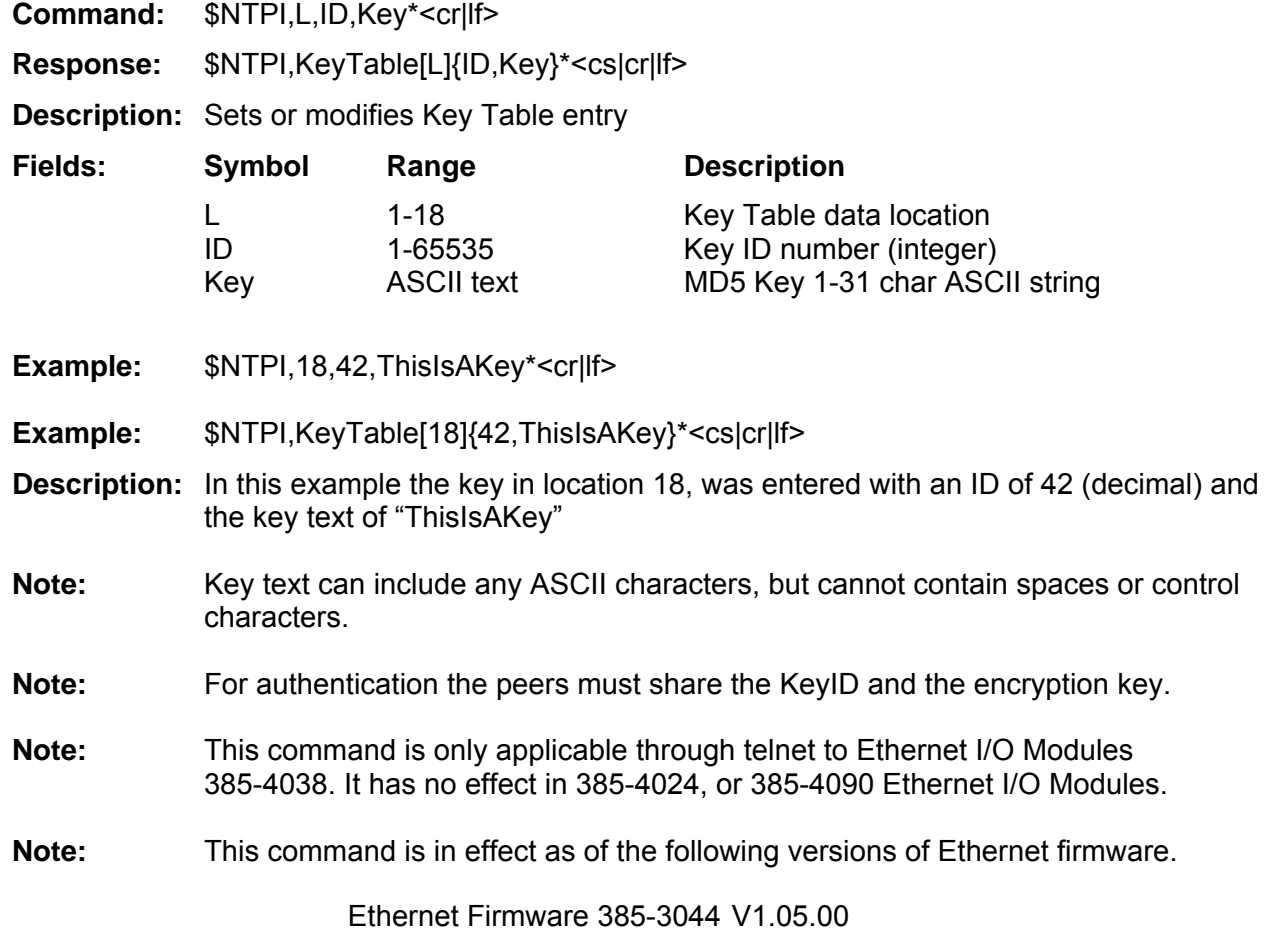

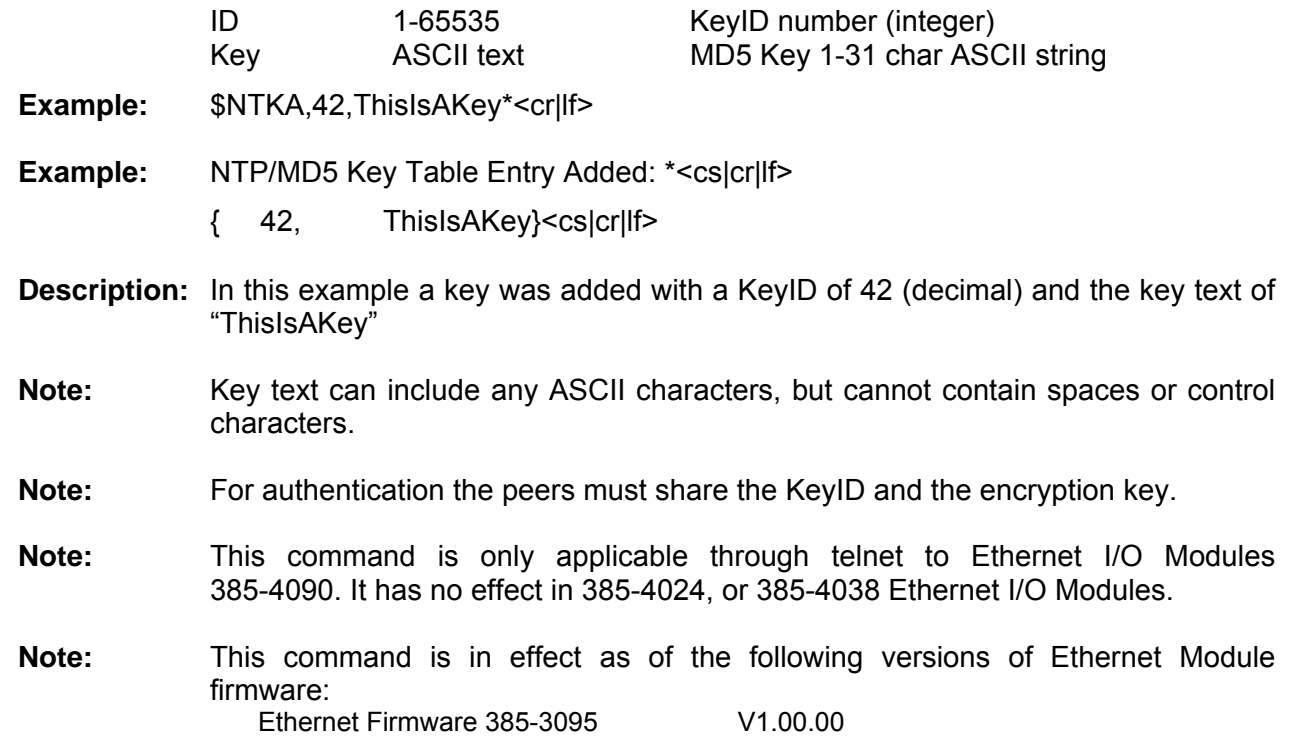

# **Delete MD5 Key (Input, 385-4090 only)** NTKD **NTKD**

**Command:** \$NTKD,KeyID\*<cr|lf> **Response:** \$NTKD,(ID)\*<cs|cr|lf> **Description:** Deletes a Key Table entry **Fields: Symbol Range Description**  ID 1-65535 Key ID number (integer) Key **ASCII text** MD5 Key 1-31 char ASCII string **Example:** \$NTKD,1\* **Response:** NTP/MD5 Key Table Entry Deleted: { 42, ThisIsAKey}\*<cs|cr|lf> **Note:** This command is only applicable through telnet to Ethernet I/O Module 385-4090. It has no effect on Ethernet I/O Modules 385-4024 and 385-4038. **Note:** This command is in effect as of the following versions of Ethernet firmware. Ethernet Firmware 385-3095 V1.00.00

# Add MD5 Key (Input, 385-4090 only) and the state of the state of the NTKA and NTKA

**Command:** \$NTKA,ID,Key\*<cr|lf>

**Response:** NTP/MD5 Key Table Entry Added: \*<cs|cr|lf>

**Fields: Symbol Range Description** 

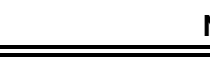

## **Read NTP Peer Address (Output)** NTPJ **NTPJ**

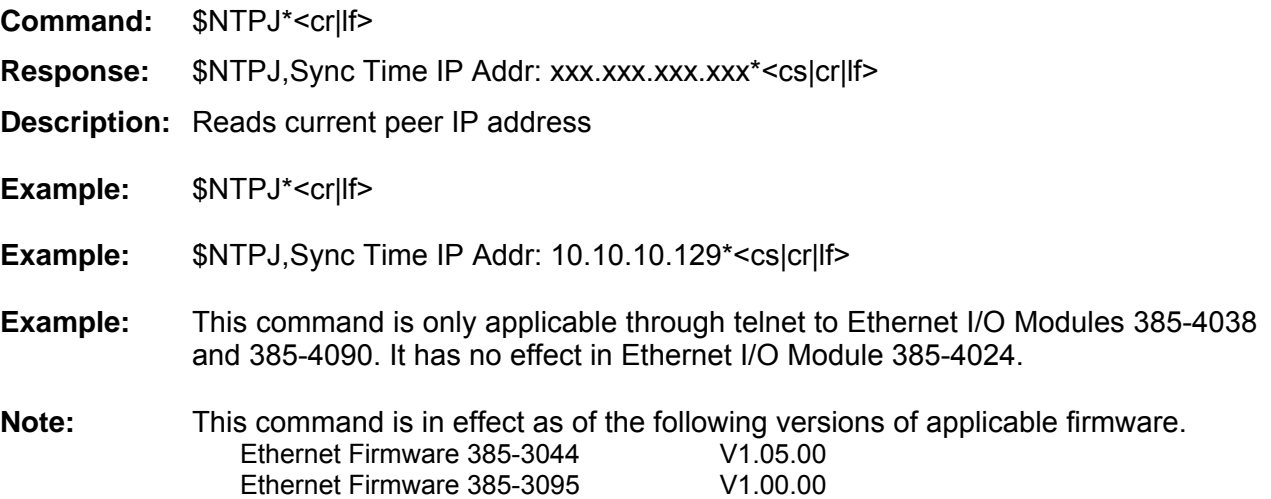

## **Set NTP Peer Address (Input)** NTPJ

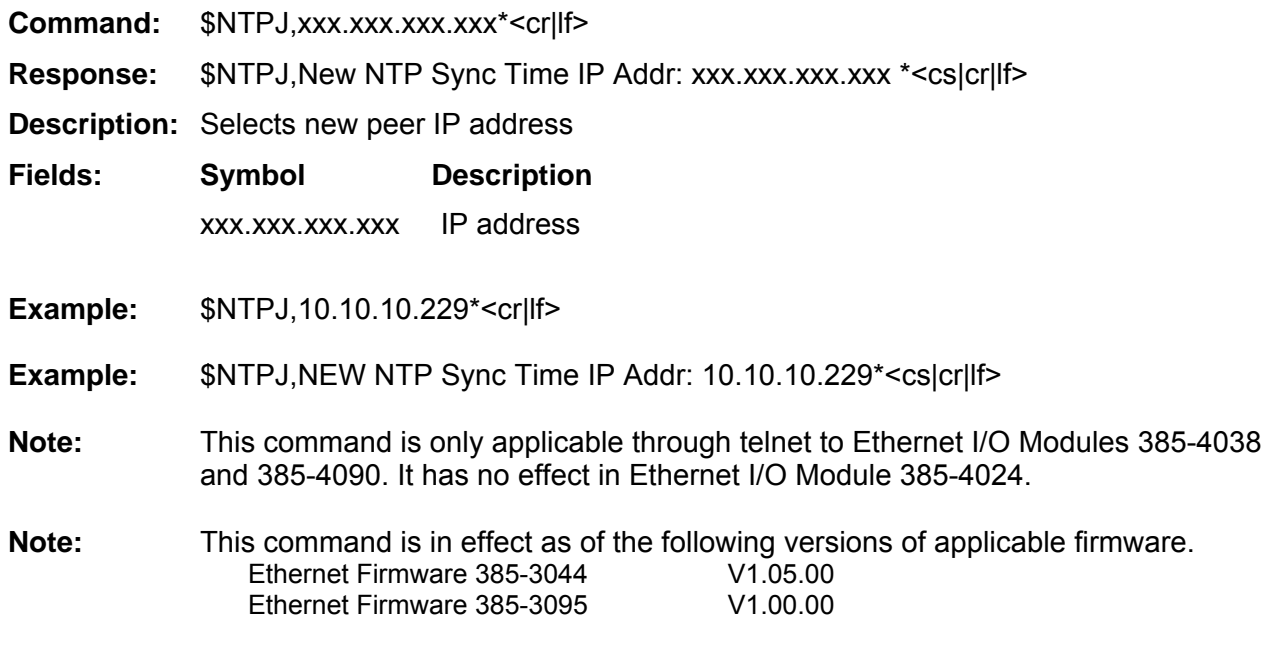

## Read NTP MD5 Key (Input, 385-4090 only) Read NTP MD5 Key (Input, 385-4090 only)

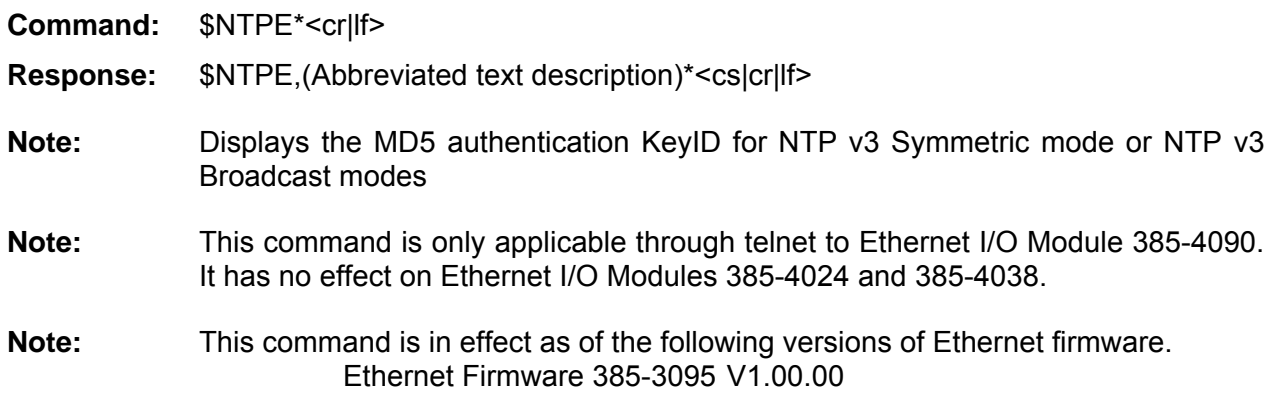

# Set NTP MD5 Key (Input, 385-4090 only) **NTPE**

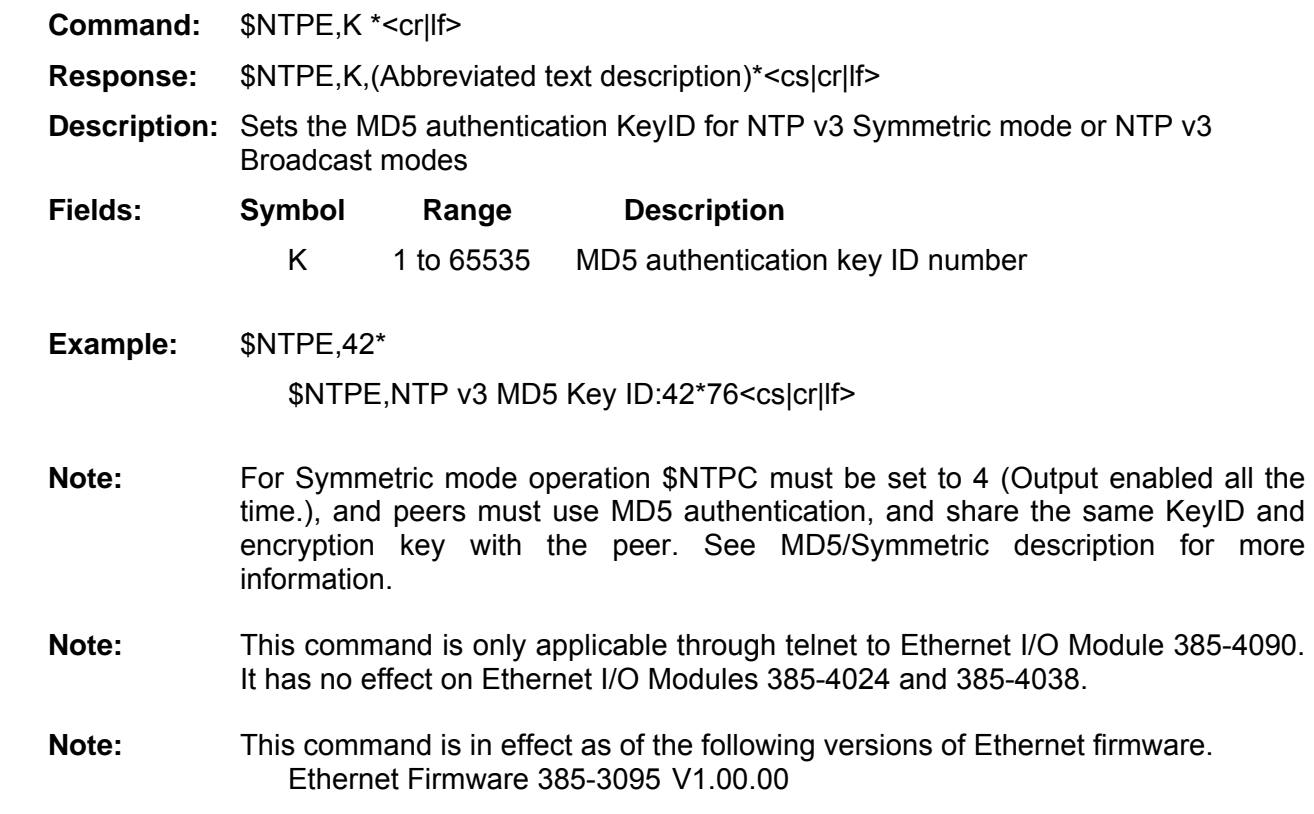

# **IEEE1588/2008 Precision Time Protocol (v2) (PTP)**

The 385-4097-xx Dual Port Ethernet Module incorporates Precision Time Protocol (PTP) version 2 (IEEE 1588, 2008). PTP was designed specifically for small local area (LAN) networks where precise timing between devices is required.

The 385-4097 PTP features of the 385-4097-xx Module provides three basic functions.

1. (Master) When configured in a CommSyncII family, GPS based system (GTF), the module can function as a Precision Time Protocol Grandmaster. The Grandmaster will provide accurate time and frequency over a local area network.

2. (Slave) When configured in a CommSyncII family distribution system (DTF), or a backup to GPS in a GTF system, the module performs as a PTP slave, receiving accurate time and frequency reference over a local area network. This frequency reference can be used to discipline a DTF module to provide multiple time and frequency outputs.

3. (Measurement) When configured in a CommSyncII family, GPS based system (GTF), the module can function as a external Grandmaster measurement and verification tool.

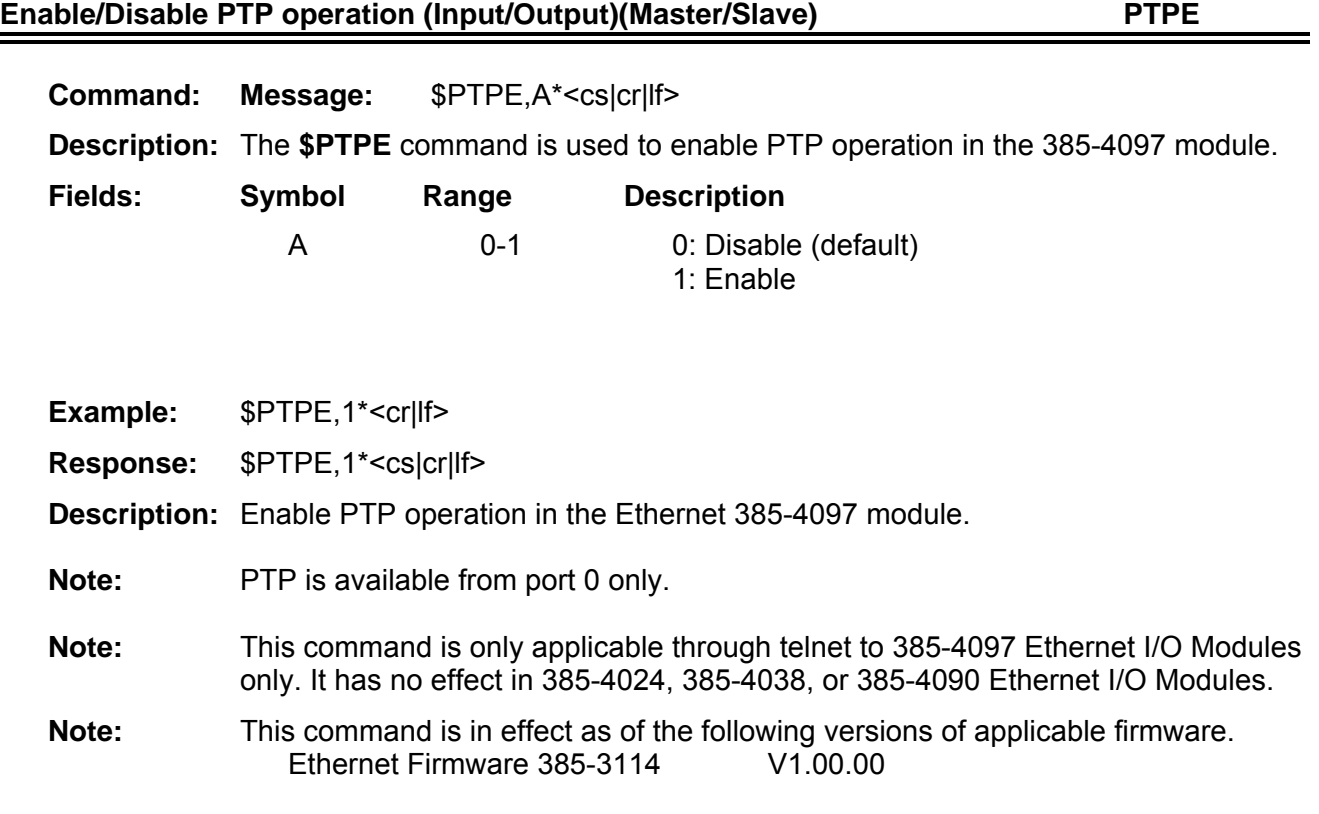

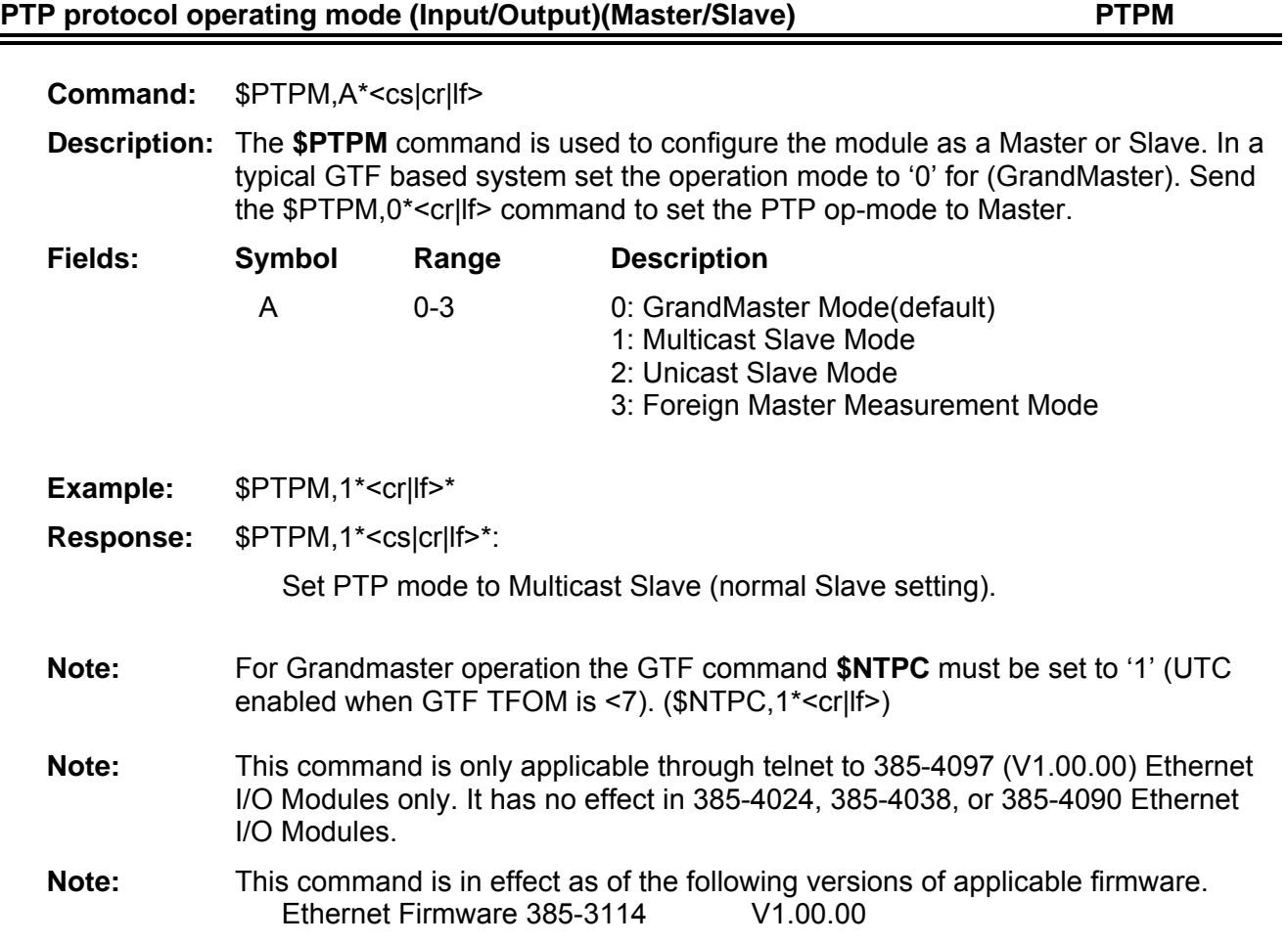

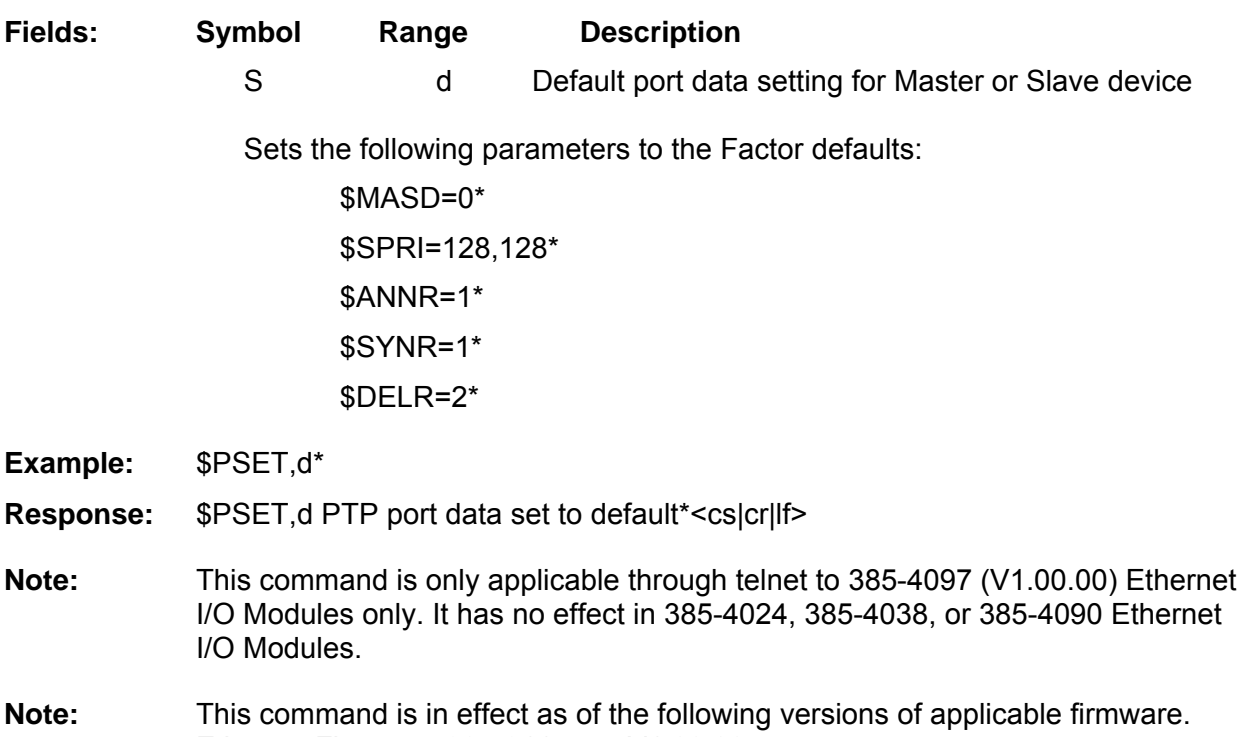

Ethernet Firmware 385-3114 V1.00.00

**Command: Message:** \$PSET,s\*<cs|cr|lf> **Description:** Set PTP settings to factory defaults

PTP Default Port Data Setting (Input)(Master/Slave) **PSET** 

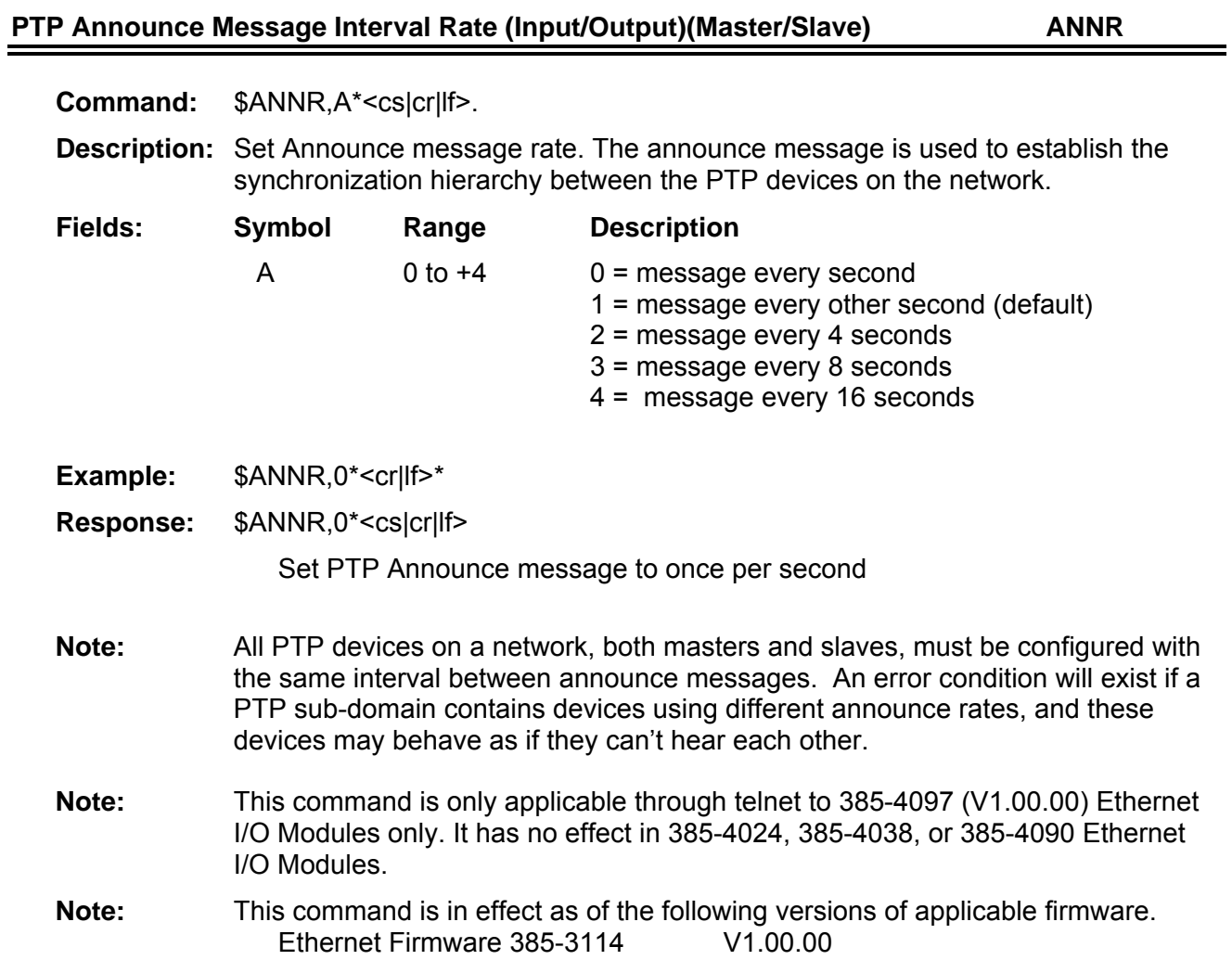

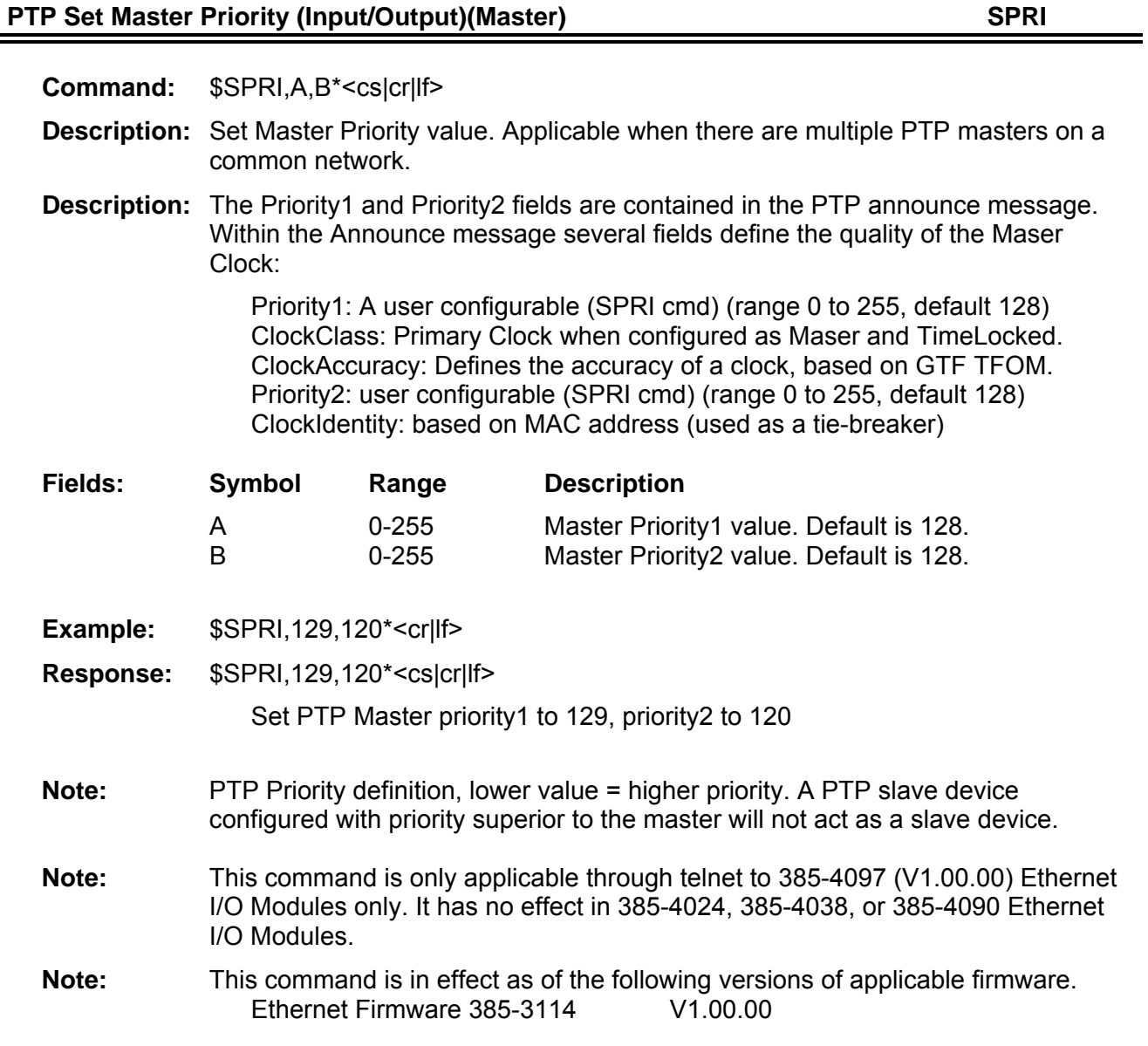

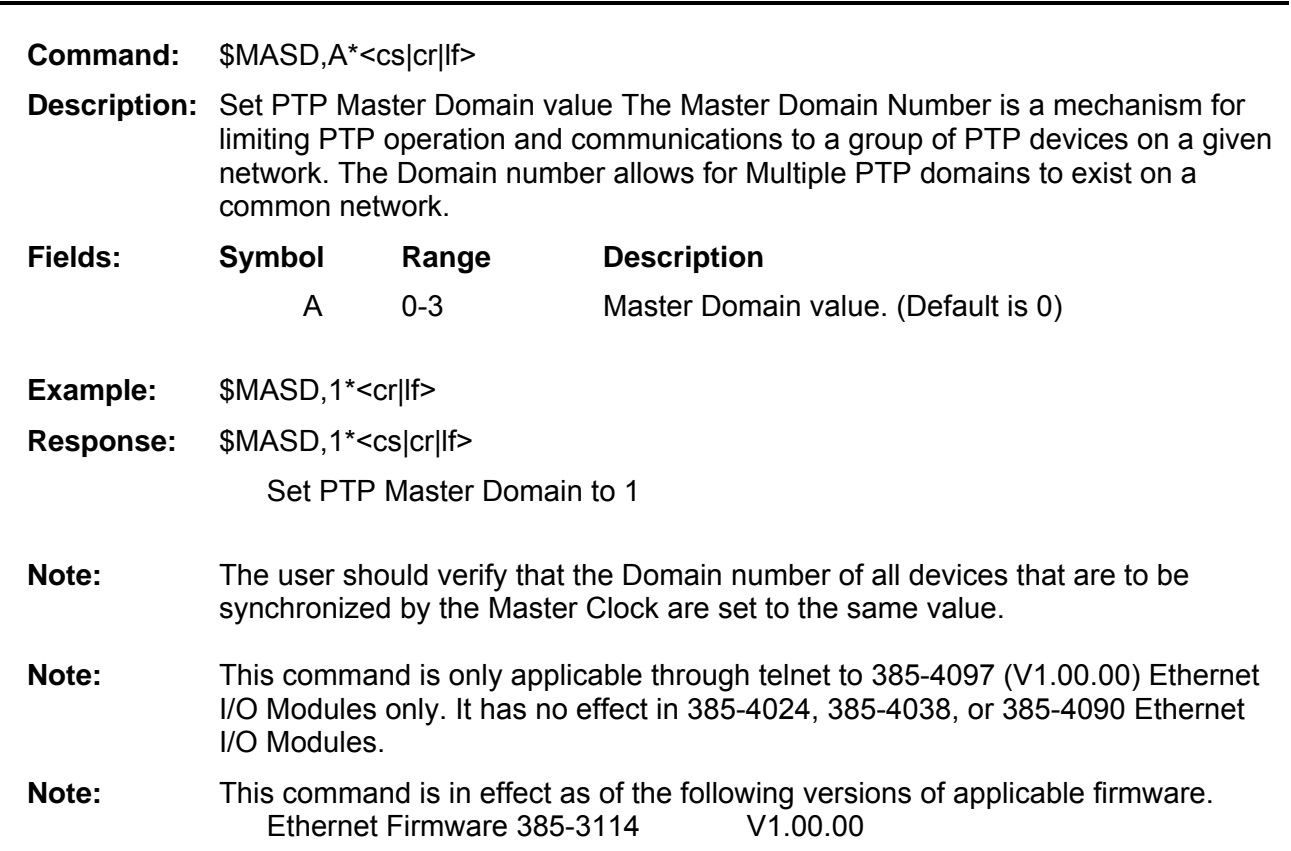

## Set PTP Master Domain (Input/Output)(Master/Slave) **MASD**

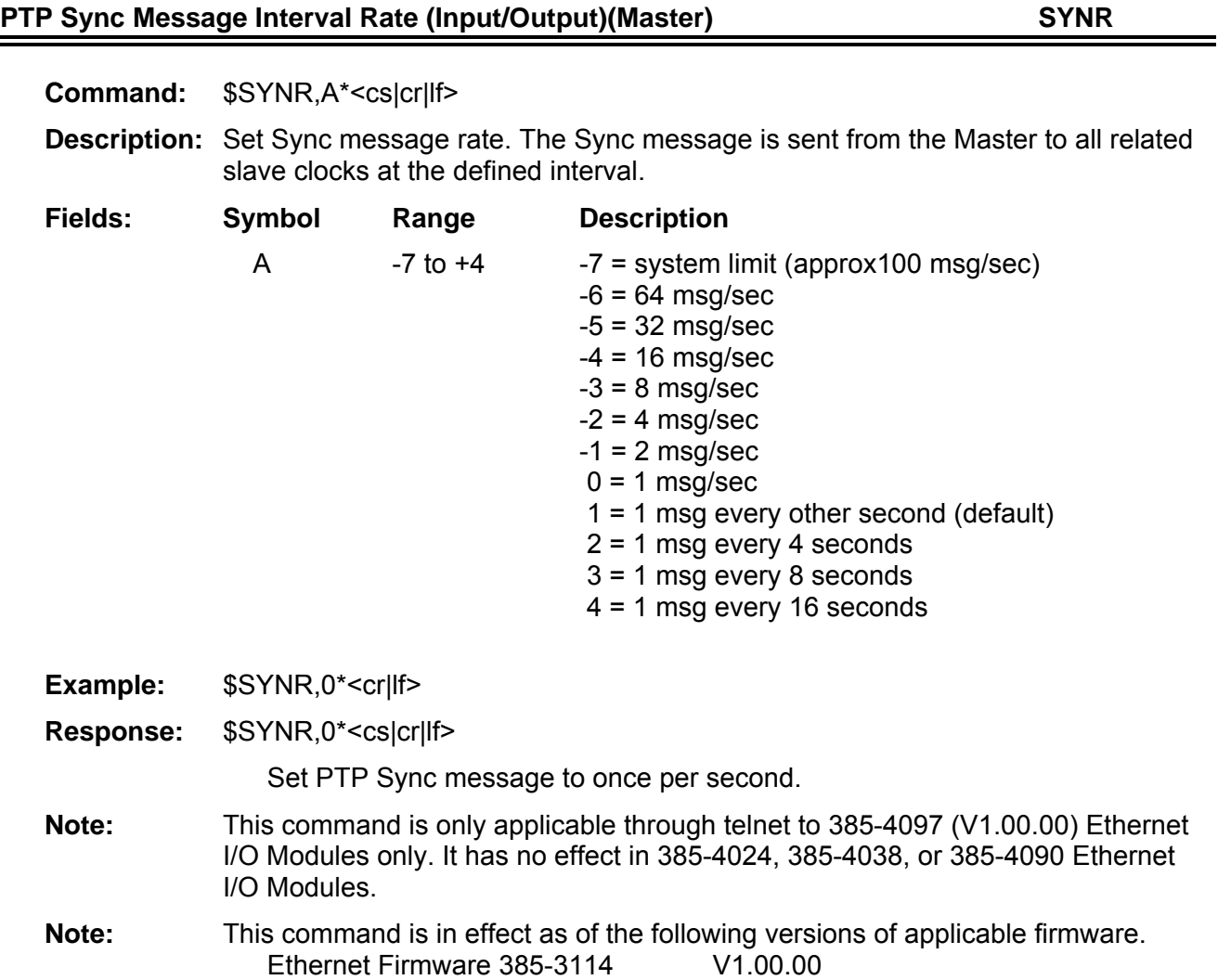

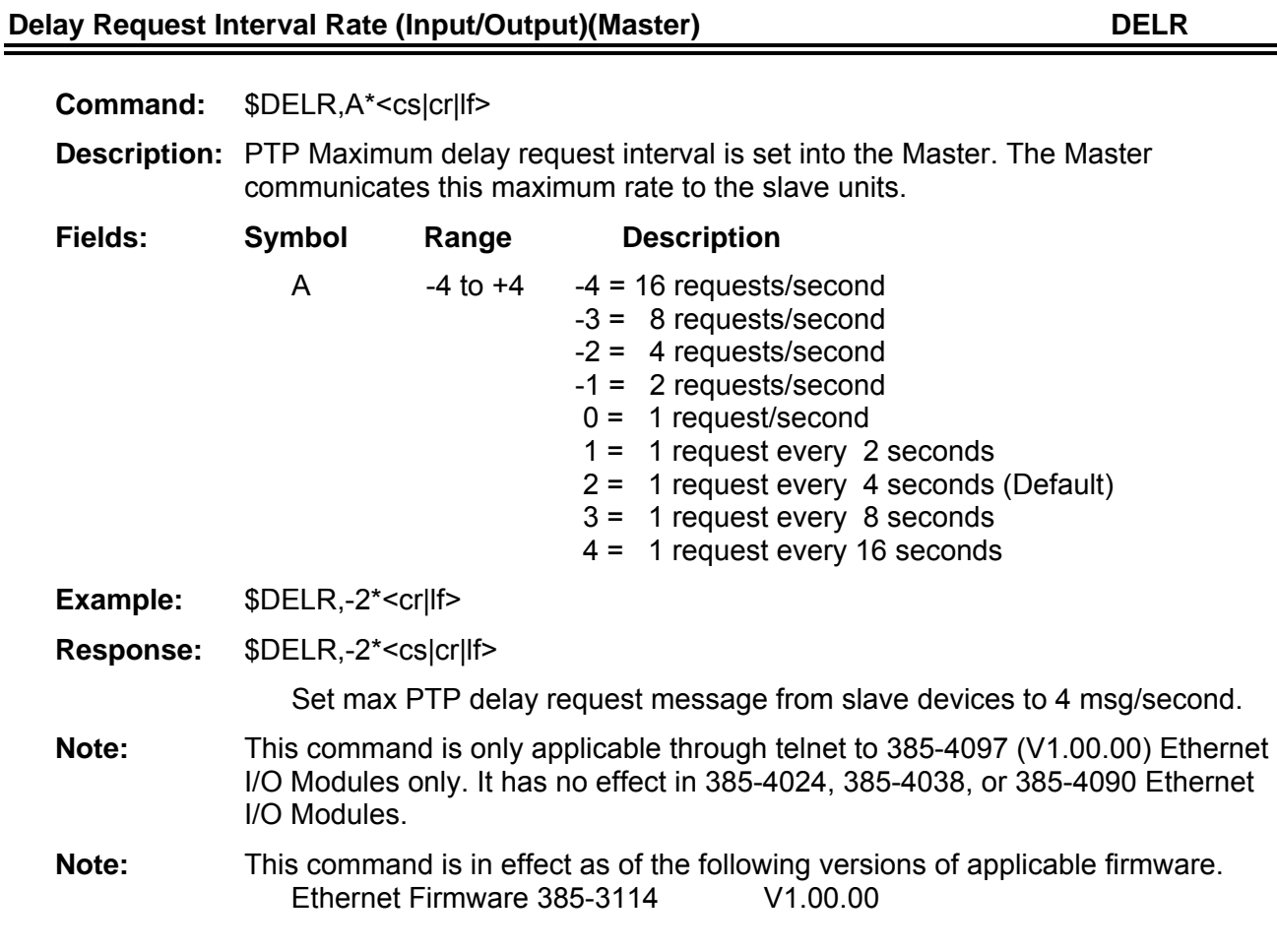

The **\$DELR** command will set the maximum delay request rate to the Master. This is reflected to the Slave. The Default setting (2) is every four seconds.

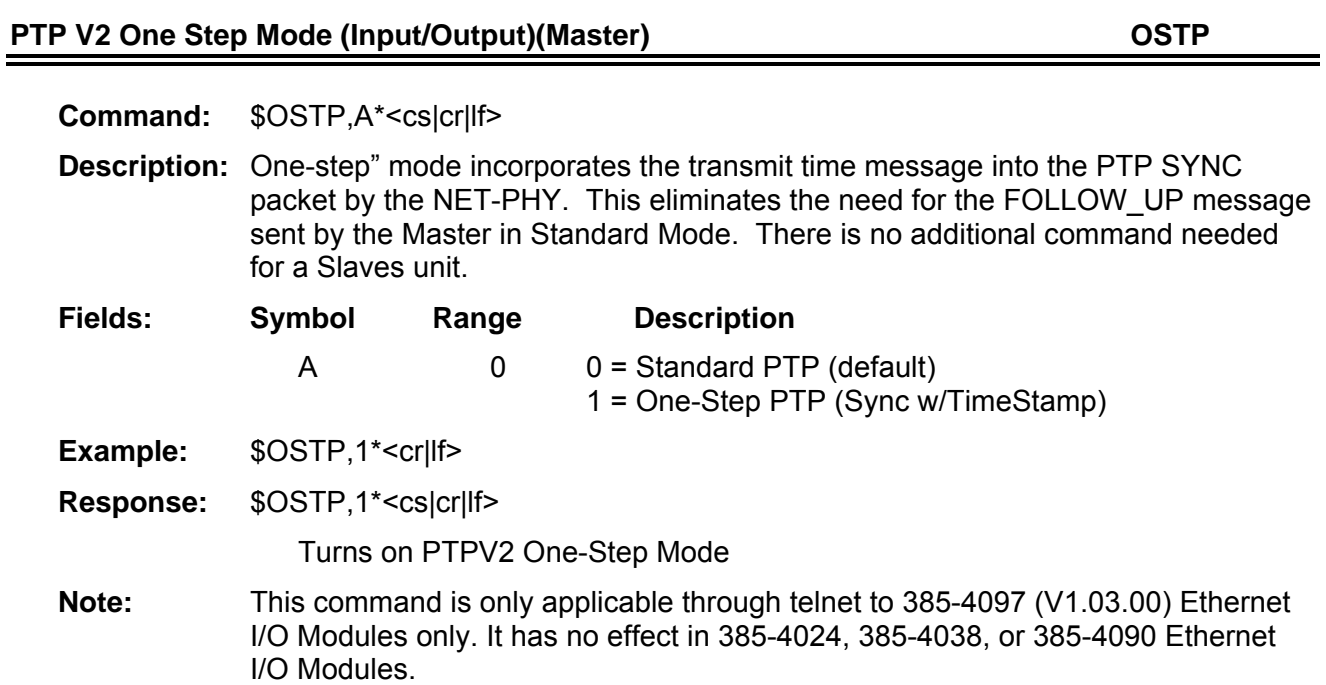

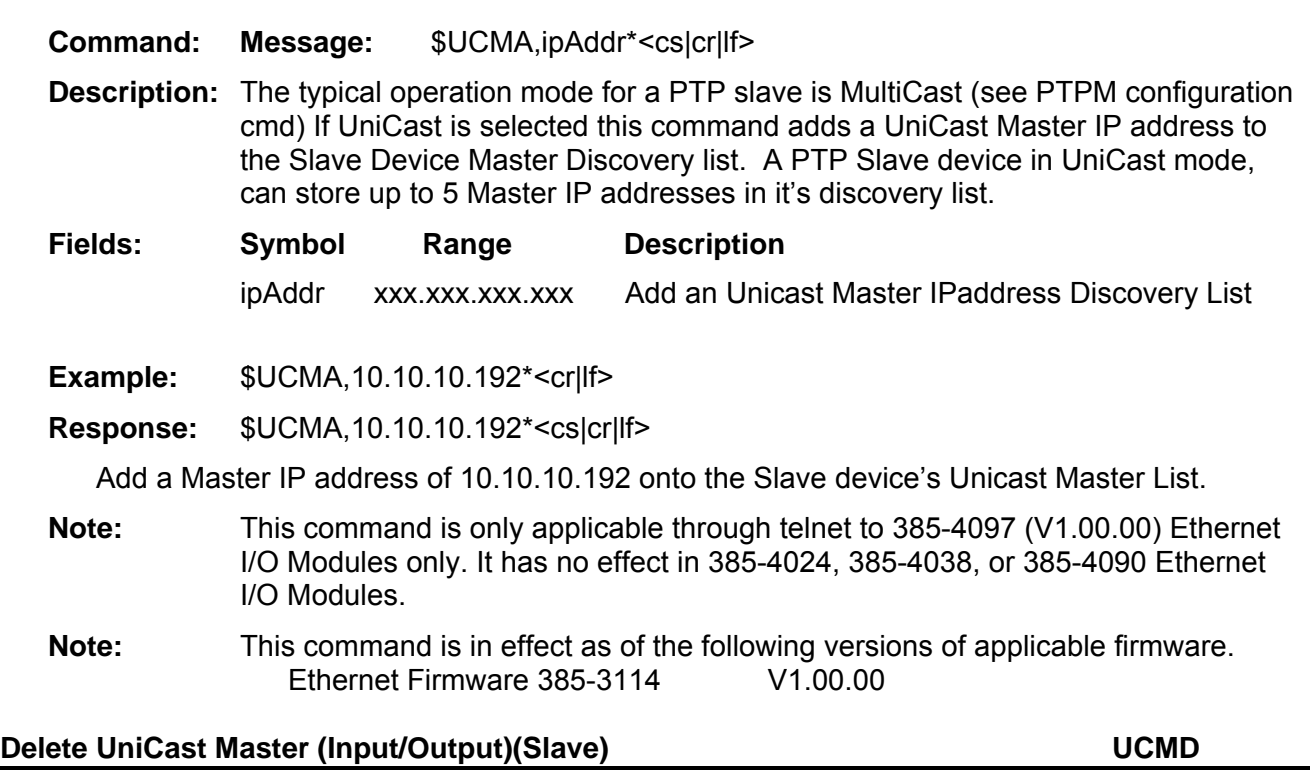

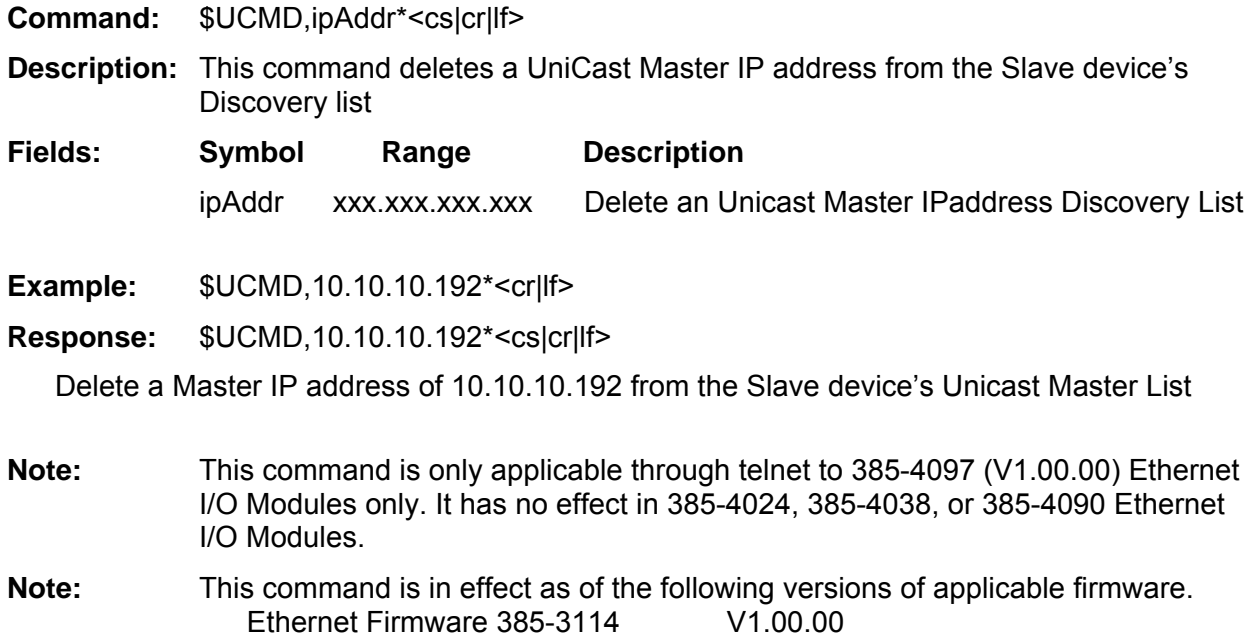

Add UniCast Master (Input/Output)(Slave) **Washington Communication Communication** UCMA

## List UniCast Master (Input/Output)(Slave) **Washington Communication Communication** UCML

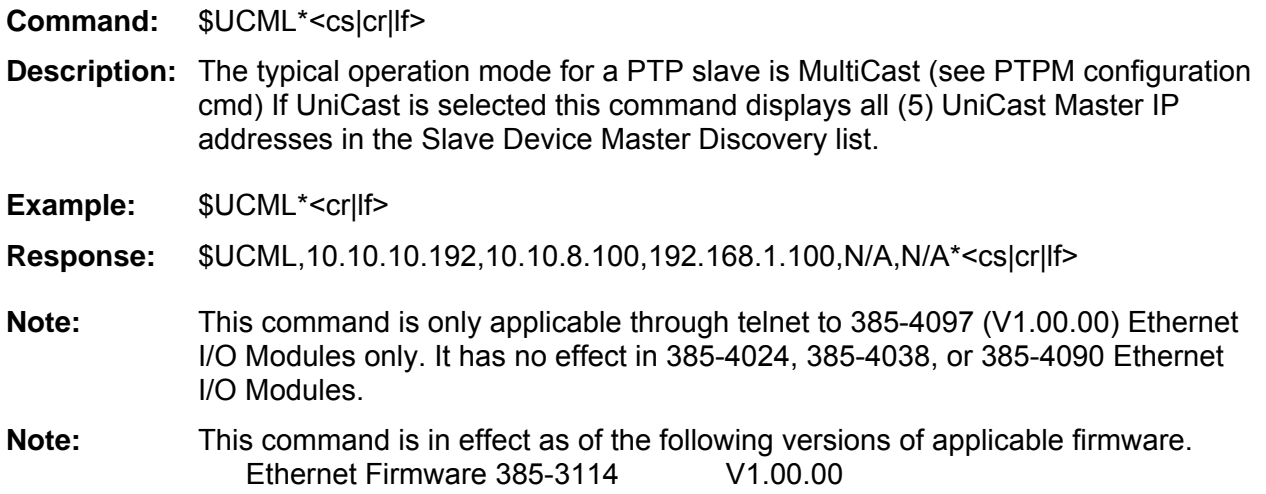

## **Display PTP clock ID (Master/Slave/Measurement, Output only) CKID**

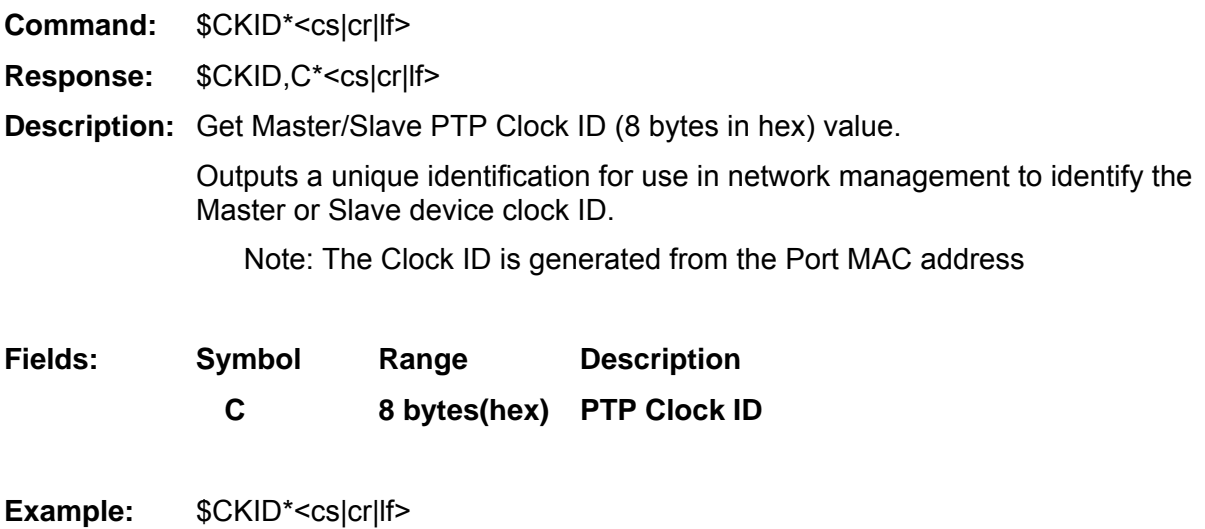

**Response:** \$CKID,0019DDFFFE000031\*<cs|cr|lf>

## **Network Measurement Master Clock Accuracy (Measurement, Output only) DTIM**

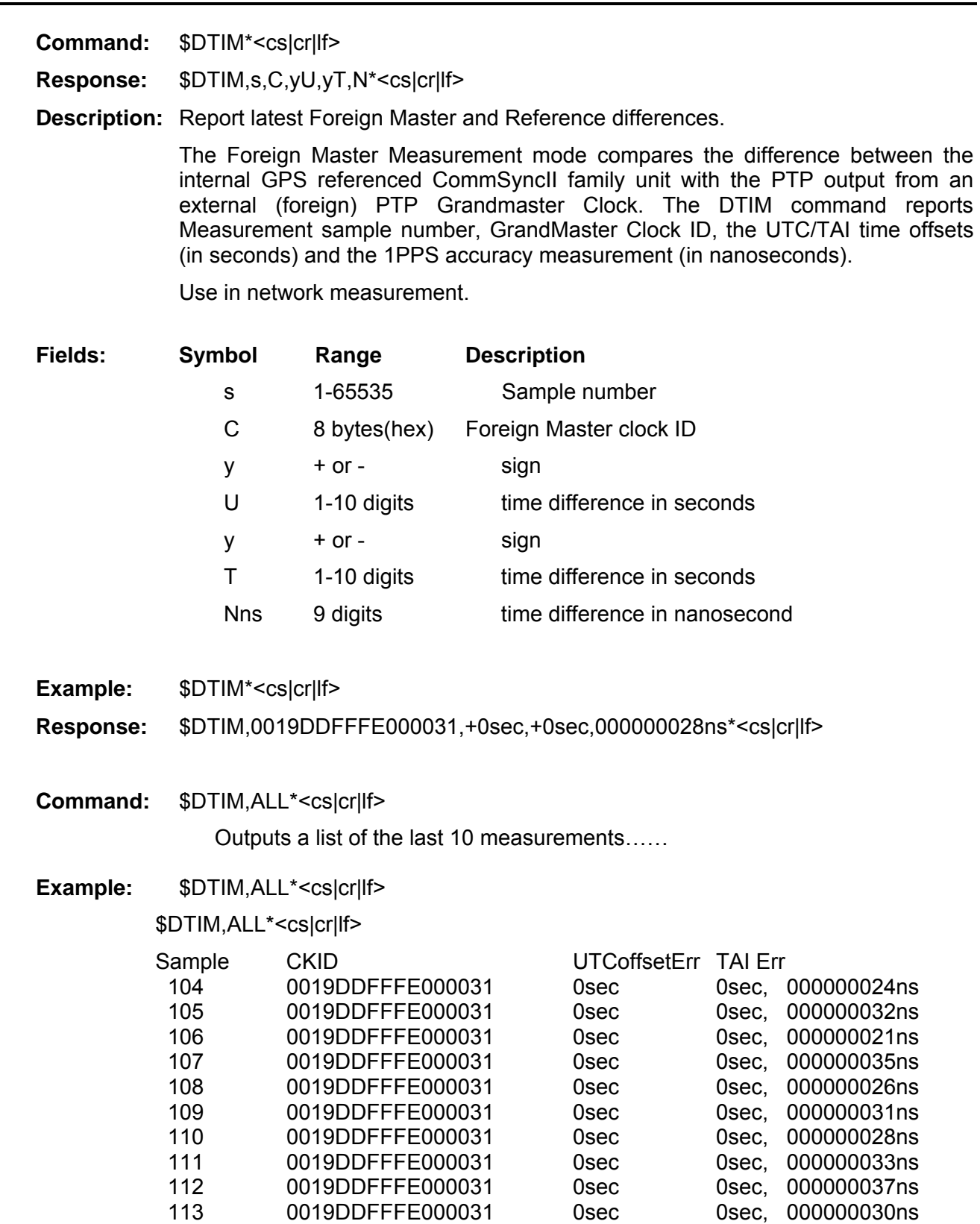

## **SNMP Command Structure**

When an Ethernet I/O Module (385-4038 or 385-4090) are used, the system has SNMP functionality. SNMP uses the standard MIB2 objects as well as the custom FEI-Zyfer MIB objects. The FEI-Zyfer MIB file is available at the online resource center at

http://www.fei-zyfer.com/support.htm

## *385-4038 SNMP trap functions*

The 385-4038 Ethernet module SNMP trap function provides notification of three events. These traps are sent to the trap address. (See ETHT command for setting the trap address.) For these messages to be received, the user will require trap monitoring software.

A trap is sent at power up, or reset of the 385-4038 Ethernet I/O Module, (Warm Start/Warm Start GTF Start up)

A trap is sent if an attempt to read(get)/write(set) through SNMP without the required community name (public, zyferrd, or zyferwrt) (Authentication Failure message),

Any SSTA message sent from the GTF is output as a TRAP message. (refer to page 44 and following for information about the SSTA message).

For the 385-4038, the default trap address is 0.0.0.0. If the user requires that no messages be sent to the network, set the trap address to 127.0.0.1. This is the standard loop back address and should prevent automated messages from going out over the network

## *385-4090 SNMP trap functions*

The 385-4090 SNMP trap functionality will provide traps in either SNMP v1,v2c, or SNMPv3 formats (see the SNMV commands for selection). It will provides notification of the three events above, and in addition can also send a verbose trap message indicating the status field that has changed. See the TSTA command for control of the trap outputs. The following traps will be sent:

For SNMP v1/v2c an attempt to write or read without the required community name (zyferrd, or zyferwrt) will result in an 'Authentication Failure Trap'. Note: Community names can be changed with the \$RNMP and the \$WNMP commands. For SNMP v3 an attempt to write or read with an incorrect username, passphrase or key will also result in an 'Authentication Failure Trap'.

Any SSTA message sent from the GTF is output as a TRAP message. (refer to page 44 and following for information about the SSTA message). (\$TSTA,0\* setting)

Any SSTA message sent by the GTF is interpreted and is output from the system as a descriptive, STAT TRAP message. (\$TSTA,1\* setting)

Any SSTA message sent by the GTF is both output as a TRAP message, and is output as a STAT TRAP message. (\$TSTA,2\* setting)

For the 385-4090, the default trap address is 127.0.0.1. This is the standard IPv4 loop back address and should prevent automated messages from going out over the network. (See ETHT command for setting the trap address.)

### **STAT output message description**

The SSTA message is a comprehensive message reporting the status of both GTF modules, and all option modules; it is generated whenever there is a change in any status field.

The STAT message is more descriptive, than the coded SSTA message, and will output a change in the current status of any module in the system.

The STAT message is divided into three basic groups:

(1)System, (2)GTF Status or Fault, and (3)Power Supply or Output Module Status.

The SSTA and/or STAT trap selection is selected by the \$TSTA command.

The STAT message can also be output through telnet and is selected by the \$STAT command.

**Note:** The STAT message is only available through an SNMP Trap message or through a telnet session from Ethernet I/O Module 385-4090.

## Set TRAP output selection (Input 385-4090 only) **TSTA**

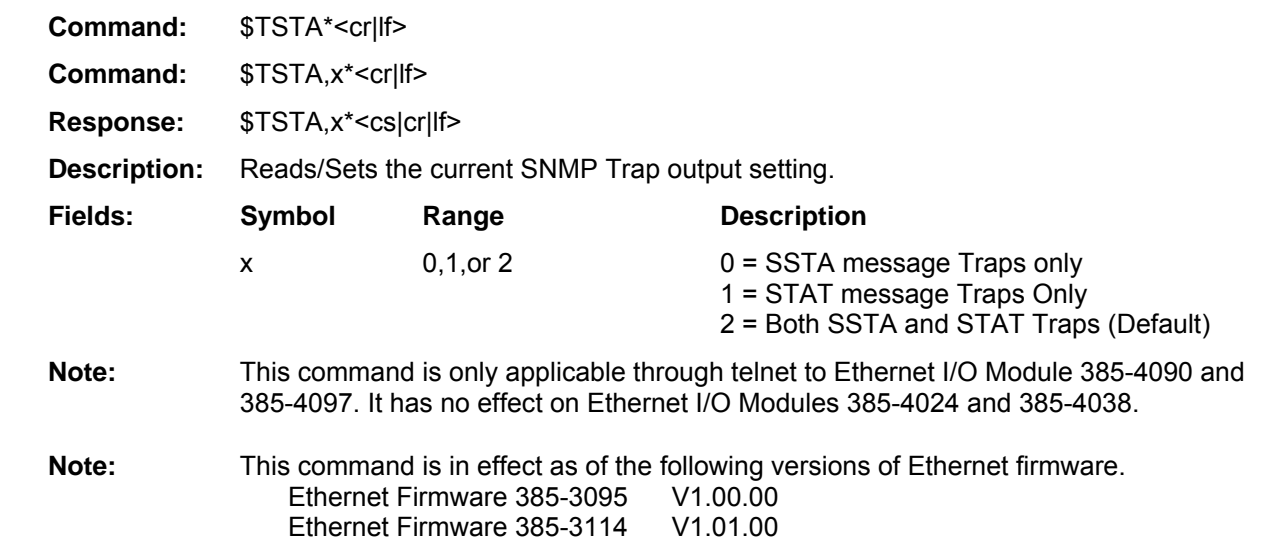

#### Set SSTA Verbose output (Telnet port, Input 385-4090 only) STAT

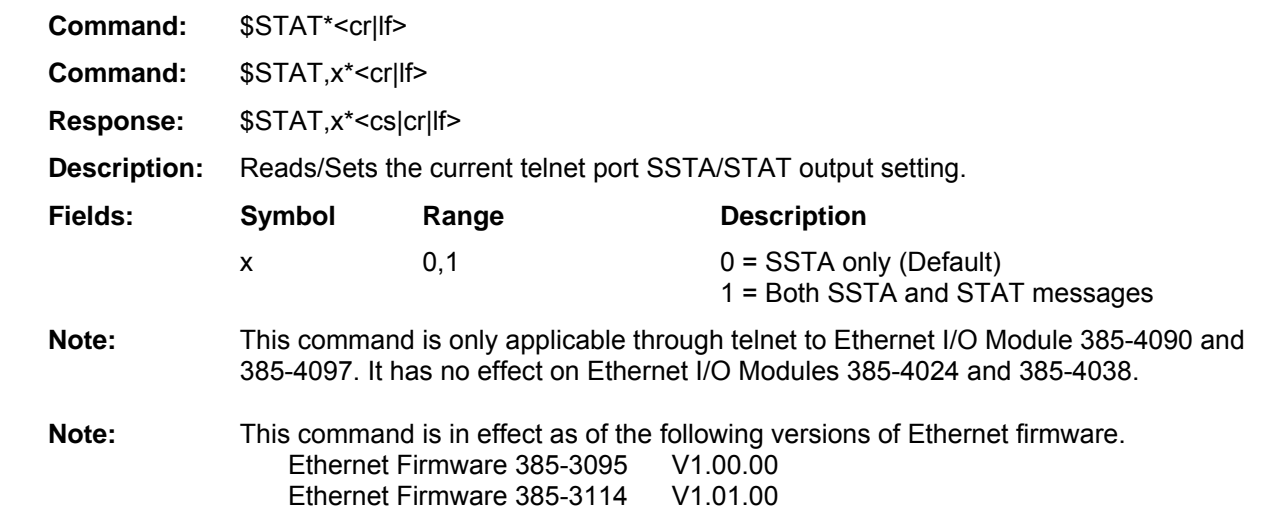

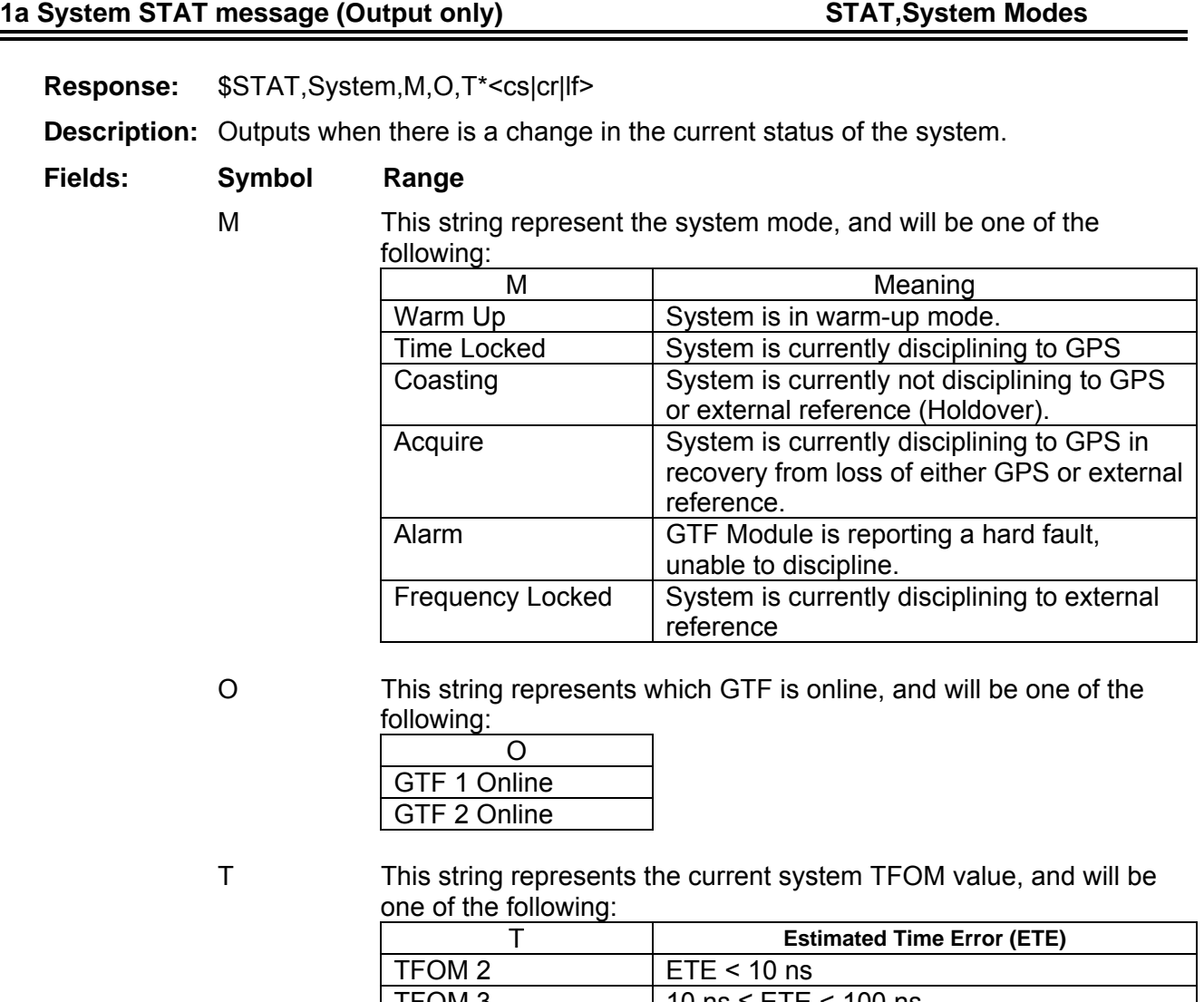

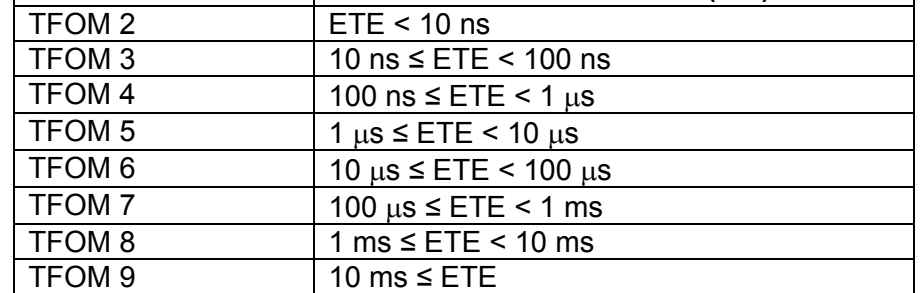

**Example:**  $$STAT,System, Warm Up, GTF 1 Online, TFOM 9*<sub>ccs</sub> |cr|f>$ 

**Note:** The STAT messages are only available with Ethernet I/O Module 385-4090.

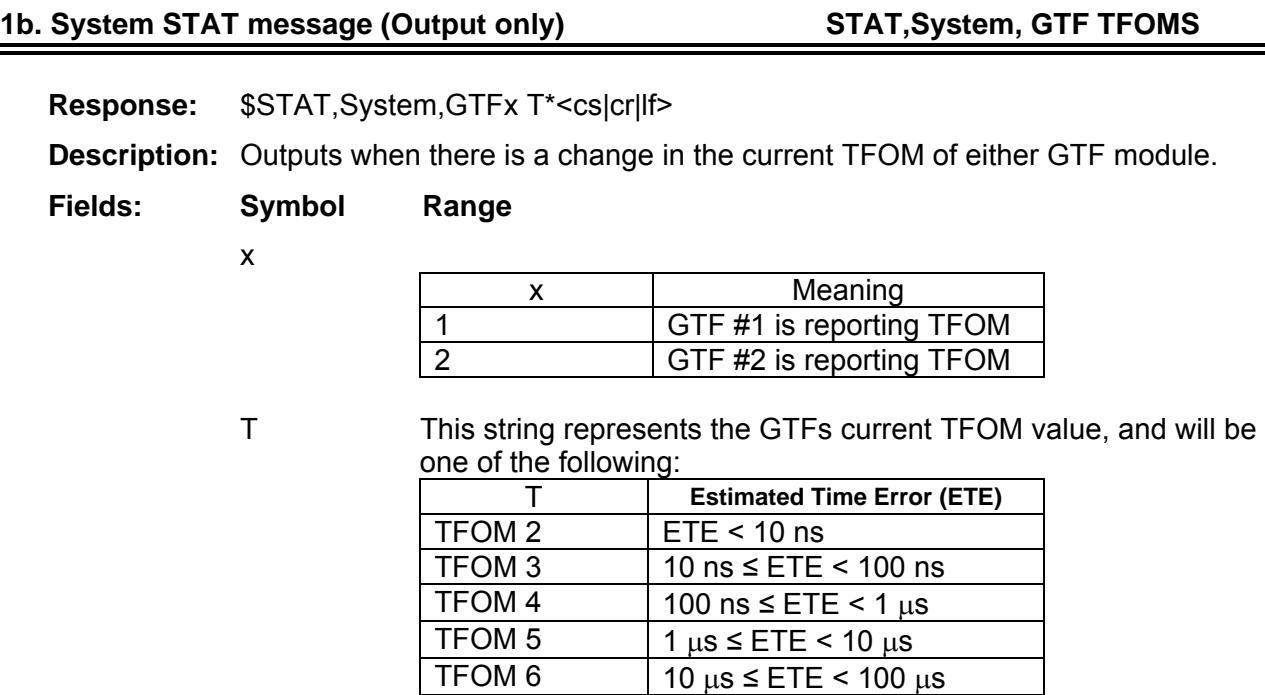

**Example:** \$STAT, System, GTF1 TFOM 3\*<cs|cr|lf>

**Note:** The STAT messages are only available with Ethernet I/O Module 385-4090.

 $TFOM 9$  | 10 ms  $\leq$  ETE

TFOM 7  $100 \mu s \le ETE < 1 ms$ <br>TFOM 8  $1 ms \le ETE < 10 ms$ 

 $1 \text{ms} \leq \text{ETE} < 10 \text{ms}$ 

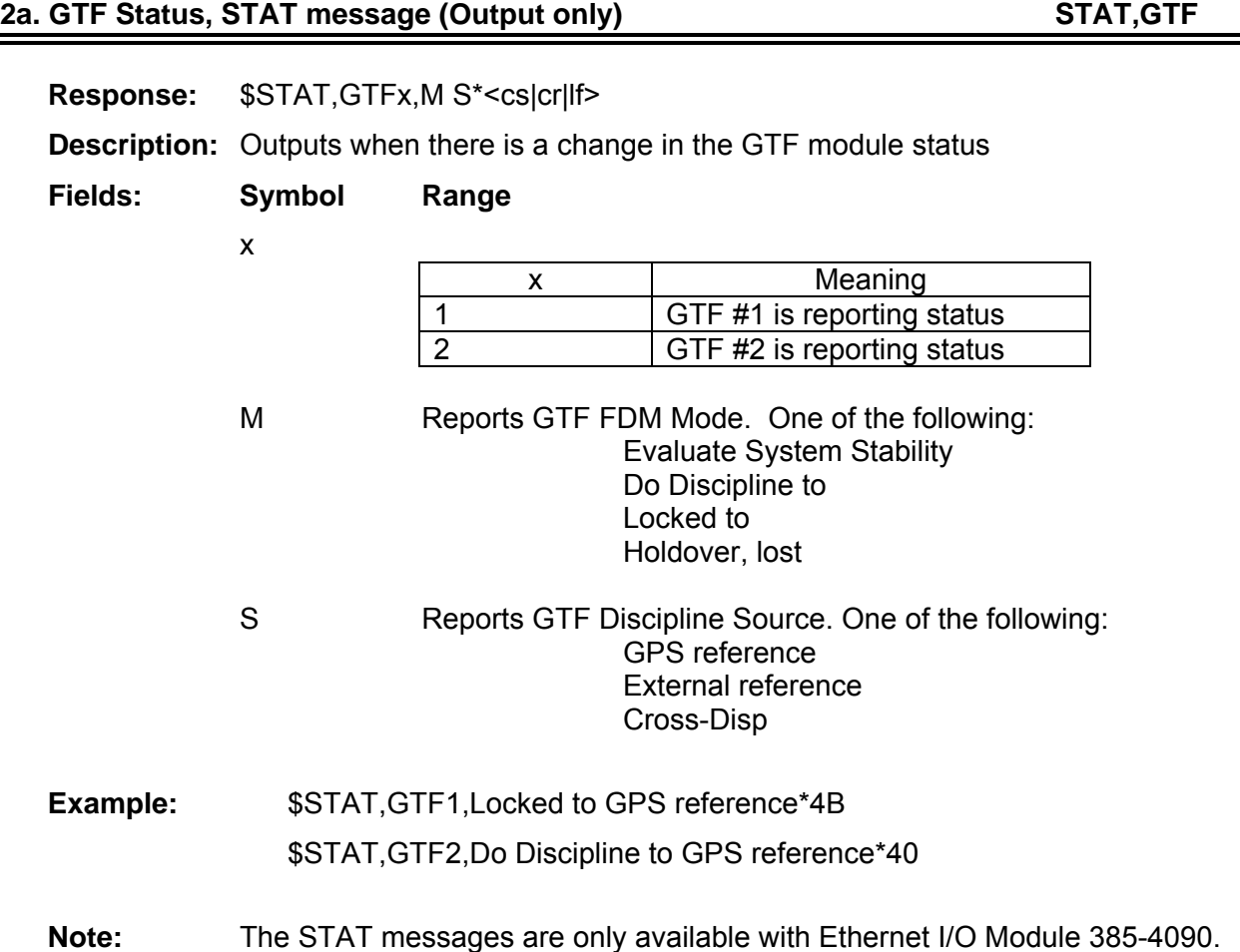

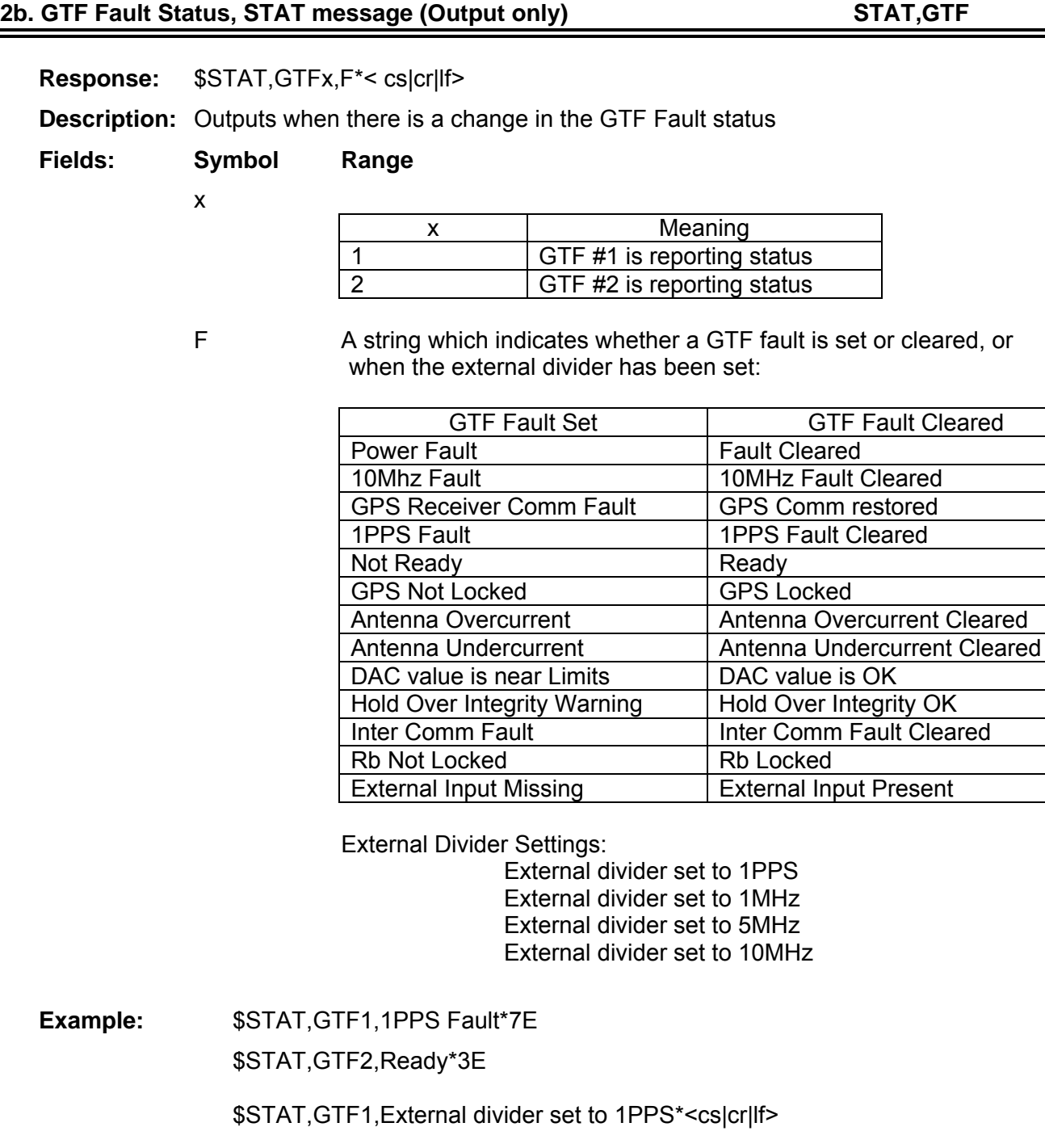

**Note:** The STAT messages are only available with Ethernet I/O Module 385-4090.

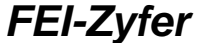

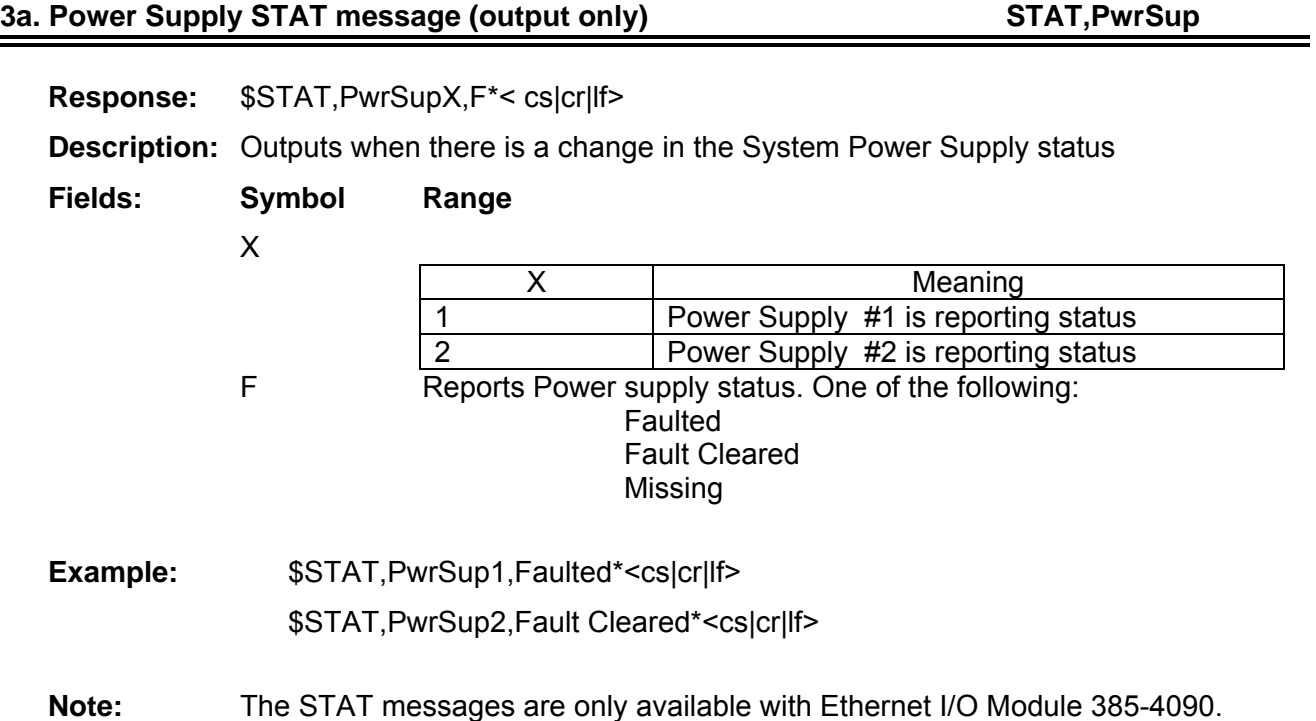
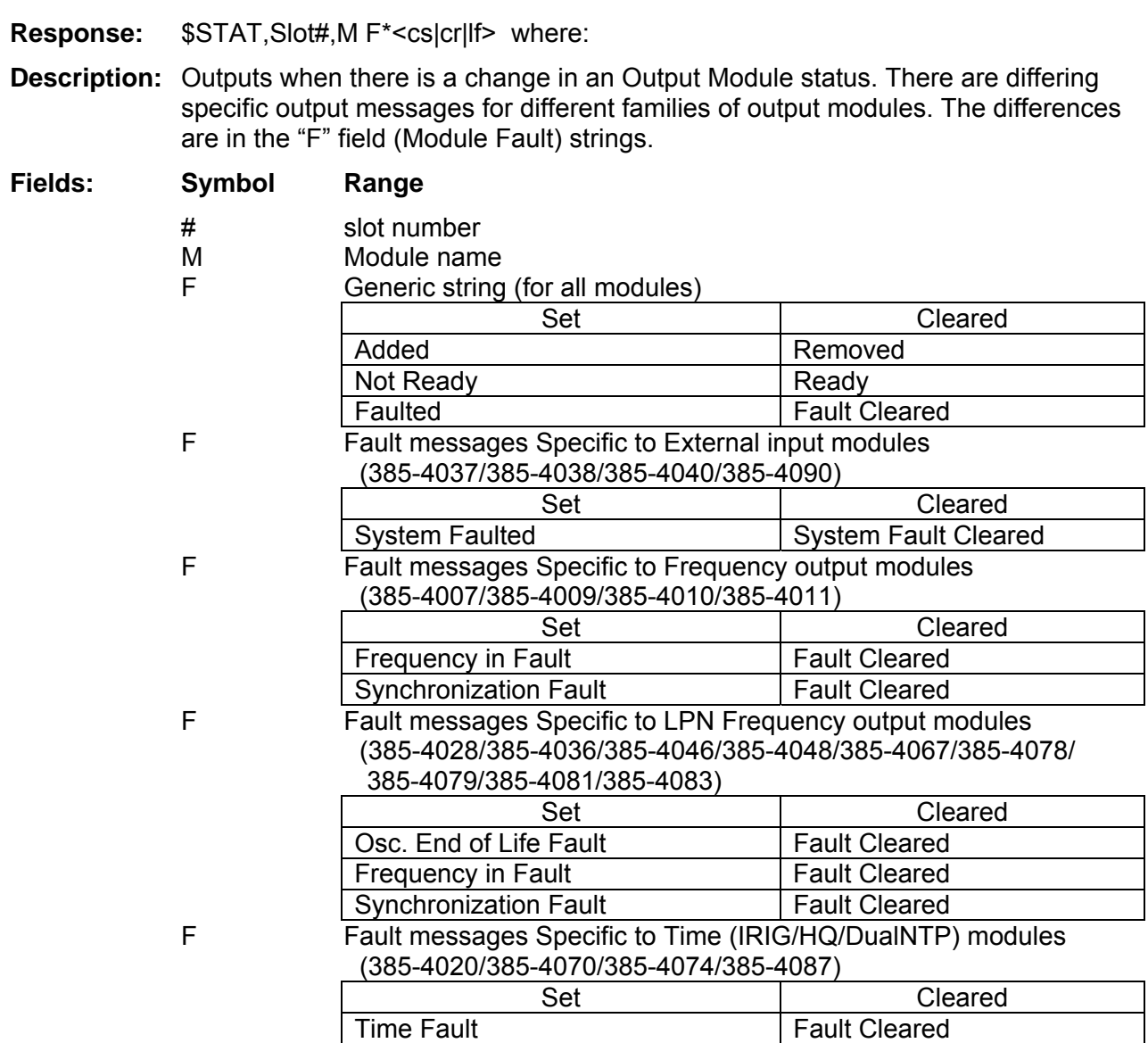

Note: Name may be omitted if module is removed.

Example: \$STAT,Slot4 Removed\*<cs|cr|lf> \$STAT,Slot3 N.1 6 Channel Clock Rate Output Module Added\*<cs|cr|lf> \$STAT,Slot5 (Time Code (IRIG-B) Module) Time Fault\*<cs|cr|lf>

**Note:** The STAT messages are only available with Ethernet I/O Module 385-4090.

3b. Output module STAT message (Output only) STAT, Slot

### Set/read SNMP Version (Input/Output, 385-4090 only) **SNMV**

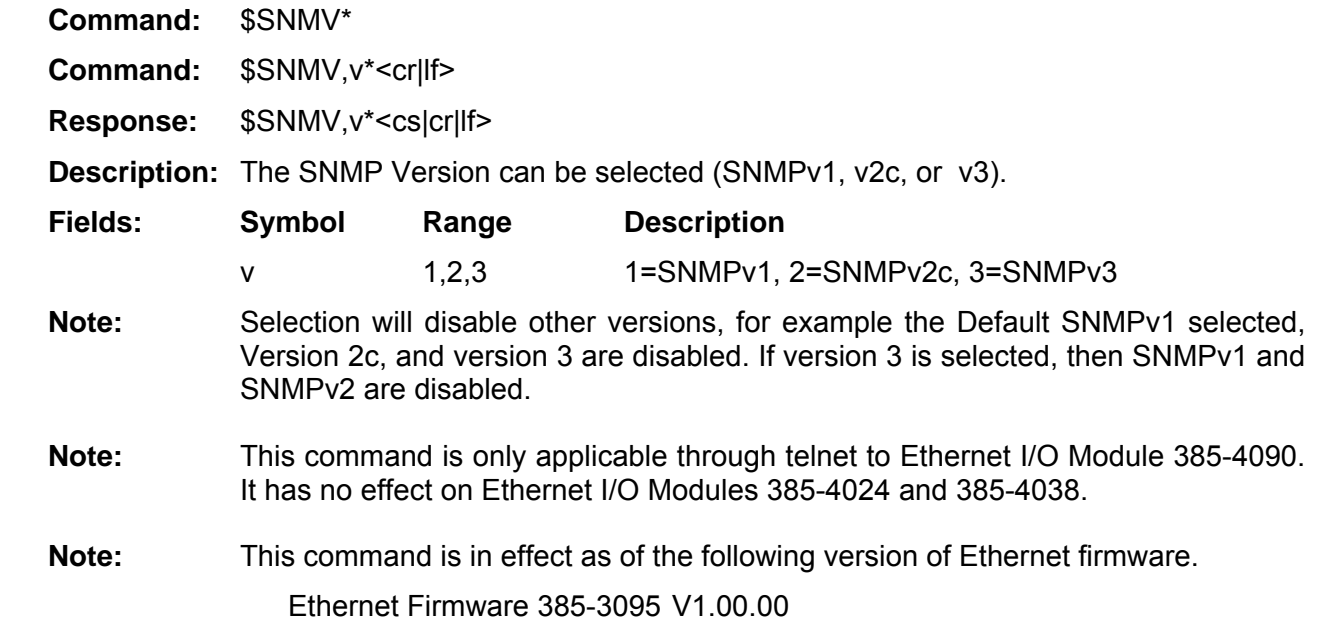

## Set Read/Get community name (input, 385-4090 only) **RIMP 8**

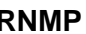

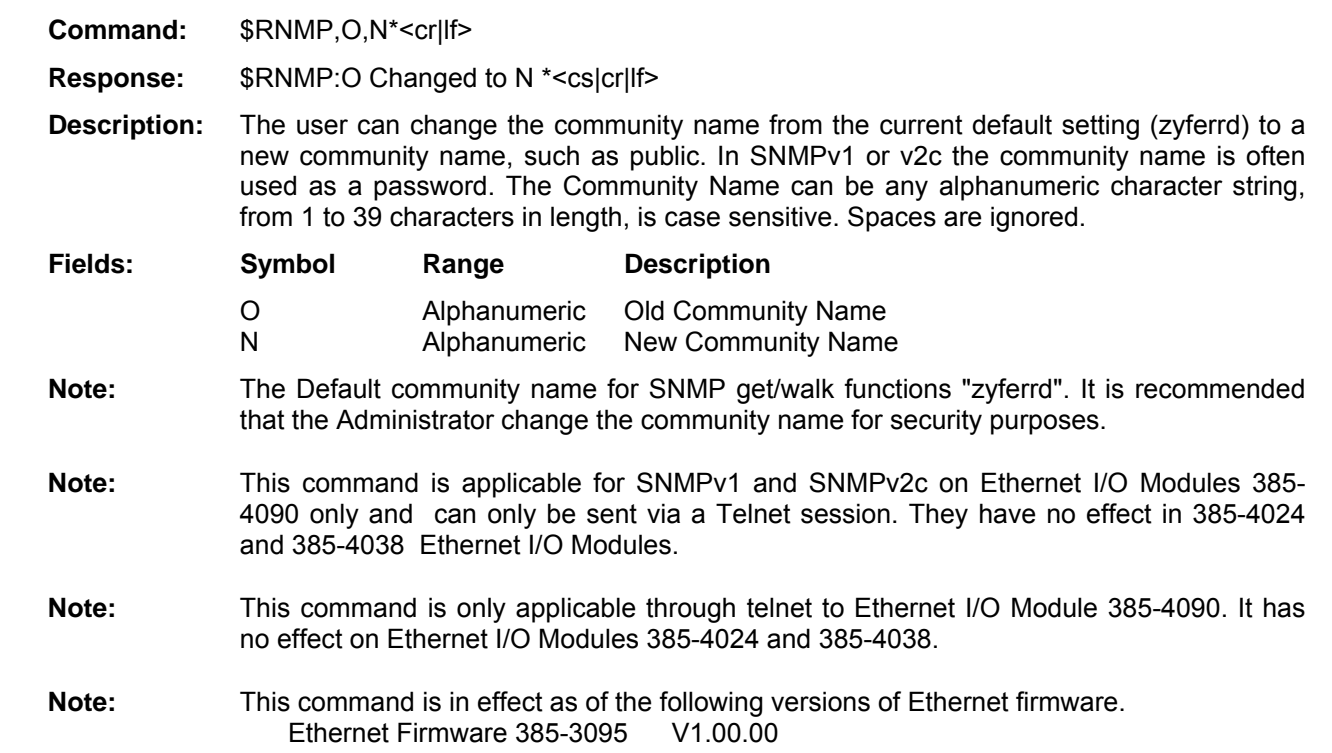

### Set Write/Set community name (input, 385-4090 only) WNMP

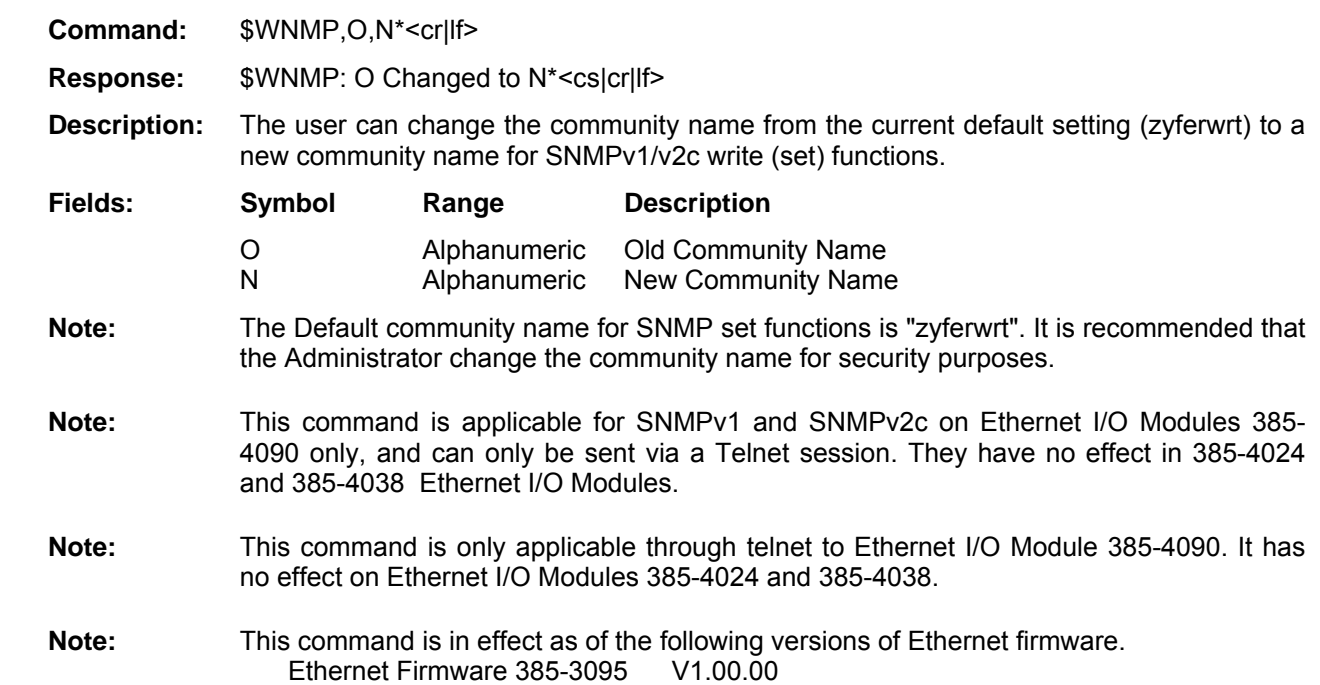

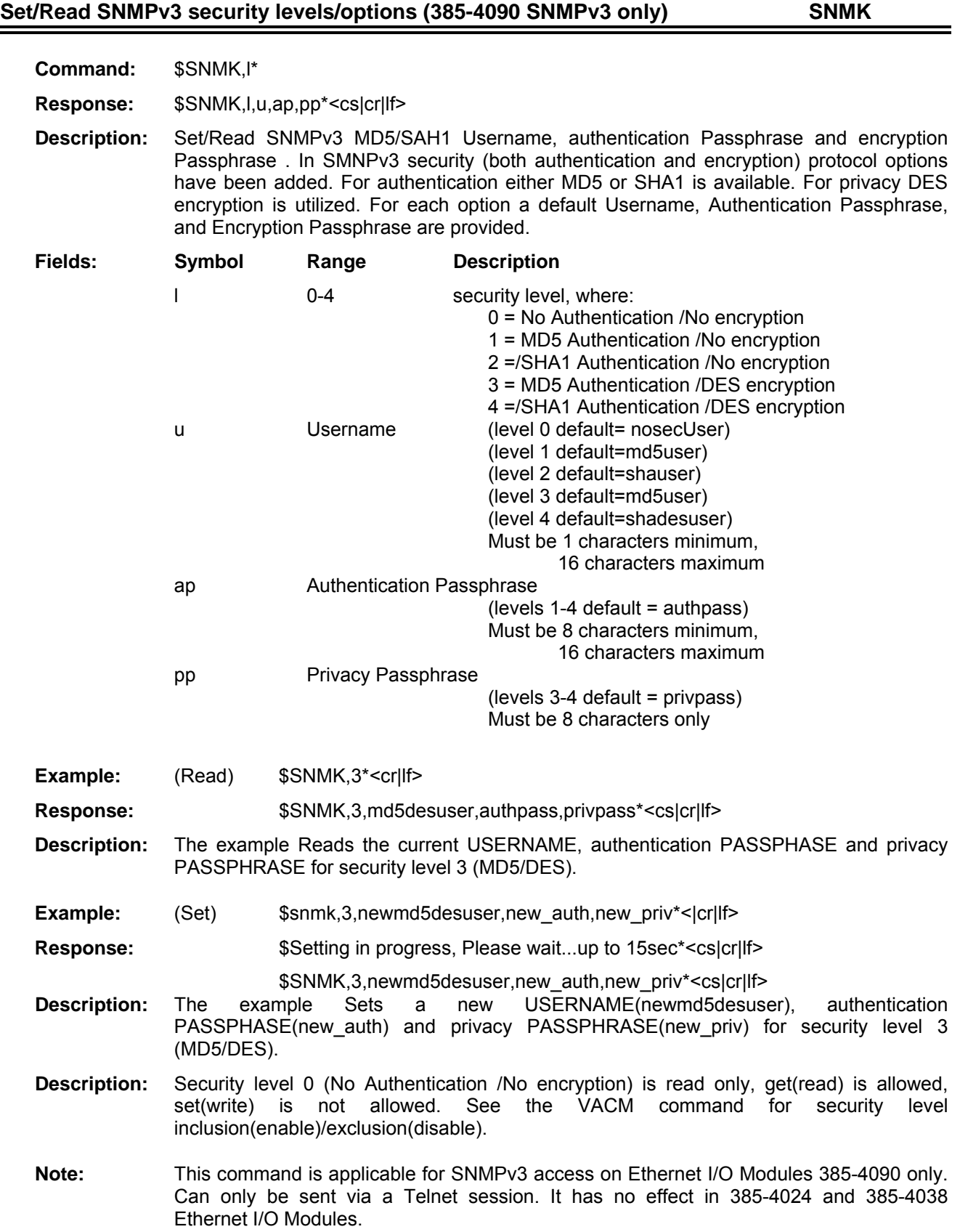

# **View SNMPv3 Access Control Mode (385-4090 SNMPv3 only) VACM Command:** \$VACM\*<cr|lf> **Response:** \$VACM,m,e,as\*2C **Response:** The user view SNMP (v3 only) Access Control Mode setting. The VACM settings determine whether access to MIB objects are allowed, based on security levels. Each security level can be either 'included'(enabled) or 'excluded'(disabled), further an OID may be entered, and if 'included'(enabled) only MIB objects below the specified OID will be allowed. This will restrict the access to a subset of the managed objects. **Description:** The Access Control Mode is the security level **Description:** , used in conjunction with \$VACM command to set security keys/ and access controls. **Fields: Symbol Range Description**  m 0-4 security level, where: 0 = No Authorization/No encryption 1 = MD5 Authorization/No encryption 2 = SHA1 Authorization/No encryption 3 = MD5 Authorization/DES encryption 4 = SHA1 Authorization/DES encryption e OID (40 max) Starting point for inclusion (1 = all,default) as ASCII string "included" or "excluded" where: Included = Access from specified OID and above Excluded = No access allowed at this security level. Example: (Read) \$VACM,3\*<cr|lf> Response:  $$VACM,3,1, included*s|cr|f>$ **Description:** The example indicates that for level 3, all MIB objects (OID 1 and above) are allowed. **Example:** (Set)  $$VACM,4,1,excluded.*:cr|If>$ Response:  $$VACM,4,1,excluded*s|cr|f>$ **Description:** This example sets level 4 as disabled, or excluded from access.. **Example:** (Set)  $$VACM, 2, 1.3.6.1.4.1.9448.15, included* $\text{cr}$$ **Response:** \$VACM,2,1.3.6.1.4.1.9448.15,included\*<cs|cr|lf> **Description:** This example sets level 2 with only ZYFER-MIB::CommsyncSys MIB objects included for access, excluding access to MIBII objects. **Note:** This command is applicable for SNMPv3 on Ethernet I/O Modules 385-4090 only. Command an only be sent via a Telnet session. It has no effect in 385-4024 and 385-4038 Ethernet I/O Modules. **Note:** This command is in effect as of the following versions of Ethernet firmware.

Ethernet Firmware 385-3095 V1.00.00

# **FEI-Zyfer MIB structure:**

### SNMPcommand IPAddress p OID.0 y z

The SNMP command will be either a get (to read) or a set (to write). The IP Address is the address of the Ethernet I/O Module (provided with the module or set by the user – see ETHx commands). The IP Address is followed by the required community name (public, zyferrd, or zyferwrt). The community name for an SNMP read access (get) is either "public" or "zyferrd". The community name for an SNMP write access (set) is "zyferwrt". The OID corresponds to commands from the section above. However, not all commands are available. See the SNMP Commands Table below for available OIDs. If performing a set, y would be the command syntax (such as s for string or i for integer) See the SNMP Commands Table for command syntax requirement. The final variable, z, would be the new value being sent in a set command. This value essentially corresponds to the command structures above. See the table below for command variables.

FEI-Zyfer MIB Structure:

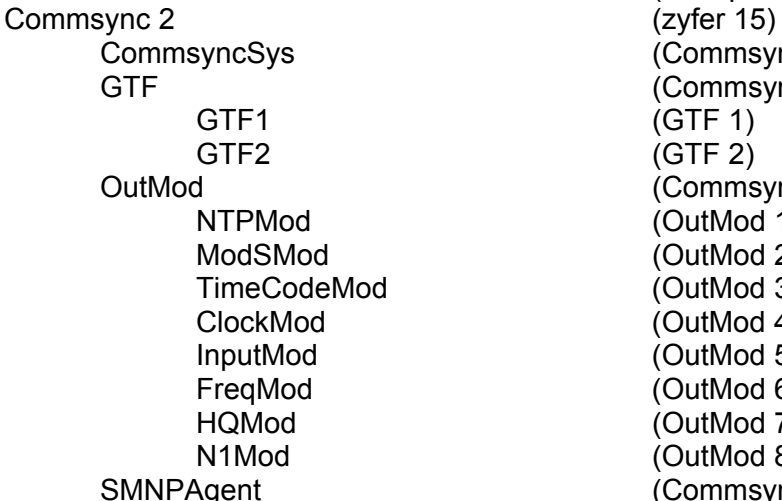

zyfer (enterprises 9448) (Commsync2 1)  $(Commsync2 2)$  $(GTF 1)$  $(GTF 2)$  $(Commsync2 3)$  $(OutMod 1)$ (OutMod 2) (OutMod 3) (OutMod 4) (OutMod 5)  $(OutMod 6)$  $(OutMod 7)$ (OutMod 8) (Commsync2 4)

> The table following table lists all available commands via the FEI-Zyfer custom MIB. They are listed by their associated OIDs. The column "r/w" indicates whether the command can be written or whether it is read only. The "Cnv" column lists the convention used. The conventions are  $S =$  string,  $I =$  integer, and  $G =$  gauge. For S, the response will be in quotation marks. Note that when sending a write command in string format, the quotation marks are not required. For I, the response will be a single digit. For G, the response will be a count.

### **SNMP Command table**

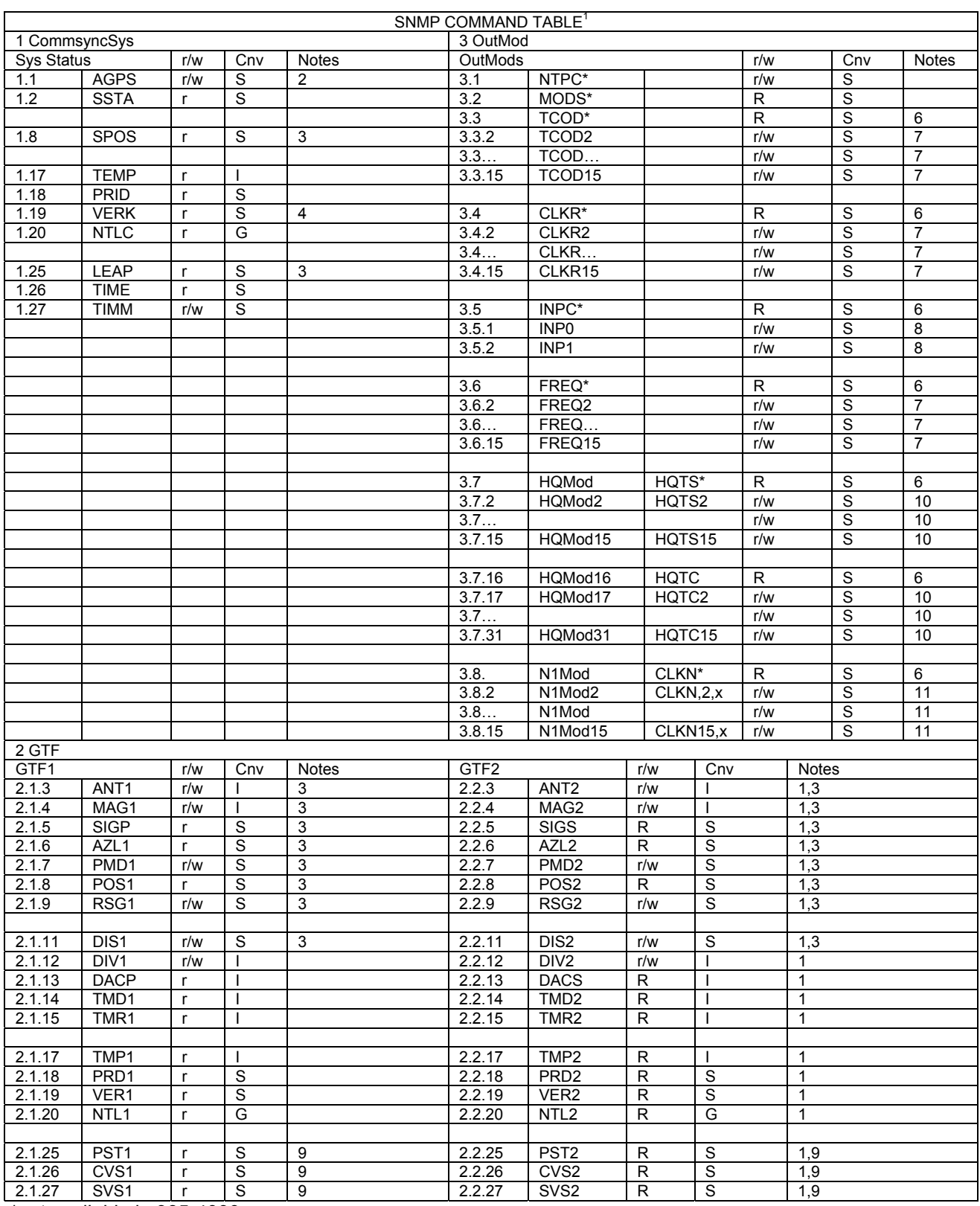

\*not available in 385-4090

Notes:

<sup>1</sup> For non-redundant CommSync II systems or for GSync systems, use Sys Status commands, OutMods commands, and GTF1 commands. GTF2 commands have no effect in GSync systems.

 $2$  For non-redundant CommSync II systems or for GSync systems, this is a readonly command.

 $3$  These commands are for GPS-based systems. Distribution systems do not use these commands.

<sup>4</sup> Use this command if KeyPad/Display is present. The command will be ignored if no KeyPad/Display is installed.

<sup>5</sup> This command is currently used only in redundant, DTF-based CommSync II systems.

 $6$  This command functions precisely as the read-only version associated with it. See commands associated with slot numbers for specific information of the module in a given slot.

 $7$  This command functions as the command followed by a comma and a slot number. e.g., the CLKR4 command in this table is equivalent to \$CLKR,4\* via serial communications. See the CLK serial command for more information.

<sup>8</sup> The INP0 command functions the same as the \$INPC,0\* command. The INP1 command functions the same as the \$INPC,1\* command.

<sup>9</sup> These commands are used for PPS specific functions within the SAASM-based systems.

 $10$  This command functions as the command followed by a comma and a slot number. e.g., the HQTx4 command in this table is equivalent to \$HQTx\* via serial communications. See the HQTC, and HQTS serial commands for more information.

 $11$  This command functions as the command followed by a comma and a slot number. e.g., the CLKN4,x command in this table is equivalent to \$CLKN,4,x<sup>\*</sup> via serial communications. See the CLKN serial command for more information.

# **UpDate system firmware(Input, 385-4038/385-4090/385-4097) UPLD**

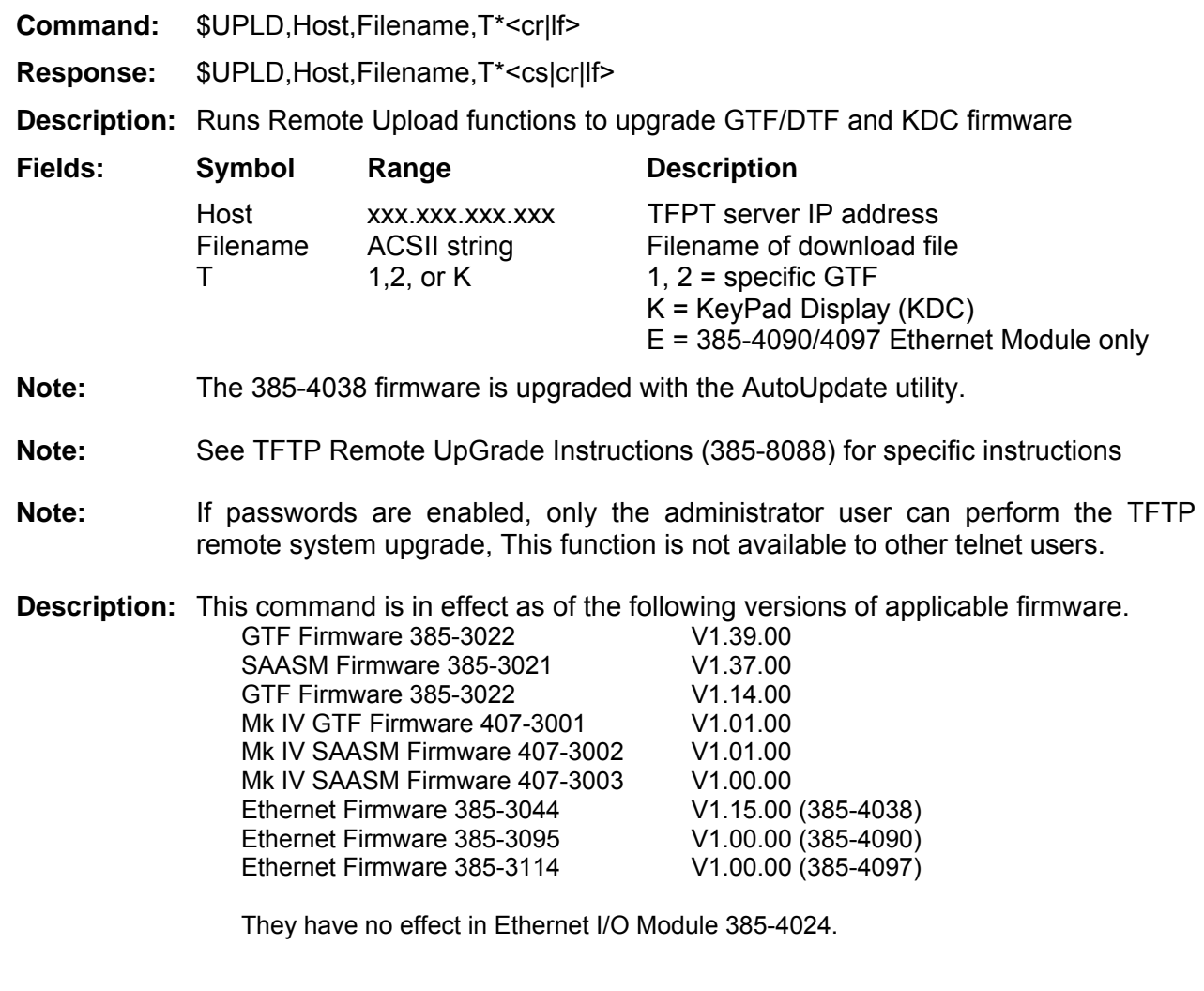

# UpDate system firmware controls(Input) **UPLD**

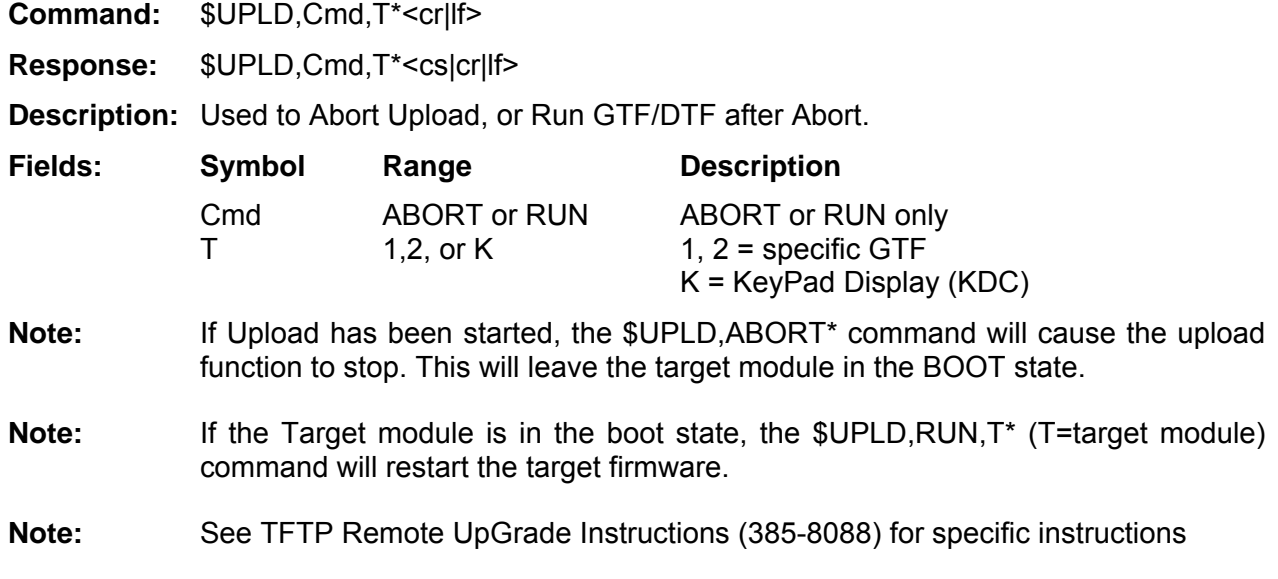

# **PPS (SAASM) Commands \*\***

The following commands are used for PPS specific functions within the SAASM versions of the GTF modules (385-4002, 385-4102, 407-4102, 391-5xx, and 401-5xx) (containing SAASM PPS GPS receiver).

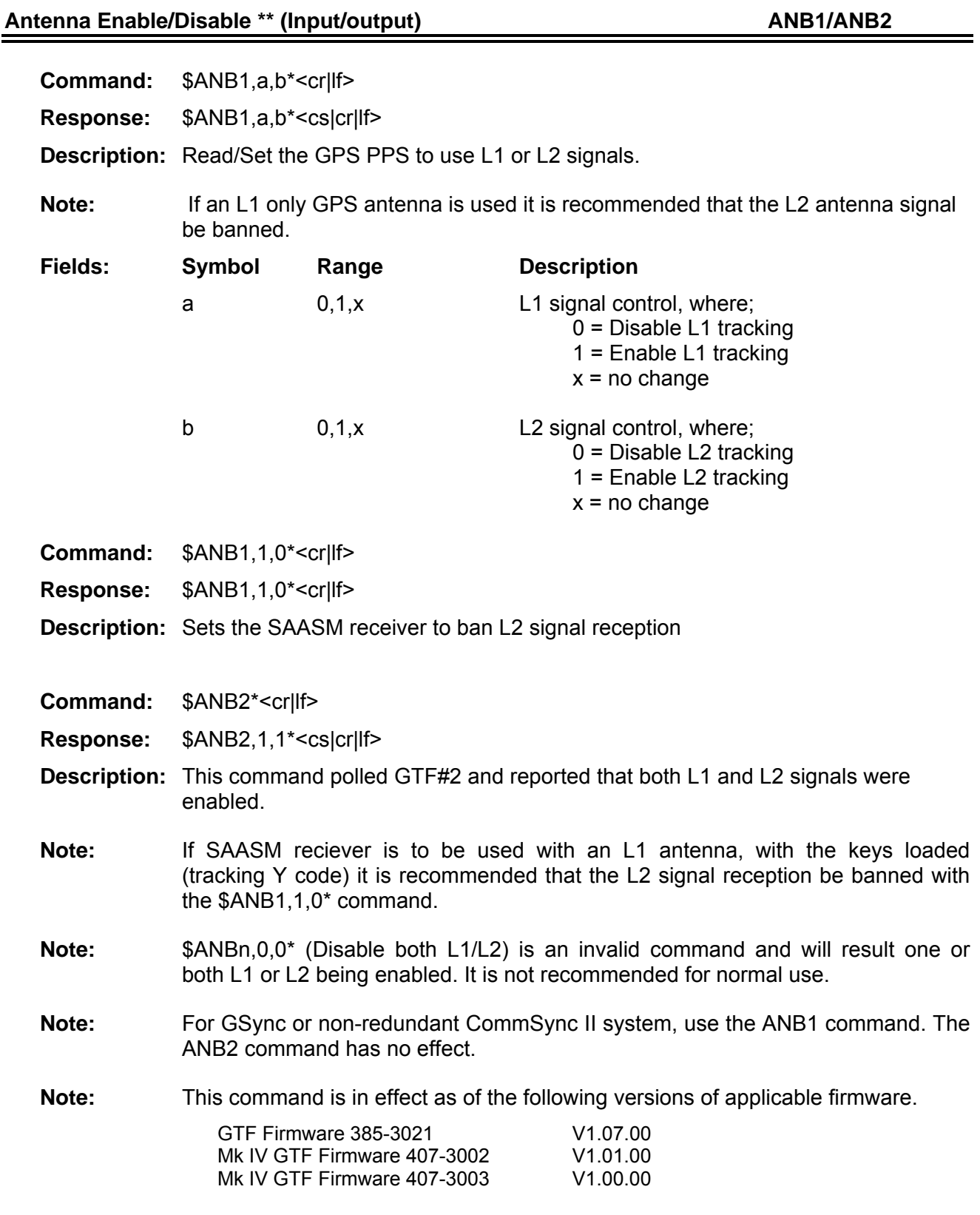

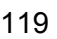

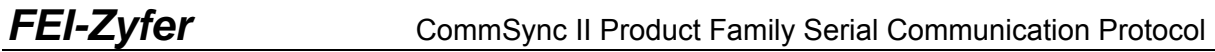

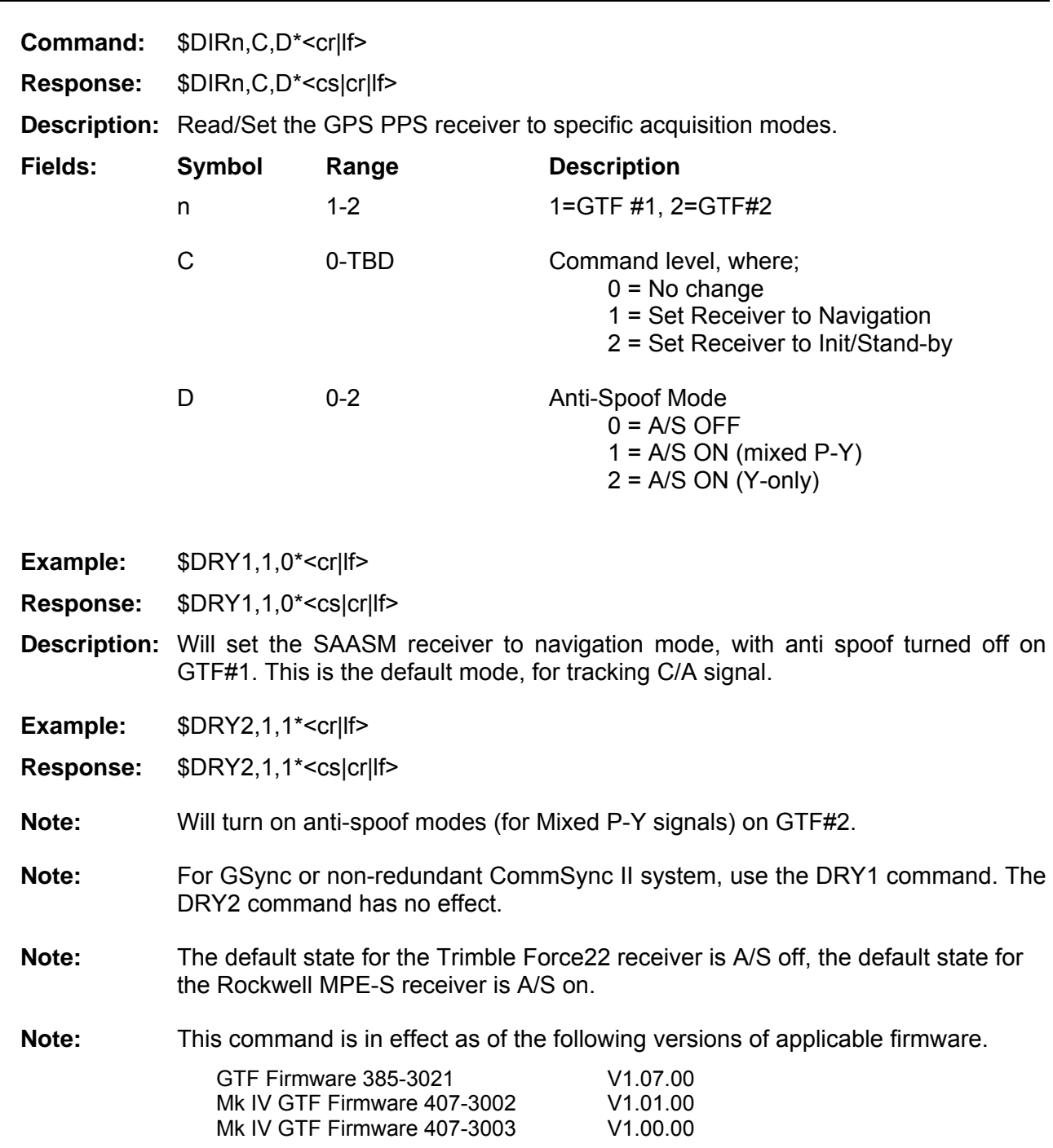

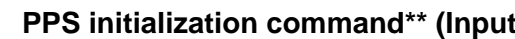

**PPS in the community of the community DRY1/DRY2** 

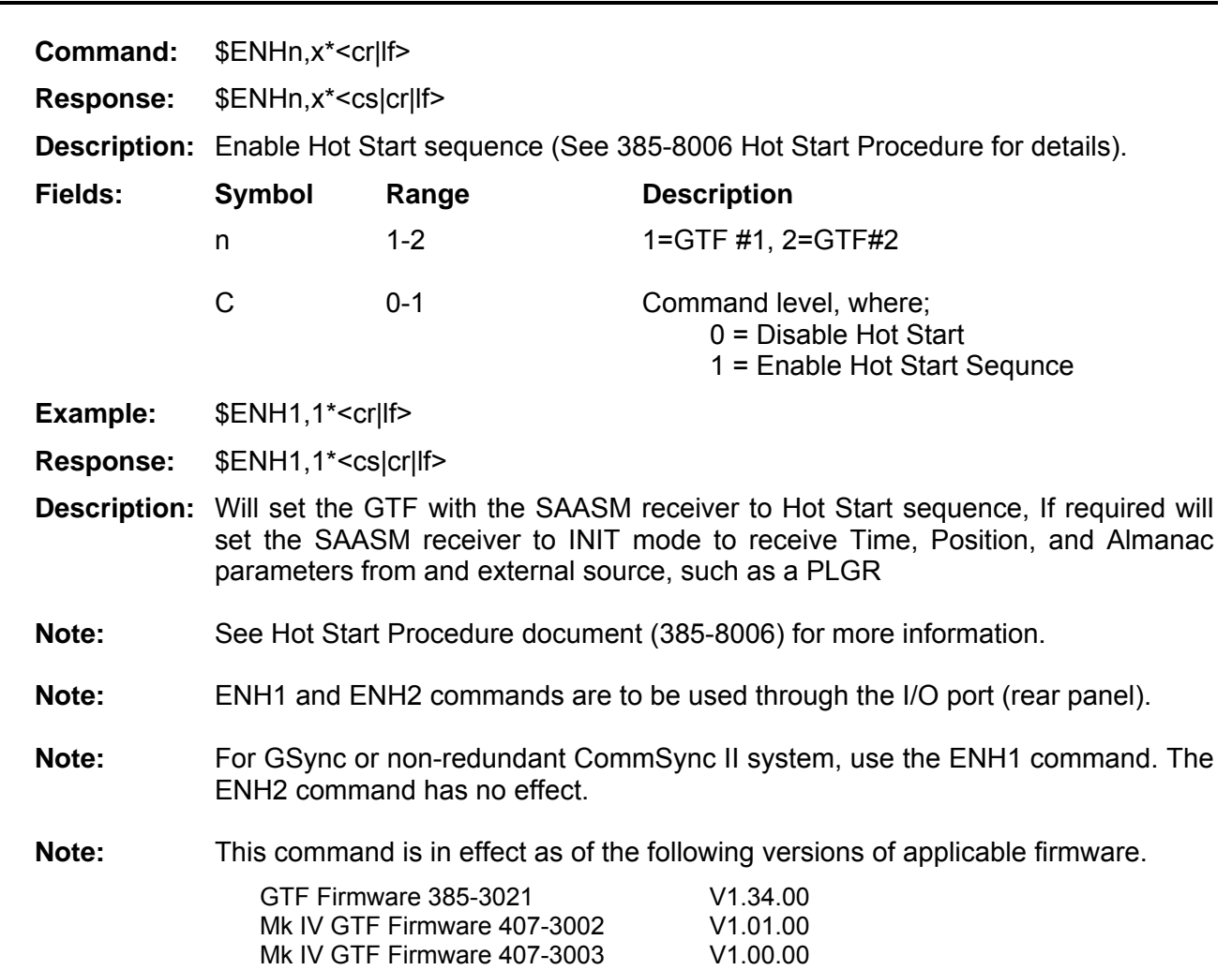

# Hot Start Enable command (Input) **ENH1/ENH2**

# PPS receiver Status\*\* (Output) **PPS receiver Status**\*\* (Output)

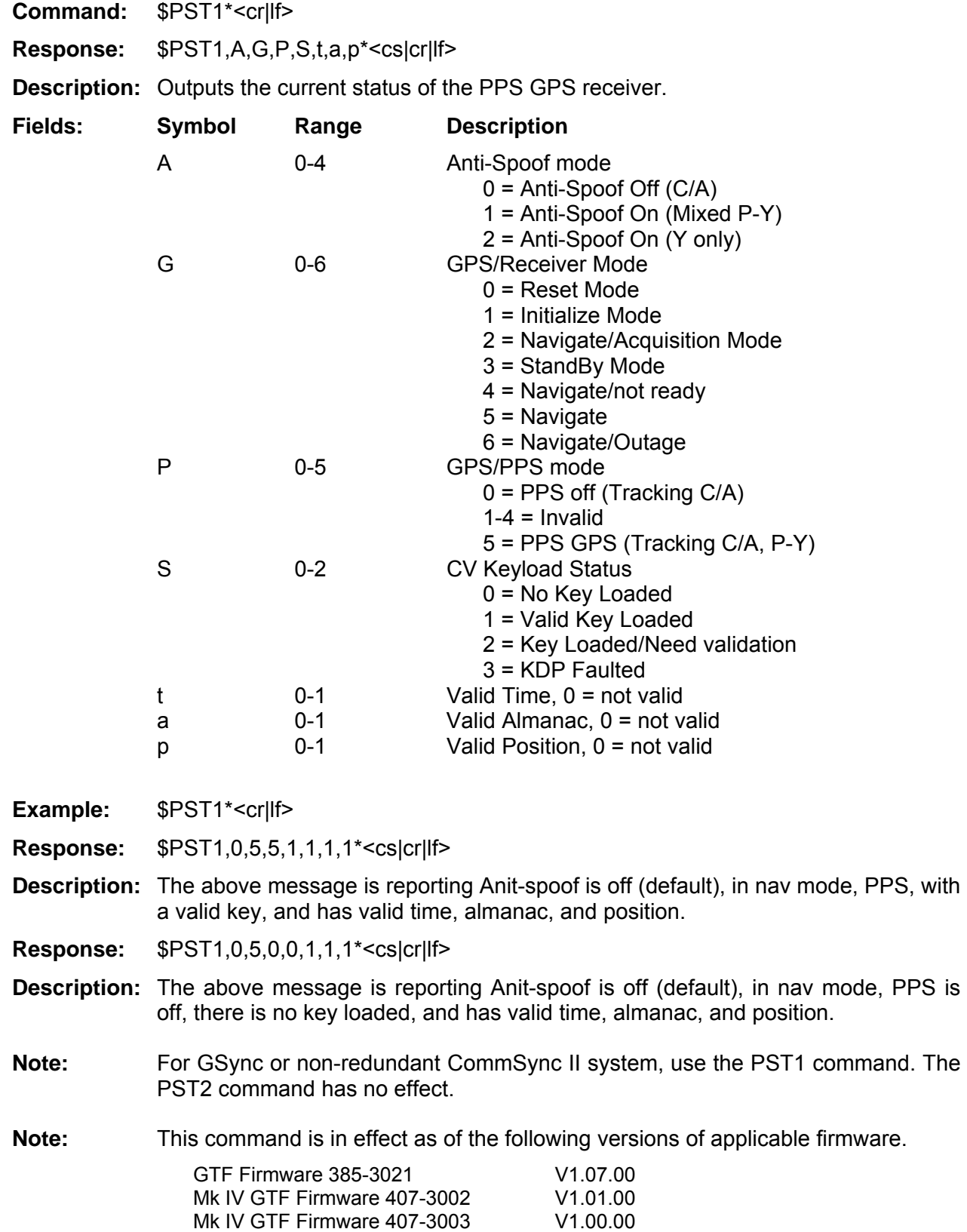

# Satellite Signal Status\*\* (Output) SVS1/SVS2

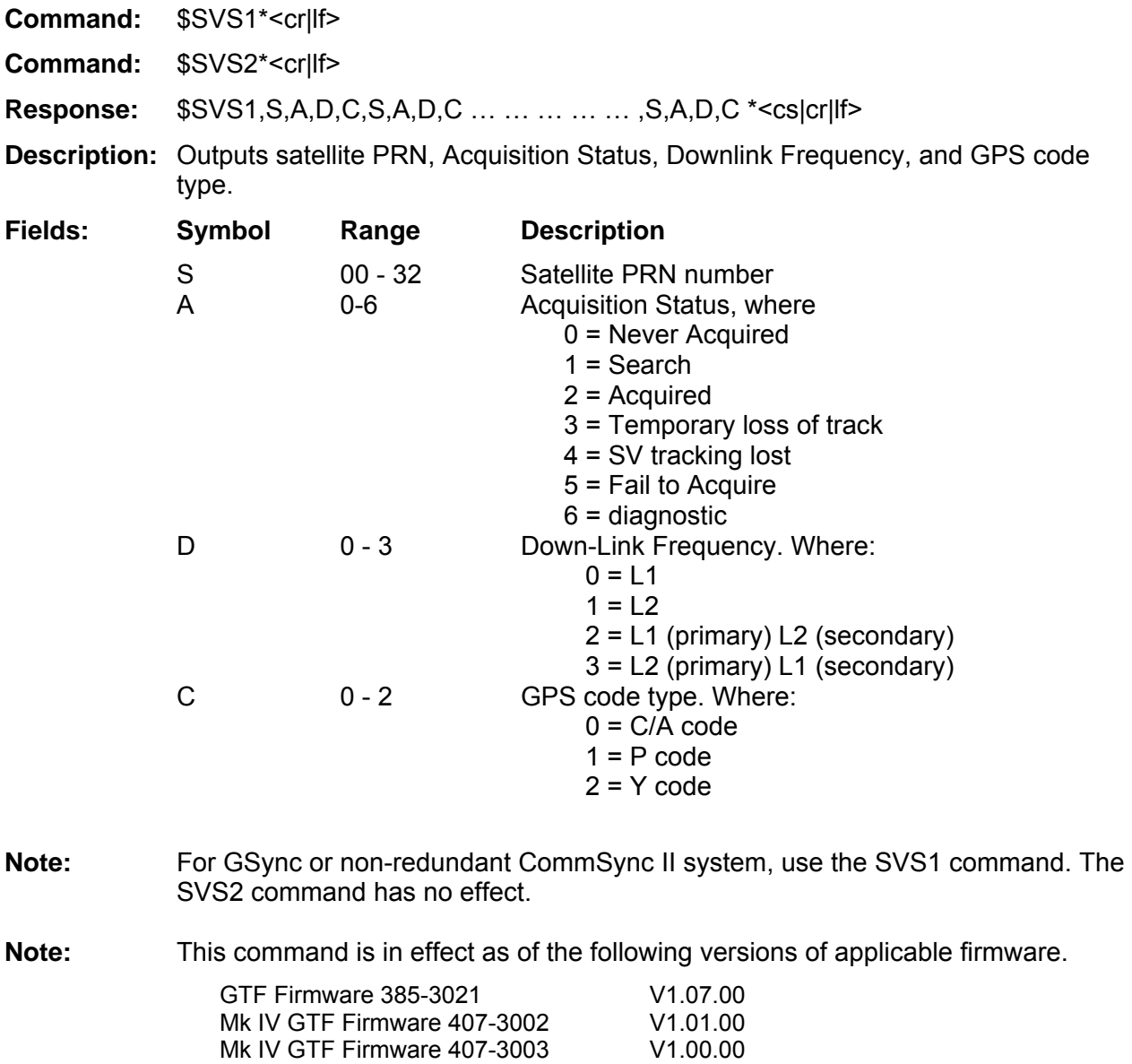

# CV/KDP Status\*\* (Output) **CV/KDP** Status<sup>\*\*</sup> (Output)

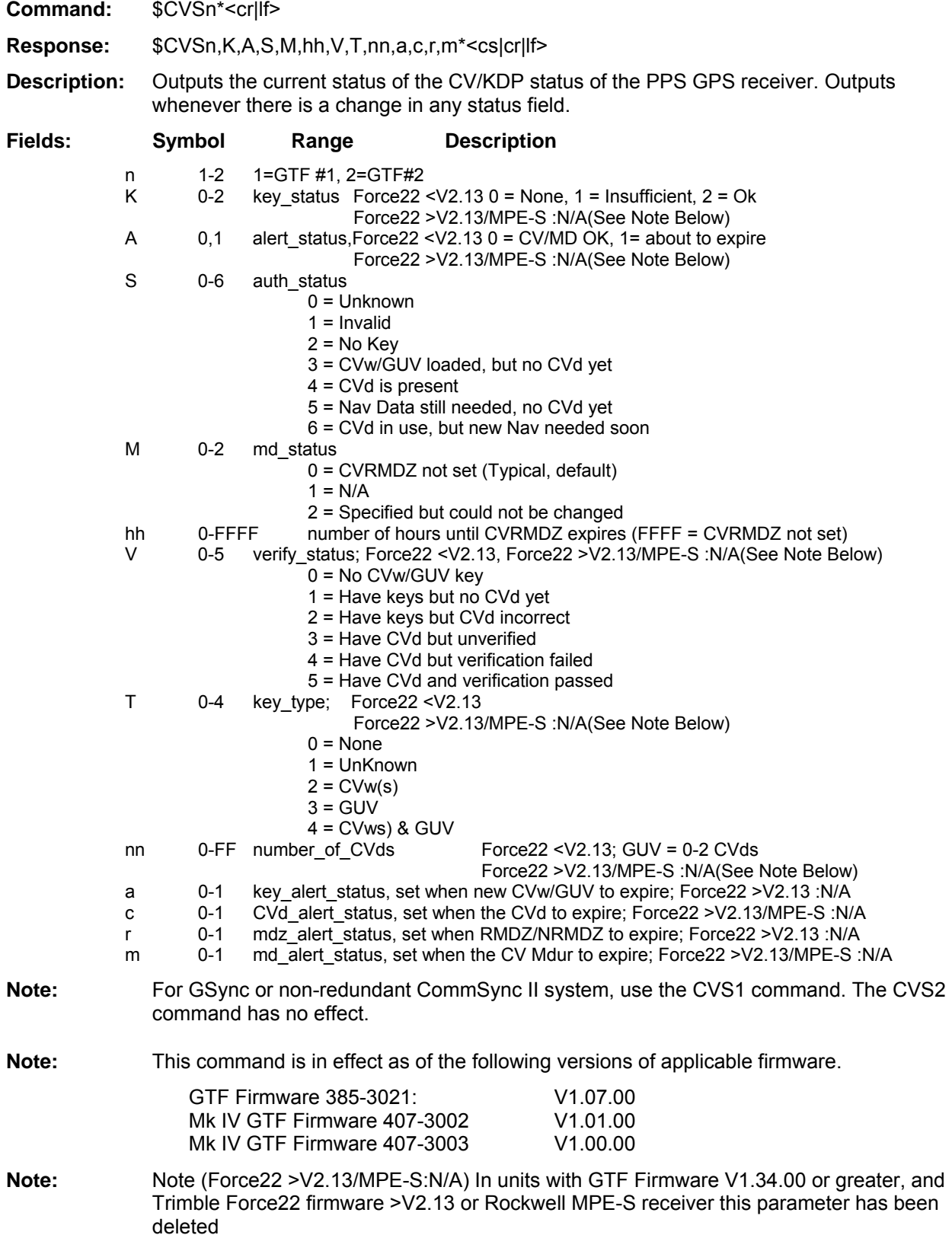

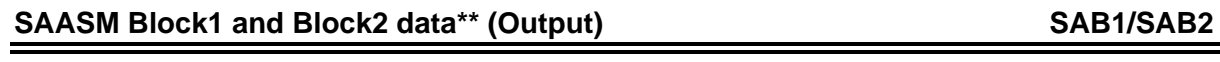

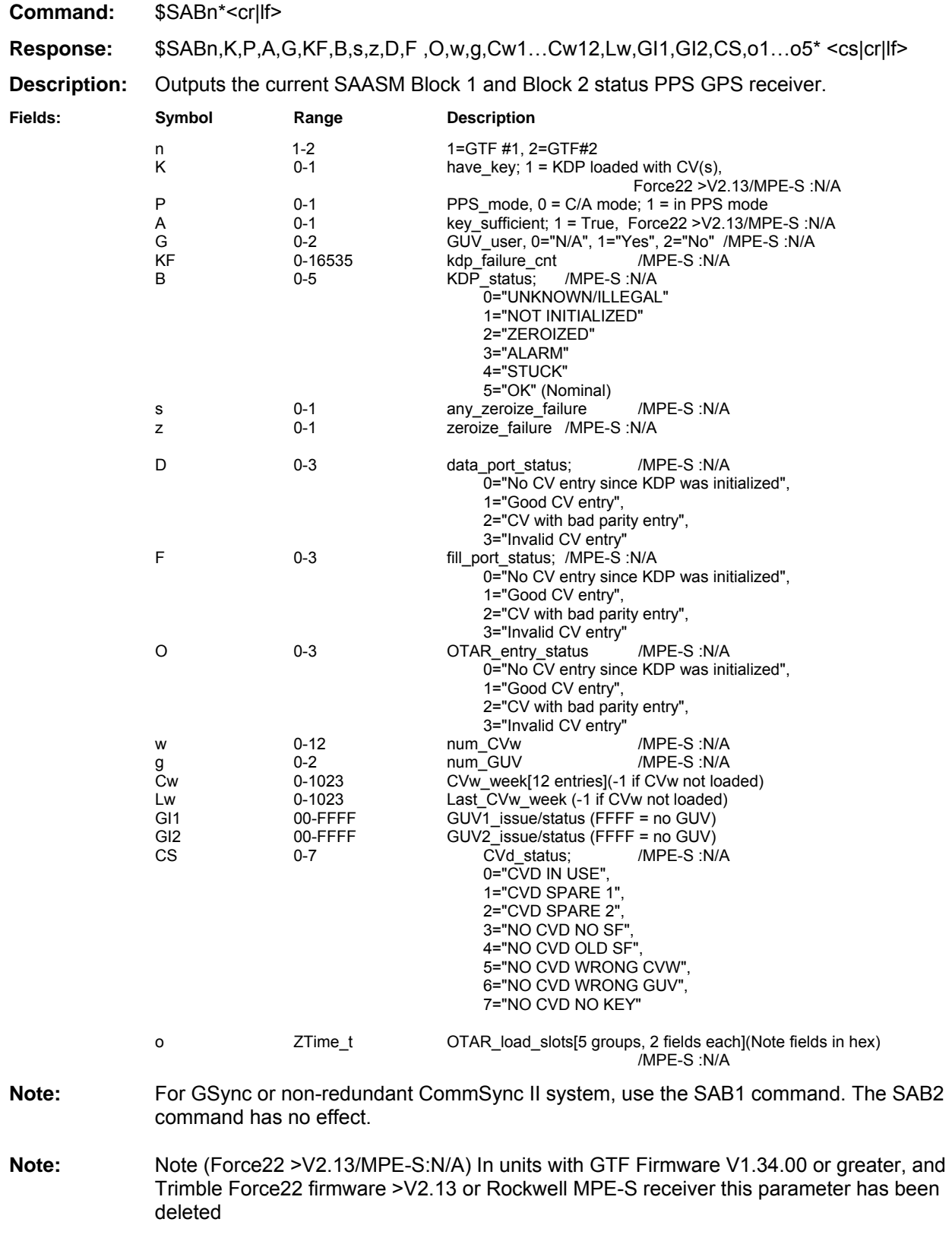

## SAASM Receiver Version \*\* (Output) **SAASM Receiver Version \*\*** (Output)

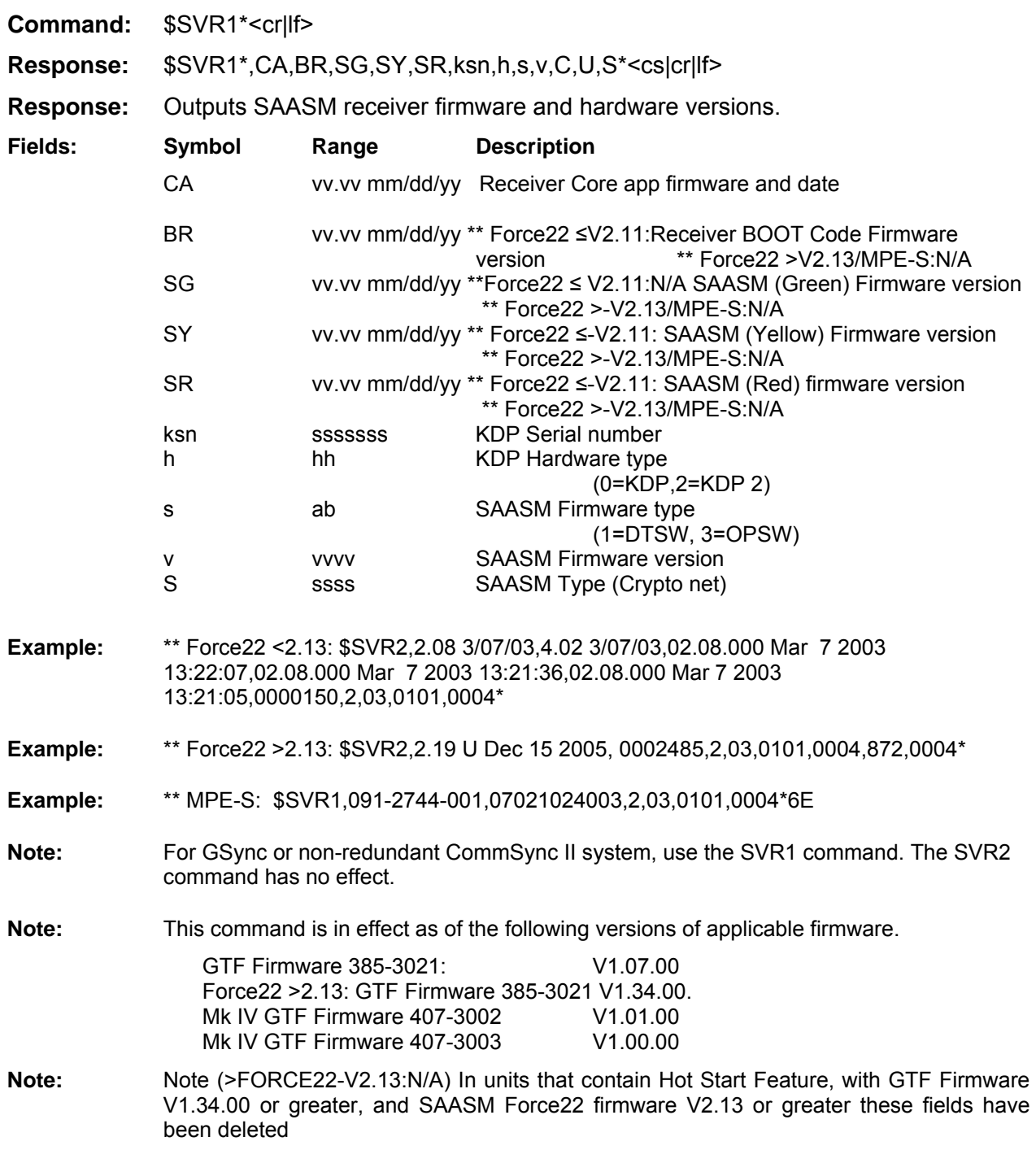

## **Index of Commands by Function**

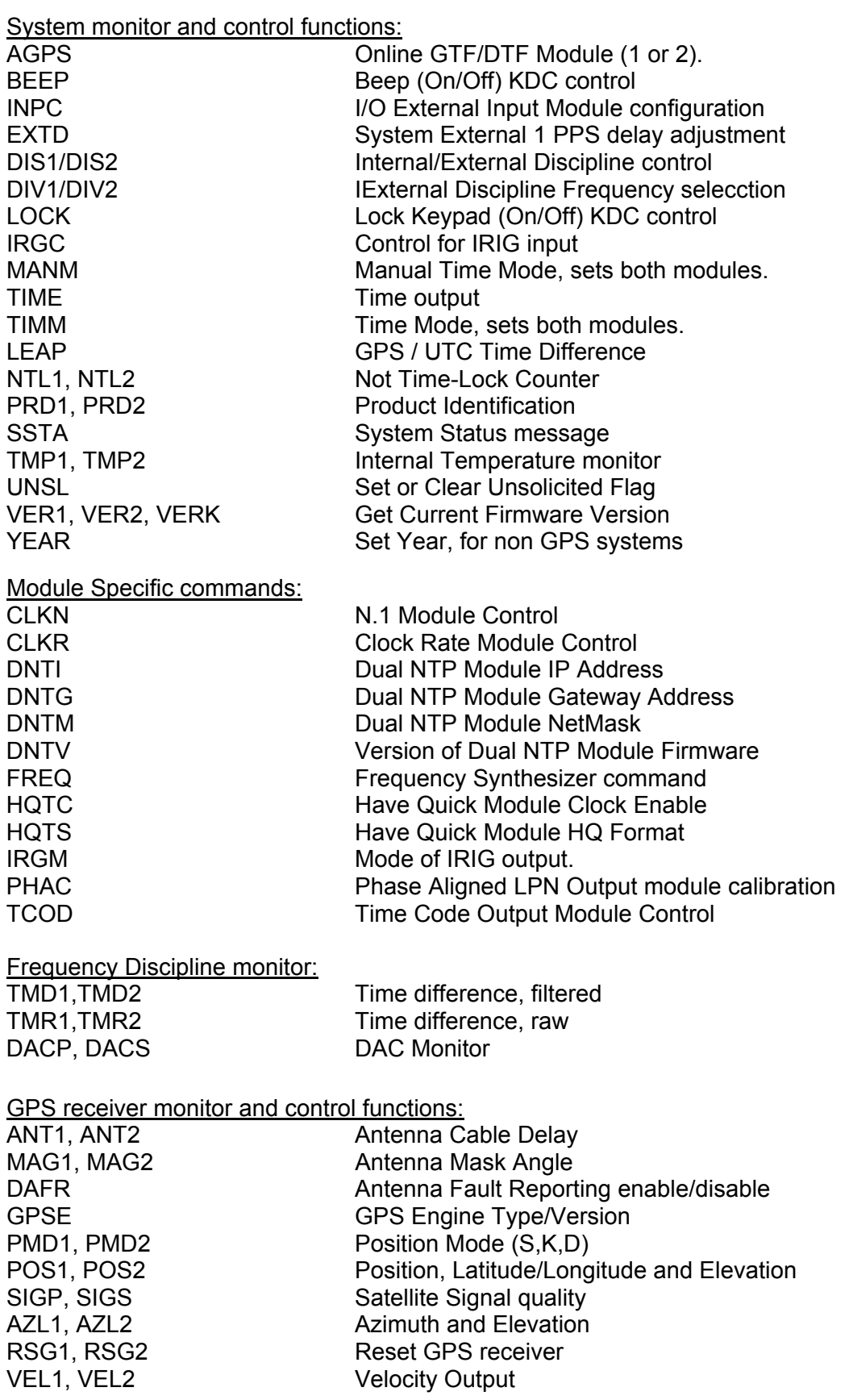

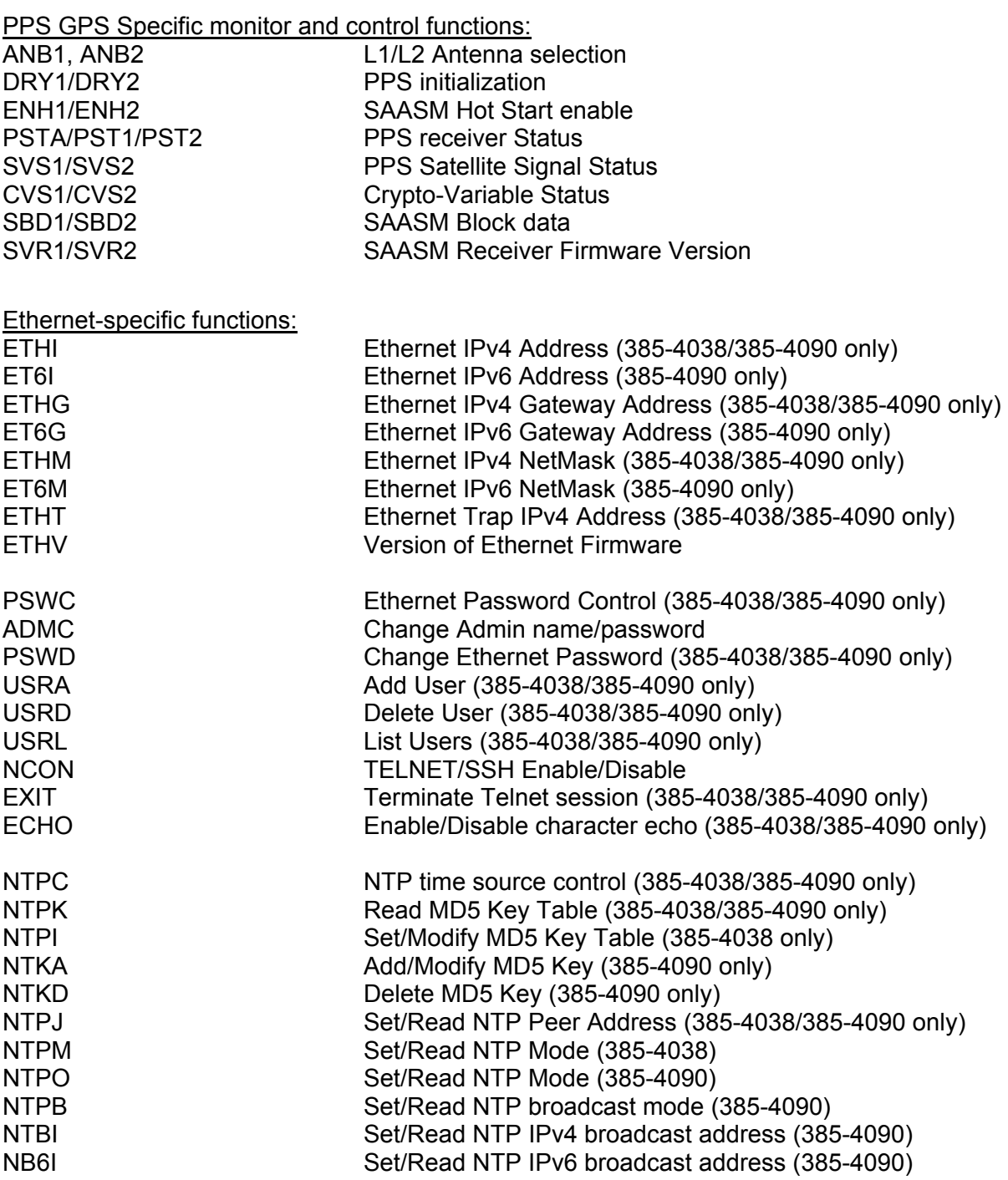